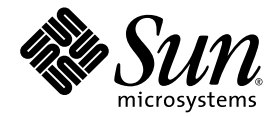

# Guide du propriétaire du serveur Sun Fire™ V890

Sun Microsystems, Inc. www.sun.com

Numéro de référence 817-6662-10 Juin 2004, révision A

Envoyez vos commentaires concernant ce document à l'adresse : http://www.sun.com/hwdocs/feedback

Copyright 2004 Sun Microsystems, Inc., 4150 Network Circle, Santa Clara, Californie 95054, États-Unis. Tous droits réservés.

Sun Microsystems, Inc. dispose des droits de propriété intellectuels relatifs à la technologie incorporée dans le produit qui est décrit dans ce document. En particulier, et sans la limitation, ces droits de propriété intellectuels peuvent inclure un ou plusieurs brevets américains énumérés à http://www.sun.com/patents et un ou plusieurs brevets supplémentaires ou les applications de brevet en attente aux États-Unis et dans les autres pays.

Ce produit ou document est protégé par un copyright et distribué avec des licences qui en restreignent l'utilisation, la copie, la distribution et la décompilation. Aucune partie de ce produit ou document ne peut être reproduite sous aucune forme, par quelque moyen que ce soit, sans l'autorisation préalable et écrite de Sun et de ses bailleurs de licence, le cas échéant.

Le logiciel détenu par des tiers, et qui comprend la technologie relative aux polices de caractères, est protégé par un copyright et concédé sous licence par des fournisseurs de Sun.

Des parties de ce produit peuvent être dérivées des systèmes Berkeley BSD concédés sous licence par l'Université de Californie. UNIX est une marque déposée aux États-Unis et dans d'autres pays et concédé exclusivement sous licence par X/Open Company, Ltd.

Sun, Sun Microsystems, le logo Sun, AnswerBook2, docs.sun.com et Solaris sont des marques commerciales ou des marques déposées de Sun Microsystems, Inc. aux États-Unis et dans d'autres pays.

Toutes les marques SPARC sont utilisées sous licence et sont des marques commerciales ou des marques déposées de SPARC International, Inc. aux États-Unis et dans d'autres pays. Les produits portant les marques SPARC sont basés sur une architecture développée par Sun Microsystems, Inc.

L'interface d'utilisation graphique OPEN LOOK et Sun™ a été développée par Sun Microsystems, Inc. pour ses utilisateurs et titulaires d'une<br>licence. Sun reconnaît les efforts de pionniers de Xerox pour la recherche et le graphique pour l'industrie de l'informatique. Sun détient une licence non exclusive de Xerox sur l'interface d'utilisation graphique Xerox, cette licence couvrant également les titulaires de licence de Sun qui mettent en place l'interface d'utilisation graphique OPEN LOOK et qui en outre se conforment aux licences écrites de Sun.

LA DOCUMENTATION EST FOURNIE « EN L'ÉTAT » ET TOUTES AUTRES CONDITIONS, DÉCLARATIONS ET GARANTIES EXPRESSES OU TACITES SONT FORMELLEMENT EXCLUES, DANS LA MESURE AUTORISÉE PAR LA LOI APPLICABLE, Y COMPRIS NOTAMMENT TOUTE GARANTIE IMPLICITE RELATIVE À LA QUALITE MARCHANDE, À L'APTITUDE À UNE UTILISATION PARTICULIÈRE OU À L'ABSENCE DE CONTREFAÇON.

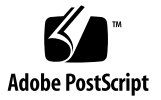

## Sommaire

**[Regulatory Compliance Statements](#page-10-0) xi [Declaration of Conformity](#page-14-0) xv [Préface](#page-16-0) xvii 1. [Présentation du système](#page-22-0) 1** [À propos du serveur Sun Fire V890](#page-22-1) 1 [Armoire matérielle](#page-22-2) 1 [Fonction de traitement 2](#page-23-0) [Mémoire système 2](#page-23-1) [E/S du système 2](#page-23-2) [Baie de stockage FC-AL 3](#page-24-0) [Autres périphériques](#page-25-0) 4 [Interfaces Ethernet](#page-25-1) 4 [Ports série et console système 4](#page-25-2) [Surveillance et gestion avec le logiciel Remote System Control 5](#page-26-0) [Alimentation](#page-27-0) 6 [Options de montage en armoire](#page-27-1) 6 [Fiabilité, disponibilité et entretien 6](#page-27-2)

[Fonctions du panneau avant 8](#page-29-0) [Fonctions du panneau arrière](#page-31-0) 10 [À propos du panneau d'état et de contrôle](#page-33-0) 12 [DEL d'état 1](#page-34-0)3 [Interrupteur d'alimentation](#page-35-0) 14 [Interrupteur à clé de sécurité 1](#page-36-0)5 [À propos de la fiabilité, de la disponibilité et de l'entretien 1](#page-37-0)6 [Cartes PCI et unités de disque enfichables à chaud 1](#page-38-0)7 [Alimentation redondante N+1 1](#page-39-0)8 [Blocs d'alimentation remplaçables à chaud 1](#page-39-1)8 [Plateaux de ventilation redondants, remplaçables à chaud](#page-40-0) 19 [Surveillance et contrôle de l'environnement 1](#page-40-1)9 [Surveillance thermique](#page-41-0) 20 [Surveillance des ventilateurs](#page-41-1) 20 [Surveillance du sous-système d'alimentation](#page-42-0) 21 [Reprise automatique du système 2](#page-42-1)1 [Mécanisme de surveillance matérielle 2](#page-43-0)2 [Logiciel Remote System Control](#page-43-1) 22 [Sous-système de stockage FC-AL à double boucle 2](#page-44-0)3 [Prise en charge des configurations de stockage RAID 2](#page-45-0)4 [Correction d'erreurs et contrôle de la parité 2](#page-45-1)4 [DEL d'état 2](#page-46-0)5 [Quatre niveaux de diagnostic](#page-46-1) 25

#### **2. [Configuration du système](#page-48-0) 27**

[À propos des composants matériels livrés 2](#page-49-0)8 [Comment installer le serveur Sun Fire V890 2](#page-49-1)8 [À propos de la configuration d'une console 3](#page-56-0)5 [Comment connecter un terminal alphanumérique](#page-57-0) 36 [Comment configurer une console graphique locale 3](#page-59-0)8 [Comment mettre le système sous tension](#page-61-0) 40 [Comment mettre le système hors tension 4](#page-64-0)3 [Comment exécuter une reconfiguration au démarrage](#page-66-0) 45 [Comment réacheminer la console système vers la console RSC](#page-69-0) 48 [Comment restaurer la console système locale](#page-71-0) 50

#### **3. [Configuration matérielle](#page-74-0) 53**

[À propos des cartes de CPU/mémoire](#page-75-0) 54 [À propos des modules de mémoire 5](#page-78-0)7 [Entrelacement de la mémoire](#page-80-0) 59 [Sous-systèmes de mémoire indépendants 6](#page-81-0)0 [Règles de configuration](#page-82-0) 61 [À propos des cartes et des bus PCI](#page-84-0) 63 [Règles de configuration](#page-87-0) 66  $\AA$  propos de la carte du contrôleur système et du logiciel RSC 67 [Règle de configuration 6](#page-90-0)9 [À propos des blocs d'alimentation 6](#page-90-1)9 [Règles de configuration](#page-92-0) 71 [À propos des plateaux de ventilation](#page-93-0) 72 [Règles de configuration](#page-95-0) 74 [À propos des périphériques à support amovible](#page-96-0) 75 [À propos des ports série](#page-97-0) 76 [À propos des ports USB](#page-98-0) 77 [À propos des cavaliers 7](#page-99-0)8 [À propos des cavaliers des ports série 7](#page-100-0)9 [À propos des cavaliers de la mémoire PROM flash](#page-102-0) 81 [Carte d'E/S du système](#page-102-1) 81 [Backplane de disque FC-AL](#page-104-0) 83

## **4. [Configuration du sous-système de stockage de masse](#page-106-0) 85** [À propos de la technologie FC-AL 8](#page-106-1)5 [À propos des fonctions du stockage de masse Sun Fire V890 8](#page-108-0)7 [À propos des composants du sous-système de stockage de masse 8](#page-110-0)9 [À propos des backplanes de disque FC-AL 9](#page-111-0)0 [Configuration à deux boucles](#page-112-0) 91 [Configurations de backplane complètes - divisées 9](#page-113-0)2 [Règles de configuration](#page-113-1) 92 [À propos des unités de disque internes](#page-114-0) 93 [Règle de configuration 9](#page-115-0)4 [À propos des adaptateurs hôtes FC-AL](#page-116-0) 95 [Règles de configuration](#page-118-0) 97 [À propos des adresses des périphériques FC-AL 9](#page-119-0)8

#### **5. [Configuration des interfaces réseau 9](#page-120-0)9**

[À propos des interfaces réseau](#page-121-0) 100 [À propos des interfaces réseau redondantes 1](#page-122-0)01 [Comment configurer l'interface réseau principale 1](#page-122-1)01 [Comment configurer des interfaces réseau supplémentaires 1](#page-125-0)04 [Comment raccorder un câble Gigabit Ethernet à fibres optiques 1](#page-129-0)08 [Comment raccorder un câble Ethernet à paire torsadée 1](#page-131-0)10 [Comment sélectionner le périphérique d'initialisation](#page-133-0) 112

#### **6. [Configuration des microprogrammes du système](#page-136-0) 115**

[À propos de la surveillance de l'environnement OpenBoot](#page-138-0) 117

[Activation ou désactivation de la surveillance de l'environnement](#page-138-1) [OpenBoot 1](#page-138-1)17

[Arrêt automatique du système 1](#page-139-0)18

[Informations sur l'état de l'environnement OpenBoot](#page-139-1) 118

[Comment activer la surveillance de l'environnement OpenBoot](#page-140-0) 119 [Comment désactiver la surveillance de l'environnement OpenBoot 1](#page-141-0)20 [Comment obtenir des informations sur l'état de l'environnement OpenBoot](#page-142-0) 121 [À propos de la fonction de reprise automatique du système \(ASR\) 1](#page-143-0)22

[Options d'initialisation automatique 1](#page-144-0)23

[Récapitulatif sur le traitement des erreurs 1](#page-145-0)24

[Scénarios de réinitialisation 1](#page-146-0)25

[Informations relatives au mode normal et diagnostic 1](#page-147-0)26

[Commandes utilisateur ASR 1](#page-147-1)26

[Comment activer la fonction de reprise automatique du système \(ASR\) 1](#page-147-2)26

[Comment désactiver la fonction de reprise automatique du système \(ASR\)](#page-148-0) 127

[À propos de la configuration manuelle de périphériques](#page-149-0) 128

[Désactivation de périphériques - emplacements 1](#page-149-1)28

[Désactivation de tous les processeurs du système](#page-149-2) 128

[Chemins de périphérique](#page-150-0) 129

[Comment désactiver un périphérique manuellement](#page-151-0) 130

[Comment réactiver un périphérique manuellement 1](#page-153-0)32

[Comment obtenir les informations d'état ASR 1](#page-154-0)33

[À propos des procédures d'urgence OpenBoot 1](#page-155-0)34

[Fonctionnalité Stop+A 1](#page-155-1)34

[Fonctionnalité Stop+D 1](#page-156-0)35

[Fonctionnalité Stop+F 1](#page-156-1)35

[Fonctionnalité Stop+N](#page-156-2) 135

[Comment appliquer la fonctionnalité Stop+N](#page-157-0) 136

[Référence pour les identificateurs de périphérique 1](#page-159-0)38

#### **7. [Administration du serveur](#page-162-0) 141**

[À propos du logiciel d'administration du serveur 1](#page-162-1)41 [À propos des composants enfichables à chaud et remplaçables à chaud](#page-164-0) 143 [Plateaux de ventilation et blocs d'alimentation 1](#page-165-0)44 [Unités de disque](#page-166-0) 145 [Cartes PCI](#page-167-0) 146 [Interfaces utilisateur pour les opérations d'enfichage à chaud PCI 1](#page-168-0)47 [Pour plus d'informations](#page-169-0) 148 [À propos du logiciel multichemin 1](#page-169-1)48 [Pour plus d'informations](#page-170-0) 149 [À propos du logiciel Sun Management Center](#page-170-1) 149 [Pour plus d'informations](#page-171-0) 150 [À propos du logiciel Sun Remote System Control 1](#page-171-1)50 [Fonctions RSC 1](#page-172-0)51 [Interfaces utilisateur RSC 1](#page-172-1)51 [Pour plus d'informations](#page-172-2) 151 [À propos des logiciels de gestion des volumes](#page-173-0) 152 [Logiciel multichemin](#page-174-0) 153 [Concepts RAID 1](#page-174-1)53 [Concaténation de disques](#page-174-2) 153 [RAID 1 : Mise en miroir de disques 1](#page-175-0)54 [RAID 0 : Entrelacement](#page-175-1) 154 [RAID 5 : Entrelacement avec parité](#page-176-0) 155 [Disques hot spare \(réadressage automatique\)](#page-176-1) 155 [À propos de l'utilitaire Solaris](#page-177-0) luxadm 156 [Pour plus d'informations](#page-177-1) 156 [À propos du logiciel Sun Cluster](#page-178-0) 157

#### **8. [DEL d'état 1](#page-180-0)59**

[À propos des DEL des emplacements de carte de CPU/mémoire 1](#page-181-0)60 [À propos des DEL des emplacements PCI](#page-182-0) 161 [À propos des DEL des blocs d'alimentation 1](#page-184-0)63 [À propos des DEL du plateau de ventilation 1](#page-185-0)64 [À propos des DEL des unités de disque](#page-187-0) 166 [À propos des DEL du port Gigabit Ethernet](#page-189-0) 168

#### **9. [Utilisation de périphériques de stockage amovibles 1](#page-192-0)71**

[À propos du lecteur de DVD-ROM 1](#page-193-0)72

[Comment insérer un CD ou un DVD dans le lecteur 1](#page-193-1)72

[Comment éjecter un CD ou un DVD avec des commandes logicielles 1](#page-195-0)74

[Comment éjecter un CD ou un DVD manuellement 1](#page-196-0)75

[Comment éjecter un CD ou DVD en cas d'urgence](#page-198-0) 177

[Comment nettoyer un CD ou un DVD 1](#page-199-0)78

[À propos des lecteurs de bande et des cartouches de bande](#page-201-0) 180

[Manipulation et stockage des cartouches de bande 1](#page-201-1)80

[Conditionnement thermique](#page-201-2) 180

[Comment insérer une cartouche de bande 1](#page-202-0)81

[Comment retirer une cartouche de bande](#page-203-0) 182

[Comment contrôler un lecteur de bande 1](#page-204-0)83

[Comment nettoyer un lecteur de bande](#page-204-1) 183

#### **A. [Brochage des connecteurs 1](#page-206-0)85**

[Référence pour les connecteurs des ports série A et B](#page-207-0) 186 [Schéma d'un connecteur de port série](#page-207-1) 186 [Signaux sur port série](#page-207-2) 186 [Référence pour les connecteurs USB](#page-208-0) 187 [Schéma d'un connecteur USB](#page-208-1) 187 [Signaux sur un connecteur USB 1](#page-208-2)87 [Référence pour le connecteur Ethernet à paire torsadée](#page-209-0) 188 [Schéma d'un connecteur TPE](#page-209-1) 188 [Signaux sur un connecteur TPE 1](#page-209-2)88 [Référence pour le connecteur Ethernet du contrôleur système](#page-210-0) 189 [Schéma d'un connecteur Ethernet du contrôleur système 1](#page-210-1)89 [Signaux sur un connecteur Ethernet du contrôleur système](#page-210-2) 189 [Référence pour le connecteur série du contrôleur système 1](#page-211-0)90 [Schéma d'un connecteur série du contrôleur système](#page-211-1) 190 [Signaux sur un connecteur série du contrôleur système 1](#page-211-2)90

#### **B. [Spécifications du système 1](#page-212-0)91**

[Référence pour les spécifications physiques 1](#page-213-0)92 [Référence pour les spécifications électriques 1](#page-213-1)92 [Référence pour les conditions environnementales requises](#page-214-0) 193 [Conformité avec les spécifications de normes de sécurité 1](#page-215-0)94 [Référence pour les spécifications concernant les dégagements](#page-216-0) [et l'accès lors de la maintenance](#page-216-0) 195

#### **C. [Mesures de sécurité 1](#page-218-0)97**

**[Conformité aux normes de sécurité 1](#page-219-0)98**

**[Index 2](#page-224-0)03**

## Regulatory Compliance Statements

<span id="page-10-0"></span>Your Sun product is marked to indicate its compliance class:

- Federal Communications Commission (FCC) USA
- Industry Canada Equipment Standard for Digital Equipment (ICES-003) Canada
- Voluntary Control Council for Interference (VCCI) Japan
- Bureau of Standards Metrology and Inspection (BSMI) Taiwan

Please read the appropriate section that corresponds to the marking on your Sun product before attempting to install the product.

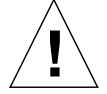

For important safety precautions to follow when installing or servicing this system, please see [Annexe C](#page-218-1).

### FCC Class A Notice

This device complies with Part 15 of the FCC Rules. Operation is subject to the following two conditions:

- 1. This device may not cause harmful interference.
- 2. This device must accept any interference received, including interference that may cause undesired operation.

**Note:** This equipment has been tested and found to comply with the limits for a Class A digital device, pursuant to Part 15 of the FCC Rules. These limits are designed to provide reasonable protection against harmful interference when the equipment is operated in a commercial environment. This equipment generates, uses, and can radiate radio frequency energy, and if it is not installed and used in accordance with the instruction manual, it may cause harmful interference to radio communications. Operation of this equipment in a residential area is likely to cause harmful interference, in which case the user will be required to correct the interference at his own expense.

**Shielded Cables:** Connections between the workstation and peripherals must be made using shielded cables to comply with FCC radio frequency emission limits. Networking connections can be made using unshielded twisted-pair (UTP) cables.

**Modifications:** Any modifications made to this device that are not approved by Sun Microsystems, Inc. may void the authority granted to the user by the FCC to operate this equipment.

### FCC Class B Notice

This device complies with Part 15 of the FCC Rules. Operation is subject to the following two conditions:

- 1. This device may not cause harmful interference.
- 2. This device must accept any interference received, including interference that may cause undesired operation.

**Note:** This equipment has been tested and found to comply with the limits for a Class B digital device, pursuant to Part 15 of the FCC Rules. These limits are designed to provide reasonable protection against harmful interference in a residential installation. This equipment generates, uses and can radiate radio frequency energy and, if not installed and used in accordance with the instructions, may cause harmful interference to radio communications. However, there is no guarantee that interference will not occur in a particular installation. If this equipment does cause harmful interference to radio or television reception, which can be determined by turning the equipment off and on, the user is encouraged to try to correct the interference by one or more of the following measures:

- Reorient or relocate the receiving antenna.
- Increase the separation between the equipment and receiver.
- Connect the equipment into an outlet on a circuit different from that to which the receiver is connected.
- Consult the dealer or an experienced radio/television technician for help.

**Shielded Cables:** Connections between the workstation and peripherals must be made using shielded cables in order to maintain compliance with FCC radio frequency emission limits. Networking connections can be made using unshielded twisted pair (UTP) cables.

**Modifications:** Any modifications made to this device that are not approved by Sun Microsystems, Inc. may void the authority granted to the user by the FCC to operate this equipment.

### ICES-003 Class A Notice - Avis NMB-003, Classe A

This Class A digital apparatus complies with Canadian ICES-003. Cet appareil numérique de la classe A est conforme à la norme NMB-003 du Canada.

#### ICES-003 Class B Notice - Avis NMB-003, Classe B

This Class B digital apparatus complies with Canadian ICES-003. Cet appareil numérique de la classe B est conforme à la norme NMB-003 du Canada.

#### VCCI 基準について

#### クラス A VCCI 基準について

クラスAVCCIの表示があるワークステーションおよびオプション製品は、クラスA情報技 術装置です。これらの製品には、下記の項目が該当します。

この装置は、情報処理装置等電波障害自主規制協議会(VCCI)の基準に基づくクラス A情報技術装置です。この装置を家庭環境で使用すると電波妨害を引き起こすことが あります。この場合には使用者が適切な対策を講ずるよう要求されることがあります。

#### クラスBVCCI 基準について

クラスBVCCIの表示 【VCI】があるワークステーションおよびオプション製品は、クラ スB情報技術装置です。これらの製品には、下記の項目が該当します。

この装置は、情報処理装置等電波障害自主規制協議会(VCCI)の基準に基づくクラス B情報技術装置です。この装置は、家庭環境で使用することを目的としていますが、 この装置がラジオやテレビジョン受信機に近接して使用されると、受信障害を引き起 こすことがあります。取扱説明書に従って正しい取り扱いをしてください。

### BSMI Class A Notice

The following statement is applicable to products shipped to Taiwan and marked as Class A on the product compliance label.

警告使用者: 這是甲類的資訊產品,在居住的環境中使用 時,可能會造成射頻干擾,在這種情況下, 使用者會被要求採取某些適當的對策。

### Declaration of Conformity

<span id="page-14-0"></span>Compliance Model Number: 890 Product Family Name: Sun Fire V890

#### **EMC**

European Union

This equipment complies with the following requirements of the EMC Directive 89/336/EEC: *As Telecommunication Network Equipment (TNE) in both Telecom Centers and Other Than Telecom Centers per (as applicable):* EN300-386 V.1.3.1 (09-2001) Required Limits:

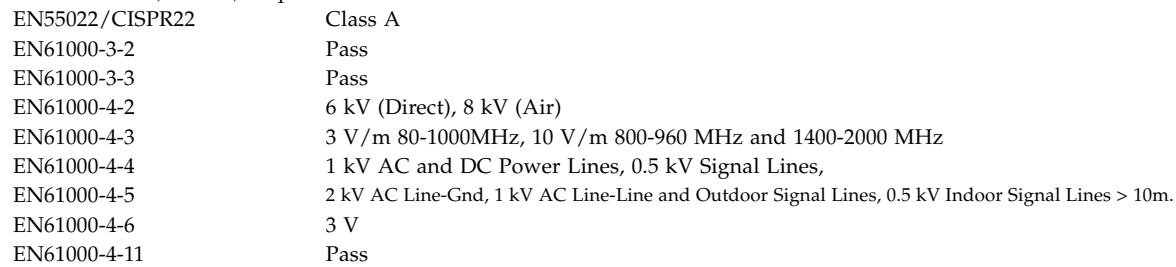

*As Information Technology Equipment (ITE) Class A per (as applicable):*

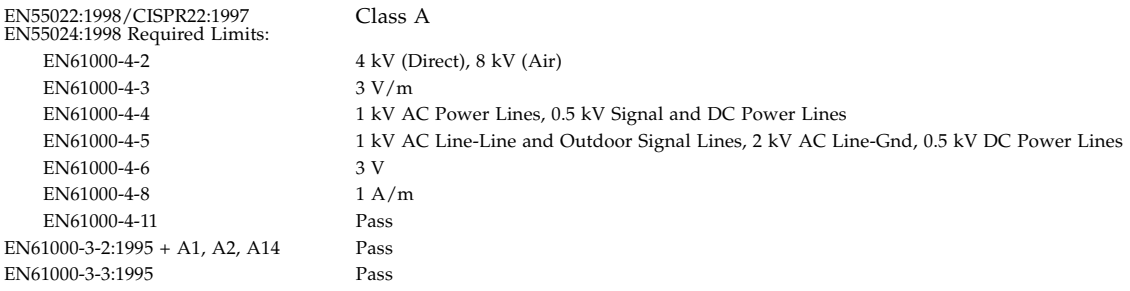

**Safety:** This equipment complies with the following requirements of the Low Voltage Directive 73/23/EEC:

EC Type Examination Certificates: EN 60950-1:2001 TÜV Rheinland Certificate No. –*on file*– IEC 60950-1:2001 CB Scheme Certificate No. –*on file*– Evaluated to all CB Countries UL 60950-1, First Edition; CSA C22.2 No. 60950-00 File: E113363 FDA DHHS Accession Number (Monitor Only)

**Supplementary Informat2ion:** This product was tested and complies with all the requirements for the CE Mark.

Burt Hemp

Burt Hemp May 5, 2004 Manager, Product Compliance

Sun Microsystems, Inc. One Network Circle, UBUR03-213 Burlington, MA 01803 USA

Tel: 781-442-2118 Fax: 781-442-1673 /S/

Donald Cameron May 5, 2004 Program Manager

Sun Microsystems Scotland, Limited Blackness Road, Phase I, Main Bldg Springfield, EH49 7LR Scotland, United Kingdom

Tel: +44 1 506 672 539 Fax: +44 1 506 670 011

# <span id="page-16-0"></span>Préface

Le *Guide du propriétaire du serveur Sun Fire V890* répond à toutes vos questions sur la configuration et le fonctionnement du serveur Sun Fire™ V890. Il vous fournit de nombreuses informations sur les fonctionnalités, les options, les composants matériels, la configuration, l'installation et la gestion du serveur Sun Fire V890.

Ce manuel présente les informations selon un format modulaire, conçu pour répondre aux questions que vous êtes susceptible de vous poser lors de l'installation, de la configuration et de l'utilisation du serveur Sun Fire V890. Il vous suffit de consulter les titres des modules pour trouver celui apte à répondre à vos questions, par exemple :

- Comment . . . Comment dois-je procéder ?
- A propos de . . . Y a-t-il d'autres informations sur ce sujet ?
- Références pour . . . Où puis-je trouver des informations sur un sujet spécifique ?

C'est à vous d'estimer la quantité d'informations que vous devez lire.

En utilisant la table des matières ou la liste des tâches qui figure sur la première page de chaque chapitre, vous pouvez facilement trouver des informations ou une tâche spécifique. Les modules d'informations sont courts, mais ils sont reliés entre eux et font référence à d'autres modules dont la lecture peut vous être utile. Par exemple, si vous voulez réactiver manuellement un périphérique et si vous êtes déjà familiarisé avec cette tâche, vous pouvez vous reporter directement à la section intitulée « Comment réactiver un périphérique manuellement » et suivre la procédure décrite dans cette section. Mais si vous avez besoin de plus d'informations pour accomplir cette tâche, nous vous conseillons de commencer par lire la section intitulée « À propos de la configuration manuelle de périphériques ».

# Utilisation des commandes UNIX

Ce manuel ne contient pas d'informations sur les commandes et les procédures UNIX<sup>®</sup> de base, telles que l'arrêt ou l'initialisation du système et la configuration des périphériques. Consultez l'un des documents suivants pour obtenir ce type d'information :

- *Guide des périphériques Sun Solaris*
- Documentation for the Solaris<sup>™</sup> Operating System

# Conventions typographiques

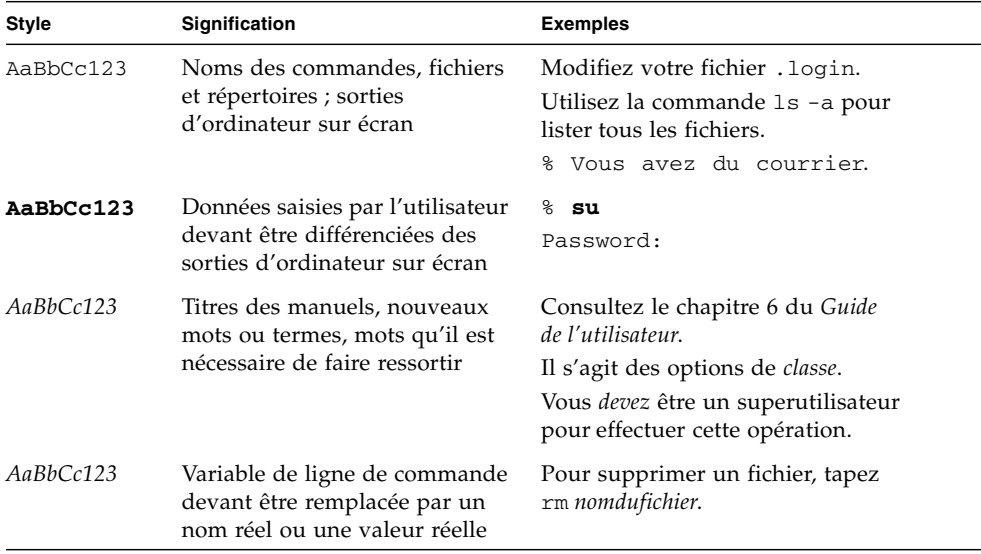

# Invites de l'utilitaire Shell

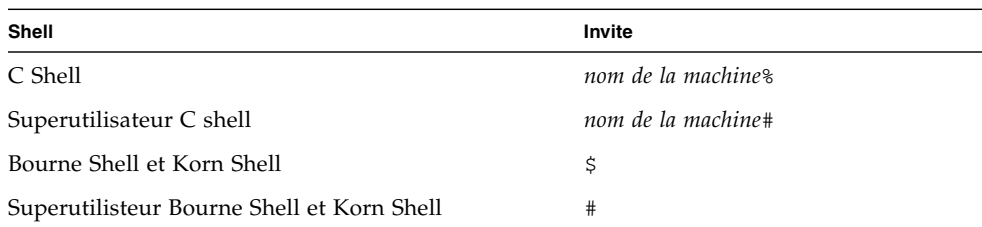

## Sites Web tiers

Sun n'est pas responsable de la disponibilité des sites Web tiers mentionnés dans ce document. Sun n'endosse aucune responsabilité quant au contenu, aux publicités, produits ou autres matériels disponibles depuis de tels sites ou ressources. Sun décline toute responsabilité en cas de dommages ou pertes (réelles ou supposées) résultant de la confiance accordée à tout contenu, produit ou service disponible depuis de tels sites ou ressources ou de l'utilisation de ceux-ci.

# Documentation connexe

■

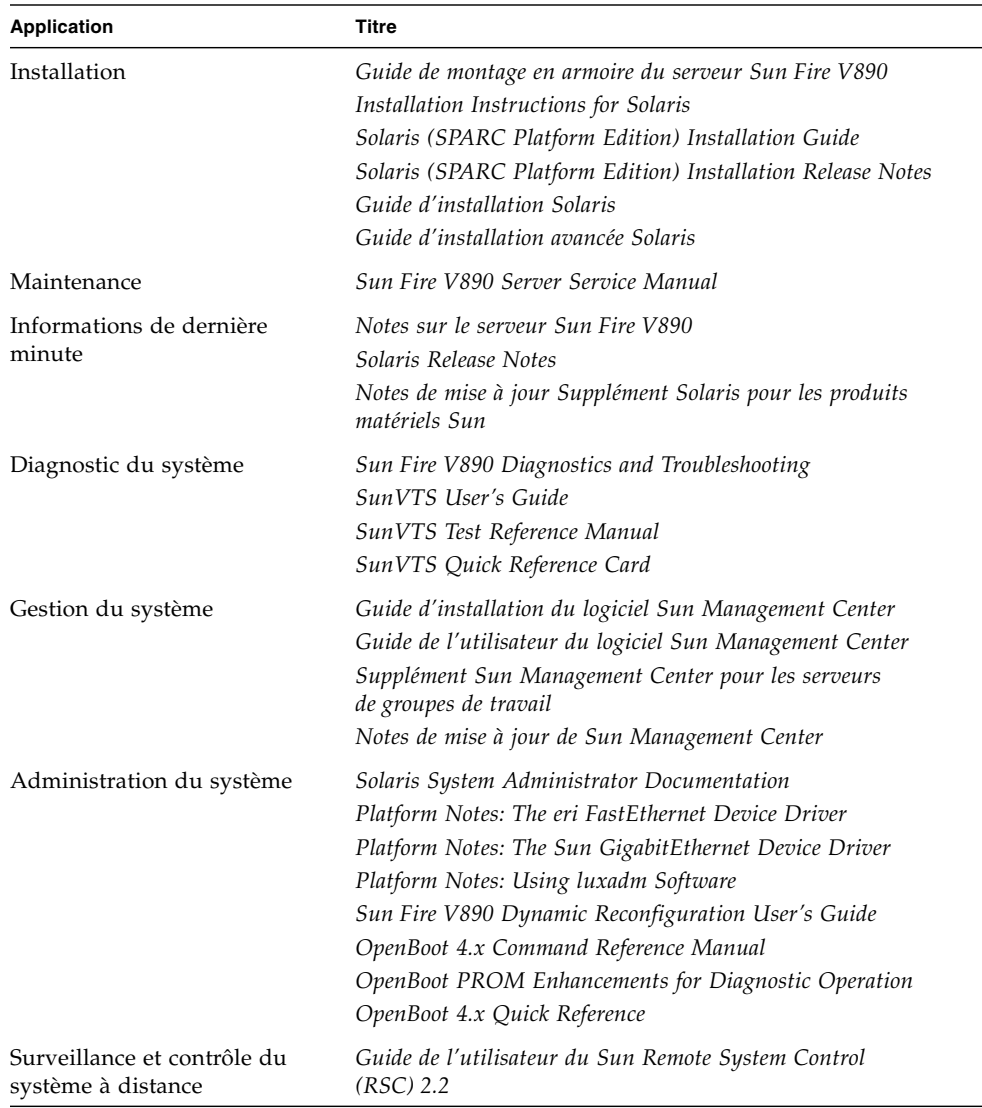

# Accès à la documentation Sun

Vous pouvez afficher, imprimer ou acheter de nombreux documents Sun, notamment les versions localisées, à l'adresse :

http://www.sun.com/documentation

# Assistance technique Sun

Si vous avez des questions d'ordre technique sur ce produit et si ce document ne vous aide pas à y répondre, rendez-vous à l'adresse suivante :

http://www.sun.com/service/contacting

# Vos commentaires sont les bienvenus

Dans le but d'améliorer sa documentation, Sun vous invite à lui faire part de vos commentaires et suggestions. Vous pouvez envoyer vos commentaires en vous rendant à l'adresse :

http://www.sun.com/hwdocs/feedback

N'oubliez pas d'accompagner vos commentaires du titre et du numéro de référence de votre document :

*Guide du propriétaire du serveur Sun Fire™ V890*, numéro de référence 817-6662-10

## <span id="page-22-0"></span>Présentation du système

Ce chapitre vous présente le serveur Sun Fire V890 et décrit ses principales caractéristiques. Il traite des sujets suivants :

- [« À propos du serveur Sun Fire V890 » à la page 1](#page-22-1)
- [« Fonctions du panneau avant » à la page 8](#page-29-0)
- [« Fonctions du panneau arrière » à la page 10](#page-31-0)
- [« À propos du panneau d'état et de contrôle » à la page 12](#page-33-0)
- [« À propos de la fiabilité, de la disponibilité et de l'entretien » à la page 16](#page-37-0)

# <span id="page-22-1"></span>À propos du serveur Sun Fire V890

Le serveur Sun Fire V890 est un système de multitraitement symétrique à mémoire partagée très performant pouvant prendre en charge jusqu'à huit processeurs UltraSPARC® IV Sun. Le processeur UltraSPARC IV intègre une conception multithreading à puce (CMT, chip multithreading), présentant deux threads par processeur. Le processeur UltraSPARC IV met en œuvre l'architecture ISA SPARC V9 et les extensions VIS™ (Visual Instruction Set) qui accélèrent la mise en réseau, le chiffrement et le traitement multimédia et Java™.

### <span id="page-22-2"></span>Armoire matérielle

Le système est monté dans un châssis de type tour équipé de roulettes mesurant 71,4 cm de hauteur, 48 cm de largeur et 83,6 cm de profondeur. Son poids maximal est de 130,6 kg.

### <span id="page-23-0"></span>Fonction de traitement

Le système peut recevoir jusqu'à quatre cartes de CPU/mémoire. Chaque carte est dotée de :

- Deux processeurs double-thread UltraSPARC IV
- 16 Mo de mémoire cache SRAM externe par processeur
- 16 emplacements destinés à recevoir des barrettes DIMM (Dual Inline Memory Module), huit par processeur

Un système entièrement configuré comprend huit processeurs UltraSPARC IV résidant sur quatre cartes de CPU/mémoire. Pour plus d'informations, reportezvous à la section [« À propos des cartes de CPU/mémoire » à la page 54.](#page-75-1)

### <span id="page-23-1"></span>Mémoire système

La mémoire principale du système est constituée d'un maximum de 64 barrettes DIMM (Dual Inline Memory Module) fonctionnant à une fréquence de base de 75 MHz. Le système est fourni en standard avec des barrettes DIMM de 512 Mo (barrettes de 1 Go disponibles en option). La mémoire système est partagée par tous les processeurs du système et s'étend de 16 Go minimum (avec un système à quatre processeurs) à 64 Go maximum (avec un système à huit processeurs). Pour plus d'informations sur la mémoire système, reportez-vous à la section [« À propos des modules de mémoire » à la page 57](#page-78-1).

### <span id="page-23-2"></span>E/S du système

Les E/S du système sont gérées par quatre bus PCI (Peripheral Component Interconnect). Ces bus normalisés prennent en charge tous les contrôleurs d'E/S embarqués du système ainsi que neuf emplacements pour les cartes d'interface PCI. Sept emplacements PCI fonctionnent à une fréquence de base de 33 MHz, tandis que les deux autres emplacements fonctionnent à une fréquence de 33 ou 66 MHz. Tous les emplacements sont conformes à la révision 2.1 des spécifications relatives aux bus locaux PCI et prennent en charge les opérations d'enfichage à chaud de cartes PCI. Vous pouvez enficher à chaud n'importe quelle carte PCI standard, à condition qu'il existe un pilote logiciel adéquat pour le système d'exploitation Solaris™ prenant en charge l'enfichage à chaud de cartes PCI. Pour plus d'informations, reportez-vous à la section [« À propos des cartes et des](#page-84-1) [bus PCI » à la page 63.](#page-84-1)

## <span id="page-24-0"></span>Baie de stockage FC-AL

Le sous-système de stockage interne peut comporter jusqu'à 12 unités de disque FC-AL (Fibre Channel-Arbitrated Loop) à double accès, enfichables à chaud. Le système de base inclut un backplane de disque FC-AL pouvant recevoir jusqu'à six unités de disque. Il est possible d'ajouter un backplane d'extension pour installer six unités de disque supplémentaires.

Dans une configuration de backplane complète, les deux panneaux arrière fournissent un accès à double boucle à chacune des unités de disque FC-AL. L'une des boucles est contrôlée par un contrôleur FC-AL interne intégré à la carte mère du système. L'autre boucle est contrôlée par un adaptateur hôte FC-AL PCI (disponible en option). Cette configuration à deux boucles permet un accès simultané au sous-système de stockage interne via deux contrôleurs, ce qui augmente la bande passante d'E/S disponible atteignant alors 200 Mo par seconde (contre 100 Mo par seconde pour les configurations à une seule boucle).

Il est possible de combiner une configuration à deux boucles avec un logiciel multichemin pour améliorer la redondance matérielle et les fonctions de basculement. Si l'une des deux boucles devient inaccessible suite à une panne d'un composant, le logiciel peut automatiquement réacheminer le trafic vers la deuxième boucle afin de maintenir la disponibilité du système. Pour plus d'informations sur le sous-système de stockage interne, reportez-vous à la section [« Configuration du sous-système de stockage de masse » à la page 85.](#page-106-2)

Il est possible d'utiliser le sous-système FC-AL dans une configuration de backplane divisée. Pour plus d'informations, reportez-vous à la section [« Configurations de](#page-113-2) [backplane complètes - divisées » à la page 92](#page-113-2), ainsi qu'à l'annexe « Split Backplane Configurations » du *Sun Fire V890 Server Service Manual*.

Des sous-systèmes de stockage multidisques externes et des baies de stockage RAID (Redundant Array of Independent Disks) peuvent être pris en charge en installant des cartes adaptateur hôte PCI à un ou plusieurs canaux ainsi que les logiciels appropriés. Les pilotes logiciels prennent en charge les périphériques SCSI et FC-AL et d'autres types de périphériques sont inclus dans le système d'exploitation Solaris.

## <span id="page-25-0"></span>Autres périphériques

Le serveur Sun Fire V890 fournit un accès à trois baies via son panneau avant. L'une de ces baies contient un lecteur de DVD-ROM IDE fourni en standard dans toutes les configurations. Les deux autres baies peuvent contenir un lecteur de bande amovible SCSI large qui doit être commandé séparément. Le lecteur de bande requiert un câble SCSI et une carte adaptateur SCSI qui doivent être commandés séparément. Vous pouvez facilement convertir les deux baies de périphérique SCSI en une baie pleine hauteur en retirant la partition métallique. Pour plus d'informations, reportez-vous à la section [« À propos des périphériques à support amovible »](#page-96-1) [à la page 75](#page-96-1).

### <span id="page-25-1"></span>Interfaces Ethernet

Le système comporte deux interfaces Ethernet embarquées : une interface Gigabit Ethernet et une interface Fast Ethernet. L'interface Gigabit Ethernet fonctionne à 1 000 mégabits par seconde (Mbit/s). L'interface Fast Ethernet peut fonctionner à 10 ou 100 Mbit/s et négocie automatiquement avec l'extrémité distante de la liaison pour sélectionner un mode de fonctionnement commun.

Il est possible d'ajouter des interfaces Ethernet ou des connexions à d'autres types de réseaux en installant les cartes d'interface PCI appropriées. Plusieurs interfaces réseau peuvent être associées à un logiciel multichemin afin d'assurer une redondance matérielle et une fonction de basculement. Si l'une des interfaces ne fonctionne pas, le logiciel peut automatiquement réacheminer le trafic réseau vers une autre interface afin de maintenir la disponibilité du réseau. Pour plus d'informations sur les connexions réseau, reportez-vous à la section [« Configuration](#page-120-1) [des interfaces réseau » à la page 99](#page-120-1).

### <span id="page-25-2"></span>Ports série et console système

Le serveur Sun Fire V890 est équipé de deux ports série, accessibles via un connecteur DB-25 partagé qui est situé sur le panneau arrière du système. Le port principal peut fonctionner en mode synchrone ou asynchrone, tandis que le port secondaire fonctionne uniquement en mode synchrone. Un câble de distribution de port série, disponible en option, est requis pour accéder au deuxième port. Pour plus d'informations, reportez-vous à la section [« À propos des ports série » à la page 76.](#page-97-1)

Le panneau arrière comporte également deux ports USB (Universal Serial Bus) permettant de connecter des périphériques USB, tels que des modems, des imprimantes, des scanners, des appareils photo numériques ou un clavier USB Sun Type -6 avec souris. Les ports USB peuvent fonctionner en mode isochrone et asynchrone et acceptent des transmissions de données à 1,5 et 12Mbps. Pour plus d'informations, reportez-vous à la section [« À propos des ports USB » à la page 77](#page-98-1).

La console locale du système peut être un terminal ASCII standard ou une console graphique locale. Le terminal ASCII se connecte à l'un des deux ports série du système, tandis que l'utilisation d'une console graphique locale requiert l'installation d'une carte graphique PCI, d'un moniteur, d'un clavier USB et d'une souris. Le système peut également être géré depuis une station de travail distante connectée au réseau Ethernet ou depuis une console RSC (Remote System Control) Sun.

## <span id="page-26-0"></span>Surveillance et gestion avec le logiciel Remote System Control

Le logiciel RSC est un outil de gestion de serveur sécurisé qui vous permet de surveiller et de contrôler votre serveur via un port série ou une connexion réseau. Ce logiciel permet de gérer à distance des systèmes géographiquement éloignés ou physiquement inaccessibles. Le logiciel RSC fonctionne avec la carte du contrôleur système incluse dans tous les serveurs Sun Fire V890. La carte du contrôleur système fonctionne indépendamment du serveur hôte et via l'alimentation de secours de 5 volts des blocs d'alimentation. Le logiciel RSC constitue donc un outil de gestion capable de continuer à fonctionner lorsque le système d'exploitation du serveur est hors ligne ou que le système est hors tension.

À l'aide du logiciel RSC, vous pouvez :

- accéder aux fonctions de la console Solaris et OpenBoot<sup>™</sup> PROM à distance par l'intermédiaire des ports série et Ethernet sur la carte du contrôleur système ;
- exécuter un autotest à la mise sous tension (POST) et des diagnostics OpenBoot depuis la console distante ;
- contrôler à distance les conditions environnementales du serveur, telles que la ventilation, la température et l'état des blocs d'alimentation, et ceci même lorsque le serveur est hors ligne ;
- exécuter les fonctions de réinitialisation, de mise sous tension et de mise hors tension du serveur à distance, à la demande.

Pour plus d'informations, reportez-vous aux sections [« À propos de la carte du](#page-88-1) [contrôleur système et du logiciel RSC » à la page 67](#page-88-1) et [« À propos du logiciel](#page-171-2) [Sun Remote System Control » à la page 150.](#page-171-2)

## <span id="page-27-0"></span>Alimentation

Le système de base inclut trois blocs d'alimentation de 1629 watts (sortie), à 200/240 V CA (entrée) équipés de ventilateurs internes. Deux blocs d'alimentation suffisent pour alimenter un système configuré de manière maximale. Le troisième bloc fournit une alimentation redondante N+1, ce qui permet au système de continuer de fonctionner si l'un des blocs d'alimentation tombe en panne. Les blocs d'alimentation d'une configuration redondante étant remplaçables à chaud, vous pouvez remplacer un bloc d'alimentation défectueux sans fermer le système d'exploitation ou mettre le système hors tension. Pour plus d'informations sur les blocs d'alimentation, reportez-vous à la section [« À propos des blocs](#page-90-2) [d'alimentation » à la page 69.](#page-90-2)

## <span id="page-27-1"></span>Options de montage en armoire

Le serveur Sun Fire V890 peut être installé dans une armoire EIA 310 (Electronic Industries Association ) standard de 48,3 cm disposant d'au moins 17 unités (75,6 cm) d'espace vertical disponible et d'une capacité de charge suffisante. Un kit de montage en option est disponible pour installer le serveur dans des armoires d'une profondeur de 81,3 cm à 91,4 cm. Les instructions d'installation du serveur en armoire sont fournies avec le kit de montage.

### <span id="page-27-2"></span>Fiabilité, disponibilité et entretien

Les caractéristiques suivantes du système contribuent à améliorer sa fiabilité, sa disponibilité et son entretien :

- des unités de disque et des cartes PCI enfichables à chaud ;
- des blocs d'alimentation et des plateaux de ventilation remplaçables à chaud ;
- un accès aisé à tous les composants internes interchangeables ;
- une prise en charge de disques et de réseaux multichemins avec fonction de basculement ;
- $\blacksquare$  une prise en charge des configurations RAID de niveau 0, 1, 0+1, 1+0 et 5;
- une détection thermique et une protection contre les températures excessives ;
- une surveillance du système d'alimentation et une protection contre les pannes ;
- des fonctions de gestion à distance même en cas de panne de courant ;
- $\blacksquare$  une alimentation redondante N+1 ;
- une fonction de reprise automatique du système (ASR, Automatic System Recovery) ;
- quatre niveaux de diagnostic ;
- les DEL d'état du panneau avant ;
- les DEL de diagnostic internes ;
- un code de correction d'erreurs sur toutes les mémoires et chemins de données ;
- un contrôle de la parité sur tous les bus d'adresses du système.

Pour plus d'informations sur les fonctions RAS, reportez-vous à la section [« À propos de la fiabilité, de la disponibilité et de l'entretien » à la page 16.](#page-37-0)

# Fonctions du panneau avant

La figure ci-dessous vous montre les éléments du système qui sont accessibles via le panneau avant lorsque la porte avant est ouverte.

<span id="page-29-0"></span>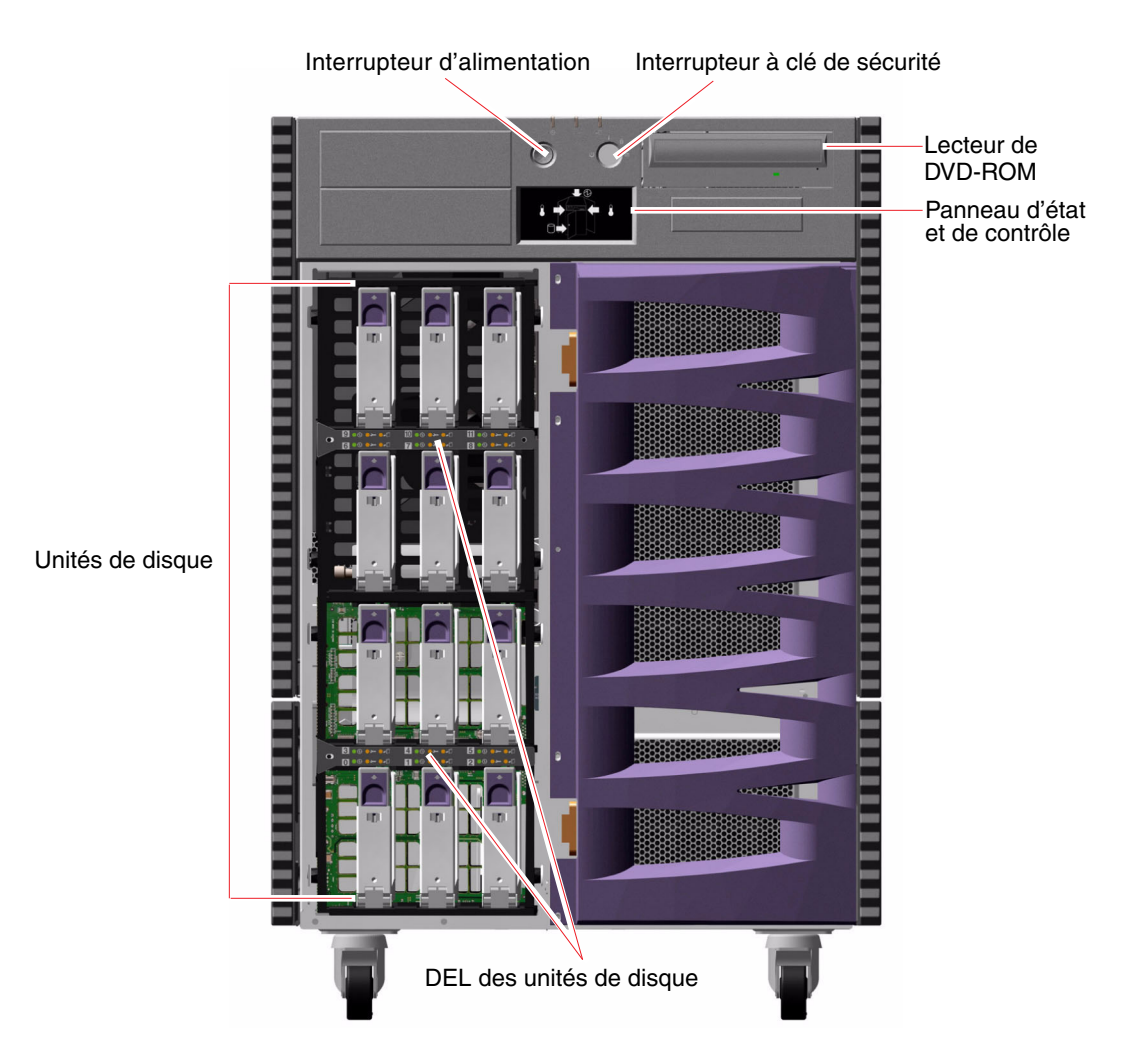

Pour plus d'informations sur les contrôles et les voyants du panneau avant, reportez-vous à la section [« À propos du panneau d'état et de contrôle » à la page 12.](#page-33-0)

Les unités de disque internes du système sont accessibles via une large porte à charnières située à l'avant du système. La porte avant est équipée d'une serrure pour des raisons de sécurité. Lorsque la clé est en position horizontale, cela signifie que la porte est déverrouillée. Assurez-vous que la clé est en position horizontale avant de fermer la porte. Pour éviter que des personnes non autorisées puissent accéder aux unités de disques, verrouillez la porte en faisant tourner la clé de 90 degrés dans les sens des aiguilles d'une montre, puis retirez la clé.

**Remarque :** La même clé est utilisée pour l'interrupteur à clé du panneau avant et les verrous des portes avant et latérales.

# Fonctions du panneau arrière

La figure ci-dessous vous montre les éléments du système qui sont accessibles par le panneau arrière.

<span id="page-31-0"></span>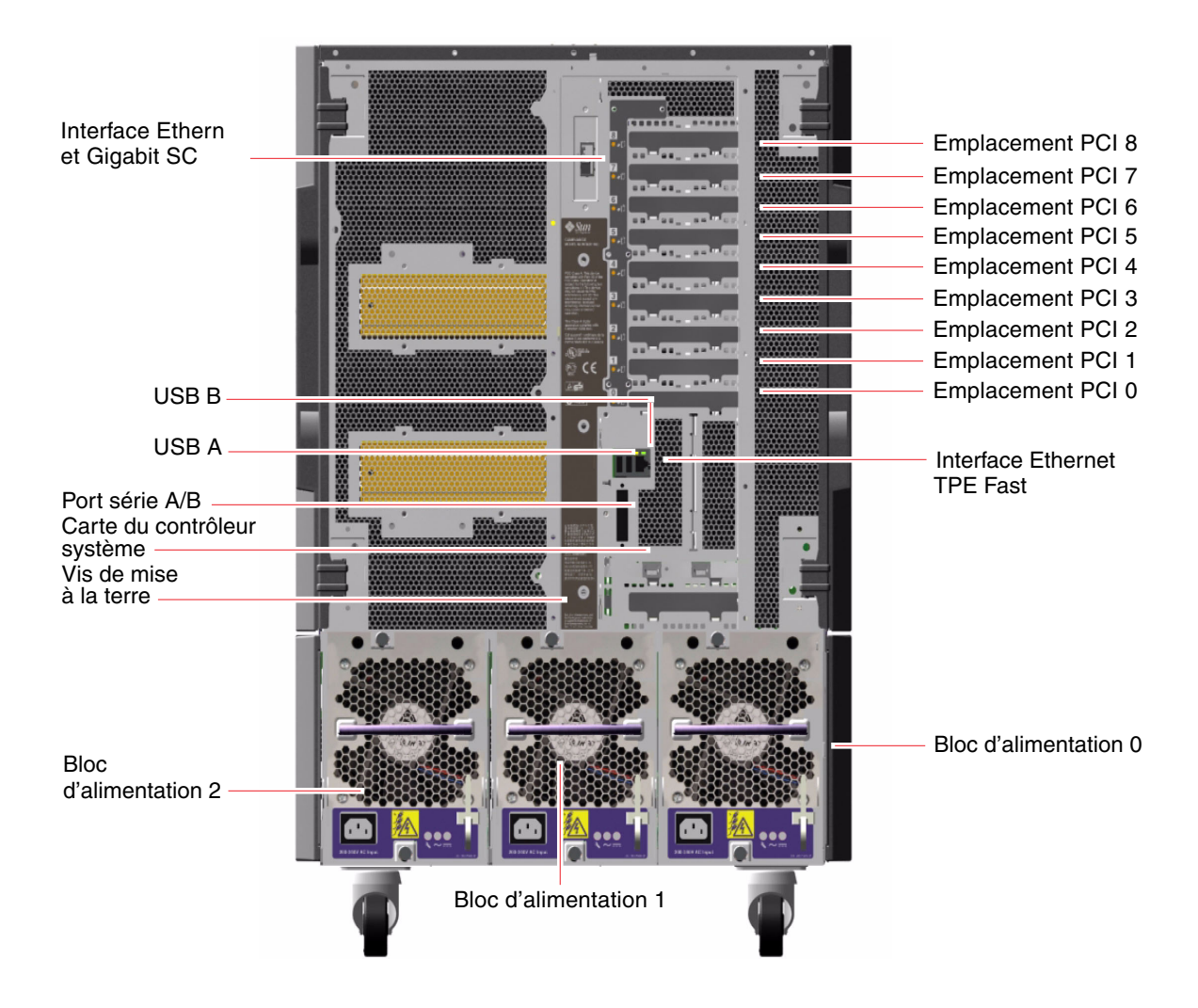

Les trois blocs d'alimentation sont accessibles par le panneau arrière du système. Chaque bloc d'alimentation comporte trois DEL qui vous fournissent des indications sur l'état de l'alimentation et la nature des pannes. Pour plus d'informations, reportez-vous à la section [« À propos des DEL des blocs d'alimentation »](#page-184-1) [à la page 163](#page-184-1).

Une vis de mise à la terre est située juste au-dessus du bloc d'alimentation central. Lorsque vous installez un serveur Sun Fire V890 dans une armoire ou que vous connectez le serveur à une baie de stockage externe, assurez-vous de connecter un ruban de mise à la terre entre la vis de mise à la terre du serveur et celle de l'armoire ou de la baie de stockage externe. L'utilisation d'un ruban de mise à la terre permet de prévenir les circuits de masse entre les systèmes et les périphériques et contribue ainsi à éviter les éventuelles pertes de données.

# <span id="page-33-0"></span>À propos du panneau d'état et de contrôle

Le panneau d'état et de contrôle du système comporte plusieurs DEL d'état, un interrupteur d'alimentation et un interrupteur à clé de sécurité. Le panneau d'état et de contrôle est illustré ci-dessous.

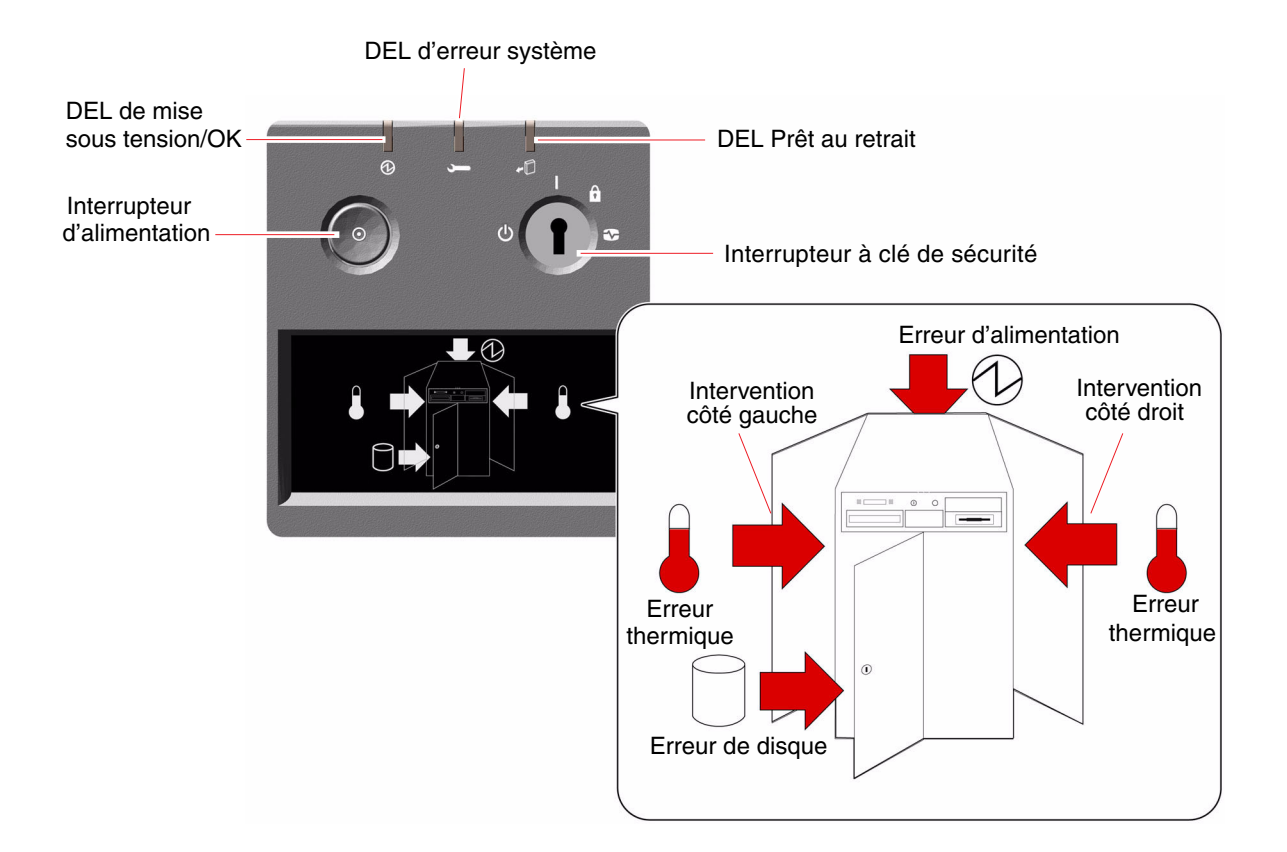

## <span id="page-34-0"></span>DEL d'état

Plusieurs DEL d'état vous fournissent des indications sur l'état général du système, vous signalent les problèmes pouvant survenir au sein du système et vous aident à localiser les pannes :

- Les trois DEL d'état situées dans le haut du panneau d'état et de contrôle vous permettent de connaître l'état du système en un coup d'œil.
- Les icônes qui s'affichent dans la zone d'affichage graphique située sous l'interrupteur d'alimentation et l'interrupteur à clé de sécurité vous fournissent des indications sur la nature et l'emplacement des pannes.

Les DEL d'état fonctionnent conjointement avec les icônes d'erreur spécifiques. Par exemple, une panne survenant au niveau du sous-système de disques a pour effet d'allumer la DEL d'erreur système située dans le haut du panneau et l'icône d'erreur de disque dans l'affichage graphique. Des DEL d'erreur situées à l'intérieur du serveur vous aident à localiser le périphérique défectueux. Dans la mesure où les DEL d'état du panneau avant sont alimentées par l'alimentation de secours de 5 volts du système, ces derniers restent allumés même après l'apparition de pannes entraînant l'arrêt du système. Pour plus d'informations sur les DEL situées sur le panneau arrière et à l'intérieur du serveur, reportez-vous à la section [« DEL d'état »](#page-180-1) [à la page 159](#page-180-1).

Lors du démarrage du système, les DEL du panneau avant sont successivement activées et désactivées pour vérifier qu'elles fonctionnent correctement. Ces DEL fonctionnent ensuite tel que décrit dans le tableau suivant.

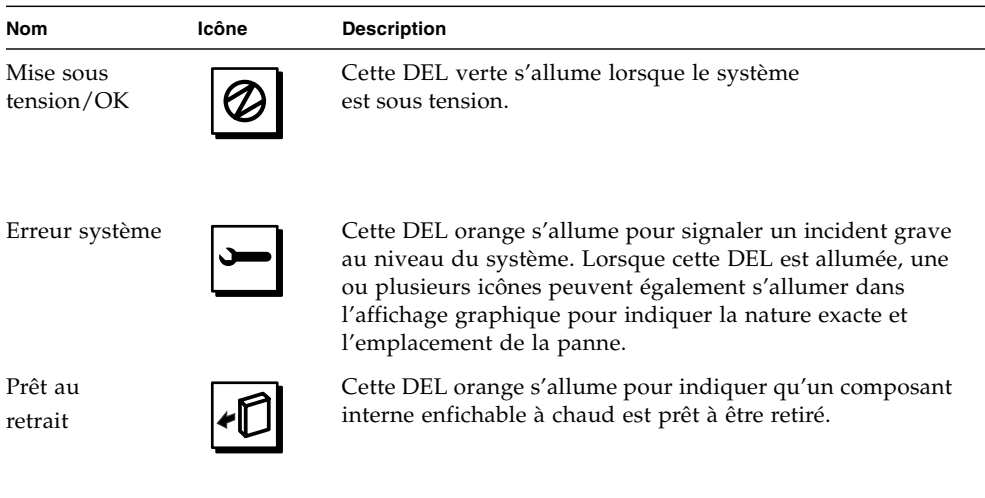

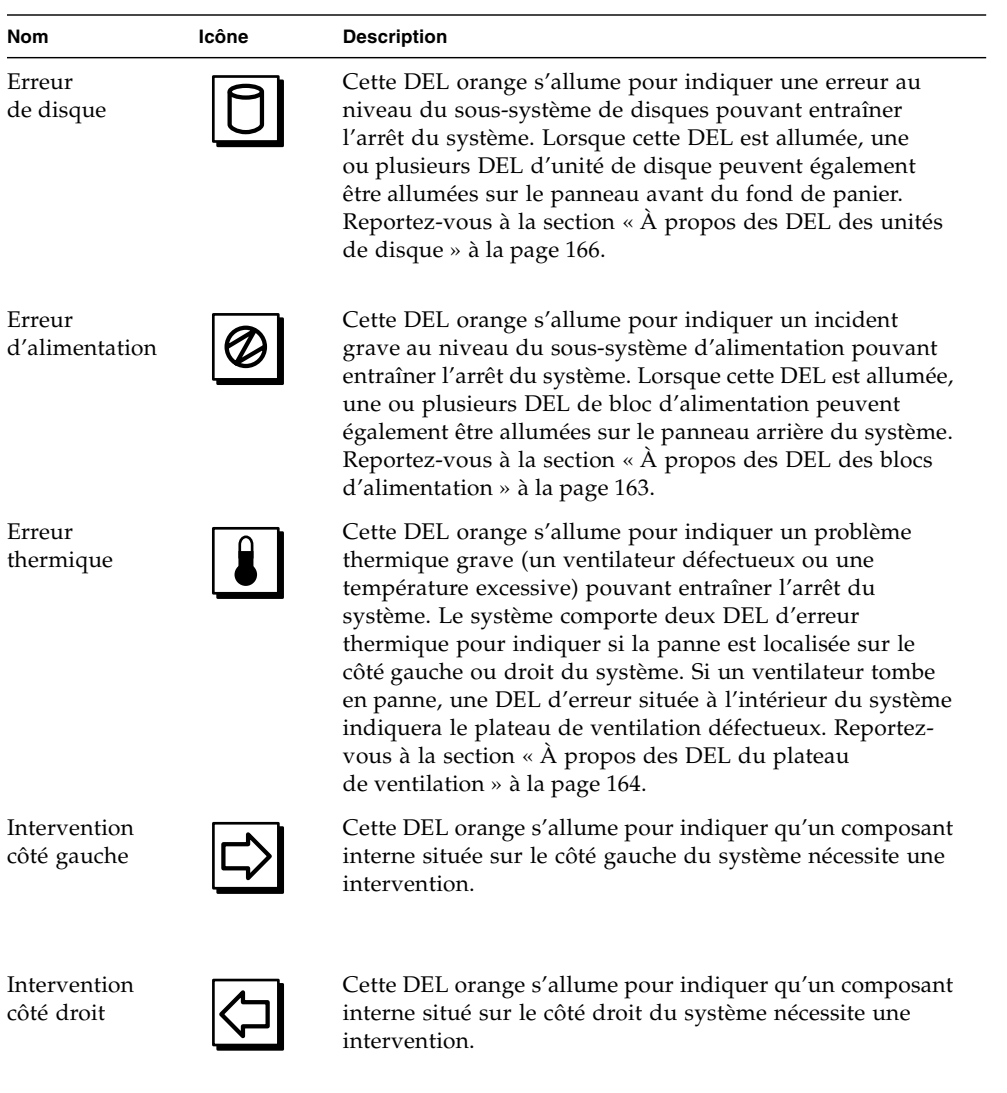

## <span id="page-35-0"></span>Interrupteur d'alimentation

L'interrupteur d'alimentation est encastré afin d'éviter que le système puisse être mis sous tension ou hors tension de manière accidentelle. La capacité de l'interrupteur d'alimentation à mettre le système sous ou hors tension est contrôlée par l'interrupteur à clé de sécurité.
Si le système d'exploitation est en cours d'exécution, le fait d'appuyer sur l'interrupteur d'alimentation et de le relâcher provoque un arrêt logiciel progressif du système. En revanche, le fait d'appuyer sur l'interrupteur d'alimentation et de le maintenir enfoncé pendant cinq secondes provoque un arrêt matériel immédiat du système.

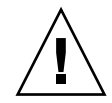

**Attention :** Vous devez utiliser la méthode de l'arrêt progressif chaque fois que cela est possible. En effet, un arrêt matériel immédiat du système peut endommager les unités de disque et entraîner une perte des données. Cette méthode doit être utilisée uniquement en dernier recours.

# Interrupteur à clé de sécurité

L'interrupteur à clé de sécurité à quatre positions contrôle les modes de mise sous tension du système et empêche les utilisateurs non autorisés d'éteindre le système ou de reprogrammer les microprogrammes. Le tableau suivant décrit la fonction de chaque position de l'interrupteur à clé.

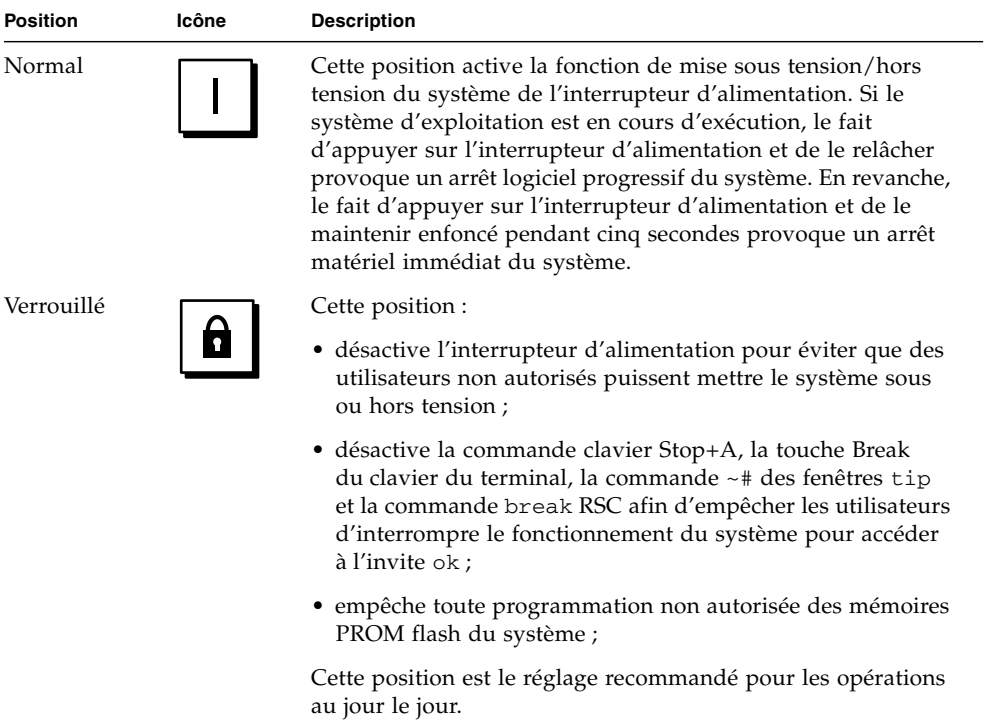

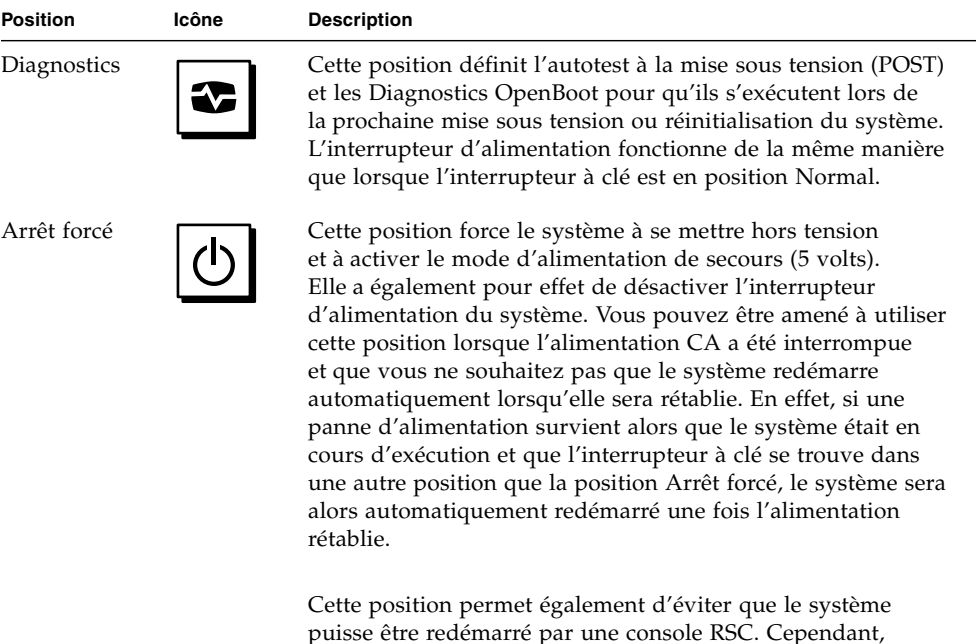

la carte du contrôleur système continue de fonctionner grâce à l'alimentation de secours de 5 volts du système.

À propos de la fiabilité, de la disponibilité et de l'entretien

Les caractéristiques de fiabilité, de disponibilité et d'entretien (RAS) d'un système déterminent sa capacité à fonctionner de manière continue et minimisent le temps nécessaire à sa maintenance. La fiabilité fait référence à la capacité du système à fonctionner de manière continue et à maintenir l'intégrité des données. La disponibilité fait référence au pourcentage de temps qu'un système demeure accessible et utilisable. L'entretien fait référence au temps nécessaire pour rétablir le système à la suite d'une panne. Des niveaux élevés de fiabilité, de disponibilité et d'entretien garantissent un fonctionnement pratiquement continu du système.

Afin de garantir des niveaux élevés de fiabilité, de disponibilité et d'entretien, le serveur Sun Fire V890 est doté des caractéristiques suivantes :

- des unités de disque et des cartes PCI enfichables à chaud ;
- une alimentation redondante N+1;
- des blocs d'alimentation remplaçables à chaud ;
- des plateaux de ventilation redondants, remplaçables à chaud ;
- une surveillance de l'environnement et une protection contre les pannes ;
- une fonction de reprise automatique du système (ASR, Automatic System Recovery) ;
- un mécanisme de surveillance matérielle (chien de garde) ;
- une fonction de gestion à distance permanente via le logiciel RSC ;
- une prise en charge de disques et de réseaux multichemins avec fonction de basculement ;
- un sous-système de stockage FC-AL à double boucle ;
- la prise en charge de configurations de stockage RAID de niveau 0, 1, 0+1, 1+0 et 5;
- des fonctions de correction d'erreurs et de vérification de la parité pour une meilleure intégrité des données ;
- un accès aisé à tous les composants internes interchangeables ;
- des DEL d'état facilement accessibles ;
- quatre niveaux différents de diagnostics.

## Cartes PCI et unités de disque enfichables à chaud

Le système Sun Fire V890 est conçu pour prendre en charge l'enfichage à chaud des unités de disque internes et des cartes PCI. Si les logiciels appropriés sont installés, un technicien qualifié peut installer ou extraire ces composants alors que le système est en cours d'exécution. La technologie d'enfichage à chaud augmente considérablement la disponibilité et l'entretien du système en vous permettant :

- d'augmenter de manière dynamique la capacité de stockage et d'E/S pour gérer des volumes de données plus importants et améliorer les performances du système ;
- de remplacer des unités de disque et des cartes PCI sans interrompre le fonctionnement du système.

Un technicien qualifié peut enficher à chaud n'importe quelle carte PCI standard, à condition qu'il existe un pilote logiciel adéquat pour le système d'exploitation Solaris prenant en charge les opérations d'enfichage à chaud PCI. De plus, la carte doit être conforme à la révision 1.1 des spécifications relatives à l'enfichage à chaud de cartes PCI et le système doit exécuter le système d'exploitation Solaris 8 2/04 ou une version ultérieure prenant en charge les opérations d'enfichage à chaud PCI Sun Fire V890.

L'enfichage à chaud de cartes PCI peut nécessiter l'exécution de commandes logicielles pour préparer le système au retrait d'une carte et reconfigurer l'environnement d'exploitation après l'installation d'une carte PCI. Pour plus d'informations sur l'enfichage à chaud PCI, reportez-vous à la section [« À propos](#page-164-0) [des composants enfichables à chaud et remplaçables à chaud » à la page 143.](#page-164-0)

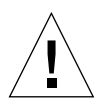

**Attention :** N'essayez pas d'enficher à chaud une carte PCI sans vous être assuré auparavant que son pilote prend en charge les opérations d'enfichage à chaud PCI, sinon vous risquez de bloquer le système. Pour obtenir la liste des pilotes de périphérique et cartes PCI Sun prenant en charge les opérations d'enfichage à chaud PCI, consultez les *Notes sur le serveur Sun Fire V890*.

Pour plus d'informations sur les composants du système enfichables à chaud, reportez-vous à la section [« À propos des composants enfichables à chaud et](#page-164-0) [remplaçables à chaud » à la page 143](#page-164-0).

## Alimentation redondante N+1

Le système comprend trois blocs d'alimentation, dont deux doivent être opérationnels pour que le système fonctionne. Le troisième bloc d'alimentation fournit une alimentation redondante N+1, ce qui permet au système de continuer de fonctionner si l'un des blocs d'alimentation tombe en panne.

Pour plus d'informations sur les blocs d'alimentation, la redondance et les règles de configuration, reportez-vous à la section [« À propos des blocs d'alimentation »](#page-90-0) [à la page 69](#page-90-0).

# Blocs d'alimentation remplaçables à chaud

Les blocs d'alimentation d'une configuration redondante sont remplaçables à chaud. Vous pouvez remplacer un bloc d'alimentation défectueux sans fermer le système d'exploitation. Les blocs d'alimentation sont facilement accessibles par l'arrière du système, sans qu'il soit nécessaire de démonter le capot.

# Plateaux de ventilation redondants, remplaçables à chaud

La configuration de base inclut deux ensembles de trois plateaux de ventilation principaux assurant le refroidissement du système. Un ensemble de trois plateaux de ventilation assure le refroidissement principal et l'autre ensemble garantit la redondance qui prévient les problèmes de refroidissement. Seuls les plateaux de ventilation principaux sont actifs lors du fonctionnement normal du système. Si un plateau de ventilation principal tombe en panne, le sous-système de surveillance de l'environnement détecte la panne et active automatiquement le plateau de ventilation secondaire approprié.

Tous les plateaux de ventilation sont remplaçables à chaud. Un technicien qualifié peut remplacer un plateau de ventilation défectueux sans fermer le système d'exploitation. Pour plus d'informations, reportez-vous à la section [« À propos des plateaux de ventilation » à la page 72](#page-93-0).

## Surveillance et contrôle de l'environnement

Le système Sun Fire V890 comporte un sous-système de surveillance de l'environnement conçu pour protéger le système contre :

- les températures extrêmes ;
- une ventilation insuffisante du système ;
- les problèmes d'alimentation.

Les fonctions de surveillance et de contrôle résident non seulement au niveau du système d'exploitation, mais également au niveau des microprogrammes des mémoires PROM flash du système. Ceci garantit que les fonctions de surveillance restent opérationnelles même si le système est arrêté ou incapable de s'initialiser.

Le sous-système de surveillance de l'environnement utilise un bus I2C normalisé. Le bus I2C est un bus série bifilaire qui permet de surveiller et de contrôler les capteurs thermiques, les ventilateurs, les blocs d'alimentation, les DEL d'état et l'interrupteur à clé du panneau avant.

### Surveillance thermique

Le système comporte plusieurs capteurs thermiques permettant de contrôler la température ambiante du système ainsi que la température de chaque processeur. Le sous-système de surveillance interroge régulièrement les capteurs et utilise les températures échantillonnées pour signaler les conditions de température excessive ou insuffisante et déclencher les actions appropriées.

Les composants matériels et logiciels du sous-système de surveillance garantissent le maintien de la température ambiante du serveur dans une plage de températures prédéfinie. Si la température observée par un capteur dépasse un seuil d'avertissement de température insuffisante ou excessive, le logiciel du sous-système de surveillance envoie un message d'AVERTISSEMENT à la console système. En revanche, si la température dépasse un seuil critique de température insuffisante ou excessive, le logiciel envoie un message de type CRITIQUE et déclenche un arrêt progressif du système. Dans les deux cas, les DEL d'erreur système et d'erreur thermique situées sur le panneau avant s'allument pour indiquer la nature du problème.

Cette fonction d'arrêt thermique est également intégrée aux circuits matériels. Elle fournit une protection thermique supplémentaire dans le cas improbable où le sous-système de surveillance de l'environnement serait désactivé à la fois au niveau du système d'exploitation et des microprogrammes.

Tous les messages d'erreur et d'avertissement sont affichés sur la console système (si une console est connectée au système) et consignés dans le fichier var/adm/messages. Après un arrêt automatique du système, les DEL d'état du panneau avant restent allumés afin de faciliter le diagnostic des problèmes.

### Surveillance des ventilateurs

Le sous-système de surveillance est également conçu pour détecter les pannes de ventilateur. Le système comporte trois plateaux de ventilation principaux équipés de cinq ventilateurs individuels plus trois plateaux de ventilation secondaires pour un total de 10 ventilateurs individuels. Dans des conditions de fonctionnement normales, seuls les cinq ventilateurs principaux sont actifs. Si l'un des ventilateurs tombe en panne, le sous-système de surveillance détecte la panne et :

- génère un message d'erreur et le consigne dans le fichier /var/adm/messages ;
- allume les DEL d'erreur système et d'erreur thermique sur le panneau d'état et de contrôle ;
- allume la DEL d'erreur de ventilateur appropriée ;
- active automatiquement le plateau de ventilation secondaire approprié.

### Surveillance du sous-système d'alimentation

Le sous-système d'alimentation est contrôlé de la même manière. Le sous-système de surveillance interroge régulièrement les registres d'état des blocs d'alimentation qui lui fournissent des indications sur l'état des sorties 3,3 V, 5 V, 12 V et 48 V CC de chaque bloc d'alimentation.

Si un problème d'alimentation est détecté, un message d'erreur s'affiche sur la console système et ce message est consigné dans le fichier /var/adm/messages. Les DEL d'erreur système et d'erreur d'alimentation situées sur le panneau d'état et de contrôle sont également allumées. Les DEL situées à l'arrière de chaque bloc d'alimentation indiquent la nature et l'origine de la panne.

Pour plus d'informations sur les messages d'erreur générés par le sous-système de surveillance de l'environnement, reportez-vous au document *Sun Fire V890 Diagnostics and Troubleshooting*. Vous pouvez trouver ce document à l'adresse : http://www.sun.com/documentation. Pour plus d'informations sur les DEL du système, reportez-vous au [Chapitre 8](#page-180-0).

### Reprise automatique du système

Le système Sun Fire V890 propose une fonction appelée *reprise automatique du système* (ASR). La fonction ASR isole les pannes et permet la restauration automatique du système d'exploitation après une interruption due à des erreurs ou défaillances matérielles récupérables. La fonction ASR n'empêche pas les défaillances du système d'exploitation en cas de problème matériel.

Pour plus d'informations, reportez-vous à la section [« À propos de la fonction](#page-143-0) [de reprise automatique du système \(ASR\) » à la page 122.](#page-143-0)

**Remarque :** Pour améliorer la restauration du système et la disponibilité du serveur, Sun a récemment introduit une nouvelle configuration standard (par défaut) du microprogramme OpenBoot. Ces modifications, qui influencent le comportement de serveurs tels que Sun Fire V890, sont décrites dans *OpenBoot PROM Enhancements for Diagnostic Operation*. Ce document est fourni sur le CD de documentation Sun Fire V890.

## Mécanisme de surveillance matérielle

Pour détecter et réagir aux blocages du système, le serveur Sun Fire V890 est doté d'un mécanisme de surveillance matérielle (chien de garde), à savoir une horloge matérielle qui est continuellement réinitialisée tant que le système d'exploitation est en cours d'exécution. Si le système se bloque, le système d'exploitation n'est plus en mesure de réinitialiser l'horloge. L'expiration du délai défini pour l'horloge déclenchera alors une réinitialisation automatique du système, éliminant ainsi la nécessité d'une intervention de l'opérateur.

**Remarque :** Pour que le chien de garde soit opérationnel, vous devez l'activer.

Pour activer cette fonction, vous devez ajouter l'entrée suivante au fichier /etc/system :

set watchdog\_enable = 1

Pour appliquer cette modification, vous devez réamorcer le système.

## Logiciel Remote System Control

Le logiciel RSC est un outil de gestion de serveur sécurisé qui vous permet de surveiller et de contrôler votre serveur via un port série ou une connexion réseau. Ce logiciel permet de gérer à distance des systèmes géographiquement éloignés ou physiquement inaccessibles. Le logiciel RSC fonctionne avec la carte du contrôleur système sur la carte d'E/S du système Sun Fire V890. La carte du contrôleur système fournit une connexion Ethernet privée à une console distante et une connexion série à un terminal alphanumérique.

Une fois le logiciel RSC configuré pour gérer votre serveur, vous pouvez l'utiliser pour exécuter des tests de diagnostic, afficher les messages de diagnostic et d'erreur, réinitialiser votre serveur et afficher les informations relatives à l'état de l'environnement à partir d'une console distante.

Les capacités du logiciel RSC sont les suivantes :

- surveillance du système et signalisation des erreurs (y compris l'affichage des résultats des diagnostics) à distance ;
- fonctions d'initialisation, de mise sous tension et de mise hors tension à distance ;
- surveillance à distance des conditions d'environnement du système ;
- exécution de tests de diagnostic depuis une console distante ;
- notification à distance des conditions de température excessive, des pannes d'alimentation, des erreurs système fatales ou des blocages du système ;
- accès à distance aux journaux d'événements ;
- accès à distance aux fonctions des consoles via un port série ou Ethernet.

Pour plus d'informations, reportez-vous aux sections [« À propos de la carte du](#page-88-0) [contrôleur système et du logiciel RSC » à la page 67](#page-88-0) et [« À propos du logiciel](#page-171-0) [Sun Remote System Control » à la page 150.](#page-171-0)

### Sous-système de stockage FC-AL à double boucle

Les unités de disque FC-AL à double accès et les panneaux arrière à double boucle du système peuvent être associés à une carte adaptateur hôte FC-AL PCI en option afin de fournir une capacité de tolérance aux pannes et une disponibilité élevée des données. Cette configuration à deux boucles dans laquelle chaque unité de disque est accessible via deux chemins de données séparés permet :

- *Une augmentation de la bande passante* : en acceptant des taux de transfert de données pouvant atteindre 200 Mbit/s contre 100 Mbit/s pour les configurations à une seule boucle.
- *Une redondance matérielle* : en permettant de maintenir les défaillances des composants dans un seul chemin grâce au réacheminement des transferts de données vers un autre chemin.

Le sous-système de stockage est décrit en détail au [Chapitre 4.](#page-106-0) La configuration de backplane divisée est décrite dans la section [« Configurations de backplane](#page-113-0) [complètes - divisées » à la page 92](#page-113-0) et dans l'annexe « Split Backplane Configurations » du *Sun Fire V890 Server Service Manual*.

# Prise en charge des configurations de stockage RAID

En utilisant une application RAID telle que Solstice DiskSuite™, vous pouvez configurer le sous-système de disques en différents niveaux de RAID. Les options de configuration sont : RAID 0 (entrelacement), RAID 1 (écriture miroir), RAID 0+1 (entrelacement + écriture miroir), RAID 1+0 (écriture miroir + entrelacement) et RAID 5 (entrelacement avec une parité entrelacée). Les objectifs que vous avez définis pour votre système en matière de prix, de performances, de fiabilité et de disponibilité doivent être pris en compte lors du choix de la configuration RAID. Vous pouvez également configurer un ou plusieurs disques en tant que « disques hot spare » pouvant immédiatement remplacer un disque défectueux.

Pour plus d'informations, reportez-vous à la section [« À propos des logiciels](#page-173-0) [de gestion des volumes » à la page 152.](#page-173-0)

## Correction d'erreurs et contrôle de la parité

Un code de correction d'erreurs (Error Correcting Code, ECC) est utilisé sur tous les chemins de données internes du système pour garantir des niveaux élevés d'intégrité des données. Toutes les données véhiculées entre les processeurs, la mémoire et les puces d'interconnexion PCI bénéficient d'une protection ECC de bout en bout.

Le système signale et consigne toutes les erreurs ECC corrigeables. Une erreur ECC corrigeable est une erreur portant sur un seul bit dans un champ de 128 bits. De telles erreurs sont corrigées dès qu'elles sont détectées. Le code de correction d'erreurs peut également détecter les erreurs sur deux bits dans un champ de 128 bits ainsi que les erreurs portant sur plusieurs bits dans un quartet (4 bits).

Outre la protection ECC des données, le système offre également une protection de la parité sur tous les bus d'adresses. La protection de la parité est également utilisée dans les bus PCI et dans la mémoire cache interne et externe du processeur UltraSPARC.

## DEL d'état

Le système comporte des DEL facilement accessibles qui vous fournissent une indication visuelle de l'état du système et de ses composants. Ces DEL sont situées sur le panneau avant du système, les baies des disques internes, les blocs d'alimentation, les plateaux de ventilation et près de chaque carte de CPU/mémoire et emplacement PCI. Les DEL d'états simplifient le diagnostic des problèmes et garantissent un meilleur entretien.

Les DEL du panneau avant sont décrits dans la section [« À propos du panneau](#page-33-0) [d'état et de contrôle » à la page 12](#page-33-0). Pour plus d'informations sur les DEL internes du système, reportez-vous au [Chapitre 8](#page-180-0).

## Quatre niveaux de diagnostic

Pour améliorer la disponibilité et l'entretien du système, quatre niveaux de diagnostic sont proposés :

- Autotest à la mise sous tension (POST)
- Diagnostics OpenBoot
- Ensemble de tests de validation Sun (SunVTS™)
- Logiciel de gestion et de surveillance de systèmes Sun Management Center

L'autotest à la mise sous tension (POST) et les diagnostics OpenBoot sont des diagnostics intégrés aux microprogrammes pouvant s'exécuter même si le serveur ne parvient pas à démarrer le système d'exploitation. L'autotest à la mise sous tension vérifie les principales fonctions matérielles du système. Les diagnostics OpenBoot se chargent de la vérification des sous-systèmes d'E/S et des cartes plug-in.

**Remarque :** Pour améliorer la restauration du système et la disponibilité du serveur, Sun a récemment introduit une nouvelle configuration standard (par défaut) du microprogramme OpenBoot. Ces modifications, qui influencent le comportement de serveurs tels que Sun Fire V890, sont décrites dans *OpenBoot PROM Enhancements for Diagnostic Operation*. Ce document est fourni sur le CD de documentation Sun Fire V890.

Les diagnostics applicatifs, tels que les logiciels SunVTS et Sun Management Center, offrent des fonctions de dépannage supplémentaires lorsque le système d'exploitation est en cours d'exécution. Le logiciel SunVTS permet de tester le système de manière approfondie, y compris ses interfaces externes. Il vous permet également d'exécuter des tests à distance via une connexion réseau ou depuis une console RSC. Le logiciel Sun Management Center offre une grande variété de fonctions de surveillance. Il vous permet de surveiller l'état des composants matériels et les performances du système d'exploitation de votre serveur. Pour plus d'informations sur les outils de diagnostic, reportez-vous au document *Sun Fire V890 Diagnostics and Troubleshooting*. Vous pouvez trouver ce document à l'adresse : http://www.sun.com/documentation.

# Configuration du système

Ce chapitre décrit les procédures de configuration et de mise en route du serveur Sun Fire V890. Lorsque ces procédures requièrent l'utilisation de logiciels, ce chapitre vous explique en partie ce que vous devez faire, puis vous indique les manuels auxquels vous pouvez vous reporter pour obtenir davantage d'informations.

Ce chapitre couvre les tâches suivantes :

- [« Comment installer le serveur Sun Fire V890 » à la page 28](#page-49-0)
- [« Comment connecter un terminal alphanumérique » à la page 36](#page-57-0)
- [« Comment configurer une console graphique locale » à la page 38](#page-59-0)
- [« Comment mettre le système sous tension » à la page 40](#page-61-0)
- [« Comment mettre le système hors tension » à la page 43](#page-64-0)
- [« Comment exécuter une reconfiguration au démarrage » à la page 45](#page-66-0)
- [« Comment réacheminer la console système vers la console RSC » à la page 48](#page-69-0)
- [« Comment restaurer la console système locale » à la page 50](#page-71-0)

Ce chapitre inclut également des informations sur les sujets suivants :

- [« À propos des composants matériels livrés » à la page 28](#page-49-1)
- $\bullet \times \AA$  propos de la configuration d'une console » à la page 35

# <span id="page-49-1"></span>À propos des composants matériels livrés

Les fonctions standard du serveur Sun Fire V890 sont installées en usine. Toutefois, si vous avez commandé des options (un moniteur, par exemple), celles-ci vous seront livrées séparément.

Vous devriez également avoir reçu la documentation et le kit de logiciels Solaris de tous les logiciels fournis avec le système. Assurez-vous d'avoir reçu tout ce que vous avez commandé.

Inspectez les cartons d'emballage afin de vérifier qu'ils n'ont pas été endommagés. Si tel est le cas, demandez à la personne vous ayant livré le système d'être présente lors de l'ouverture des cartons. Conservez tous les emballages et leur contenu en vue d'une éventuelle inspection. Les instructions vous permettant de déballer le système sont imprimées sur le carton d'emballage.

# <span id="page-49-0"></span>Comment installer le serveur Sun Fire V890

Chaque étape de cette procédure vous renvoie à un document particulier ou à une section du présent guide pour des instructions. Effectuez chaque étape dans l'ordre indiqué.

### Avant de commencer

Le serveur Sun Fire V890 est un serveur universel pouvant être utilisé pour différents types d'applications. La configuration de votre machine dépend de l'utilisation que vous allez en faire.

Cette procédure se veut la plus « générique » possible de façon à couvrir les besoins de la plupart des sites. Néanmoins, il vous faudra prendre certaines décisions avant d'effectuer cette procédure :

■ Sur quels réseaux le serveur sera-t-il utilisé ?

Pour plus d'informations sur les interfaces réseau, reportez-vous à la section [« À propos des interfaces réseau » à la page 100.](#page-121-0)

■ Comment voulez-vous configurer et utiliser la baie de stockage interne ?

Pour plus d'informations sur les options de configuration de la baie de stockage interne, reportez-vous à la section [« Configuration du sous-système de stockage](#page-106-1) [de masse » à la page 85](#page-106-1).

■ Quels logiciels comptez-vous installer ?

Les logiciels inclus dans le kit de logiciels Solaris ou les autres logiciels que vous serez amené à utiliser peuvent avoir des exigences en matière d'espace disque et de partitionnement spécifiques qu'il vous faudra prendre en compte. Reportez-vous à la documentation livrée avec ces logiciels pour plus informations à ce sujet.

**Remarque :** Avant d'installer votre serveur Sun Fire V890, consultez les *Notes sur le serveur Sun Fire V890* pour des informations sur les applications logicielles et le système d'exploitation Solaris de votre système.

### Comment procéder

**1. Assurez-vous d'avoir reçu tous les composants matériels de votre système.**

Reportez-vous à la section [« À propos des composants matériels livrés » à la page 28.](#page-49-1)

**2. Configurez le système dans un environnement approprié.**

Le serveur Sun Fire V890 peut être installé en tant que système en tour ou monté en armoire. Si vous montez le système en armoire, suivez les instructions du *Guide du montage en armoire du serveur Sun Fire V890,* disponible à l'adresse http://www.sun.com/documentation.

**Remarque :** N'installez pas de matériel en option dans un système que vous montez en armoire tant que vous n'avez pas effectué cette opération sur le système lui-même.

Si vous installez votre serveur en tant que système en tour et que vous avez besoin d'informations sur le positionnement du système dans un environnement approprié, consultez le *Site Planning Guide for Entry-Level Servers,* disponible sur le CD de documentation Sun Fire V890.

**3. Connectez un cordon d'alimentation CA à la prise d'alimentation située à l'arrière de chaque bloc d'alimentation. Connectez l'extrémité opposée de chaque cordon d'alimentation à une prise de terre CA dédiée.**

Utilisez le cordon d'alimentation fourni avec le serveur V890. Le serveur V890 utilise uniquement une tension d'entrée de 200-240 V CA.

**Remarque :** Vous devez connecter chaque bloc d'alimentation à un circuit CA dédié. Consultez les normes en vigueur dans votre pays en matière d'électricité.

#### **4. Fixez un serre-câble sur chaque cordon d'alimentation CA.**

Le serre-câble est une attache en plastique insérée dans le panneau arrière du serveur. Utilisez ces serre-câbles pour guider les cordons d'alimentation après les avoir raccordés aux prises CA du serveur.

**Pour utiliser un serre-câble**, appuyez sur l'attache pour l'ouvrir. Faites passer l'extrémité libre de l'attache autour du cordon d'alimentation CA, puis par l'orifice du support. Tirez sur l'extrémité pour serrer l'attache.

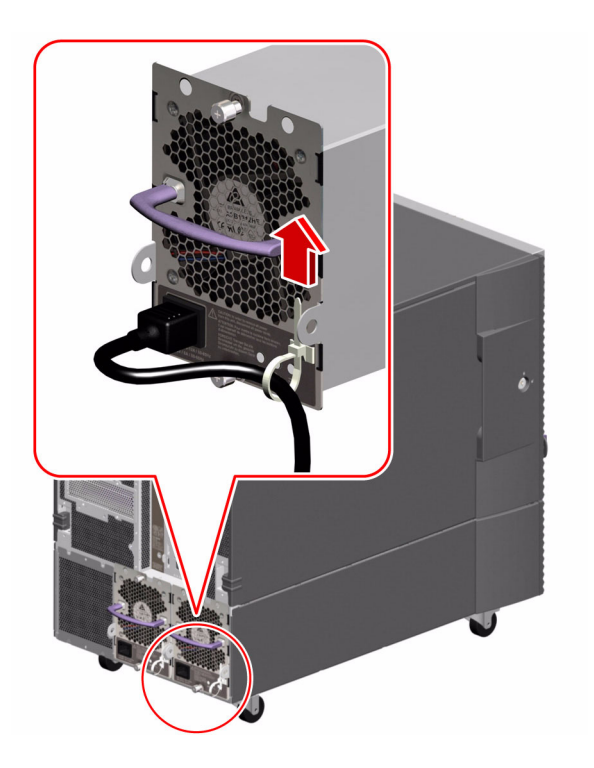

#### **5. Installez les composants en option qui ont été livrés avec votre système.**

Si vous avez commandé des options non installées en usine, consultez le *Sun Fire V890 Server Service Manual* pour des instructions d'installation.

**Remarque :** N'installez pas de cartes PCI en option dans le système tant que vous n'avez pas mis sous tension et testé ce dernier.

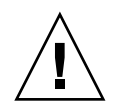

**Attention :** Dans la mesure où les cordons d'alimentation CA fournissent un chemin de décharge pour l'électricité statique, ils doivent rester branchés à des prises murales CA lors de l'installation ou de la manipulation d'un composant interne, *à l'exception de la carte du contrôleur système*. Avant d'intervenir sur la carte du contrôleur système, veillez à ce que tous les cordons d'alimentation CA soient débranchés.

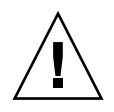

**Attention :** Tous les composants internes (à l'exception des unités de disque et des blocs d'alimentation) doivent être installés par des techniciens de maintenance qualifiés. Les procédures d'installation de ces composants sont décrites dans le manuel *Sun Fire V890 Server Service Manual*, disponible sur le CD de documentation Sun Fire V890.

#### **6. Au besoin, configurez les cavaliers des ports série et connectez les périphériques série.**

Deux cavaliers de ports série situés sur la carte d'E/S du système sont utilisés pour configurer les ports série du système de façon à ce qu'ils fonctionnent selon la norme EIA-423 ou EIA-232D. Les cavaliers sont configurés en usine pour fonctionner selon la norme EIA-423, qui est la norme par défaut pour les utilisateurs nord-américains. La conformité avec la norme EIA-232D est requise pour la télécommunication numérique dans les pays de l'Union européenne. Si vous devez vous conformer à la norme EIA-232D, consultez le *Sun Fire V890 Server Service Manual* et reportez-vous à la section [« À propos des cavaliers des](#page-100-0) [ports série » à la page 79.](#page-100-0) Pour plus d'informations sur les caractéristiques des ports série, reportez-vous à la section [« À propos des ports série » à la page 76](#page-97-0).

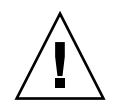

**Attention :** Les cavaliers doivent être modifiés uniquement par des techniciens de maintenance qualifiés.

#### **7. Configurez une console système.**

Vous devez configurer un terminal ou une console pour installer le logiciel système et afficher les messages de diagnostic.

Lors de l'installation initiale, vous pouvez établir une connexion tip depuis un autre serveur ou connecter un terminal alphanumérique (ASCII) au port série. Reportez-vous à la section [« À propos de la configuration d'une console »](#page-56-0) [à la page 35](#page-56-0).

**Remarque :** Par défaut, les messages d'autotest à la mise sous tension (POST) sont envoyés au port série A (ttya). Après l'installation initiale, vous pouvez configurer le système pour utiliser la carte du contrôleur système comme console système et le système réacheminera la sortie POST vers la console RSC. Pour procéder à l'installation initiale, la console doit être connectée au port série A pour afficher les résultats des diagnostics POST.

**Remarque :** Vous ne pouvez pas utiliser la carte du contrôleur système pour procéder à l'installation initiale du système d'exploitation Solaris. Vous devez installer le système d'exploitation avant de configurer une console RSC.

#### **8. Préparez les interfaces réseau.**

La configuration standard du serveur Sun Fire V890 comporte deux interfaces Ethernet internes : une interface Fast Ethernet et une interface Gigabit Ethernet. Un grand nombre de cartes PCI prises en charge peuvent fournir des connexions à des réseaux Ethernet supplémentaires ou à d'autres types de réseaux. Pour plus d'informations sur les interfaces réseau et leur configuration, reportez-vous aux sections suivantes :

- [« À propos des interfaces réseau » à la page 100](#page-121-0)
- [« Comment configurer l'interface réseau principale » à la page 101](#page-122-0)
- [« Comment configurer des interfaces réseau supplémentaires » à la page 104](#page-125-0)

#### **9. Mettez votre système sous tension.**

Reportez-vous à la section [« Comment mettre le système sous tension » à la page 40.](#page-61-0)

Lorsque vous mettez le système sous tension pour la première fois, celui-ci s'exécute automatiquement en mode d'autotest à la mise sous tension (POST) et OpenBoot Diagnostics teste et affiche les résultats sur votre console. Le système permet également la reprise automatique du système.

**Remarque :** Le système peut nécessiter 30 minutes minimum pour exécuter les tests de diagnostics et afficher les messages d'état avant l'apparition de l'invite ok sur la console système. La durée dépend de la configuration du système (nombre de processeurs, modules de mémoire et cartes PCI) et de la configuration standard des variables OpenBoot, qui par défaut sont définies sur diag-level=max et verbosity=normal. Pour une estimation de la durée d'initialisation et une personnalisation de la configuration standard après la mise sous tension initiale, consultez le guide *OpenBoot PROM Enhancements for Diagnostic Operation*, disponible sur le CD de documentation Sun Fire V890.

#### **10. Installez et exécutez le système d'exploitation Solaris.**

Reportez-vous aux instructions d'installation fournies avec votre logiciel Solaris. Vous devez également consulter les *Notes sur le serveur Sun Fire V890* pour plus d'informations sur le système d'exploitation Solaris de votre système.

#### **11. Installez et configurez le logiciel RSC Remote System Control.**

Installez le logiciel RSC (Remote System Control), qui est inclus dans le kit de logiciels Solaris. Vous devez installer manuellement le logiciel RSC avant de pouvoir l'utiliser.

Pour plus d'informations sur la configuration et l'utilisation du logiciel RSC, consultez le *Guide de l'utilisateur du Sun Remote System Control (RSC) 2.2*, disponible sur le CD de documentation Sun Fire V890.

**Remarque :** Une fois le logiciel RSC installé, vous pouvez configurer le système de façon à utiliser la console RSC comme console système. Pour plus d'informations, reportez-vous à la section [« Comment réacheminer la console système vers la](#page-69-0) [console RSC » à la page 48.](#page-69-0)

#### **12.** *(Étape facultative)* **Chargez le logiciel supplémentaire du kit de logiciels Solaris.**

Le kit de logiciels Solaris (vendu séparément) comprend plusieurs CD contenant des logiciels qui vous permettent de faire fonctionner votre serveur, de le configurer et de le gérer. Consultez la documentation fournie avec le kit de logiciels Solaris pour obtenir la liste des logiciels fournis et les instructions d'installation.

#### **13. Vérifiez et mettez à jour le microprogramme du backplane de disque FC-AL.**

L'installation de la dernière version du microprogramme du backplane FC-AL permet le bon fonctionnement du système d'E/S. Consultez les *Notes sur le serveur Sun Fire V890* pour plus d'informations sur la vérification et le chargement du dernier microprogramme du backplane.

#### **14. Chargez les correctifs requis et recommandés pour le système, au besoin.**

Votre système peut être pré-installé avec tous les correctifs requis. Consultez les *Notes sur le serveur Sun Fire V890* pour plus d'informations sur les correctifs. Vérifiez les derniers correctifs et les informations de service relatives au système sur le site Web SunSolve OnlineSM à l'adresse http://sunsolve.sun.com.

#### **15. Définissez les options de configuration OpenBoot PROM désirées.**

Vous pouvez contrôler plusieurs aspects du comportement du système via les commandes OpenBoot PROM et les variables de configuration. Pour plus d'informations, reportez-vous à la section [« Configuration des microprogrammes](#page-136-0) [du système » à la page 115](#page-136-0).

#### **16. Configurez toute interface réseau supplémentaire.**

Le serveur Sun Fire V890 comporte deux interfaces Ethernet internes. Des interfaces et connexions supplémentaires sont disponibles si vous installez les cartes d'interface PCI appropriées. Pour des instructions d'installation, consultez le *Sun Fire V890 Server Service Manual*, disponible sur le CD de documentation Sun Fire V890.

#### **17. Chargez la documentation électronique depuis le CD de documentation Sun Fire V890.**

Les instructions de chargement de la documentation sont indiquées dans la brochure fournie avec le CD.

#### **18. Placez l'interrupteur à clé du système en position Verrouillé.**

Cette position est le réglage recommandé pour les opérations au jour le jour. Ce réglage désactive l'interrupteur d'alimentation du système, désactive certains types de commandes d'interruption qui autorisent l'accès à l'invite ok et empêche toute programmation non autorisée des mémoires PROM du serveur.

# <span id="page-56-0"></span>À propos de la configuration d'une console

Pour installer votre serveur ou exécuter des diagnostics, vous devez pouvoir entrer des commandes système et visualiser les sorties du système. Pour ce faire, vous disposez de quatre méthodes différentes.

1. Connectez un terminal ACSII au port série A.

Vous pouvez connecter un terminal simple au port série A. Reportez-vous à la section [« Comment connecter un terminal alphanumérique » à la page 36](#page-57-0) pour de plus amples instructions.

2. Établissez une connexion tip depuis un autre système Sun.

Pour des informations générales sur l'établissement d'une connexion tip, consultez le *OpenBoot 4.x Command Reference Manual*, disponible à l'adresse http://docs.sun.com, dans la rubrique Solaris sur matériel Sun. Consultez les *Notes sur le serveur Sun Fire V890* pour des détails de dernière minute.

3. Installez une console graphique locale sur votre serveur.

Le serveur est souvent livré sans souris, clavier, moniteur ou mémoire graphique et ne permet donc pas l'affichage de graphiques. Pour installer une console graphique locale sur un serveur, un technicien qualifié doit installer une carte mémoire graphique dans un emplacement PCI et connecter un moniteur, une souris et un clavier aux ports appropriés situés sur le panneau arrière. Pour plus d'informations, reportez-vous à la section [« Comment configurer une console](#page-59-0) [graphique locale » à la page 38.](#page-59-0)

**Remarque :** Les messages d'autotest à la mise sous tension (POST) sont envoyés au port série A (ttya) ou à la console RSC uniquement.

4. Configurez une console RSC (Remote System Control).

Le logiciel RSC est un outil de gestion de serveur sécurisé qui vous permet de surveiller et de contrôler votre serveur via un port série ou une connexion réseau. Ce logiciel permet de gérer à distance des systèmes géographiquement éloignés ou physiquement inaccessibles. Pour plus d'informations, reportez-vous aux sections [« À propos de la carte du contrôleur système et du logiciel RSC » à la page 67](#page-88-0) et [« À propos du logiciel Sun Remote System Control » à la page 150](#page-171-0).

**Remarque :** Vous ne pouvez pas utiliser une console RSC pour procéder à l'installation initiale du système d'exploitation Solaris. Celui-ci doit être installé avant de configurer une console RSC. Après avoir installé le système d'exploitation et le logiciel RSC, vous pouvez configurer le système de façon à utiliser une console RSC comme console système. Pour plus d'informations, reportez-vous à la section [« Comment réacheminer la console système vers la console RSC » à la page 48.](#page-69-0)

# <span id="page-57-0"></span>Comment connecter un terminal alphanumérique

### Avant de commencer

Si votre serveur est configuré sans console graphique locale, vous devez le connecter à un terminal alphanumérique (ASCII) pour pouvoir installer le système d'exploitation Solaris et exécuter des tests de diagnostic. Vous pouvez également installer une console graphique locale, créer une connexion tip depuis un autre système Sun ou configurer une console RSC. Pour plus d'informations, reportezvous à la section [« À propos de la configuration d'une console » à la page 35](#page-56-0).

**Remarque :** Vous ne pouvez pas utiliser une console RSC pour procéder à l'installation initiale du système d'exploitation Solaris. Celui-ci doit être installé avant de configurer une console RSC.

## Comment procéder

- **1. Connectez un câble série simulateur de modem DB-25 ou un câble série DB-25 et un adaptateur de simulation de modem au port série du terminal.**
- **2. Connectez l'autre extrémité du câble au port série du système ou au port série A du câble de distribution série.**

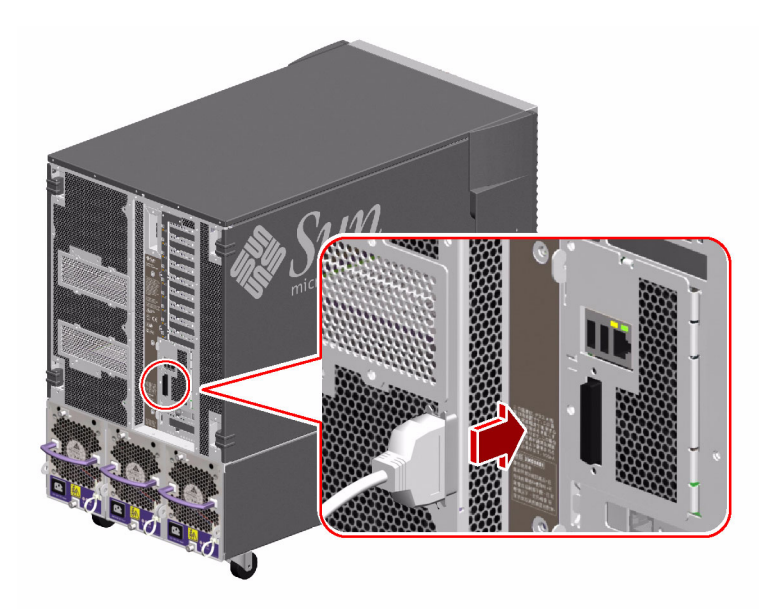

- **3. Connectez le cordon d'alimentation du terminal à une prise murale CA.**
- **4. Configurez le terminal pour recevoir :**
	- $\bullet$  à 9 600 bauds;
	- un signal de 8 bits sans parité et avec 1 bit d'arrêt.

Pour plus d'informations, reportez-vous à la documentation fournie avec votre terminal.

# Étape suivante

Vous pouvez à présent exécuter des commandes système et visualiser les messages du système. Poursuivez votre procédure d'installation ou de diagnostic.

# <span id="page-59-0"></span>Comment configurer une console graphique locale

### Avant de commencer

Si votre serveur est configuré sans terminal alphanumérique (ASCII) local, vous devez commencer par installer une console graphique locale pour pouvoir installer le système d'exploitation Solaris et exécuter des tests de diagnostic. Vous pouvez également connecter un terminal alphanumérique, créer une connexion tip depuis un autre système Sun ou configurer une console RSC. Pour plus d'informations, reportez-vous à la section [« À propos de la configuration d'une console »](#page-56-0) [à la page 35](#page-56-0).

**Remarque :** Vous ne pouvez pas utiliser une console RSC pour procéder à l'installation initiale du système d'exploitation Solaris. Le système d'exploitation Solaris doit être installé avant de configurer une console RSC.

Pour installer une console graphique locale, vous devez disposer :

- d'un pilote logiciel et d'une carte mémoire graphique PCI pris en charge ;
- d'un moniteur doté d'une résolution appropriée ;
- d'un clavier USB Sun Type-6 ;
- et d'une souris USB à trois boutons Sun.

## Comment procéder

#### **1. Installez la carte graphique dans un emplacement PCI approprié.**

Pour plus d'informations sur les emplacements et les bus PCI, reportez-vous à la section [« À propos des cartes et des bus PCI » à la page 63.](#page-84-0)

**Remarque :** Les cartes PCI doivent être installées uniquement par des techniciens de maintenance qualifiés. Les procédures d'installation de cartes PCI sont décrites dans le manuel *Sun Fire V890 Server Service Manual*, disponible sur le CD de documentation Sun Fire V890.

**2. Connectez le câble vidéo du moniteur au port vidéo de la carte graphique.** Serrez les vis moletées pour consolider la connexion.

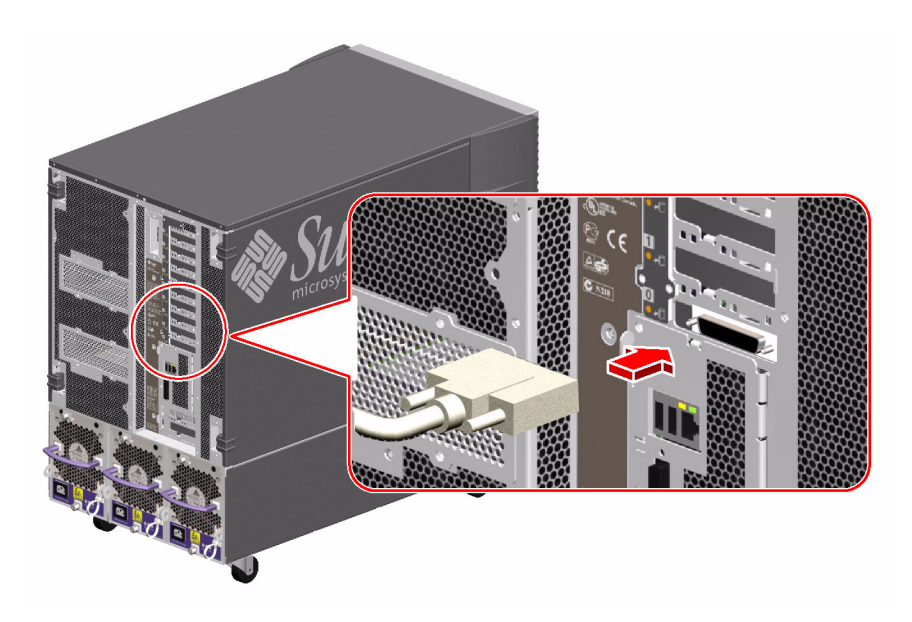

- **3. Connectez le cordon d'alimentation du moniteur à une prise murale CA appropriée.**
- **4. Connectez le câble du clavier à l'un des ports USB du système.**

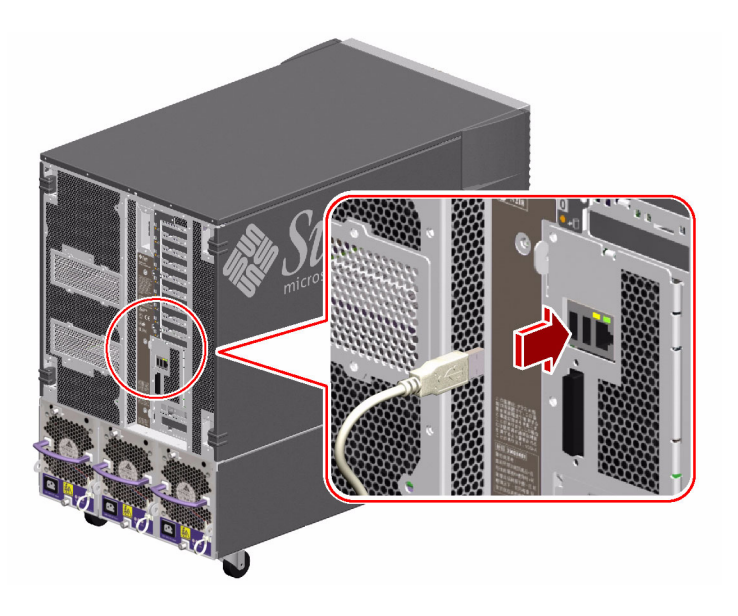

**5. Connectez le câble de la souris à l'autre port USB du système ou, le cas échéant, au port USB disponible du clavier.**

# Étape suivante

Vous pouvez à présent exécuter des commandes système et visualiser les messages du système. Poursuivez votre procédure d'installation ou de diagnostic.

# <span id="page-61-0"></span>Comment mettre le système sous tension

### Avant de commencer

N'utilisez pas la procédure décrite dans cette section si le système d'exploitation est déjà installé et que vous venez d'ajouter une option interne ou un périphérique de stockage externe. Pour mettre le système sous tension après avoir ajouté l'une des ces options, reportez-vous à la section :

■ [« Comment exécuter une reconfiguration au démarrage » à la page 45](#page-66-0)

## Comment procéder

**Attention :** Avant de mettre le système sous tension, assurez-vous que les portes avant et latérales ainsi que tous les panneaux externes en plastique sont correctement installés.

- **1. Mettez sous tension les périphériques et les dispositifs de stockage externes.**
- **2. Mettez sous tension le terminal alphanumérique ou la console graphique locale, le cas échéant.**

**3. Insérez la clé du système dans l'interrupteur à clé figurant sur le panneau avant et placez-la en position Normal ou Diagnostics.**

La position *Normal* permet la configuration OpenBoot standard pour le test de diagnostic, tel que défini pour votre système.

La position *Diagnostics* permet la configuration OpenBoot recommandée par Sun pour l'exécution des tests de diagnostic. Le système exécute automatiquement le maximum de tests de diagnostic POST et OpenBoot et affiche les résultats. Le système permet également la reprise automatique du système (ASR).

Pour plus d'informations sur la configuration standard Open Boot par défaut pour le test de diagnostic, consultez le manuel *OpenBoot PROM Enhancements for Diagnostic Operations*, disponible sur le CD de documentation Sun Fire V890.

Pour plus d'informations sur l'interrupteur à clé, reportez-vous à la section [« À propos du panneau d'état et de contrôle » à la page 12](#page-33-1).

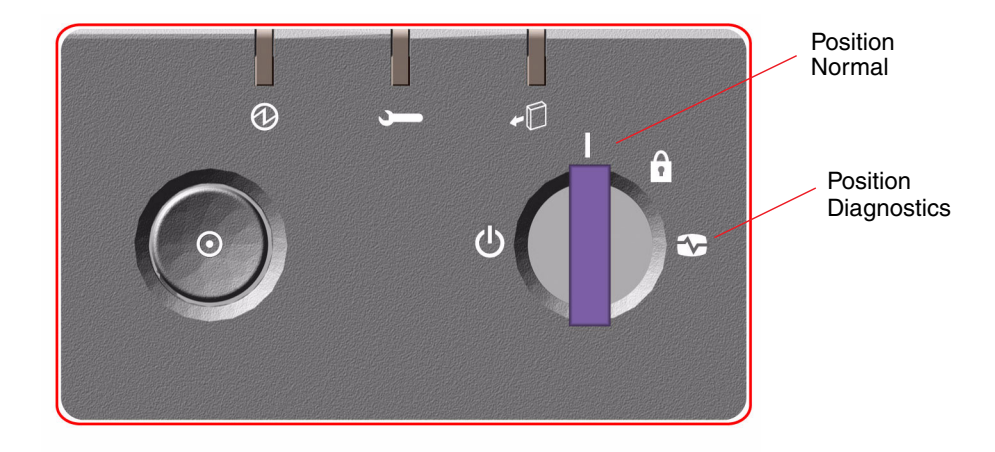

**4. Appuyez sur l'interrupteur d'alimentation situé à gauche de l'interrupteur à clé pour mettre le système sous tension.**

**Remarque :** Le système peut nécessiter 30 minutes minimum pour exécuter les tests de diagnostics et afficher les messages d'état avant l'apparition de l'invite ok sur la console système. La durée dépend de la configuration du système (nombre de processeurs, modules de mémoire et cartes PCI) et de la configuration des variables OpenBoot, qui par défaut sont définies sur diag-level=max et verbosity= normal. Pour une estimation de la durée d'initialisation et une personnalisation de la configuration standard après la mise sous tension initiale, consultez le manuel *OpenBoot PROM Enhancements for Diagnostic Operation*, disponible sur le CD de documentation Sun Fire V890.

#### **5. Placez l'interrupteur à clé en position Verrouillé.**

Ceci a pour effet d'empêcher une mise hors tension accidentelle du système.

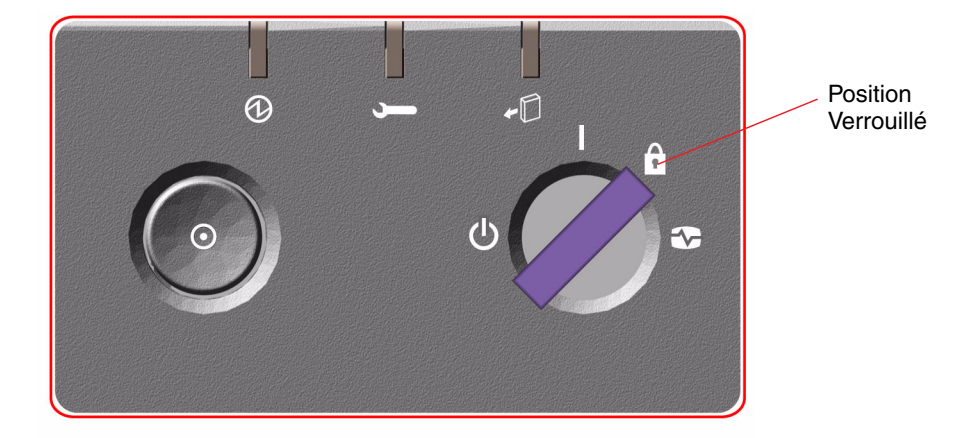

**6. Retirez la clé de l'interrupteur et placez-la en lieu sûr.**

# Étape suivante

Les DEL du panneau avant vous fournissent des indications sur l'état du système lors de sa mise sous tension. Pour plus d'informations sur les DEL du système, reportez-vous à la section [« À propos du panneau d'état et de contrôle » à la page 12.](#page-33-1)

# <span id="page-64-0"></span>Comment mettre le système hors tension

## Comment procéder

- **1. Informez les utilisateurs que le système va être éteint.**
- **2. Si nécessaire, sauvegardez les données et les fichiers système.**
- **3. Assurez-vous que l'interrupteur à clé du panneau avant est en position Normal ou Diagnostics.**

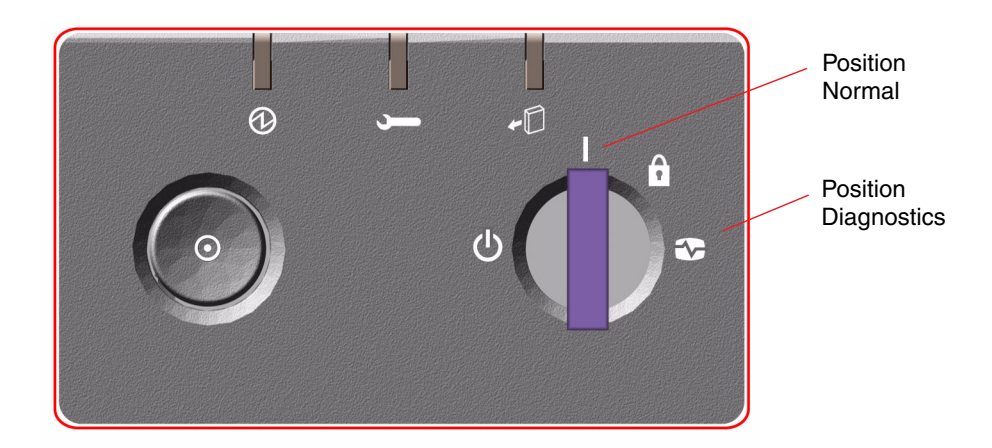

**4. Appuyez et relâchez l'interrupteur d'alimentation situé sur le panneau avant du système.**

Le système effectue un arrêt logiciel progressif.

**Remarque :** Le fait d'appuyer sur l'interrupteur d'alimentation et de le relâcher provoque un arrêt logiciel progressif du système. En revanche, le fait d'appuyer sur l'interrupteur d'alimentation et de le maintenir enfoncé pendant cinq secondes provoque un arrêt matériel immédiat du système. Vous devez utiliser la méthode de l'arrêt progressif chaque fois que cela est possible. En effet, un arrêt matériel immédiat du système peut endommager les unités de disque et entraîner une perte des données. Cette méthode ne doit être utilisée qu'en dernier recours.

- **5. Attendez que la DEL Mise sous tension/OK du panneau avant soit éteinte.**
- **6. Tournez complètement l'interrupteur à clé dans le sens inverse des aiguilles d'une montre en position Arrêt forcé.**

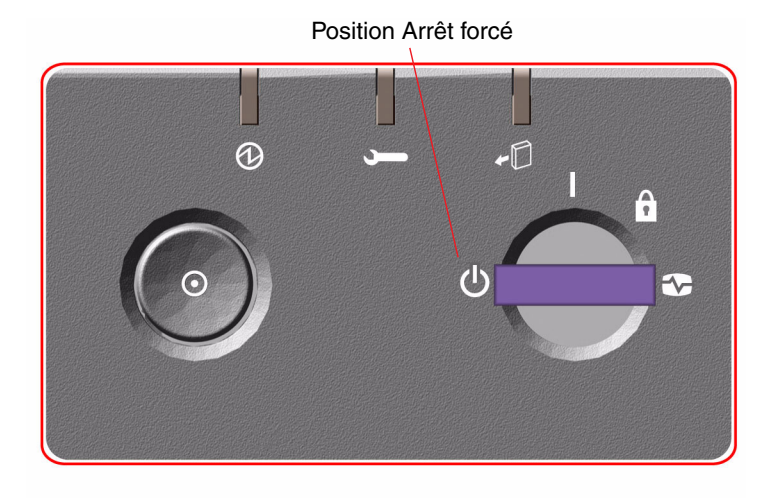

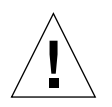

**Attention :** Assurez-vous que l'interrupteur à clé se trouve bien en position Arrêt forcé avant de manipuler des composants internes. Sinon, il sera alors possible à un utilisateur RSC de redémarrer le système à distance alors que vous intervenez sur celui-ci. La position Arrêt forcé est la seule position permettant d'empêcher à un utilisateur RSC de redémarrer le système.

**7. Retirez la clé de l'interrupteur et placez-la en lieu sûr.**

# <span id="page-66-0"></span>Comment exécuter une reconfiguration au démarrage

Après avoir installé une nouvelle option interne ou un périphérique de stockage externe, vous devez effectuer une reconfiguration au démarrage pour que le système d'exploitation reconnaisse les nouveaux périphériques installés. En outre, si un technicien qualifié retire un périphérique et n'installe pas de périphérique de rechange avant de redémarrer le système, vous devez effectuer une reconfiguration au démarrage pour que le système d'exploitation reconnaisse la nouvelle configuration. Ceci concerne tous les composants connectés au bus I2C du système, y compris les modules de mémoire, les cartes de CPU/mémoire et les blocs d'alimentation.

En revanche, cela ne concerne *pas* les composants qui sont :

- installés ou retirés à chaud ;
- installés ou retirés avant que le système d'exploitation ne soit installé ;
- installés en tant que composant de rechange d'un composant qui est déjà reconnu par le système d'exploitation, excepté les unités de disque FC-AL.

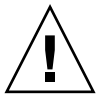

**Attention :** Tous les composants internes (à l'exception des unités de disque et des blocs d'alimentation) doivent être installés par des techniciens de maintenance qualifiés. Les procédures d'installation de ces composants sont décrites dans le manuel Sun Fire V890 Server Service Manual, disponible sur le CD de documentation Sun Fire V890.

### Avant de commencer

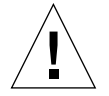

**Attention :** Avant de mettre le système sous tension, assurez-vous que les portes avant et latérales ainsi que tous les panneaux externes en plastique sont correctement installés.

Vous devez disposer d'une console système afin de pouvoir exécuter des commandes logicielles. Reportez-vous à la section :

■ [« À propos de la configuration d'une console » à la page 35](#page-56-0)

# Comment procéder

- **1. Mettez sous tension les périphériques et les dispositifs de stockage externes.** Reportez-vous aux instructions fournies avec les périphériques.
- **2. Mettez votre système sous tension.**
- **3. Insérez la clé du système dans l'interrupteur à clé du panneau avant et placez-le en position Diagnostics.**
- **4. Appuyez sur l'interrupteur d'alimentation situé à gauche de l'interrupteur à clé pour mettre le système sous tension.**

Le système exécute automatiquement des autotests à la mise sous tension (POST) et des tests de diagnostic OpenBoot et affiche les résultats.

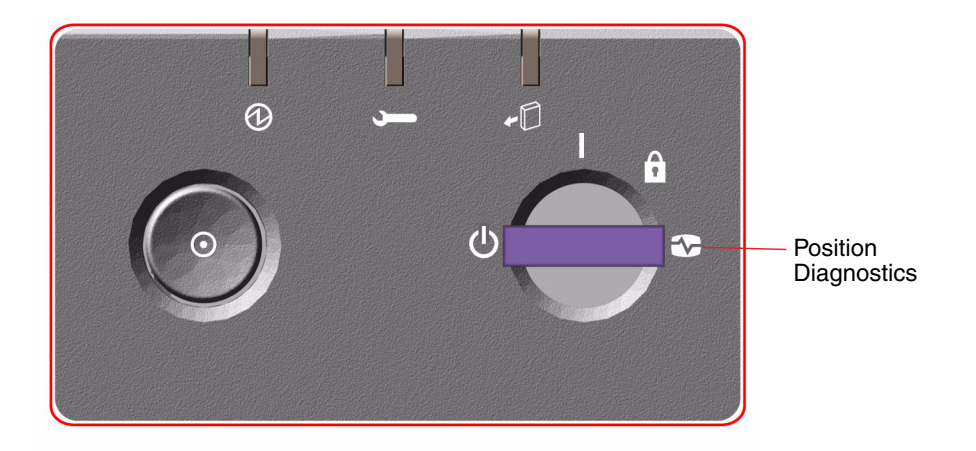

**5. Une fois les tests de diagnostic terminés, l'écran d'accueil du système s'affiche sur la console du système, suivi de l'invite** ok**.**

L'écran d'accueil du système contient l'adresse Ethernet et l'ID de l'hôte.

**Remarque :** Le système peut nécessiter 30 minutes minimum pour exécuter les tests de diagnostics et afficher les messages d'état avant l'apparition de l'invite ok sur la console système. La durée dépend de la configuration du système (nombre de processeurs, modules de mémoire et cartes PCI) et de la configuration standard des variables OpenBoot, qui par défaut sont définies sur diag-level=max et verbosity=normal. Pour une personnalisation de la configuration standard après la mise sous tension initiale, consultez le manuel *OpenBoot PROM Enhancements for Diagnostic Operation*, disponible sur le CD de documentation Sun Fire V890.

**6. À l'invite** ok**, tapez :**

```
ok env-on
Environmental monitor is ON
ok boot -r
```
La **commande** env-on réactive le sous-système de surveillance de l'environnement OpenBoot qui a pu être désactivé à la suite du processus d'annulation. La commande boot -r régénère l'arborescence des périphériques du système en prenant en compte toutes les nouvelles options installées afin que le système d'exploitation les reconnaisse.

**7. Placez l'interrupteur à clé en position Verrouillé, retirez la clé et rangez-la en lieu sûr.**

Ceci a pour effet d'empêcher une mise hors tension accidentelle du système.

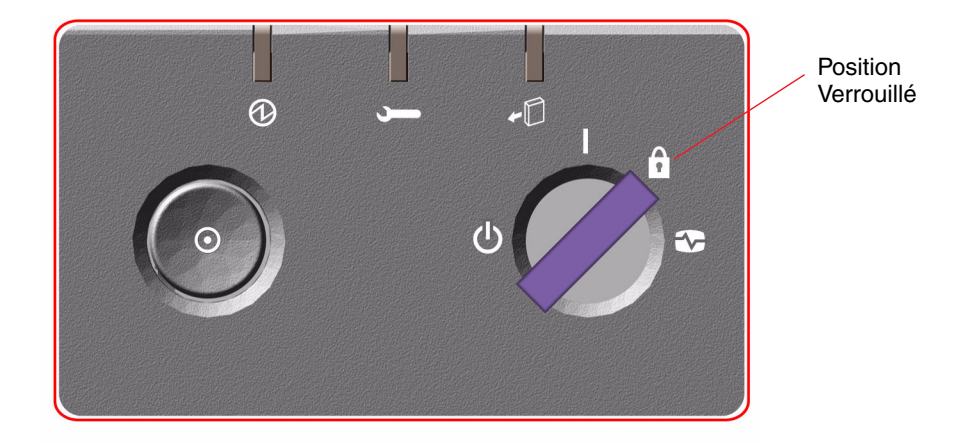

# Étape suivante

Les DEL du panneau avant vous fournissent des indications sur l'état du système lors de sa mise sous tension. Pour plus d'informations sur les DEL du système, reportez-vous à la section [« À propos du panneau d'état et de contrôle » à la page 12.](#page-33-1)

Si un problème survient lors du démarrage du système et que l'interrupteur à clé se trouve en position Normal, essayez de redémarrer le système en position Diagnostics afin de déterminer la source du problème. Placez l'interrupteur à clé en position Diagnostics et redémarrez le système.

# <span id="page-69-0"></span>Comment réacheminer la console système vers la console RSC

Exécutez cette procédure si, après avoir installé l'environnement d'exploitation Solaris et le logiciel RSC, vous voulez configurer le système de façon à ce qu'il utilise une console RSC comme console système. Pour plus d'informations sur la console RSC, reportez-vous aux sections [« À propos de la carte du contrôleur](#page-88-0) [système et du logiciel RSC » à la page 67](#page-88-0) et [« À propos du logiciel](#page-171-0) [Sun Remote System Control » à la page 150.](#page-171-0)

**Remarque :** Lorsque vous configurez le système pour qu'il utilise la console système RSC, le résultat du diagnostic d'autotest à la mise sous tension (POST) est réacheminé vers la console RSC.

### Avant de commencer

Cette procédure suppose que vous êtes familiarisé avec les microprogrammes OpenBoot et que vous connaissez la marche à suivre pour accéder à l'environnement OpenBoot. Pour plus d'informations sur les microprogrammes OpenBoot, consultez *OpenBoot 4.x Command Reference Manual*, disponible à l'adresse http://docs.sun.com, dans la rubrique Solaris sur matériel Sun. Consultez également les *Notes sur le serveur Sun Fire V890* pour des informations de dernière minute.

## Comment procéder

**1. Tapez les commandes suivantes à l'invite du système** ok **:**

```
ok diag-console rsc
ok setenv input-device rsc-console
ok setenv output-device rsc-console
```
Le système enregistre définitivement les nouveaux paramètres. Les modifications prennent effet au terme de la prochaine réinitialisation.

**2. Pour que les modifications prennent effet immédiatement, redémarrez le système ou tapez la commande :**

ok **reset-all**

Le système stocke en permanence les modifications et s'initialise automatiquement si la variable auto-boot? OpenBoot est définie sur true (la valeur par défaut).

Les modifications prennent effet immédiatement après le redémarrage du système.

**Remarque :** Dans le cas peu probable où la carte du contrôleur système tomberait en panne alors que le système utilise une console RSC, il ne sera alors plus possible d'accéder à la console du système. Si ce type de situation se produit, appuyez sur l'interrupteur d'alimentation du système pour déclencher un arrêt logiciel progressif. Placez ensuite l'interrupteur à clé en position Diagnostics ou utilisez la procédure d'urgence OpenBoot pour le rétablissement des valeurs par défaut des variables de configuration ID PROM. Reportez-vous à la section [« À propos](#page-155-0) [des procédures d'urgence OpenBoot » à la page 134.](#page-155-0) Ces mesures réacheminent *temporairement* la console système vers le périphérique d'usine par défaut. Si vous ne remplacez pas immédiatement la carte du contrôleur système, vous devrez peut-être restaurer la console système locale jusqu'à ce que la carte soit remplacée. Reportez-vous à la section [« Comment restaurer la console système locale »](#page-71-0) [à la page 50](#page-71-0).

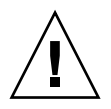

**Attention :** Tous les composants internes (à l'exception des unités de disque et des blocs d'alimentation) doivent être installés par des techniciens de maintenance qualifiés. Les procédures d'installation de ces composants sont décrites dans le manuel *Sun Fire V890 Server Service Manual*, disponible sur le CD de documentation Sun Fire V890*.*

# Étape suivante

Pour plus d'informations sur l'utilisation de la carte du contrôleur système et le logiciel RSC, consultez le *Guide de l'utilisateur du Sun Remote System Control (RSC) 2.2*, disponible sur le CD de documentation Sun Fire V890.

# <span id="page-71-0"></span>Comment restaurer la console système locale

Effectuez cette procédure si votre système est configuré pour utiliser une console RSC comme console système et que vous devez réacheminer la console système vers une console graphique locale, un terminal alphanumérique ou une connexion tip. Pour plus d'informations sur la console RSC, reportez-vous aux sections [« À propos](#page-88-0) [de la carte du contrôleur système et du logiciel RSC » à la page 67](#page-88-0) et [« À propos du](#page-171-0) [logiciel Sun Remote System Control » à la page 150.](#page-171-0)

### Avant de commencer

Cette procédure suppose que vous êtes familiarisé avec les microprogrammes OpenBoot et que vous connaissez la marche à suivre pour accéder à l'environnement OpenBoot. Pour plus d'informations sur les microprogrammes OpenBoot, consultez *OpenBoot 4.x Command Reference Manual*, disponible à l'adresse http://docs.sun.com, dans la rubrique Solaris sur matériel Sun. Consultez également les *Notes sur le serveur Sun Fire V890* pour des informations de dernière minute.

## Comment procéder

**1. Tapez les commandes suivantes à l'invite du système** ok **:**

```
ok diag-console ttya
ok setenv input-device keyboard
ok setenv output-device screen
```
Le système enregistre définitivement les nouveaux paramètres. Les modifications prennent effet au terme de la prochaine réinitialisation.
**2. Pour que le changement prenne effet immédiatement, tapez :**

ok **reset-all**

Le système stocke en permanence les modifications des paramètres et s'initialise automatiquement si la variable auto-boot? OpenBoot est définie sur true (la valeur par défaut).

**Remarque :** Les modifications prennent effet immédiatement après le redémarrage du système.

### Configuration matérielle

Ce chapitre vous explique comment configurer les différents composants matériels du serveur Sun Fire V890. Il comprend les rubriques suivantes :

- [« À propos des cartes de CPU/mémoire » à la page 54](#page-75-0)
- [« À propos des modules de mémoire » à la page 57](#page-78-0)
- « A propos des cartes et des bus PCI » à la page 63
- [« À propos de la carte du contrôleur système et du logiciel RSC » à la page 67](#page-88-0)
- « A propos des blocs d'alimentation » à la page 69
- [« À propos des plateaux de ventilation » à la page 72](#page-93-0)
- « À propos des périphériques à support amovible » à la page  $75$
- [« À propos des ports série » à la page 76](#page-97-0)
- [« À propos des ports USB » à la page 77](#page-98-0)
- « À propos des cavaliers » à la page  $78$
- « A propos des cavaliers des ports série » à la page 79
- [« À propos des cavaliers de la mémoire PROM flash » à la page 81](#page-102-0)

**Remarque :** Pour plus d'informations sur la configuration du sous-système de stockage de masse interne, reportez-vous à la section [« Configuration du](#page-106-0) [sous-système de stockage de masse » à la page 85.](#page-106-0) Pour plus d'informations sur la configuration des interfaces réseau, reportez-vous à la section [« Configuration](#page-120-0) [des interfaces réseau » à la page 99](#page-120-0).

# <span id="page-75-0"></span>À propos des cartes de CPU/mémoire

La carte mère du système comporte quatre emplacements destinés à recevoir des cartes de CPU/mémoire. Chaque carte de CPU/mémoire est dotée de deux processeurs multithreading à puce UltraSPARC IV, avec 16 Mo de mémoire cache externe niveau 2 SRAM par processeur et 16 emplacements pour les modules de mémoire. La mémoire cache externe ne peut pas être mise à niveau.

**Remarque :** Vous devez utiliser des cartes de CPU/mémoire de même vitesse dans un système Sun Fire V890. Les cartes de CPU/mémoire dotées de processeurs UltraSPARC IV fonctionnent à une vitesse de 1 200 MHz.

La technologie multithreading à puce autorise deux threads par processeur UltraSPARC IV. Grâce à cette architecture double-thread, chaque processeur UltraSPARC IV est constitué de deux processeurs virtuels avec mémoire partagée. Un système d'arbitrage dynamique permet à chaque thread une utilisation optimale de la mémoire disponible et permet ainsi d'obtenir de meilleures performances.

L'illustration ci-dessous présente les quatre emplacements de carte de CPU/mémoire de la carte mère du système. Les lettres A, B, C et D sont affectées à ces quatre emplacements, du bas vers le haut. Les processeurs virtuels du système disposent de numéros uniques, en fonction de l'emplacement de chaque carte de CPU/mémoire. Par exemple, une carte de CPU/mémoire installée dans l'emplacement D contient toujours les CPU 5, 21, 7 et 23, et ce, même si aucune autre carte de CPU/mémoire n'est installée dans le système.

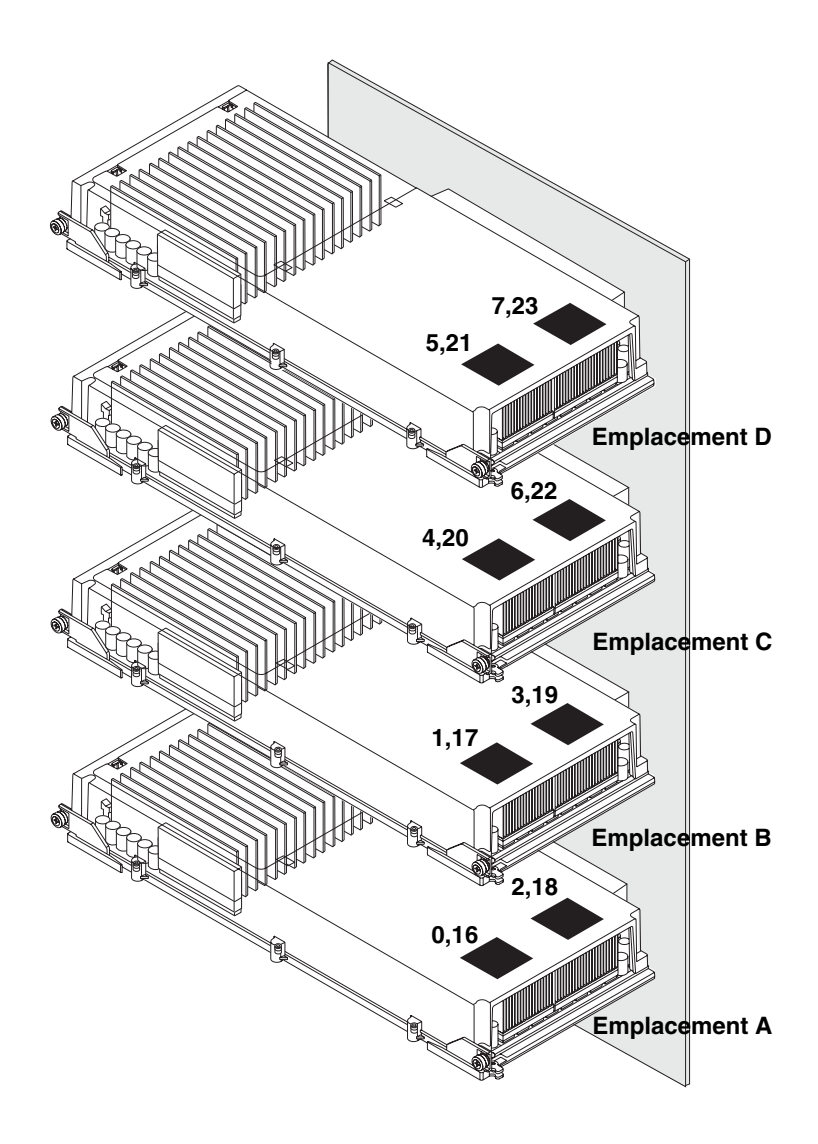

Le processeur UltraSPARC IV est un processeur multithreading à puce très performant et hautement intégré qui permet une augmentation du débit d'application tout en maintenant la compatibilité binaire. Le processeur UltraSPARC IV met en œuvre une architecture ISA SPARC International Version 9 (Instruction Set Architecture) de 64 bits.

Le processeur UltraSPARC IV améliore les performances de débit en matière d'applications commerciales, telles que les bases de données, les serveurs Web, ainsi que l'informatique technique hautes performances. Il prend en charge les graphiques 2D et 3D, les fonctions de traitement d'image, la compression et décompression vidéo et les effets vidéo via l'extension VIS (Visual Instruction Set). L'extension VIS fournit un niveau élevé de performances multimédias, y compris une compression et une décompression vidéo en temps réel et deux flux de décompression MPEG-2 de qualité radiophonique sans qu'aucun matériel supplémentaire ne soit requis.

Le serveur Sun Fire V890 utilise une architecture multiprocesseur à mémoire partagée dans laquelle tous les processeurs partagent le même espace d'adressage physique. Les processeurs UltraSPARC IV, la mémoire principale et le sous-système d'E/S communiquent via un bus d'interconnexion du système à haute vitesse, fonctionnant à une fréquence de base de 150 MHz. Dans un système équipé de plusieurs cartes de CPU/mémoire, la mémoire principale est accessible depuis n'importe quel processeur via le bus système. La mémoire principale est partagée de manière logique par tous les processeurs et périphériques d'E/S du système.

Pour plus d'informations sur les modules de mémoire et les instructions de configuration de la mémoire, reportez-vous à la section [« À propos des modules](#page-78-0) [de mémoire » à la page 57](#page-78-0).

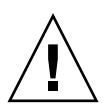

**Attention :** Les cartes de CPU/mémoire doivent être installées uniquement par un technicien qualifié. Après avoir installé une carte de CPU/mémoire, vous devez effectuer une reconfiguration au démarrage pour que le logiciel d'environnement reconnaisse le nouveau périphérique. Reportez-vous à la section [« Comment](#page-66-0) [exécuter une reconfiguration au démarrage » à la page 45](#page-66-0).

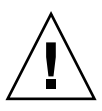

**Attention :** Chaque emplacement de CPU/mémoire doit contenir en permanence une carte de CPU/mémoire ou un déflecteur d'aération. Après avoir retiré une carte de CPU/mémoire, un technicien qualifié doit immédiatement installer une autre carte ou un déflecteur d'aération pour éviter que la fonction d'arrêt thermique automatique ne se déclenche. Pour des instructions d'installation, consultez le *Sun Fire V890 Server Service Manual,* disponible sur le CD de documentation Sun Fire V890.

## <span id="page-78-0"></span>À propos des modules de mémoire

Le serveur Sun Fire V890 utilise des barrettes DIMM (module de mémoire à double rangée de connexions) de grande capacité, de 3,3 volts. Ces barrettes DIMM sont équipées de puces SDRAM fonctionnant à une fréquence de base de 75 MHz. Le système prend en charge des barrettes DIMM de 512 Mo et 1 Go.

Chaque carte de CPU/mémoire contient 16 emplacements DIMM. La mémoire totale du système disponible est de 64 Go (quatre cartes entièrement équipées de barrettes DIMM de 1 Go).

Sur chaque carte de CPU/mémoire, les 16 emplacements DIMM sont organisés par groupes de quatre. Le système extrait ou enregistre des données simultanément dans les quatre barrettes DIMM d'un même groupe. Les barrettes DIMM doivent donc être ajoutées quatre par quatre.

La figure ci-dessous montre les emplacements et les groupes DIMM d'une carte de CPU/mémoire d'un serveur Sun Fire V890. Un emplacement sur quatre appartient au même groupe DIMM. Les quatre groupes DIMM sont désignés par A0, A1, B0 et B1.

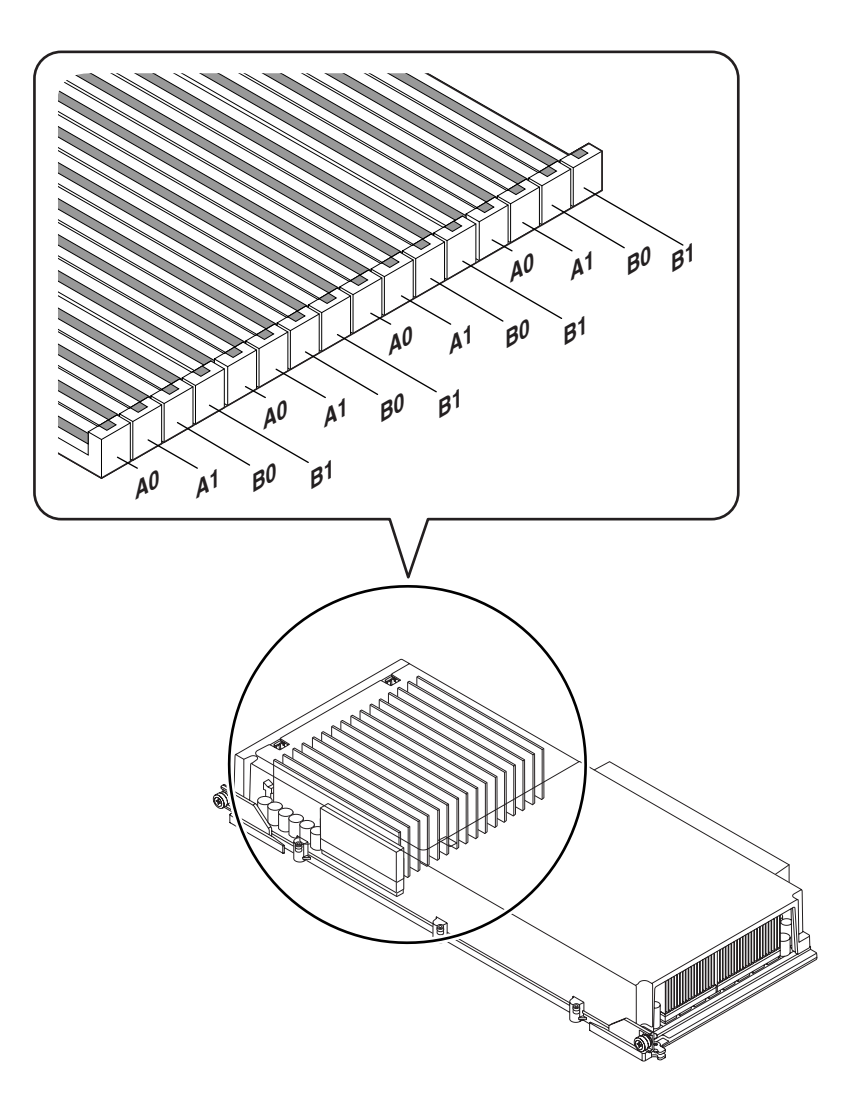

Les techniciens qualifiés doivent retirer une carte de CPU/mémoire du système avant d'installer ou de retirer des barrettes DIMM. Les barrettes DIMM doivent être ajoutées quatre par quatre au sein d'un même groupe DIMM, c.-à-d. que toutes les barrettes DIMM doivent provenir du même fabricant et être de même capacité (par exemple, quatre barrettes de 512 Mo ou quatre barrettes de 1 Go).

#### Entrelacement de la mémoire

Vous pouvez maximiser la bande passante de la mémoire du système en tirant profit de ses fonctions d'entrelacement de la mémoire. Les systèmes Sun Fire V890 prennent en charge l'entrelacement de la mémoire en deux, quatre ou huit blocs. Dans la plupart des cas, plus le facteur d'entrelacement est élevé, meilleures sont les performances du système. Toutefois, les performances réelles peuvent varier en fonction de l'application du système.

Les fonctions d'entrelacement de la mémoire du système sont les suivantes :

- L'entrelacement de la mémoire est limité à la mémoire de la même carte de CPU/mémoire. L'entrelacement de la mémoire entre différentes cartes de CPU/mémoire n'est pas prise en charge.
- Un entrelacement à huit blocs intervient automatiquement si des barrettes DIMM de même capacité sont installées dans les 16 emplacements DIMM d'une carte de CPU/mémoire (16 barrettes DIMM identiques).
- Un entrelacement à quatre blocs intervient automatiquement entre deux groupes DIMM configurés de manière identique (huit barrettes DIMM de même capacité).
- Un entrelacement à deux blocs intervient automatiquement dans tout groupe DIMM dont la capacité des barrettes diffère de celle des barrettes installées dans les autres groupes.

#### Sous-systèmes de mémoire indépendants

Chaque carte de CPU/mémoire Sun Fire V890 contient deux sous-systèmes de mémoire indépendants (un par processeur UltraSPARC IV). La logique du contrôleur de mémoire intégré au processeur UltraSPARC IV permet à chaque processeur de contrôler son propre sous-système de mémoire. Un processeur contrôle les groupes DIMM A0 et A1, tandis que l'autre processeur contrôle les groupes B0 et B1.

Le système Sun Fire V890 utilise une architecture à mémoire partagée. Dans des conditions de fonctionnement normales, la mémoire totale du système est partagée par tous les processeurs du système. Toutefois, si l'un des processeurs tombe en panne, les deux groupes DIMM associés à ce processeur ne seront plus accessibles aux autres processeurs du système.

Le tableau suivant décrit les relations entre les processeurs et leurs groupes DIMM correspondants.

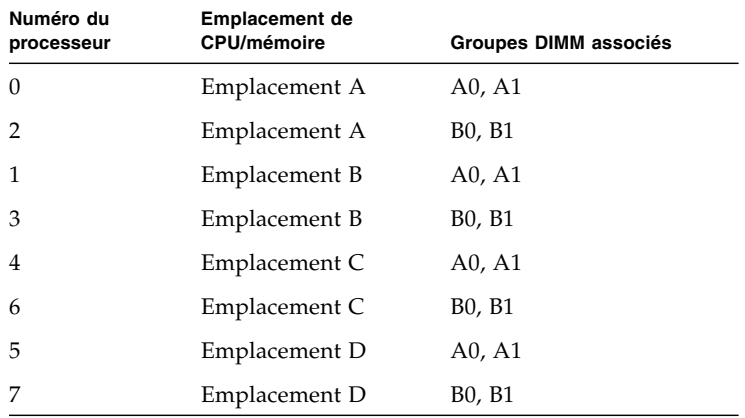

### Règles de configuration

- Les barrettes DIMM doivent être ajoutées quatre par quatre au sein d'un même groupe d'emplacements DIMM ; un emplacement sur quatre appartient au même groupe DIMM.
- Chaque groupe utilisé doit comporter quatre barrettes DIMM identiques, c.-à-d. que les quatre barrettes DIMM doivent provenir du même fabricant et être de même capacité (par exemple, quatre barrettes DIMM de 512 Mo ou quatre barrettes DIMM de 1 Go).
- Chaque carte de CPU/mémoire doit être équipée d'un minimum de 8 barrettes DIMM identiques

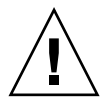

**Attention :** Tous les composants internes (à l'exception des unités de disque et des blocs d'alimentation) doivent être installés par des techniciens de maintenance qualifiés. Pour plus d'informations sur l'installation ou le retrait de barrettes DIMM, consultez le *Sun Fire V890 Server Service Manual*, disponible sur le CD de documentation Sun Fire V890*.*

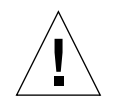

**Attention :** Les barrettes DIMM contiennent des composants électroniques extrêmement sensibles à l'électricité statique. Ces barrettes peuvent donc être endommagées par l'électricité statique créée par vos vêtements ou votre environnement de travail. Ne sortez une barrette DIMM de son emballage antistatique que lorsque vous êtes prêt à l'installer sur la carte de CPU/mémoire. Manipulez les barrettes uniquement en les tenant par les bords. Ne touchez pas les composants ou leurs parties métalliques. Veillez à toujours porter un bracelet antistatique lorsque vous manipulez les barrettes. Pour plus d'informations sur la protection contre les décharges électrostatiques, consultez le *Sun Fire V890 Server Service Manual*, disponible sur le CD de documentation Sun Fire V890*.*

Le tableau ci-dessous récapitule les instructions d'installation de barrettes DIMM dans une carte de CPU/mémoire. Les barrettes DIMM doivent être installées par un technicien qualifié. Pour des instructions d'installation, consultez le *Sun Fire V890 Server Service Manual*, disponible sur le CD de documentation Sun Fire V890.

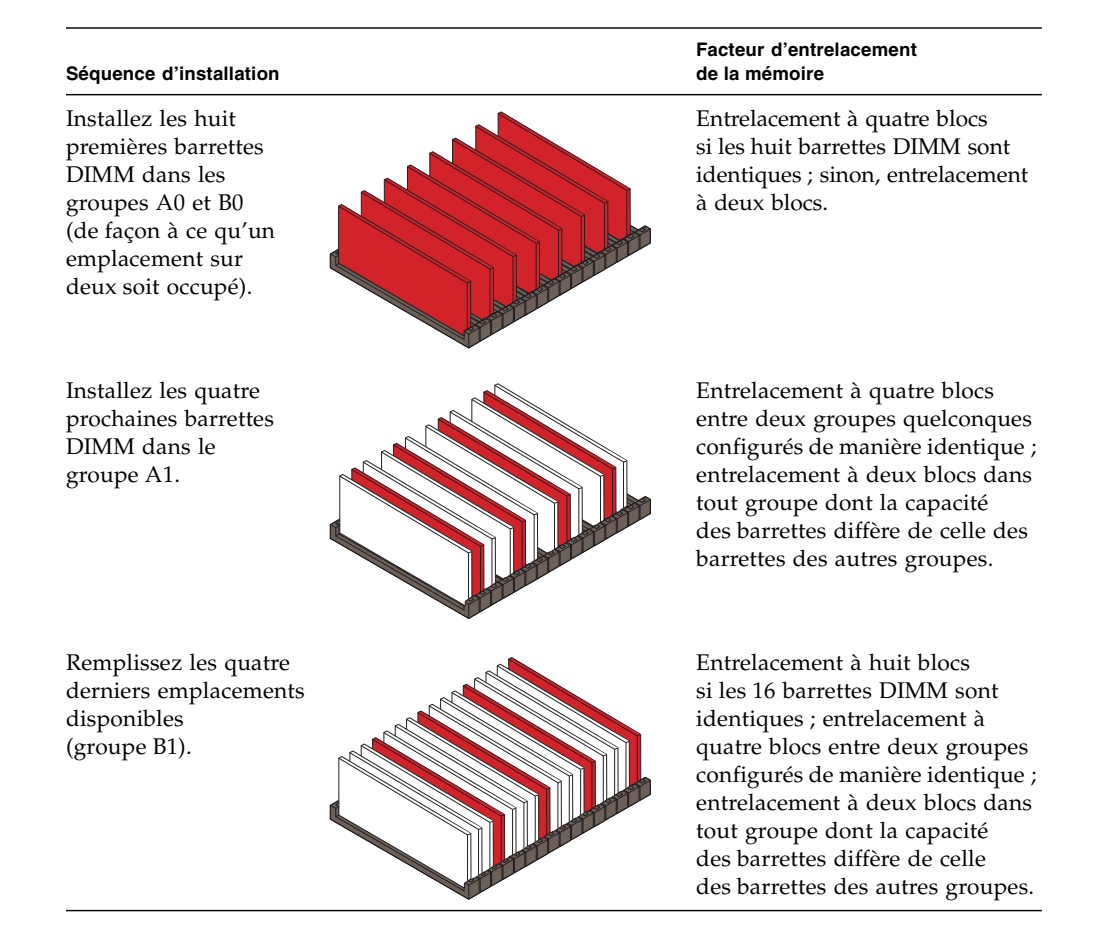

## <span id="page-84-0"></span>À propos des cartes et des bus PCI

Le système communique avec les périphériques de stockage et les périphériques d'interface réseau via deux puces d'interconnexion PCI, situées sur la carte mère. Chaque puce d'interconnexion gère les communications entre le bus d'interconnexion principal du système et deux bus PCI, ce qui porte à quatre le nombre de bus PCI présents dans le système. Les quatre bus PCI prennent en charge jusqu'à neuf cartes d'interface PCI et quatre périphériques système.

Le tableau ci-après décrit les caractéristiques des bus PCI ainsi que les puces d'interconnexion, les périphériques système et les emplacements PCI qui leur sont associés. Tous les emplacements sont conformes à la révision 2.1 des spécifications relatives aux bus locaux PCI.

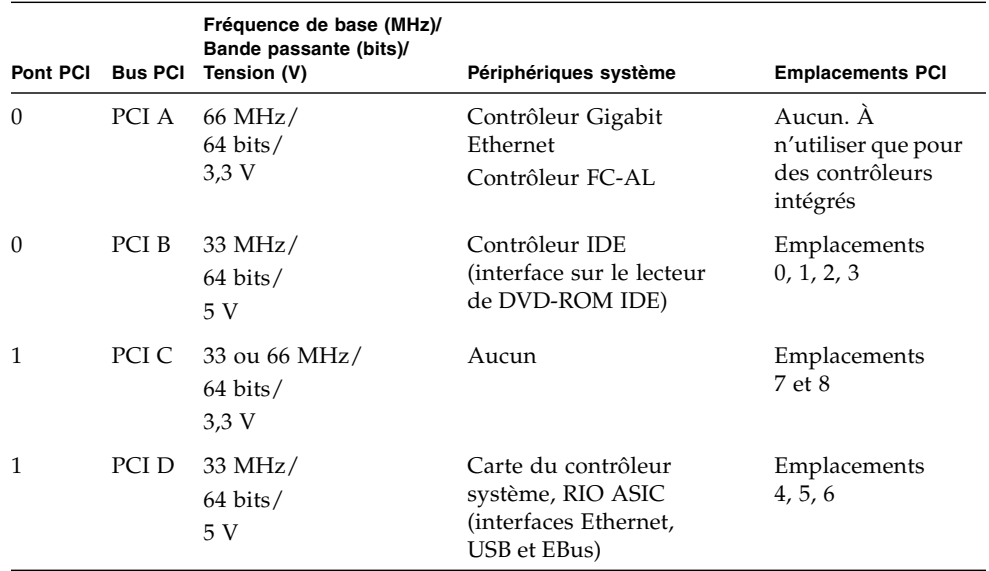

La capacité d'enfichage à chaud PCI du système permet à un technicien qualifié d'installer ou de retirer des cartes PCI pendant le fonctionnement du système. Un technicien qualifié peut enficher à chaud n'importe quelle carte PCI standard à condition que ses pilotes de périphérique Solaris prennent en charge les opérations d'enfichage à chaud et que le système fonctionne sous un système d'exploitation Solaris prenant en charge les opérations d'enfichage PCI de Sun Fire V890. En outre, la carte PCI doit être conforme à la révision 1.1 des spécifications relatives à l'enfichage à chaud PCI.

L'enfichage à chaud de cartes PCI peut impliquer des commandes logicielles visant à préparer le système avant le retrait d'une carte et à reconfigurer le système d'exploitation après l'installation d'une carte PCI. Pour plus d'informations sur l'enfichage à chaud PCI, reportez-vous à la section [« À](#page-164-0) [propos des composants enfichables à chaud et remplaçables à chaud »](#page-164-0) [à la page 143](#page-164-0).

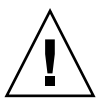

**Attention :** N'essayez pas d'enficher à chaud une carte PCI sans vous être assuré auparavant que son pilote de périphérique prend en charge les opérations d'enfichage à chaud PCI, sinon vous risquez de bloquer le système. Pour obtenir la liste des pilotes de périphérique et cartes PCI Sun prenant en charge les opérations d'enfichage à chaud PCI, consultez les *Notes sur le serveur Sun Fire V890*.

Chaque emplacement PCI comporte des DEL d'état permettant de savoir si la carte installée est alimentée, en panne ou prête à être enfichée à chaud. Chaque emplacement comporte également un bouton de contact permettant de lancer la procédure d'enfichage à chaud au niveau du serveur. Pour plus d'informations sur les DEL d'état, reportez-vous à la section [« À propos des DEL des](#page-182-0) [emplacements PCI » à la page 161.](#page-182-0)

La figure ci-dessous répertorie les emplacements PCI de la carte d'E/S.

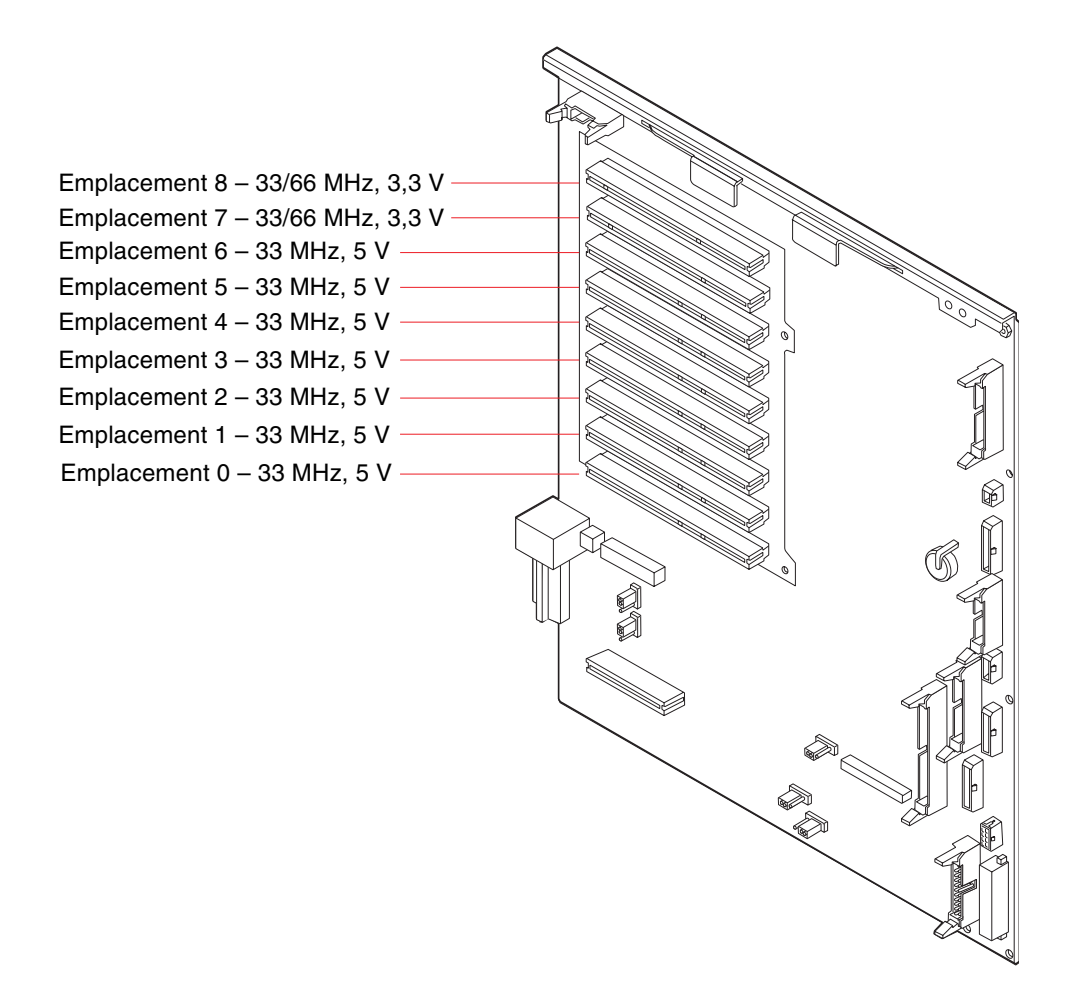

### Règles de configuration

- Tous les emplacements acceptent les cartes PCI longues ou courtes.
- Les cartes PCI 5 V doivent être installées dans les emplacements 5 V. Les cartes PCI 3,3 V doivent être installées dans les emplacements 3,3 V. Tous les emplacements acceptent les cartes PCI universelles (3,3 V/5 V).
- Tous les emplacements acceptent des cartes PCI de 32 ou 64 bits.
- Tous les emplacements sont conformes à la révision 2.1 des spécifications relatives aux bus locaux PCI.
- Chaque emplacement peut fournir jusqu'à 25 watts de puissance. La puissance totale utilisée pour les neuf emplacements ne doit pas dépasser 135 watts.
- Les cartes PCI compactes (cPCI) et les cartes SBus ne sont pas prises en charge.
- Les emplacements 7 et 8 peuvent fonctionner à 33 ou 66 MHz ; cependant les deux emplacements fonctionnent toujours à la même vitesse. Si lors de l'initialisation du système, ni l'un ni l'autre de ces deux emplacements ne contient de carte PCI de 33 MHz, ils fonctionneront tous deux à 66 MHz. Si vous voulez alors enficher à chaud une carte PCI dans l'un ou l'autre de ces emplacements, vous devez installer une carte de 66 MHz dans la mesure où une carte de 33 MHz ne pourra pas fonctionner dans ces conditions.
- Si lors de l'initialisation du système, l'emplacement 7 ou 8 contient une carte PCI de 33 MHz, ces deux emplacements fonctionneront alors à 33 MHz. Dans ce cas, ces deux emplacements peuvent accepter l'enfichage à chaud d'une carte de 33 MHz ou de 66 MHz, mais les cartes de 66 MHz fonctionneront à 33 MHz.
- Pour obtenir des performances optimales, installez des cartes à haut débit dans les emplacements 7 et 8.
- Vous pouvez améliorer la disponibilité générale du système en installant un réseau ou des interfaces de stockage redondants sur des bus et des ponts PCI distincts. Pour plus d'informations, reportez-vous à la section [« À propos du](#page-169-0) [logiciel multichemin » à la page 148](#page-169-0).

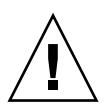

**Attention :** Tous les composants internes (à l'exception des unités de disque et des blocs d'alimentation) doivent être installés par des techniciens de maintenance qualifiés. Pour plus d'informations sur l'installation ou le retrait de cartes PCI, consultez le *Sun Fire V890 Server Service Manual*, disponible sur le CD de documentation Sun Fire V890*.*

### <span id="page-88-0"></span>À propos de la carte du contrôleur système et du logiciel RSC

La carte du contrôleur système (SC), associée au logiciel RSC (Remote System Control), permet d'accéder, de surveiller et de contrôler à distance le serveur Sun Fire V890. Il s'agit d'une carte processeur entièrement indépendante, possédant ses propres microprogrammes, diagnostics d'autotest à la mise sous tension (POST) et un système d'exploitation en temps réel. Cette carte est dotée d'interfaces de série et Ethernet qui fournissent un accès simultané au serveur Sun Fire V890 à plusieurs utilisateurs RSC. Les utilisateurs RSC bénéficient d'un accès sécurisé aux fonctions des consoles Solaris et OpenBoot du système et ont un contrôle total sur l'autotest à la mise sous tension (POST) et les diagnostics OpenBoot.

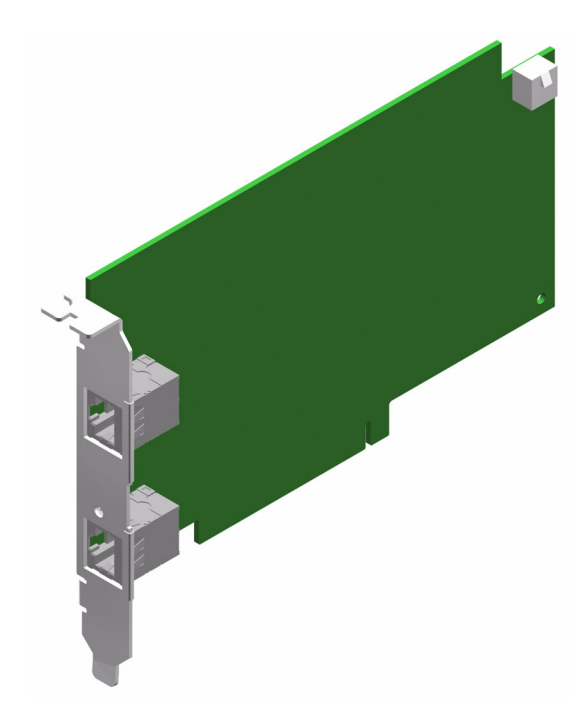

La carte du contrôleur système fonctionne indépendamment du serveur hôte et fonctionne via l'alimentation de secours de 5 volts des blocs d'alimentation. Cette carte est dotée de dispositifs embarqués assurant l'interface avec le sous-système de surveillance de l'environnement du système et peut automatiquement alerter les administrateurs en cas de problème. La carte du contrôleur système et le logiciel RSC constituent donc un outil de gestion capable de continuer à fonctionner lorsque le système d'exploitation du serveur est hors ligne ou que le système est hors tension.

La carte du contrôleur système s'insère dans un emplacement dédié situé sur la carte d'E/S et fournit les ports suivants via une ouverture dans le panneau arrière du système :

- port Ethernet à 10 Mbit/s via un connecteur Ethernet à paire torsadée RJ-45 ;
- port série EIA-232D via un connecteur RJ-45.

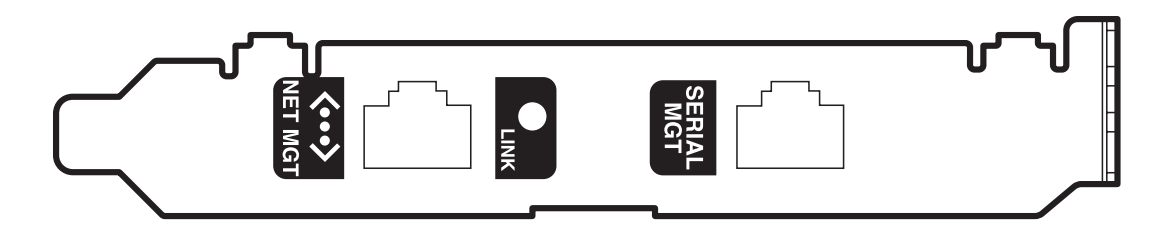

Les deux ports du contrôleur système peuvent être utilisés simultanément.

**Remarque :** Vous devez installer le système d'exploitation Solaris et le logiciel RSC Sun avant de configurer une console RSC. Pour plus d'informations, reportez-vous à la section [« À propos du logiciel Sun Remote System Control » à la page 150](#page-171-0).

Après avoir installé le système d'exploitation et le logiciel RSC, vous pouvez configurer le système de façon à utiliser une console RSC comme console système. Pour plus d'informations, reportez-vous à la section [« Comment réacheminer la](#page-69-0) [console système vers la console RSC » à la page 48.](#page-69-0)

### Règle de configuration

Un technicien qualifié peut installer la carte du contrôleur système dans un emplacement dédié à la base de la carte d'E/S du système. N'installez jamais la carte du contrôleur système dans un autre emplacement du système, car il ne s'agit *pas* d'une carte compatible PCI.

**Remarque :** La carte du contrôleur système n'est *pas* un composant enfichable à chaud. Avant d'installer ou de retirer une carte du contrôleur système, un technicien qualifié doit mettre le système hors tension et débrancher tous les cordons d'alimentation du système.

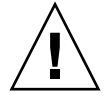

**Attention :** Tous les composants internes (à l'exception des unités de disque et des blocs d'alimentation) doivent être installés par des techniciens de maintenance qualifiés. Pour plus d'informations sur l'installation ou le retrait de la carte du contrôleur système, consultez le *Sun Fire V890 Server Service Manual*, disponible sur le CD de documentation Sun Fire V890*.*

# <span id="page-90-0"></span>À propos des blocs d'alimentation

Une carte de distribution de puissance centrale alimente en courant continu tous les composants internes du système. Les blocs d'alimentation du système viennent se connecter à cette carte et tous les blocs installés se partagent de manière égale la prise en charge des besoins en alimentation du système.

Les blocs d'alimentation Sun Fire V890 sont des unités modulaires, conçues pour permettre une installation ou un retrait rapide, et ceci même lorsque le système est en cours de fonctionnement. Les blocs d'alimentation sont installés dans des baies situées à l'arrière du système, comme illustré à la figure ci-dessous.

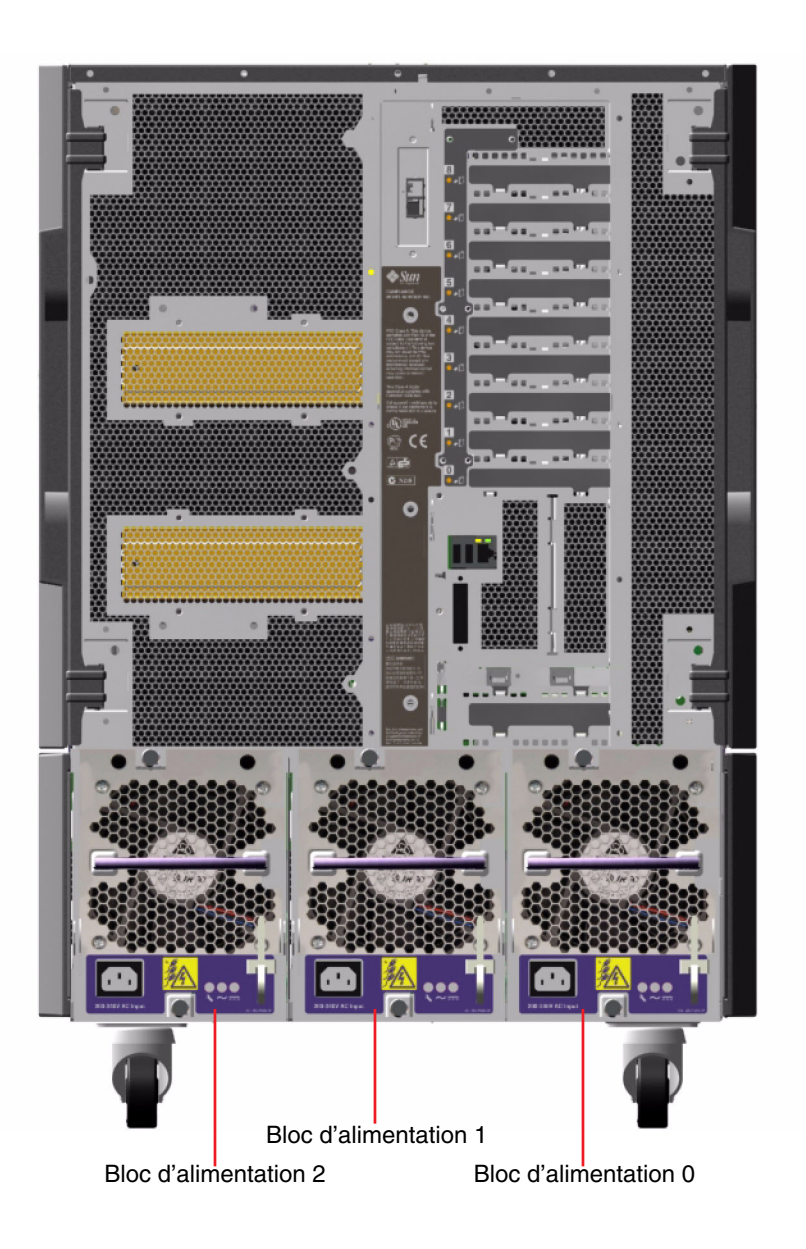

Le système peut recevoir un maximum de trois blocs d'alimentation, chacun doté de son propre cordon d'alimentation CA de 10 A. Chaque bloc d'alimentation fournit jusqu'à 1 629 watts de courant CC à 200-240 V CA. Le système de base est fourni avec trois blocs d'alimentation installés. Le troisième bloc d'alimentation fournit une alimentation redondante N+1, ce qui permet au système de continuer de fonctionner si l'un des blocs d'alimentation tombe en panne.

Chaque bloc d'alimentation fournit cinq tensions de sortie CC  $(3,3 \text{ V}; 5 \text{ V}; 12 \text{ V};$ 48 V et une alimentation de secours de 5 V). Le courant de sortie est réparti de manière égale entre tous les blocs d'alimentation via un circuit de répartition du courant actif.

Les blocs d'alimentation d'une configuration redondante sont remplaçables à chaud. Vous pouvez retirer et remplacer un bloc d'alimentation défectueux sans fermer le système d'exploitation ou mettre le système hors tension. Pour plus d'informations, reportez-vous à la section [« À propos des composants](#page-164-0) [enfichables à chaud et remplaçables à chaud » à la page 143.](#page-164-0)

Chaque bloc d'alimentation comporte trois DEL d'état qui vous fournissent des indications sur l'état de l'alimentation et la nature des pannes. Pour plus d'informations, reportez-vous à la section [« À propos des DEL des blocs](#page-184-0) [d'alimentation » à la page 163](#page-184-0).

### Règles de configuration

- Sun Microsystems recommande de connecter chaque bloc d'alimentation à un circuit CA dédié. Consultez les normes en vigueur dans votre pays en matière d'électricité.
- La configuration minimale utilise deux blocs d'alimentation. Le système de base est fourni avec trois blocs d'alimentation installés. Les systèmes configurés avec un seul bloc d'alimentation ne sont pas pris en charge.
- Un système équipé de deux blocs d'alimentation peut s'arrêter brusquement si l'un des blocs tombe en panne. Le troisième bloc d'alimentation permet au système de continuer de fonctionner si l'un des blocs tombe en panne.
- Les baies 0 et 1 doivent toujours contenir un bloc d'alimentation. Si un bloc d'alimentation tombe en panne dans l'une ou l'autre de ces baies et si le système peut continuer de fonctionner, vous ne devez pas sortir le bloc d'alimentation défectueux de sa baie tant que vous n'êtes pas prêt à installer un bloc d'alimentation de rechange. Un bloc d'alimentation défectueux dans la baie 0 ou 1 fait office de déflecteur d'aération, ce qui canalise l'air vers les unités de disque situées sur la rangée inférieure du fond de panier. Le bloc d'alimentation défectueux doit être remplacé le plus rapidement possible afin de retrouver une alimentation redondante N+1.

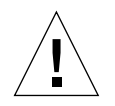

**Attention :** Si l'un des blocs d'alimentation tombe en panne, veillez à le sortir de sa baie uniquement lorsque vous êtes prêt à installer un bloc d'alimentation de rechange.

Pour plus d'informations sur l'installation de blocs d'alimentation, consultez le *Sun Fire V890 Server Service Manual,* disponible sur le CD de documentation Sun Fire V890.

# <span id="page-93-0"></span>À propos des plateaux de ventilation

Le système de base est équipé de trois plateaux de ventilation : un pour la CPU, un pour le bloc d'E/S et un pour la carte mère. Les plateaux de ventilation de la CPU et du bloc d'E/S contiennent chacun deux ventilateurs, tandis que le plateau de ventilation de la carte mère n'en contient qu'un seul. Tous les systèmes sont équipés de cet ensemble principal de plateaux de ventilation et du système de refroidissement redondant assuré par un second ensemble de plateaux de ventilation.

Le plateau de ventilation de la carte mère est également appelé plateau de ventilation du pont d'E/S dans la mesure où sa fonction principale est de refroidir les puces d'interconnexion d'E/S situées sur la carte mère du système.

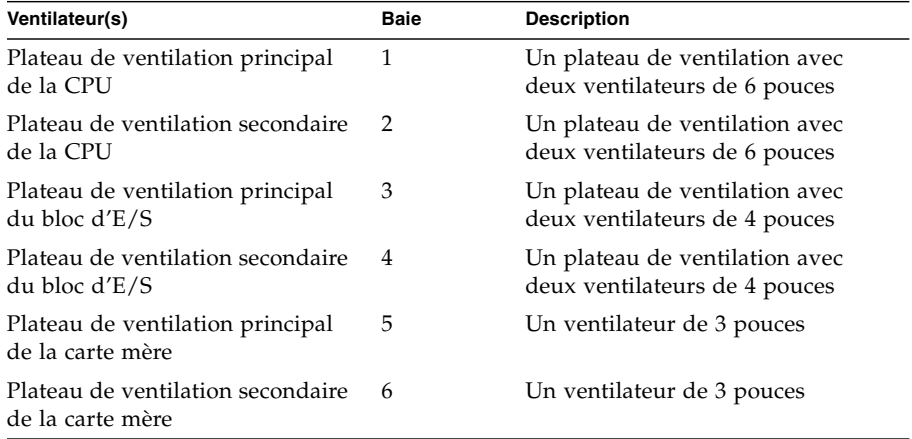

Le tableau ci-dessous décrit les différents plateaux de ventilation du système.

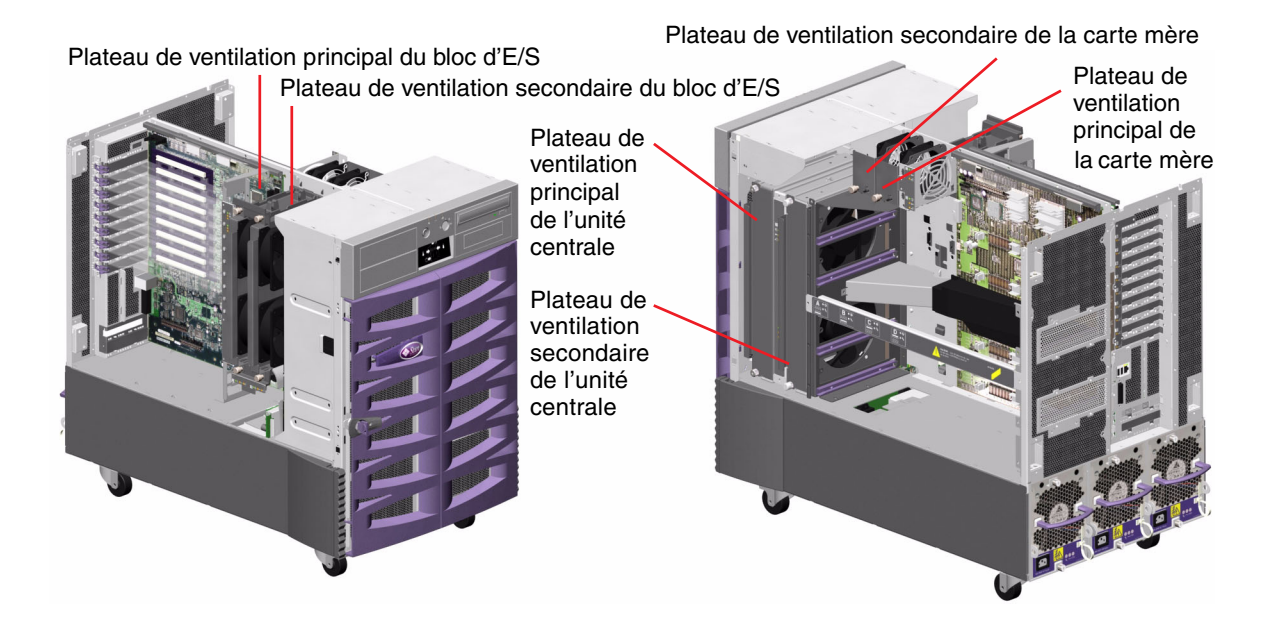

Seuls les plateaux de ventilation principaux sont actifs lors du fonctionnement normal du système. Si un plateau de ventilation principal tombe en panne, le sous-système de surveillance de l'environnement détecte la panne et active automatiquement le plateau de ventilation secondaire.

Tous les plateaux de ventilation sont remplaçables à chaud. Les techniciens qualifiés peuvent retirer et remplacer un plateau de ventilation défectueux sans fermer le système d'exploitation ou mettre le système hors tension. Pour plus d'informations, reportez-vous à la section [« À propos des composants enfichables à chaud et](#page-164-0) [remplaçables à chaud » à la page 143](#page-164-0).

Le sous-système de surveillance de l'environnement effectue les contrôles suivants pour chaque ventilateur du système :

- présence du ventilateur (contrôlée) ;
- vitesse du ventilateur exprimée en nombre de tours par minute (contrôlée). Permet de détecter très rapidement les ventilateurs défaillants ;
- alimentation du ventilateur (contrôlée). Permet d'augmenter ou de diminuer le débit d'air ou la capacité de refroidissement ;
- DEL de défaillance de ventilateur (contrôlé).

Seuls les ventilateurs principaux de la CPU ont une vitesse de rotation variable. Les ventilateurs secondaires de la CPU, les ventilateurs principaux et secondaires de la carte mère et les ventilateurs principaux et secondaires du bloc d'E/S peuvent uniquement tourner à plein régime ou être éteints. La vitesse des ventilateurs est contrôlée par le sous-système de surveillance de l'environnement en fonction des conditions thermiques observées à l'intérieur du système. Pour plus d'informations, reportez-vous à la section [« Surveillance et contrôle de l'environnement »](#page-40-0) [à la page 19](#page-40-0).

Chaque plateau de ventilation comporte des DEL d'état vous permettant de savoir si le plateau est alimenté, en panne ou prêt à être remplacé à chaud. Pour plus d'informations sur les DEL d'état, reportez-vous à la section [« À propos des DEL](#page-185-0) [du plateau de ventilation » à la page 164.](#page-185-0)

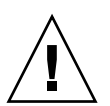

**Attention :** Tous les composants internes (à l'exception des unités de disque et des blocs d'alimentation) doivent être installés par des techniciens qualifiés. Pour plus d'informations sur l'installation ou le retrait de plateaux de ventilation, consultez le *Sun Fire V890 Server Service Manual*, disponible sur le CD de documentation Sun Fire V890*.*

#### Règles de configuration

- La configuration de système minimale requiert trois plateaux de ventilation opérationnels : un pour le bloc d'E/S, un pour la CPU et un pour la carte mère.
- Si le système n'est pas équipé d'un plateau de ventilation secondaire de la CPU, vous devez installer un panneau de remplissage à l'emplacement du plateau de ventilation.

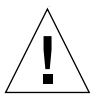

**Attention :** Trois plateaux de ventilation opérationnels doivent en permanence être présents dans le système. Si, après le retrait d'un plateau de ventilation, le système comporte moins de trois plateaux de ventilation opérationnels, un technicien qualifié doit installer immédiatement un nouveau plateau de ventilation pour éviter le déclenchement de la fonction d'arrêt thermique automatique. Pour plus d'informations, reportez-vous à la section [« Surveillance et contrôle de](#page-40-0) [l'environnement » à la page 19.](#page-40-0)

### <span id="page-96-0"></span>À propos des périphériques à support amovible

Le système Sun Fire V890 fournit un accès à trois baies via son panneau avant. L'une de ces baies contient un lecteur de DVD-ROM IDE fourni en standard dans toutes les configurations. Les deux autres baies peuvent contenir des périphériques amovibles SCSI larges à 68 broches (en option) qui doivent être commandés séparément. Le lecteur de bande requiert un câble SCSI et une carte adaptateur SCSI qui doivent être commandés séparément. Un technicien qualifié peut facilement convertir les deux baies des périphériques SCSI en une baie pleine hauteur en retirant une partition métallique.

Le bus SCSI prenant en charge les périphériques à support amovible possède des capacités Fast/Wide (20 Mo par seconde) et peut prendre en charge des périphériques SCSI asymétriques larges.

Les adresses cibles (également appelées ID SCSI) du bus SCSI sont disponibles dans les plages de 0 à 5 et de 8 à 15.

L'adresse cible réservée au lecteur de bande en option est 5.

Si aucun lecteur de bande n'est installé, vous pouvez utiliser cette adresse pour un périphérique externe. Si vous installez par la suite un lecteur de bande interne, vous devrez lui attribuer l'adresse 5 et affecter une autre adresse au périphérique externe.

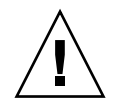

**Attention :** Tous les composants internes (à l'exception des unités de disque et des blocs d'alimentation) doivent être installés par des techniciens de maintenance qualifiés. Pour plus d'informations sur l'installation ou le retrait de périphériques à support amovible, consultez le *Sun Fire V890 Server Service Manual*, disponible sur le CD de documentation Sun Fire V890*.*

## <span id="page-97-0"></span>À propos des ports série

Le système fournit deux ports de communication série via un connecteur DB-25 partagé situé sur le panneau arrière. Le port principal peut fonctionner en mode synchrone ou asynchrone, tandis que le port secondaire fonctionne uniquement en mode synchrone. En mode synchrone, le port principal fonctionne à une vitesse pouvant aller de 50 à 256 Kbauds lorsque l'horloge est générée de manière interne. Lorsque l'horloge est générée par une source externe, le port synchrone fonctionne à une vitesse pouvant atteindre 384 Kbauds. En mode asynchrone, les ports peuvent prendre en charge des vitesses de transmission de 50, 75, 110, 200, 300, 600, 1 200, 1 800, 2 400, 4 800, 9 600, 19 200, 38 400, 57 600, 76 800, 115 200, 153 600, 230 400, 307 200 et 460 800 bauds.

Le port principal est accessible en connectant un câble série standard au connecteur du port série situé sur le panneau arrière. Pour accéder au port secondaire, vous devez connecter un câble de distribution de port série (numéro de référence Sun X985A) au connecteur du port série situé sur le panneau arrière. Le connecteur « A » du câble de distribution fournit le port principal et le connecteur « B » fournit le port secondaire.

Un technicien qualifié peut utiliser les cavaliers situés sur la carte d'E/S du système pour configurer les deux ports série de façon à ce qu'ils soient conformes à la norme EIA-423 ou EIA-232D. Les cavaliers sont configurés en usine pour fonctionner selon la norme EIA-423, qui est la norme par défaut pour les utilisateurs nord-américains. La conformité avec la norme EIA-232D est requise pour la télécommunication numérique dans les pays de l'Union européenne. Pour plus d'informations sur la configuration des cavaliers des ports série, reportez-vous à [« À propos des](#page-100-0) [cavaliers des ports série » à la page 79](#page-100-0).

Reportez-vous à la section [« Référence pour les connecteurs des ports série A et B »](#page-207-0) [à la page 186](#page-207-0) pour une représentation du diagramme du connecteur et de l'icône du panneau arrière ainsi que pour un tableau décrivant l'affectation des broches.

### <span id="page-98-0"></span>À propos des ports USB

Le panneau arrière du système comporte deux ports USB (Universal Serial Bus) permettant la connexion de périphériques USB tels que :

- le clavier USB Type-6 Sun ;
- la souris USB à trois boutons Sun ;
- des modems :
- des imprimantes ;
- des scanners ;
- des appareils photo numériques.

Pour connaître l'emplacement des ports USB, reportez-vous à la section [« Fonctions](#page-31-0) [du panneau arrière » à la page 10.](#page-31-0)

**Remarque :** Pour les serveurs Sun Fire V890, le clavier et la souris sont en option. Si la version de votre clavier Type 6 Sun ne possède pas de hub USB intégré, le clavier et la souris utiliseront les deux ports USB situés sur le panneau arrière du système. Si vous voulez connecter d'autres périphériques USB, vous devez ajouter un hub USB.

Les ports USB sont conformes à la révision 1.0 des spécifications relatives à Open HCI (Open Host Controller Interface) de la norme USB. Les deux ports peuvent fonctionner en mode isochrone et asynchrone et acceptent des transmissions de données à des vitesses de 1,5 et 12 Mbit/s. Notez que la vitesse de transmission de données des ports USB est considérablement plus élevée que celle des ports série standard, qui eux fonctionnent à une vitesse maximale de 460 Kbauds.

Les ports USB sont accessibles en connectant un câble USB à l'un des deux connecteurs USB situés sur le panneau arrière. Les connecteurs situés à chaque extrémité du câble USB étant différents, il n'est pas possible de se tromper lors de leur connexion. L'un des connecteurs se branche sur le système ou sur le hub USB, tandis que l'autre se branche sur le périphérique. L'utilisation de hubs USB vous permet de connecter simultanément jusqu'à 126 périphériques USB au bus.

**Remarque :** Les ports USB peuvent assurer l'alimentation de petits périphériques USB tels que des modems. Les périphériques USB de plus grande taille, tels que les scanners, requièrent leur propre source d'alimentation.

Ces deux ports USB prennent en charge l'enfichage à chaud. Vous pouvez connecter et déconnecter le câble USB et des périphériques USB lorsque le système est en cours d'exécution, sans affecter son bon fonctionnement.

**Remarque :** Il est également possible d'enficher à chaud des périphériques USB lorsque le système d'exploitation est en cours d'exécution. L'enfichage à chaud de périphériques USB n'est pas pris en charge lorsque l'invite ok du système est affichée.

# <span id="page-99-0"></span>À propos des cavaliers

Les cavaliers présents dans le serveur Sun Fire V890 ont les fonctions suivantes :

- Les cavaliers J2902 et J2903 de la carte d'E/S du système sont utilisés pour configurer les ports série pour un fonctionnement EIA-423 ou EIA-232D. Pour plus d'informations sur la configuration des cavaliers EIA-423 et EIA-232D, reportez-vous à la [« À propos des cavaliers des ports série » à la page 79.](#page-100-0)
- Les cavaliers J3002, J3003 et J3004 sont utilisés pour modifier le fonctionnement de la mémoire PROM flash OpenBoot située sur la carte d'E/S du système. Reportez-vous à la section [« À propos des cavaliers de la mémoire PROM flash »](#page-102-0) [à la page 81](#page-102-0).
- Les cavaliers J01701, J01003 et J0803 sont utilisés pour modifier le fonctionnement de la mémoire PROM flash située sur le backplane de disque FC-AL. Reportezvous à la section [« À propos des cavaliers de la mémoire PROM flash »](#page-102-0) [à la page 81](#page-102-0).

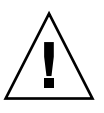

**Attention :** Les cavaliers doivent être modifiés uniquement par des techniciens de maintenance qualifiés.

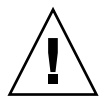

**Attention :** Ne modifiez pas la configuration par défaut des cavaliers J0501 et J0502 situés sur la carte du contrôleur système, sinon celle-ci ne pourra pas s'initialiser.

Tous les cavaliers portent un numéro d'identification. Par exemple, les cavaliers des ports série situés sur la carte d'E/S portent respectivement les numéros J2902 et J2903. Les broches des cavaliers sont situées près du numéro d'identification. La position par défaut des cavaliers est indiquée par une zone ombragée. La broche 1 est indiquée par un astérisque (\*) dans les positions illustrées ci-dessous.

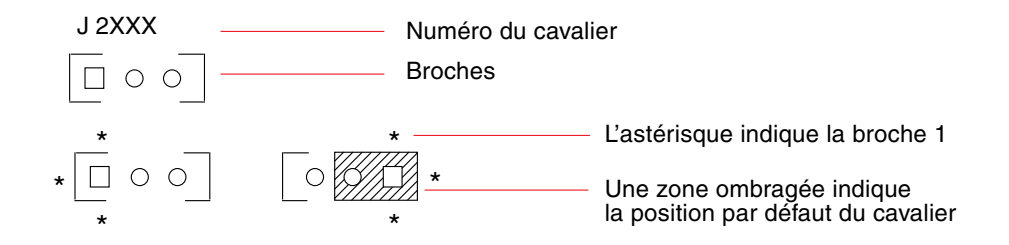

## <span id="page-100-0"></span>À propos des cavaliers des ports série

Les cavaliers des ports série (J2902 et J2903) situés sur la carte d'E/S configurent les deux ports série du système pour des niveaux de signal EIA-423 ou EIA-232D. Les niveaux EIA-423 constituent la norme par défaut pour les utilisateurs nordaméricains. Des niveaux EIA-232D sont requis dans les pays de l'Union européenne pour la télécommunication numérique.

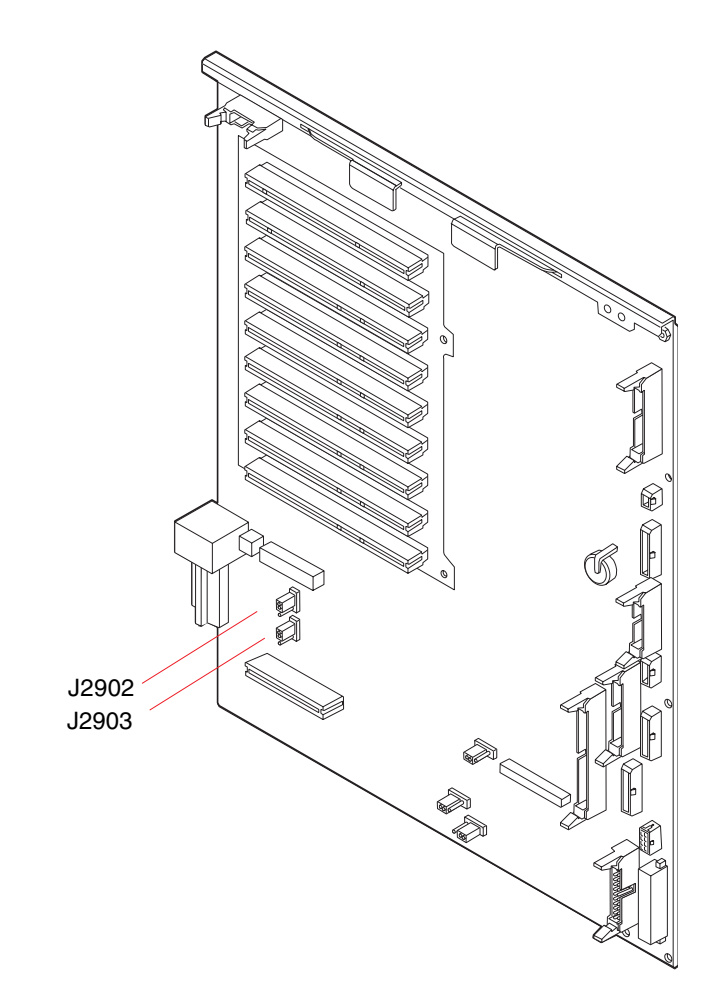

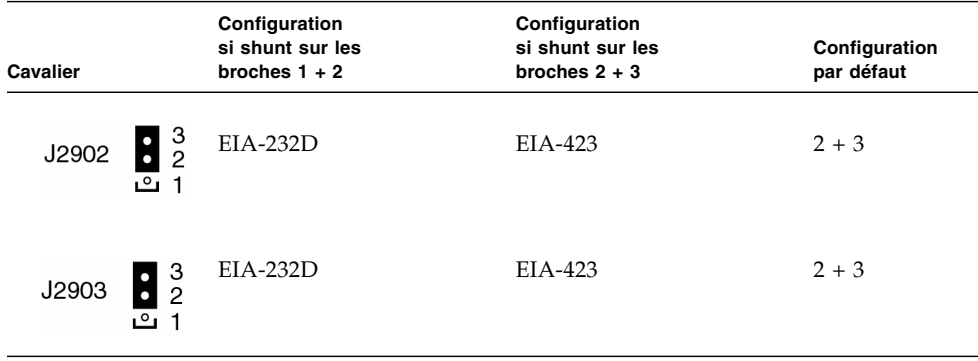

### <span id="page-102-0"></span>À propos des cavaliers de la mémoire PROM flash

Le système Sun Fire V890 utilise des mémoires PROM flash pour permettre la reprogrammation de blocs de code spécifiques de microprogrammes contenus dans la mémoire non volatile du système, ainsi que la reprogrammation à distance de ce code par un administrateur système autorisé via un réseau local. Des mises à jour des microprogrammes peuvent, au besoin, être téléchargées depuis le site Web SunSolve Online à l'adresse http://sunsolve.sun.com.

Les instructions de mise à jour sont fournies avec les microprogrammes téléchargés.

Plusieurs cavaliers situés sur la carte d'E/S du système et le backplane de disque FC-AL permettent de modifier le fonctionnement de la mémoire PROM flash. L'emplacement et la configuration de ces cavaliers sont décrits dans les prochaines sections. Pour savoir comment chaque cavalier modifie la procédure de mise à jour de la mémoire PROM flash, reportez-vous aux instructions fournies avec les microprogrammes.

#### Carte d'E/S du système

La figure et le tableau ci-dessous décrivent l'emplacement et la fonction des cavaliers de mémoire PROM flash situés sur la carte d'E/S du système.

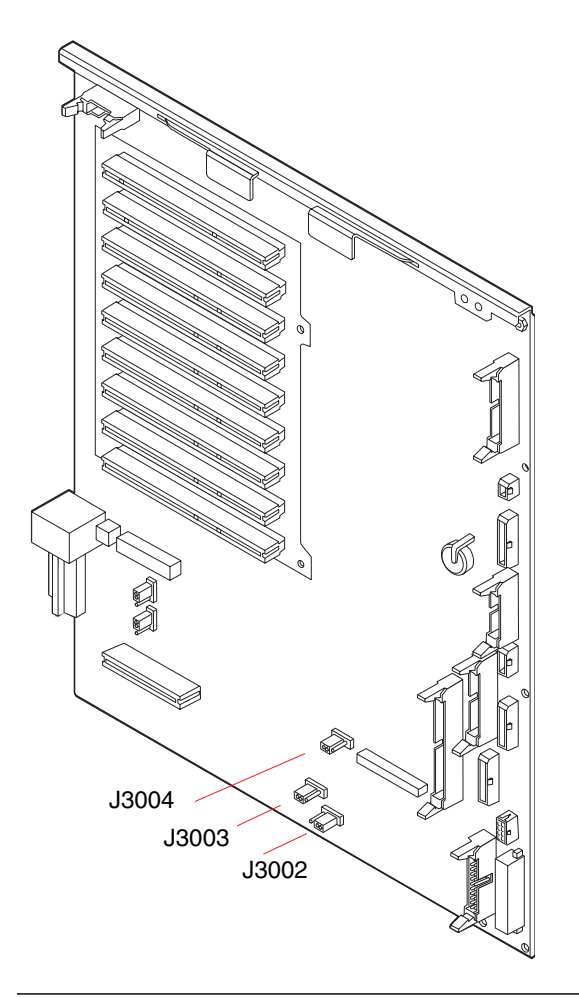

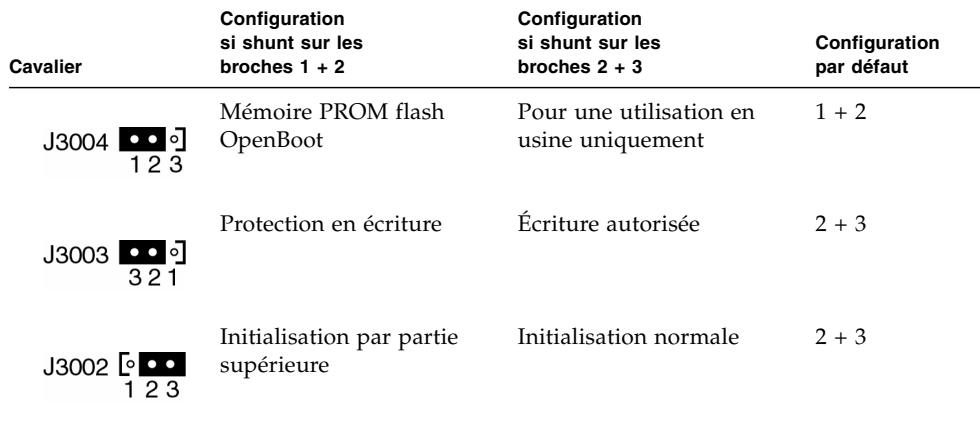

**Remarque :** Le cavalier J3003 est configuré en usine de façon à ce que l'écriture soit autorisée sur la mémoire PROM flash. Vous devez utiliser l'interrupteur à clé situé sur le panneau avant pour protéger en écriture la mémoire PROM flash. Lorsque l'interrupteur est en position Verrouillé, la mémoire PROM flash est protégée en écriture. Lorsque l'interrupteur est en position Normal ou sur la position Diagnostics, l'écriture est autorisée sur la mémoire PROM flash.

#### Backplane de disque FC-AL

La figure et le tableau ci-dessous décrivent l'emplacement et la fonction des cavaliers de mémoire PROM flash situés sur le backplane de disque FC-AL.

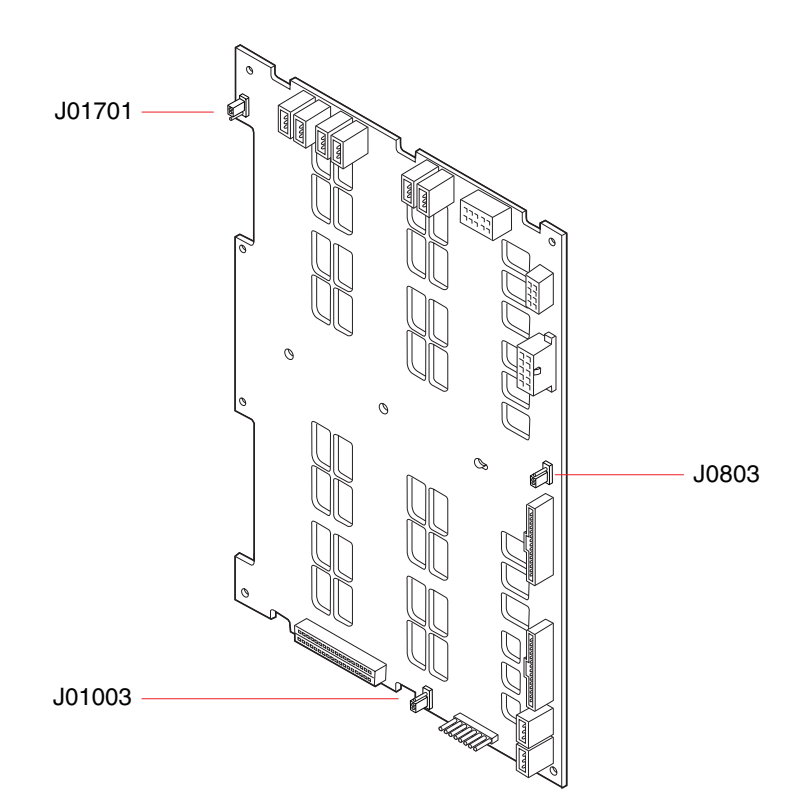

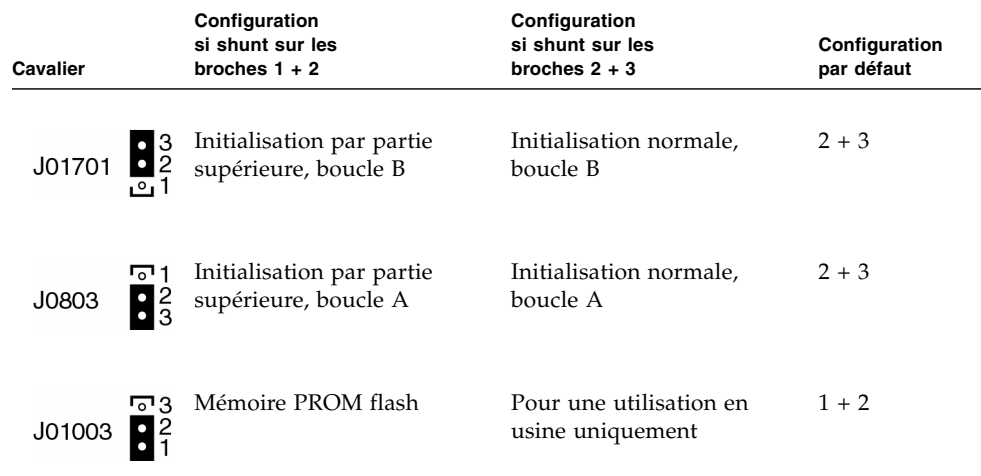

### <span id="page-106-0"></span>Configuration du sous-système de stockage de masse

Ce chapitre décrit les fonctions et les composants du sous-système de stockage de masse du serveur Sun Fire V890, ainsi que les configurations prises en charge. Ce chapitre comprend les rubriques suivantes :

- [« À propos de la technologie FC-AL » à la page 85](#page-106-1)
- « A propos des fonctions du stockage de masse Sun Fire V890 » à la page 87
- [« À propos des composants du sous-système de stockage de masse » à la page 89](#page-110-0)
- « A propos des backplanes de disque FC-AL » à la page 90
- [« À propos des unités de disque internes » à la page 93](#page-114-0)
- [« À propos des adaptateurs hôtes FC-AL » à la page 95](#page-116-0)
- [« À propos des adresses des périphériques FC-AL » à la page 98](#page-119-0)

## <span id="page-106-1"></span>À propos de la technologie FC-AL

La norme FC (Fibre Channel) est une norme d'interconnexion série hautes performances conçue pour la communication point à point bidirectionnelle entre serveurs, systèmes de stockage, stations de travail, commutateurs et hubs.

La technologie FC-AL est une amélioration importante de la norme FC, développée spécifiquement pour répondre aux besoins d'interconnexion des systèmes de stockage. Utilisant une topologie en boucle simple, la technologie FC-AL peut prendre en charge des configurations simples et complexes de hubs, commutateurs, serveurs et systèmes de stockage.

Les périphériques FC-AL utilisent une interface série Gigabit hautes performances capable de prendre en charge plusieurs protocoles standard, tels que les protocoles SCSI (Small Computer Systems Interface) et ATM (Asynchronous Transfer Mode). En prenant en charge ces protocoles standard, la technologie FC-AL rentabilise vos investissements en systèmes, microprogrammes, applications et logiciels propriétaires.

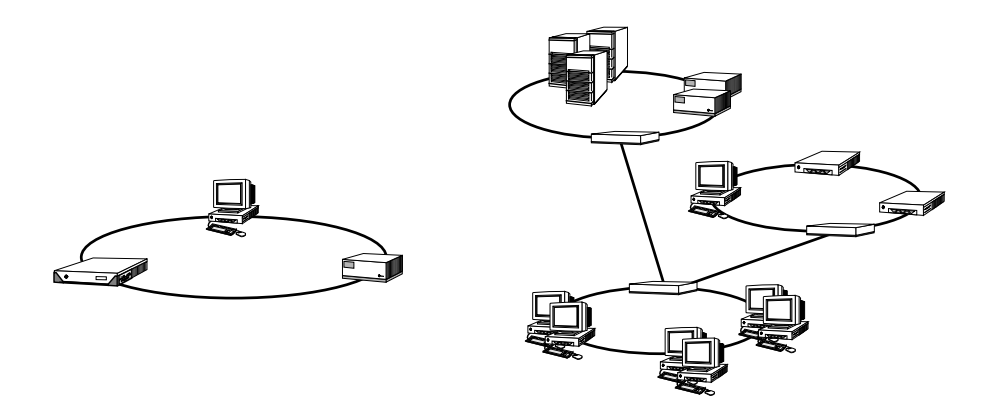

Grâce à ses fonctions uniques, la technologie FC-AL offre de nombreux avantages par rapport à d'autres technologies de transfert de données. Le tableau ci-après décrit les fonctions et les avantages de la technologie FC-AL. Pour plus d'informations sur la technologie FC-AL, visitez le site Web Fibre Channel Association à l'adresse http://www.fibrechannel.com.

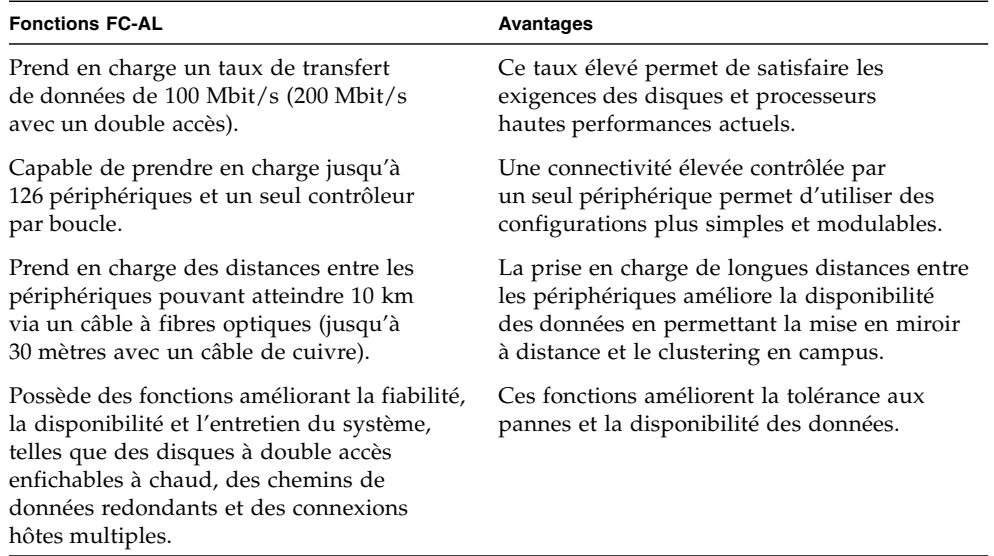
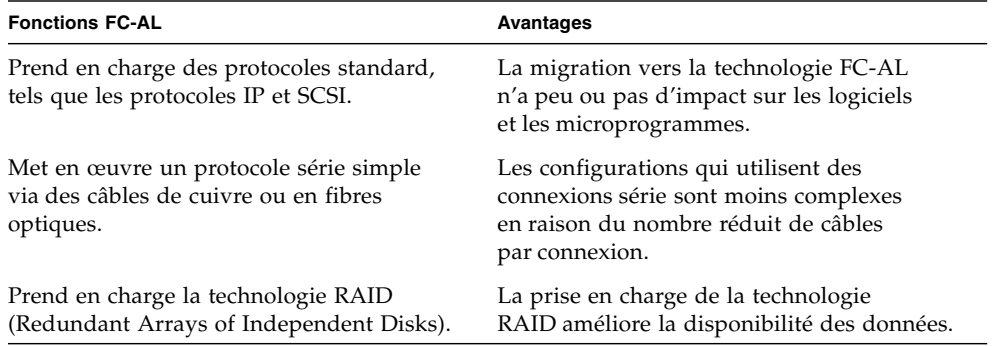

# <span id="page-108-0"></span>À propos des fonctions du stockage de masse Sun Fire V890

La technologie FC-AL mise en œuvre dans le sous-système de stockage de masse Sun Fire V890 améliore considérablement la fiabilité, la disponibilité et l'entretien du serveur ainsi que ses performances.

Le tableau ci-après décrit les fonctions du sous-système de stockage de masse Sun Fire V890 qui améliorent la fiabilité, la disponibilité et l'entretien du serveur.

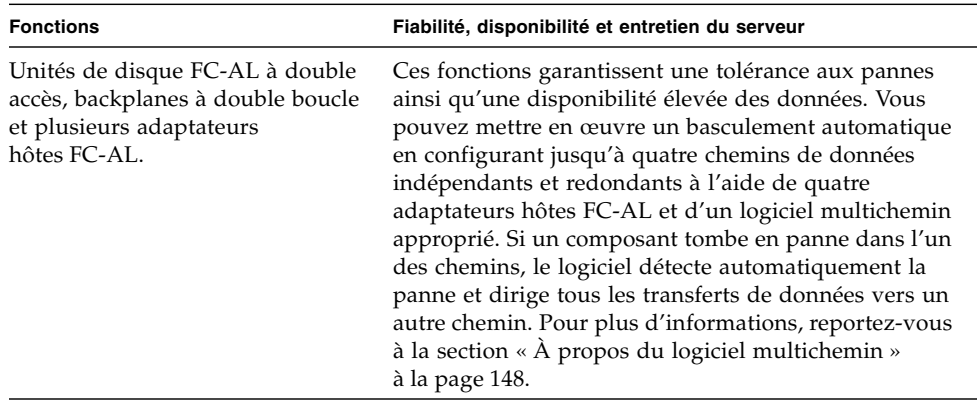

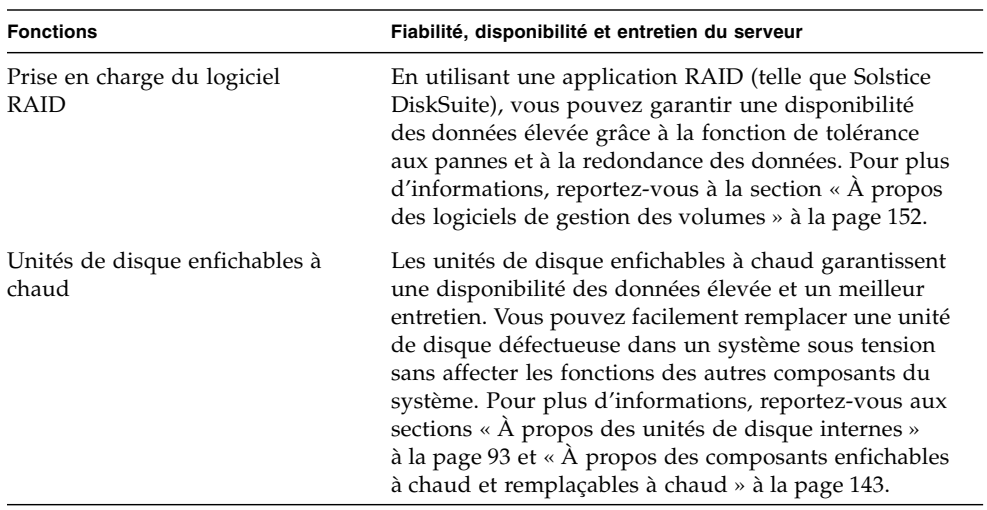

Le tableau ci-après décrit les différentes fonctions du sous-système de stockage de masse Sun Fire V890.

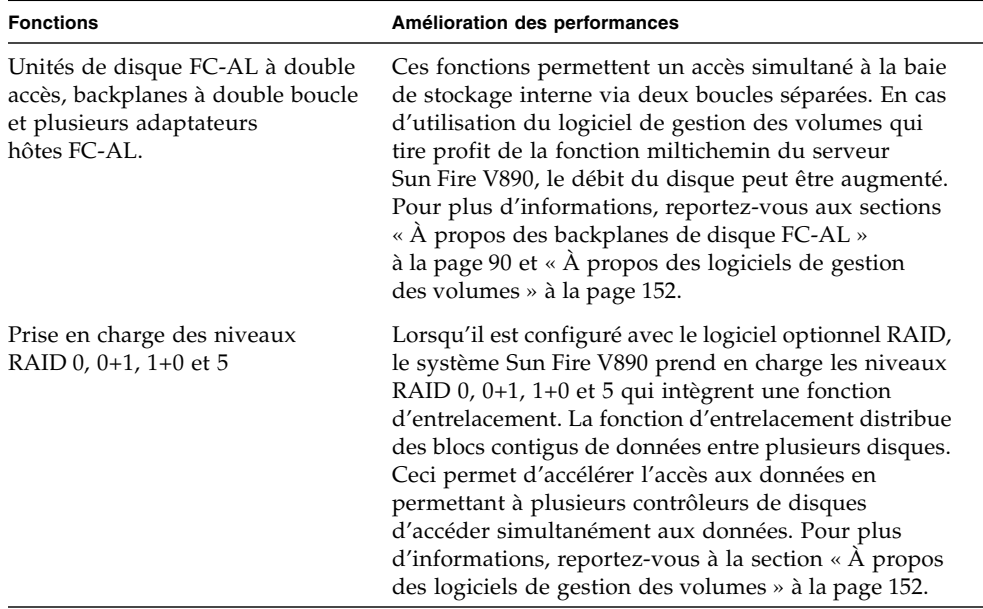

# À propos des composants du soussystème de stockage de masse

Tous les serveurs Sun Fire V890 incluent les composants de sous-système de stockage de masse suivants.

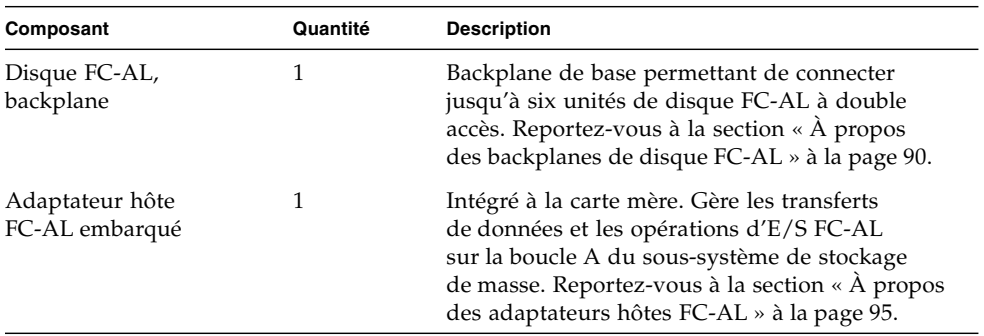

Les composants suivants sont disponibles en option.

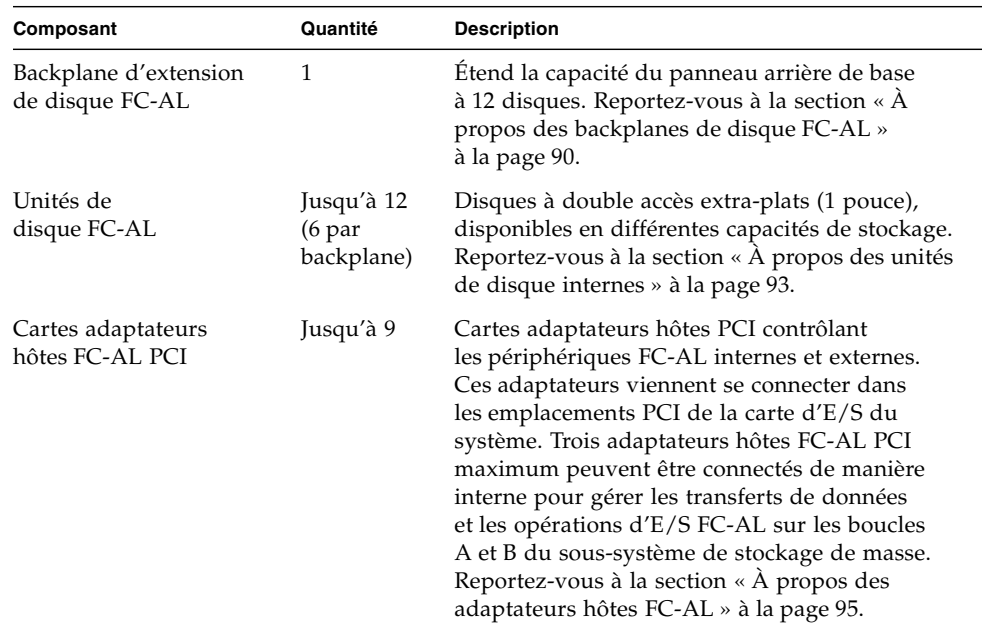

# <span id="page-111-0"></span>À propos des backplanes de disque FC-AL

Tous les serveurs Sun Fire V890 incluent un backplane de disque FC-AL permettant de connecter jusqu'à six disques. Un backplane d'extension peut être installé audessus du backplane de base afin de connecter jusqu'à six disques supplémentaires.

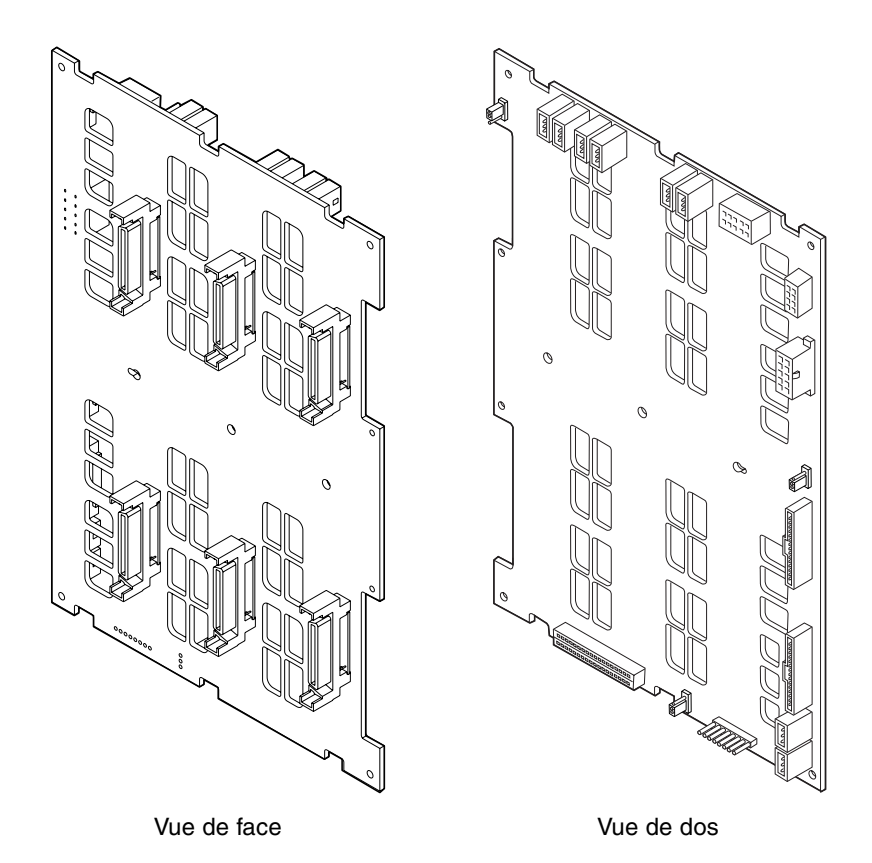

Le backplane de disque FC-AL accepte des unités de disque FC-AL à double accès extra-plat (1 pouce). Chaque unité de disque se connecte au backplane à l'aide d'une interface SCA (Single Connector Attachment) standard à 40 broches. En incorporant toutes les connexions d'alimentation et de signalisation dans un seul connecteur, la technologie SCA facilite l'insertion et le retrait des unités de disque. Les disques utilisant des connecteurs SCA offrent une disponibilité plus élevée et un meilleur entretien que les disques utilisant d'autres types de connecteurs.

### Configuration à deux boucles

Le backplane de disque FC-AL fournit un accès en double boucle à toutes les unités de disque internes, qu'il s'agisse de configurations de backplane complètes ou divisées (reportez-vous à la section [« Configurations de backplane complètes](#page-113-0)  [divisées » à la page 92](#page-113-0)). Dans le cas de configurations à deux boucles, chaque unité de disque est accessible via deux chemins de données séparés. Cette fonction permet :

- *Une augmentation de la bande passante* : en acceptant des taux de transfert de données pouvant atteindre 200 Mbit/s contre 100 Mbit/s pour les configurations à une seule boucle.
- *Une redondance matérielle* : en permettant de maintenir les défaillances des composants dans un seul chemin grâce au réacheminement des transferts de données vers un autre chemin.

Pour plus d'informations sur la fiabilité, la disponibilité, l'entretien et les performances du sous-système de stockage de masse, reportez-vous à la section [« À propos des fonctions du stockage de masse Sun Fire V890 » à la page 87.](#page-108-0)

**Remarque :** Pour tirer parti de la fonction à deux boucles des backplanes de disque FC-AL, vous devez installer une carte adaptateur hôte FC-AL PCI optionnelle pour contrôler la deuxième boucle (boucle B). Pour plus d'informations, reportez-vous à la section [« À propos des adaptateurs hôtes FC-AL » à la page 95](#page-116-0).

Les contrôleurs PBC (Port Bypass Controller) situés sur le backplane garantissent l'intégrité des boucles. Lorsqu'un disque ou un périphérique externe est déconnecté ou tombe en panne, les PBC ignorent automatiquement le périphérique et ferment la boucle pour maintenir la disponibilité des données.

Chaque backplane inclut également deux contrôleurs SES (SCSI Enclosure Services) SSC100 intégrés, un pour chaque boucle. Les contrôleurs SES :

- interprètent les commandes de service envoyées par le logiciel hôte ;
- gèrent la configuration des boucles FC-AL du backplane ;
- surveillent les signaux d'état envoyés par les disques et les backplanes ;
- contrôlent les DEL d'état des disques.

Lorsqu'un deuxième backplane est installé pour former un sous-système de disques étendu (12 disques), seuls les contrôleurs SES du backplane de base sont actifs ; les contrôleurs SES résidant sur le backplane supérieur demeurent inactifs.

### <span id="page-113-0"></span>Configurations de backplane complètes - divisées

Dans le cas d'un sous-système de disques étendu (12 disques), les deux backplanes de disque FC-AL sont connectés par des câbles internes. Ces câbles étendent la boucle A (et, en option, la boucle B) entre les deux backplanes. Ce cas de figure est parfois appelé *configuration de backplane complète*. La configuration de backplane complète à deux boucles garantit une redondance des disques, des chemins de données et des adaptateurs hôtes.

Il est également possible de définir une *configuration de backplane divisée*, dans laquelle, contrairement à la configuration de backplane complète, il n'existe aucun câblage entre les backplanes de base et d'extension. Dans le cas d'une configuration de backplane divisée à deux boucles, quatre boucles indépendantes (deux par backplane) garantissent une redondance des disques, des chemins de données, des adaptateurs hôtes et des backplanes.

Les configurations de backplane divisées doivent être définies par un technicien qualifié. Pour plus d'informations, reportez-vous à l'annexe « Split Backplane Configurations » du *Sun Fire V890 Server Service Manual*.

### Règles de configuration

- Des unités de disque extra-plat (1 pouce) doivent être installées sur le backplane de disque FC-AL.
- Le backplane d'extension, disponible en option, doit être installé au-dessus du backplane de base.

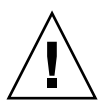

**Attention :** Tous les composants internes (à l'exception des unités de disque et des blocs d'alimentation) doivent être installés par des techniciens de maintenance qualifiés. Pour plus d'informations sur l'installation ou le retrait d'un backplane de disque FC-AL, consultez le *Sun Fire V890 Server Service Manual*, disponible sur le CD de documentation Sun Fire V890*.*

# <span id="page-114-0"></span>À propos des unités de disque internes

Le sous-système de stockage de masse Sun Fire V890 peut recevoir jusqu'à 12 unités de disque FC-AL extra-plat (1 pouce). Les disques sont disponibles en différentes capacités de stockage. À la date de rédaction de ce document, la capacité de stockage interne maximale est de 1,75 téraoctet (en utilisant douze disques de 146 Go) et peut être étendue dans la mesure où les capacités de stockage des disques continuent d'augmenter.

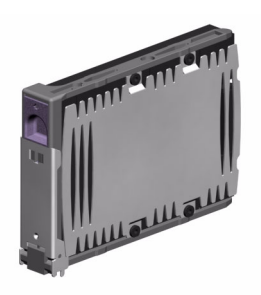

Toutes les unités de disque Sun Fire V890 sont à double accès afin de permettre un accès multichemin. Utilisée dans une configuration à deux boucles, chaque unité de disque est accessible via deux chemins de données séparés. Les chemins de données doubles offrent les avantages suivants :

- *Une augmentation de la bande passante* : en acceptant des taux de transfert de données pouvant atteindre 200 Mbit/s contre 100 Mbit/s pour les configurations à une seule boucle.
- *Une redondance matérielle* : en permettant de maintenir les défaillances des composants dans un seul chemin grâce au réacheminement des transferts de données vers un autre chemin.

Pour plus d'informations sur la fiabilité, la disponibilité, l'entretien et les performances du sous-système de stockage de masse, reportez-vous à la section [« À propos des fonctions du stockage de masse Sun Fire V890 » à la page 87.](#page-108-0)

Les unités de disque Sun Fire V890 sont enfichables à chaud. Vous pouvez ajouter, retirer ou remplacer des disques sans interrompre le bon fonctionnement du système. Cette fonction réduit considérablement le temps d'immobilisation du système lié au remplacement des unités de disque. Les procédures d'enfichage à chaud des unités de disque impliquent des commandes logicielles visant à préparer le système avant le retrait d'une unité de disque et à reconfigurer le système d'exploitation après l'installation d'un disque. Pour plus d'informations, reportez-vous à la section [« À propos des composants enfichables à chaud et](#page-164-0) [remplaçables à chaud » à la page 143](#page-164-0).

Plusieurs DEL d'état des unités de disque figurent sur le devant du fond de panier du système. Trois DEL sont associées à chaque disque et indiquent l'état de fonctionnement du disque, sa disponibilité pour un enfichage à chaud et la nature des pannes associées à ce disque. Ces DEL d'état permettent aux administrateurs d'identifier facilement les disques défaillants. Pour plus d'informations, reportezvous à la section [« À propos des DEL des unités de disque » à la page 166](#page-187-0).

La figure ci-dessous montre les 12 emplacements du système destinés à recevoir les disques internes ainsi que les DEL correspondantes. Chacun de ces emplacements est désigné par un nombre compris entre 0 et 11.

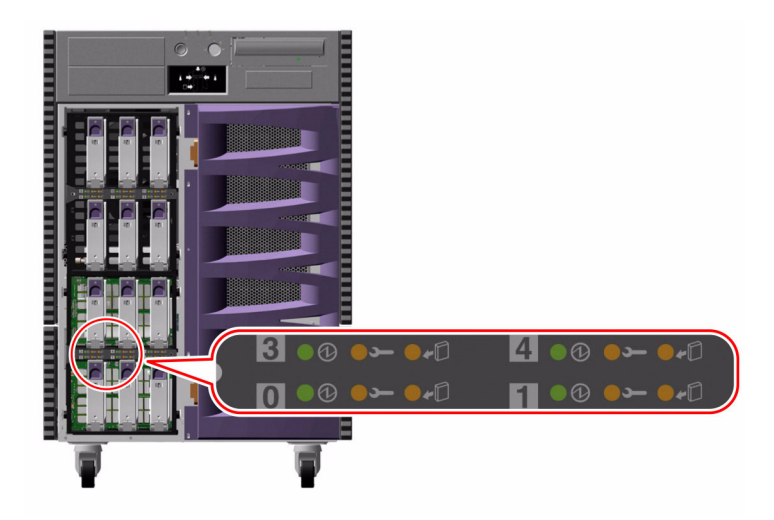

### Règle de configuration

Les unités de disque utilisées doivent être des disques FC-AL Sun standard extra-plats (1 pouce).

# <span id="page-116-0"></span>À propos des adaptateurs hôtes FC-AL

Le serveur Sun Fire V890 utilise un processeur Qlogic ISP2200A FC intelligent comme contrôleur FC-AL embarqué. Intégré à la carte mère du système, le processeur ISP2200A réside sur le bus A PCI et prend en charge une interface PCI à 66 MHz de 64 bits. Le contrôleur embarqué FC-AL contrôle les opérations FC-AL sur la boucle A du backplane de base (et du backplane supérieur lorsque les deux sont joints pour former un sous-système étendu).

Pour tirer parti de la fonction à deux boucles des backplanes FC-AL, vous devez installer une carte adaptateur hôte FC-AL PCI optionnelle pour contrôler la deuxième boucle (boucle B). À cet effet, Sun propose la carte adaptateur hôte Sun StorEdge PCI Dual Fibre Channel (référence X6727A). Cette carte fournit deux canaux FC-AL séparés, chaque canal étant contrôlé par un processeur Qlogic ISP2200A. Chaque canal fournit un port externe permettant de connecter des périphériques FC externes. L'un des canaux fournit également un port interne pour la connexion au port de la boucle B du backplane de base de disque FC-AL. Si le port interne est utilisé, la connexion de périphériques externes au port externe 1 est impossible.

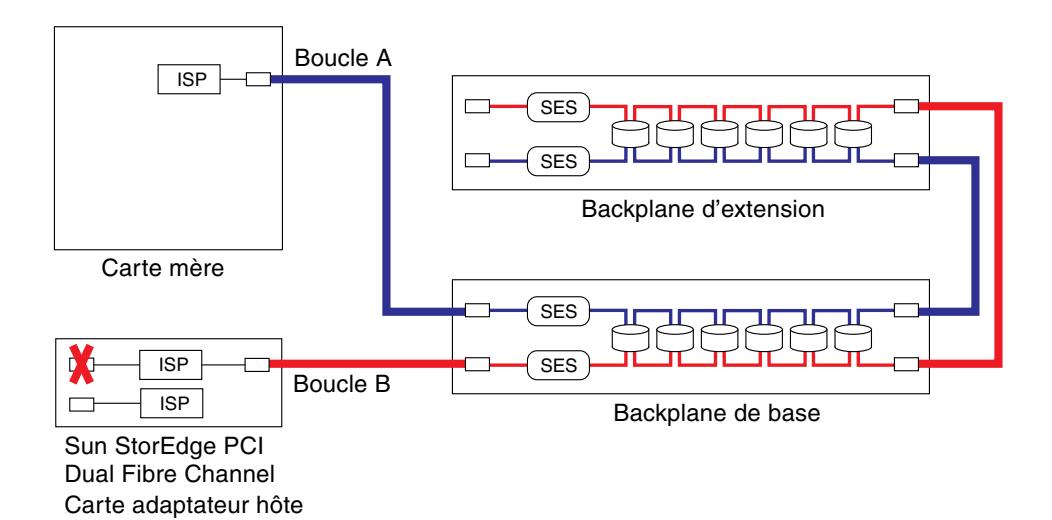

Pour garantir une redondance matérielle supplémentaire, deux configurations de backplane divisées sont disponibles en tant qu'options installées sur site. Reportez-vous à l'annexe « Split Backplane Configurations » du *Sun Fire V890 Server Service Manual*.

Sun Microsystems et d'autres fabricants vous proposent une grande variété de cartes adaptateurs hôtes FC-AL PCI destinées à contrôler les périphériques FC-AL externes. Celles-ci incluent des cartes à double canal et des cartes combinées. Les cartes à double canal contiennent deux contôleurs FC-AL permettant de contrôler deux boucles séparées à l'aide d'une seul carte. Les cartes combinées contiennent un contrôleur FC-AL et un autre type de contrôleur (un contrôleur Gigabit Ethernet, par exemple). Pour plus d'informations, consultez la documentation fournie avec la carte adaptateur hôte.

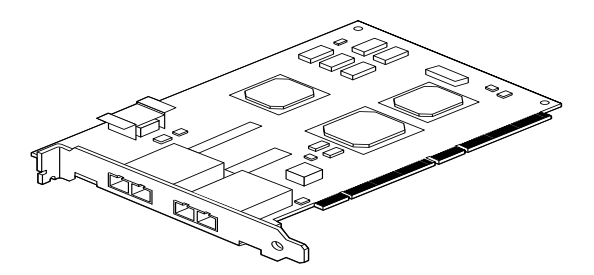

Carte adaptateur hôte Sun StorEdge PCI Dual Fibre Channel

### Règles de configuration

- Le serveur Sun Fire V890 prend en charge les cartes adaptateurs hôtes FC-AL Sun qui intègrent le processeur FC Qlogic ISP2200 intelligent. Les cartes adaptateurs hôtes Sun qui utilisent le processeur Qlogic ISP2100 ne sont pas prises en charge. Pour obtenir la liste des cartes prises en charge, contactez votre revendeur Sun agréé.
- Si votre système est configuré avec une carte adaptateur hôte Sun StorEdge PCI Dual Fibre Channel et si son port interne est connecté au port de la boucle B du backplane de disque FC-AL, *vous ne devez pas utiliser le port 1 externe de la carte*. En effet, dans de telles conditions, la connexion du port 1 à des périphériques externes est considérée comme une configuration non prise en charge. Dans ce cas, vous devez uniquement utiliser le port 2 pour connecter des périphériques externes.
- Ne connectez pas le port interne de la carte adaptateur hôte Sun StorEdge PCI Dual Fibre Channel au port de la boucle A du backplane de disque FC-AL. Vous devez uniquement connecter le port interne de la carte à la boucle B.
- Pour de meilleures performances, installez les cartes adaptateurs hôtes FC-AL à 66 MHz dans un emplacement PCI à 66 MHz (emplacement 7 ou 8, s'ils sont disponibles). Reportez-vous à la section [« À propos des cartes et des bus PCI »](#page-84-0) [à la page 63](#page-84-0).

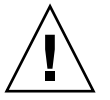

**Attention :** Tous les composants internes (à l'exception des unités de disque et des blocs d'alimentation) doivent être installés par des techniciens de maintenance qualifiés. Pour plus d'informations sur l'installation ou le retrait d'une carte adaptateur hôte FC-AL PCI, consultez le *Sun Fire V890 Server Service Manual*, disponible sur le CD de documentation Sun Fire V890*.*

# À propos des adresses des périphériquesFC-AL

Dans une baie de stockage interne Sun Fire V890, chaque périphérique FC-AL se voit affecter un ID de sélection unique en fonction de son emplacement dans cette baie. Chaque emplacement du backplane de disque est câblé à un ID de sélection différent.

Chaque unité de disque FC-AL est directement connectée à une boucle FC et apparaît en tant que nœud distinct sur la boucle. À chaque nœud d'une boucle est affectée une adresse physique de boucle arbitrée (AL\_PA, Arbitrated Loop Physical Address), à savoir une des 127 adresses disponibles pour chaque boucle.

Les valeurs AL\_PA peuvent être affectées par matériel ou par logiciel et sont déterminées lors de l'initialisation de la boucle, c'est-à-dire lors de l'initialisation du système ou de l'enfichage à chaud d'un périphérique. Les valeurs AL\_PA attribuées par matériel sont établies en premier, en fonction de l'ID de sélection de chaque périphérique. Si pour une raison quelconque, des conflits devaient survenir avec les adresses affectées par matériel lors de l'initialisation des boucles, les périphériques concernés utiliseraient automatiquement les adresses affectées par logiciel afin de résoudre les conflits.

Les valeurs AL\_PA affectées par matériel à chaque périphérique dépendent de l'emplacement du périphérique au niveau du backplane (numéro d'emplacement du disque). Le tableau ci-dessous répertorie les ID de sélection et les valeurs AL\_PA qui sont affectées par matériel aux périphériques FC-AL Sun Fire V890 internes, en fonction de leur emplacement. Les ID de sélection et les valeurs AL\_PA sont exprimées sous la forme de nombres hexadécimaux.

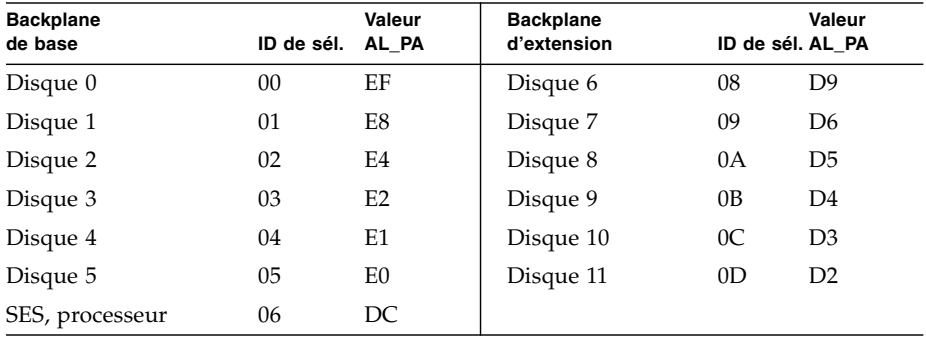

# Configuration des interfaces réseau

Ce chapitre décrit les différentes options de mise en réseau du système et vous explique comment planifier et configurer les interfaces réseau prises en charge.

Ce chapitre couvre les tâches suivantes :

- [« Comment configurer l'interface réseau principale » à la page 101](#page-122-0)
- [« Comment configurer des interfaces réseau supplémentaires » à la page 104](#page-125-0)
- [« Comment raccorder un câble Gigabit Ethernet à fibres optiques » à la page 108](#page-129-0)
- [« Comment raccorder un câble Ethernet à paire torsadée » à la page 110](#page-131-0)
- [« Comment sélectionner le périphérique d'initialisation » à la page 112](#page-133-0)

Ce chapitre inclut également des informations sur les sujets suivants :

- [« À propos des interfaces réseau » à la page 100](#page-121-0)
- $\bullet \times$ À propos des interfaces réseau redondantes » à la page 101

# <span id="page-121-0"></span>À propos des interfaces réseau

Le serveur Sun Fire V890 est équipé de deux interfaces Ethernet internes : une interface Gigabit Ethernet et une interface Fast Ethernet. L'interface Fast Ethernet 100BASE-TX réside sur la carte d'E/S du système et est conforme à la norme Ethernet IEEE 802.3u. L'interface Fast Ethernet est une interface commutable à reconnaissance automatique pouvant fonctionner à 100 ou 10 Mbit/s. Elle négocie automatiquement avec l'extrémité distante de la liaison (partenaire) pour sélectionner un mode commun de fonctionnement.

L'interface Gigabit Ethernet 1000BASE-SX réside sur la carte mère du système et est conforme à la norme Ethernet IEEE 802.3z. L'interface Gigabit Ethernet fonctionne uniquement à 1 000 Mbit/s.

Deux connecteurs situés sur le panneau arrière permettent d'accéder aux interfaces Ethernet internes :

- Un connecteur SC conforme à la norme 1000BASE-SX pour connecter un câble à fibres optiques de 62,5/125 microns ou 50/125 microns à l'interface Gigabit Ethernet.
- Un connecteur RJ-45 pour connecter un câble Ethernet à paire torsadée (TPE) de catégorie 5 à l'interface Fast Ethernet.

Des interfaces Ethernet supplémentaires ou des connexions à d'autres types de réseaux sont disponibles en installant les cartes d'interface PCI appropriées. Une carte PCI Gigabit Ethernet ou Fast Ethernet peut être installée pour servir d'interface réseau redondante à l'une des interfaces embarquées du système. Si l'interface réseau active devient inaccessible, le système peut automatiquement activer l'interface redondante afin de maintenir la disponibilité. Cette fonction de *basculement automatique* doit être configurée au niveau de l'environnement d'exploitation Solaris. Pour plus d'informations, reportez-vous à la section [« À propos des interfaces réseau redondantes » à la page 101.](#page-122-1)

Le pilote Gigabit Ethernet ge, le pilote Fast Ethernet eri et les pilotes d'autres interfaces réseau sont automatiquement installés lors de l'installation du logiciel Solaris. Pour plus d'informations, consultez la documentation Solaris fournie avec votre logiciel.

Pour plus d'informations sur la configuration des interfaces réseau du système, reportez-vous aux sections :

- [« Comment configurer l'interface réseau principale » à la page 101](#page-122-0)
- [« Comment configurer des interfaces réseau supplémentaires » à la page 104](#page-125-0)

## <span id="page-122-1"></span>À propos des interfaces réseau redondantes

Vous pouvez configurer votre système avec des interfaces réseau redondantes afin de bénéficier d'une connexion réseau à haute disponibilité. Une telle configuration utilise des fonctionnalités spéciales du logiciel Solaris pour détecter l'interface défectueuse et mettre en œuvre la fonction de réacheminement automatique du trafic réseau vers l'interface redondante. Cette fonction est appelée basculement automatique.

Pour configurer des interfaces réseau redondantes, vous pouvez activer la fonction de basculement automatique entre les deux interfaces similaires à l'aide de la fonction de multiacheminement du système d'exploitation Solaris. Pour plus d'informations, reportez-vous à la section [« À propos du logiciel](#page-169-0) [multichemin » à la page 148](#page-169-0). Un technicien qualifié peut également installer deux cartes d'interface réseau PCI identiques ou une seule carte fournissant une interface identique à l'une des interfaces Ethernet internes.

Pour optimiser la disponibilité du système, assurez-vous que les interfaces redondantes résident sur des bus PCI séparés, pris en charge par des ponts PCI distincts. Pour plus d'informations, reportez-vous à la section [« À propos](#page-84-0) [des cartes et des bus PCI » à la page 63](#page-84-0).

## <span id="page-122-0"></span>Comment configurer l'interface réseau principale

### Avant de commencer

Vous devez :

- effectuer la procédure d'installation décrite à la section [« Comment installer](#page-49-0) [le serveur Sun Fire V890 » à la page 28](#page-49-0) ;
- connecter un câble au connecteur réseau approprié sur le panneau arrière du système. Reportez-vous à la section [« Comment raccorder un câble Gigabit](#page-129-0) [Ethernet à fibres optiques » à la page 108](#page-129-0) ou [« Comment raccorder un câble](#page-131-0) [Ethernet à paire torsadée » à la page 110](#page-131-0).

Si vous utilisez une carte d'interface réseau PCI, consultez la documentation fournie avec la carte.

**Remarque :** Tous les composants internes (à l'exception des unités de disque et des blocs d'alimentation) ne doivent être installés que par des techniciens de maintenance qualifiés. Les procédures d'installation de ces composants sont décrites dans le manuel intitulé *Sun Fire V890 Server Service Manual*, disponible sur le CD de documentation Sun Fire V890*.*

### Comment procéder

#### **1. Attribuez un nom d'hôte au système.**

Ce nom d'hôte doit être unique au sein du réseau. Il ne peut être constitué que de caractères alphanumériques et de tirets (-). Il ne doit pas contenir de point. Il ne doit pas non plus commencer par un nombre ou un caractère spécial. Il ne doit pas excéder 30 caractères.

#### **2. Déterminez l'adresse IP (Internet Protocol) unique de l'interface réseau et notez-la.**

Vous devrez fournir cette adresse ultérieurement.

Les adresses IP doivent être attribuées par votre administrateur réseau. Chaque périphérique ou interface réseau doit posséder une adresse IP unique.

#### **3. Poursuivez l'installation du système.**

Reportez-vous à la section [« Comment installer le serveur Sun Fire V890 »](#page-49-0) [à la page 28](#page-49-0).

**Remarque :** Lors de l'installation du système d'exploitation Solaris, le logiciel détecte automatiquement les interfaces réseau embarquées du système ainsi que les cartes d'interface réseau PCI installées pour lesquelles il existe un pilote Solaris natif. Le système d'exploitation vous demande alors de sélectionner l'une des interfaces comme interface réseau principale et vous invite à entrer le nom d'hôte et l'adresse IP de cette interface. Une seule interface réseau peut être configurée lors de l'installation du système d'exploitation. Toute interface supplémentaire doit être configurée séparément, après que le système d'exploitation ait été installé. Pour plus d'informations, reportez-vous à la section [« Comment configurer des interfaces](#page-125-0) [réseau supplémentaires » à la page 104](#page-125-0).

# Étape suivante

L'interface réseau principale est à présent prête à fonctionner. Cependant, pour que d'autres périphériques réseau puissent communiquer avec le système, vous devez entrer l'adresse IP et le nom d'hôte du système dans l'espace de nom du serveur de noms du réseau. Pour plus d'informations sur la configuration d'un service de nom de réseau, consultez le manuel :

■ *Solaris Naming Configuration Guide* de votre version de Solaris

Le pilote de périphérique des interfaces Ethernet GigaSwift Sun embarquées du système est automatiquement installé avec la version de Solaris. Pour plus d'informations sur le fonctionnement et les paramètres de configuration de ce pilote, reportez-vous au document suivant :

■ *Platform Notes: The Sun GigaSwift Ethernet Device Driver*

Ce document est disponible à l'adresse http://docs.sun.com dans la rubrique Solaris sur matériel Sun. Consultez également les *Notes sur le serveur Sun Fire V890* pour des détails de dernière minute.

Si vous voulez configurer une autre interface réseau, vous devez la configurer séparément, une fois que le système d'exploitation est installé. Reportez-vous à la section :

■ [« Comment configurer des interfaces réseau supplémentaires » à la page 104](#page-125-0)

**Remarque :** Le système Sun Fire V890 est conforme à la norme Ethernet 10/100BASE-T selon laquelle la fonction de test de l'intégrité de la liaison Ethernet 10BASE-T doit toujours être activée sur le système hôte et sur le hub Ethernet. Si vous ne parvenez pas à établir une connexion entre le système et votre hub, assurez-vous que la fonction de test de l'intégrité de la liaison est également activée sur le hub Ethernet. Consultez le manuel fourni avec votre hub pour obtenir plus d'informations sur la fonction de test d'intégrité de la liaison.

# <span id="page-125-0"></span>Comment configurer des interfaces réseau supplémentaires

### Avant de commencer

Pour préparer une interface réseau supplémentaire, vous devez effectuer les tâches suivantes :

- Pour installer le serveur Sun Fire V890, suivez la procédure décrite à la section [« Comment installer le serveur Sun Fire V890 » à la page 28.](#page-49-0)
- Pour configurer une interface réseau redondante, reportez-vous à la section [« À propos des interfaces réseau redondantes » à la page 101.](#page-122-1)
- Pour installer une carte d'interface réseau PCI, suivez les procédures d'installation décrites dans le manuel intitulé *Sun Fire V890 Server Service Manual*.
- Pour connecter un câble Ethernet au port approprié sur le panneau arrière du système, reportez-vous à la section [« Comment raccorder un câble Gigabit](#page-129-0) [Ethernet à fibres optiques » à la page 108](#page-129-0) ou [« Comment raccorder un câble](#page-131-0) [Ethernet à paire torsadée » à la page 110](#page-131-0).

Si vous utilisez une carte d'interface réseau PCI, consultez la documentation fournie avec la carte.

**Remarque :** Tous les composants internes (à l'exception des unités de disque et des blocs d'alimentation) ne doivent être installés que par des techniciens de maintenance qualifiés. Les procédures d'installation de ces composants sont décrites dans le manuel intitulé *Sun Fire V890 Server Service Manual*, disponible sur le CD de documentation Sun Fire V890*.*

### Comment procéder

#### **1. Attribuez un nom d'hôte à chaque nouvelle interface.**

Ce nom d'hôte doit être unique au sein du réseau. Il peut être constitué de caractères alphanumériques et de tirets (-). Il ne doit pas contenir de point. Il ne doit pas non plus commencer par un nombre ou un caractère spécial.

Le nom d'hôte d'une interface est généralement basé sur le nom d'hôte de la machine. Par exemple, si une machine a pour nom d'hôte sunrise, la nouvelle interface peut être baptisée sunrise-1. Le nom d'hôte de la machine est attribué lors de l'installation du logiciel Solaris. Pour plus d'informations, reportez-vous aux instructions d'installation fournies avec le logiciel Solaris.

#### **2. Déterminez l'adresse IP de chaque nouvelle interface.**

Les adresses IP sont attribuées par votre administrateur réseau. Chaque interface d'un réseau doit avoir une adresse IP unique.

#### **3. Démarrez au besoin le système d'exploitation et connectez-vous en tant que superutilisateur.**

Si vous venez d'installer une carte d'interface réseau PCI, n'oubliez pas d'effectuer une reconfiguration au démarrage. Reportez-vous à la section [« Comment exécuter](#page-66-0) [une reconfiguration au démarrage » à la page 45](#page-66-0).

À l'invite du système, tapez la commande su, suivie du mot de passe du superutilisateur.

```
$ su
Password:
```
#### **4. Créez un fichier** /etc/hostname **approprié pour chaque nouvelle interface réseau.**

Le nom de ce fichier doit se présenter sous la forme /etc/hostname.*typenum*, où *type* correspond à l'identificateur du type d'interface réseau (par exemple, le, hme, eri et ge) et *num* correspond au numéro d'instance de périphérique de l'interface, qui est déterminé en fonction de l'ordre selon lequel elle a été installée dans le système.

Par exemple, les fichiers des interfaces Fast Ethernet et Gigabit Ethernet embarquées sont respectivement intitulés /etc/hostname.eri0 et /etc/hostname.ge0. Ces interfaces ont toutes deux un numéro d'instance de périphérique de 0 dans la mesure où chaque interface est la première de ce type à être installée sur le système. Si vous installez une carte adaptateur Gigabit Ethernet PCI comme deuxième interface ge, son fichier sera intitulé /etc/hostname.ge1. Au moins un de ces fichiers, à savoir celui de l'interface réseau principale, devrait déjà exister dans la mesure où il a été créé au cours du processus d'installation du logiciel Solaris.

**Remarque :** La documentation fournie avec la carte d'interface réseau précise généralement le type d'interface dont il s'agit. Vous pouvez également entrer la commande show-devs à l'invite ok pour afficher la liste de tous les périphériques installés.

**5. Modifiez le ou les fichiers** /etc/hostname **créés à l'étape n˚ 4 de manière à y ajouter le ou les noms d'hôte déterminés à l'étape n˚ 1.**

Vous trouverez ci-après un exemple des fichiers /etc/hostname requis pour un système appelé sunrise, ce système étant équipé de deux interfaces Ethernet internes (ge0 et eri0) et d'une carte adaptateur Gigabit Ethernet PCI (ge1). Le nom d'hôte du système sera donc sunrise pour un réseau connecté à l'interface embarquée eri0, sunrise-1 pour un réseau connecté à l'interface ge0 et sunrise-2 pour un réseau connecté à l'interface ge1.

```
sunrise # cat /etc/hostname.eri0
sunrise
sunrise # cat /etc/hostname.ge0
sunrise-1
sunrise # cat /etc/hostname.ge1
sunrise-2
```
**6. Créez une entrée dans le fichier** /etc/hosts **pour chaque interface réseau active.**

Une entrée est constituée de l'adresse IP et du nom d'hôte de l'interface correspondante.

Vous trouverez ci-après un exemple de fichier /etc/hosts contenant une entrée pour chacune des trois interfaces réseau utilisées comme exemples dans cette procédure.

```
sunrise # cat /etc/hôtes
#
# Internet host table
#
127.0.0.1 localhost
129.144.10.57 sunrise loghost
129.144.14.26 sunrise-1
129.144.11.83 sunrise-2
```
**7. Configurez et activez manuellement chaque interface à l'aide de la commande** ifconfig**.**

Par exemple, pour l'interface logique ge0, tapez :

sunrise # **ifconfig ge0 plumb up**

Pour plus d'informations, reportez-vous à la page ifconfig(1M).

# Étape suivante

Les nouvelles interfaces réseau sont à présent prêtes à fonctionner. Cependant, pour que d'autres périphériques réseau puissent communiquer avec le système via les nouvelles interfaces, l'adresse IP et le nom d'hôte de ces nouvelles interfaces doivent être entrés dans l'espace de noms du serveur de noms du réseau. Pour plus d'informations sur la configuration d'un service de nom de réseau, consultez le manuel :

■ *Solaris Naming Configuration Guide* de votre version de Solaris

Les pilotes de périphérique eri et ge des interfaces Ethernet internes du système sont automatiquement configurés pendant l'installation de Solaris. Pour plus d'informations sur le fonctionnement et les paramètres de configuration de ces pilotes, reportez-vous aux documents suivants :

- *Platform Notes: The eri FastEthernet Device Driver*
- *Platform Notes: The Sun GigabitEthernet Device Driver*

Ces documents sont disponibles avec votre logiciel Solaris et également en ligne à l'adresse http://docs.sun.com, dans la rubrique Solaris sur matériel Sun. Consultez également les *Notes sur le serveur Sun Fire V890* pour des informations de dernière minute.

**Remarque :** Le système Sun Fire V890 est conforme à la norme Ethernet 10/100BASE-T selon laquelle la fonction de test de l'intégrité de la liaison Ethernet 10BASE-T doit toujours être activée sur le système hôte et sur le hub Ethernet. Si vous ne parvenez pas à établir une connexion entre le système et votre hub Ethernet, assurez-vous que la fonction de test de liaison est également activée sur le hub Ethernet. Consultez le manuel fourni avec votre hub pour obtenir plus d'informations sur la fonction de test d'intégrité de la liaison.

# <span id="page-129-0"></span>Comment raccorder un câble Gigabit Ethernet à fibres optiques

### Avant de commencer

Effectuez la procédure suivante :

■ [« Comment installer le serveur Sun Fire V890 » à la page 28](#page-49-0)

### Comment procéder

**1. Sélectionnez un câble à fibres optiques satisfaisant toutes les exigences en matière de câblage du serveur Sun Fire V890.**

L'interface Gigabit Ethernet embarquée du serveur Sun Fire V890 utilise un câble à fibres optiques multimode à deux connecteurs torsadés de 50/125 microns ou 62,5/125 microns. Ce câble doit être conforme aux spécifications UL910 et UL1651 et doit être équipé d'un connecteur SC double standard de classe UL94V-2 (ou supérieure).

Vous ne devez pas utiliser une longueur de câble excédant 300 mètres pour le câble de 62,5/125 microns et 550 mètres pour le câble de 50/125 microns.

Si votre système est équipé d'une carte adaptateur Gigabit Ethernet PCI, consultez la documentation fournie avec la carte pour connaître les exigences en matière de câblage.

**2. Repérez le connecteur SC double de l'interface Gigabit Ethernet.**

Reportez-vous à la section [« Fonctions du panneau arrière » à la page 10.](#page-31-0) Si vous installez une carte adaptateur Gigabit Ethernet PCI, consultez la documentation fournie avec la carte.

**3. Retirez les gaines de protection des connecteurs SC.**

### **4. Connectez le câble à fibres optiques au connecteur Gigabit Ethernet et au réseau Ethernet.**

Dans la mesure où le câble et le connecteur sont équipés d'un dispositif qui permet de ne pas se tromper, il est impossible de faire une erreur en les connectant.

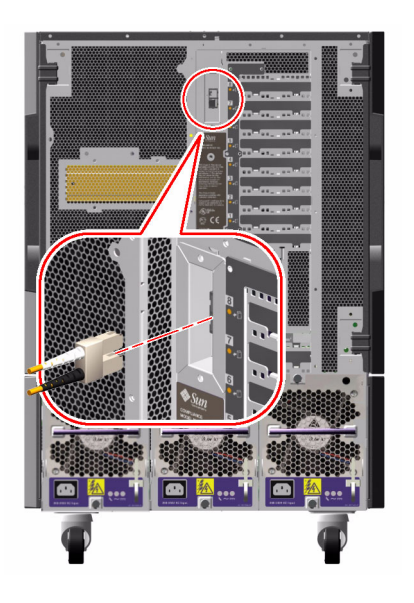

## Étape suivante

Si vous êtes en train d'installer le système, terminez la procédure d'installation. Reportez-vous à la section :

■ [« Comment installer le serveur Sun Fire V890 » à la page 28](#page-49-0)

Si vous ajoutez une autre interface réseau au système, vous devrez configurer cette interface. Reportez-vous à la section :

■ [« Comment configurer des interfaces réseau supplémentaires » à la page 104](#page-125-0)

## <span id="page-131-0"></span>Comment raccorder un câble Ethernet à paire torsadée

### Avant de commencer

Effectuez la procédure suivante :

■ [« Comment installer le serveur Sun Fire V890 » à la page 28](#page-49-0)

### Comment procéder

**1. Repérez le connecteur Ethernet à paire torsadée (TPE) RJ-45 correspondant à l'interface Fast Ethernet que vous désirez installer.**

Reportez-vous à la section [« Fonctions du panneau arrière » à la page 10.](#page-31-0) Si vous utilisez une carte adaptateur Fast Ethernet PCI, consultez la documentation fournie avec la carte.

**2. Branchez le câble à paire torsadée non blindé (UTP) de catégorie 5 au connecteur RJ-45 approprié.**

Vous devriez entendre un léger bruit lorsque le taquet du connecteur s'enclenche. La longueur du câble UTP ne doit pas excéder 100 mètres (328 pieds).

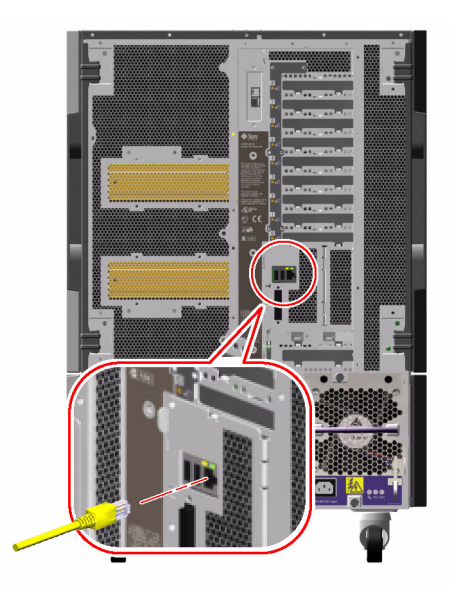

### **3. Connectez l'autre extrémité du câble à la prise RJ-45 du périphérique réseau approprié.**

Vous devriez entendre un léger bruit lorsque le taquet du connecteur s'enclenche.

Contactez votre administrateur réseau pour plus d'informations sur la procédure à suivre pour se connecter au réseau.

## Étape suivante

Si vous êtes en train d'installer le système, terminez la procédure d'installation. Reportez-vous à la section :

■ [« Comment installer le serveur Sun Fire V890 » à la page 28](#page-49-0)

Si vous ajoutez une autre interface réseau au système, vous devrez configurer cette interface. Reportez-vous à la section :

■ [« Comment configurer des interfaces réseau supplémentaires » à la page 104](#page-125-0)

## <span id="page-133-0"></span>Comment sélectionner le périphérique d'initialisation

Le périphérique utilisé pour initialiser le système est spécifié par la valeur d'un paramètre de configuration des microprogrammes OpenBoot appelé boot-device. La valeur par défaut de cette variable est disk net. Lorsque ce paramètre est défini sur cette valeur, les microprogrammes commencent par essayer d'initialiser le système à partir de son disque dur et, en cas d'échec, ils tentent de l'initialiser à partir de l'interface Fast Ethernet embarquée.

### Avant de commencer

Avant de sélectionner un périphérique d'initialisation, vous devez terminer l'installation du serveur. Reportez-vous à la section :

■ [« Comment installer le serveur Sun Fire V890 » à la page 28](#page-49-0)

Vous devez notamment configurer une console système et mettre le système sous tension. Reportez-vous à la section :

- [« Comment connecter un terminal alphanumérique » à la page 36](#page-57-0)
- [« Comment configurer une console graphique locale » à la page 38](#page-59-0)
- [« Comment mettre le système sous tension » à la page 40](#page-61-0)

Si vous voulez initialiser le système à partir d'un réseau, vous devez également connecter l'interface au réseau et configurer les interfaces réseau. Reportez-vous à la section :

- [« Comment raccorder un câble Ethernet à paire torsadée » à la page 110](#page-131-0)
- [« Comment configurer l'interface réseau principale » à la page 101](#page-122-0)
- [« Comment configurer des interfaces réseau supplémentaires » à la page 104](#page-125-0)

Cette procédure suppose que vous êtes familiarisé avec les microprogrammes OpenBoot et que vous connaissez la marche à suivre pour accéder à l'environnement OpenBoot. Pour plus d'informations sur le microprogramme OpenBoot, consultez le *OpenBoot 4.x Command Reference Manual*, disponible à l'adresse http://docs.sun.com, dans la rubrique Solaris sur matériel Sun. Consultez également les *Notes sur le serveur Sun Fire V890* pour des détails de dernière minute.

### Comment procéder

**1. À l'invite** ok**, tapez :**

ok **setenv boot-device** *identificateur-périphérique*

où *identificateur-périphérique* peut être l'une des valeurs suivantes :

- cdrom : spécifie le lecteur de CD-ROM ;
- disk : spécifie le disque dur du système ;
- disk0 : spécifie le disque interne 0 ;
- disk1 : spécifie le disque interne 1 ;
- disk2 : spécifie le disque interne 2 ;
- disk3 : spécifie le disque interne 3 ;
- disk4 : spécifie le disque interne 4 ;
- disk5 : spécifie le disque interne 5 ;
- disk6 : spécifie le disque interne 6 ;
- disk7 : spécifie le disque interne 7 ;
- disk8 : spécifie le disque interne 8 ;
- disk9 : spécifie le disque interne 9 ;
- disk10 : spécifie le disque interne 10 ;
- disk11 : spécifie le disque interne 11 ;
- tape : spécifie le lecteur de bande SCSI (si installé) ;
- net : spécifie l'interface Fast Ethernet embarquée ;
- gem : spécifie l'interface Gigabit Ethernet embarquée ;
- *chemin complet* : spécifie le périphérique ou l'interface réseau correspondant au chemin d'accès complet.

**Remarque :** Vous pouvez également spécifier le nom du programme devant être initialisé ainsi que la façon dont le programme d'initialisation doit fonctionner. Pour plus d'informations, consultez le manuel *OpenBoot 4.x Command Reference Manual* correspondant à votre version de Solaris.

Si vous voulez spécifier comme périphérique d'initialisation une interface réseau autre que l'interface Ethernet interne, vous pouvez déterminer le chemin d'accès complet des différentes interfaces en tapant :

ok **show-devs**

La commande show-devs affiche la liste de tous les périphériques du système ainsi que le chemin complet de chaque périphérique PCI. Un exemple de nom de chemin d'accès pour une carte PCI Fast Ethernet est décrit ci-dessous :

```
/pci@8,700000/pci@2/SUNW,hme@0,1
```
**2. Pour que le changement prenne effet, tapez :**

ok **reset-all**

**Remarque :** Vous pouvez également enregistrer les nouvelles variables en redémarrant le système à l'aide de l'interrupteur d'alimentation du panneau avant.

## Configuration des microprogrammes du système

Ce chapitre décrit les commandes et les variables de configuration des microprogrammes OpenBoot disponibles pour configurer les aspects suivants du serveur Sun Fire V890 :

- Surveillance de l'environnement OpenBoot
- Fonction de reprise automatique du système (ASR)

Vous trouverez également dans ce chapitre des informations sur les commandes du clavier et les autres méthodes que vous pouvez utiliser pour exécuter les procédures d'urgence OpenBoot.

Ce chapitre couvre les tâches suivantes :

- [« Comment activer la surveillance de l'environnement OpenBoot » à la page 119](#page-140-0)
- [« Comment désactiver la surveillance de l'environnement OpenBoot »](#page-141-0) [à la page 120](#page-141-0)
- [« Comment obtenir des informations sur l'état de l'environnement OpenBoot »](#page-142-0) [à la page 121](#page-142-0)
- [« Comment activer la fonction de reprise automatique du système \(ASR\) »](#page-147-0) [à la page 126](#page-147-0)
- [« Comment désactiver la fonction de reprise automatique du système \(ASR\) »](#page-148-0) [à la page 127](#page-148-0)
- [« Comment désactiver un périphérique manuellement » à la page 130](#page-151-0)
- [« Comment réactiver un périphérique manuellement » à la page 132](#page-153-0)
- [« Comment obtenir les informations d'état ASR » à la page 133](#page-154-0)
- [« Comment appliquer la fonctionnalité Stop+N » à la page 136](#page-157-0)

Ce chapitre inclut également des informations sur les sujets suivants :

- [« À propos de la surveillance de l'environnement OpenBoot » à la page 117](#page-138-0)
- $\blacksquare$  « A propos de la fonction de reprise automatique du système (ASR) » [à la page 122](#page-143-0)
- [« À propos de la configuration manuelle de périphériques » à la page 128](#page-149-0)
- [« À propos des procédures d'urgence OpenBoot » à la page 134](#page-155-0)
- [« Référence pour les identificateurs de périphérique » à la page 138](#page-159-0)

**Remarque :** Pour améliorer la restauration du système et la disponibilité du serveur, Sun a récemment introduit une nouvelle configuration standard (par défaut) des microprogrammes OpenBoot. Ces modifications, qui influencent le comportement de serveurs tels que Sun Fire V890, sont décrites dans *OpenBoot PROM Enhancements for Diagnostic Operation*. Ce document est fourni sur le CD de documentation Sun Fire V890.

**Remarque :** Les procédures décrites dans ce chapitre supposent que vous êtes familiarisé avec les microprogrammes OpenBoot et que vous savez comment entrer dans l'environnement OpenBoot. Pour plus d'informations sur les microprogrammes OpenBoot, consultez le *OpenBoot 4.x Command Reference Manual*, disponible à l'adresse http://docs.sun.com, dans la rubrique Solaris sur matériel Sun. Consultez les *Notes sur le serveur Sun Fire V890* pour des détails de dernière minute.

# <span id="page-138-0"></span>À propos de la surveillance de l'environnement OpenBoot

Les fonctions de surveillance et de contrôle de l'environnement pour les systèmes Sun Fire V890 résident au niveau du système d'exploitation et des microprogrammes OpenBoot. Vous êtes ainsi assuré qu'elles sont opérationnelles, même si le système s'est arrêté ou est incapable de s'initialiser. Lorsque le système est sous le contrôle de OpenBoot, la surveillance de l'environnement OpenBoot contrôle l'état des blocs d'alimentation, des ventilateurs et des capteurs de température du système toutes les 30 secondes. S'il détecte une irrégularité au niveau de la tension, du courant, de la vitesse de ventilateur ou de la température, le moniteur génère un message d'avertissement sur la console système. En cas de panne grave de ventilateur ou de surchauffe, le moniteur génère un avertissement d'arrêt et met automatiquement le système hors tension après 30 secondes afin d'éviter tout dégât matériel.

Pour plus d'informations sur les fonctions de surveillance de l'environnement du système, reportez-vous à la section [« Surveillance et contrôle de](#page-40-0) [l'environnement » à la page 19.](#page-40-0)

### Activation ou désactivation de la surveillance de l'environnement OpenBoot

La surveillance de l'environnement OpenBoot est activée par défaut lorsque le système affiche l'invite ok. Vous pouvez cependant l'activer ou la désactiver vous-même à l'aide des commandes OpenBoot env-on et env-off. Pour plus d'informations, reportez-vous aux sections suivantes :

- [« Comment activer la surveillance de l'environnement OpenBoot » à la page 119](#page-140-0)
- [« Comment désactiver la surveillance de l'environnement OpenBoot »](#page-141-0) [à la page 120](#page-141-0)

**Remarque :** Si vous utilisez la commande clavier Stop+A pour entrer dans l'environnement OpenBoot, la surveillance de l'environnement est immédiatement désactivée. Si vous souhaitez que la surveillance de l'environnement OpenBoot soit activée, vous devez la réactiver avant de réinitialiser le système. Si vous entrez dans l'environnement OpenBoot par un autre moyen (en arrêtant le système d'exploitation, en lançant le cycle de démarrage du système ou à la suite d'un blocage), la surveillance de l'environnement OpenBoot restera activée.

### Arrêt automatique du système

Si la surveillance de l'environnement OpenBoot détecte un problème de ventilateur ou une surchauffe critique, elle déclenche automatiquement une séquence d'arrêt du système. Dans ce cas, un avertissement similaire au suivant est généré sur la console système :

```
WARNING: SYSTEM POWERING DOWN IN 30 SECONDS!
Press Ctrl-C to cancel shutdown sequence and return to ok prompt.
```
Si nécessaire, vous pouvez taper Control-C pour interrompre l'arrêt automatique et revenir à l'invite ok du système ; sinon, le système est mis automatiquement hors tension après 30 secondes.

**Remarque :** Si vous tapez Control-C pour interrompre un arrêt imminent, vous risquez également de provoquer la désactivation de la surveillance de l'environnement OpenBoot. Cela vous laisse le temps de remplacer le composant défaillant sans déclencher une autre séquence d'arrêt automatique. Après le remplacement du composant défaillant, vous devez saisir la commande env-on pour rétablir la surveillance de l'environnement OpenBoot.

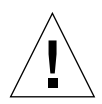

**Attention :** Si vous tapez Control-C pour interrompre un arrêt en cours, vous devez remplacer immédiatement le composant défaillant. Si une pièce de rechange n'est pas disponible immédiatement, mettez le système hors tension pour éviter d'endommager le matériel.

### Informations sur l'état de l'environnement OpenBoot

La commande OpenBoot .env vous permet d'obtenir l'état actuel de tout ce qui touche à la surveillance de l'environnement OpenBoot. Vous pouvez obtenir l'état de l'environnement à tout moment, que la surveillance de l'environnement OpenBoot soit activée ou non. La commande d'état .env fournit uniquement les informations sur l'état actuel de l'environnement ; elle n'effectue aucune opération si un événement anormal se produit ou si une valeur est hors limites.

Pour obtenir un exemple de résultat de la commande .env, reportez-vous à la section [« Comment obtenir des informations sur l'état de l'environnement](#page-142-0) [OpenBoot » à la page 121.](#page-142-0)

# <span id="page-140-0"></span>Comment activer la surveillance de l'environnement OpenBoot

La surveillance de l'environnement OpenBoot est activée par défaut lorsque le système affiche l'invite ok. Vous pouvez cependant l'activer ou la désactiver vous-même à l'aide des commandes OpenBoot env-on et env-off.

**Remarque :** Les commandes env-on et env-off influencent uniquement la surveillance de l'environnement au niveau de OpenBoot. Elles n'ont aucun effet sur les fonctions de surveillance et de contrôle de l'environnement du système pendant que le système d'exploitation est en cours d'exécution.

### Avant de commencer

Cette procédure suppose que vous êtes familiarisé avec les microprogrammes OpenBoot et que vous savez comment entrer dans l'environnement OpenBoot. Pour plus d'informations sur les microprogrammes OpenBoot, consultez le manuel *OpenBoot 4.x Command Reference Manual*, disponible à l'adresse http://docs.sun.com, dans la rubrique Solaris sur matériel Sun. Consultez les *Notes sur le serveur Sun Fire V890* pour des détails de dernière minute.

### Comment procéder

● **Pour activer la surveillance de l'environnement OpenBoot, tapez** env-on **à l'invite** ok **du système.**

```
ok env-on
Environmental monitor is ON
ok
```
# <span id="page-141-0"></span>Comment désactiver la surveillance de l'environnement OpenBoot

La surveillance de l'environnement OpenBoot est activée par défaut lorsque le système fonctionne au niveau de l'invite ok. Vous pouvez cependant l'activer ou la désactiver vous-même à l'aide des commandes OpenBoot env-on et env-off.

**Remarque :** Les commandes env-on et env-off influencent uniquement la surveillance de l'environnement au niveau de OpenBoot. Elles n'ont aucun effet sur les fonctions de surveillance et de contrôle de l'environnement du système pendant que le système d'exploitation est en cours d'exécution.

**Remarque :** Si vous utilisez la commande clavier Stop+A pour entrer dans l'environnement OpenBoot, la surveillance de l'environnement est immédiatement désactivée. Vous devez ensuite réactiver la surveillance de l'environnement avant de réinitialiser le système. Si vous entrez dans l'environnement OpenBoot par un autre moyen (en arrêtant le système d'exploitation, en lançant le cycle de démarrage du système ou à la suite d'un blocage), la surveillance de l'environnement OpenBoot restera activée.

### Comment procéder

● **Pour désactiver la surveillance de l'environnement OpenBoot, tapez** env-off **à l'invite** ok **du système.**

```
ok env-off
Environmental monitor is OFF
ok
```
# <span id="page-142-0"></span>Comment obtenir des informations sur l'état de l'environnement OpenBoot

Vous pouvez utiliser la commande OpenBoot .env à l'invite ok du système pour obtenir des informations d'état sur les blocs d'alimentation, les ventilateurs et les capteurs de température du système.

### Comment procéder

● **Pour obtenir des informations sur l'état de l'environnement OpenBoot, tapez** .env **à l'invite** ok **du système.**

```
ok.env
Environmental Status:
Power Supplies:
PS0: Present, receiving AC power
PS1: Present, receiving AC power
PS2: Present, receiving AC power
Fans:
Tray 1 (CPU): Present, Fan A @ 3225 RPM, Fan B @ 3157 RPM
Tray 2 (CPU): Present, Fan A @ 3529 RPM, Fan B @ 3571 RPM
Tray 3 (I/O): Present, Fan A @ 3529 RPM, Fan B @ 3488 RPM
Tray 4 (I/O): Present, Fan A @ 3157 RPM, Fan B @ 3030 RPM
Fan 5 (IO-Bridge): Present, Fan @ 3846 RPM
Fan 6 (IO-Bridge): Present, Fan @ 3658 RPM
Temperatures:
CMP0: Ambient = 32 deg. C, Die = 56 deg. C
CMP1: Ambient = 34 deg. C, Die = 52 deg. C
CMP2: Ambient = 31 deg. C, Die = 52 deg. C
CMP3: Ambient = 33 deg. C, Die = 57 deg. C
CMP4: Ambient = 36 deg. C, Die = 59 deg. C
CMP5: Ambient = 32 deg. C, Die = 53 deg. C
CMP6: Ambient = 33 deg. C, Die = 59 deg. C
CMP7: Ambient = 32 deg. C, Die = 56 deg. C
Motherboard: Ambient = 22 deg. C
I/O Board: Ambient = 19 deg. C
Disk Backplane 0: Ambient = 19 deg. C
Environmental monitor is ON
```
**Remarque :** Vous pouvez obtenir l'état de l'environnement à tout moment, que la surveillance de l'environnement OpenBoot soit activée ou non. La commande d'état .env fournit uniquement les informations sur l'état de l'environnement actuel ; elle n'effectue aucune opération si un événement anormal se produit ou si une valeur est hors limites.

# <span id="page-143-0"></span>À propos de la fonction de reprise automatique du système (ASR)

Pour certains, la *reprise automatique du système* (ASR) doit pouvoir protéger le système d'exploitation en cas de défaillance matérielle, lui permettant de continuer à fonctionner. L'application de la reprise automatique du système sur le serveur Sun Fire V890 est différente. La fonction ASR sur le serveur Sun Fire V890 permet l'isolement automatique des erreurs et la restauration du système d'exploitation après des erreurs ou des pannes récupérables de ces composants matériels :

- Processeurs
- Modules de mémoire
- Bus et cartes PCI
- Bus IDE
- Sous-système FC-AL
- Interface Fast Ethernet
- Interface Gigabit Ethernet
- Interface USB
- Interfaces série

En cas de défaillance matérielle, les tests de diagnostic de microprogrammes isolent le problème et marquent le périphérique (utilisant l'interface client 1275 via l'arborescence des périphériques) comme *défectueux* ou *désactivé*. Les microprogrammes OpenBoot désactivent ensuite le périphérique défectueux et réinitialisent le système d'exploitation. Ce processus se déroule automatiquement tant que le système Sun Fire V890 peut fonctionner sans composant défectueux.

Une fois rétabli, le système d'exploitation n'essaiera pas d'accéder au périphérique désactivé. Cela permet d'éviter qu'un problème de composant matériel n'entraîne un arrêt général du système ou ne provoque des pannes à répétition.

Tant que le composant défaillant est électriquement désactivé (il ne provoque pas d'erreurs de bus aléatoires ou de bruit de transmodulation), le système peut se réinitialiser automatiquement et fonctionner de nouveau. Veillez à contacter un technicien qualifié pour le remplacement du composant défectueux.
### Options d'initialisation automatique

La variable de configuration OpenBoot auto-boot? contrôle l'initialisation du système d'exploitation. Le paramètre par défaut pour les plates-formes Sun est true.

**Remarque :** Le système ne s'initialise pas automatiquement lorsqu'il est en mode diagnostic. Pour plus d'informations, reportez-vous à la section [« Scénarios de](#page-146-0) [réinitialisation » à la page 125.](#page-146-0)

Si un système ne réussit pas les diagnostics à la mise sous tension, l'option autoboot? est ignorée et l'initialisation du système doit être effectuée manuellement par un opérateur. Ce comportement limite manifestement la disponibilité du système. Par conséquent, les microprogrammes OpenBoot Sun Fire V890 intègrent une deuxième variable de configuration OpenBoot appelée auto-boot-on-error?. Cette option détermine si le système essaiera d'effectuer une initialisation lors de la détection d'une erreur du sous-système.

Les deux options auto-boot? et auto-boot-on-error? doivent être définies sur true (valeurs par défaut) pour activer l'initialisation automatique après détection d'une défaillance récupérable du sous-système.

```
ok setenv auto-boot? true
ok setenv auto-boot-on-error? true
```
Le système n'essaiera pas de s'initialiser s'il est en mode diagnostic ou suivi d'une erreur fatale irrécupérable. Pour obtenir des exemples d'erreurs fatales irrécupérables, reportez-vous à la section [« Récapitulatif sur le traitement des](#page-145-0) [erreurs » à la page 124](#page-145-0).

### Récapitulatif sur le traitement des erreurs

Il existe trois cas de figure pour le traitement des erreurs pendant la séquence de mise sous tension. Ils sont répertoriés dans le tableau suivant :

<span id="page-145-0"></span>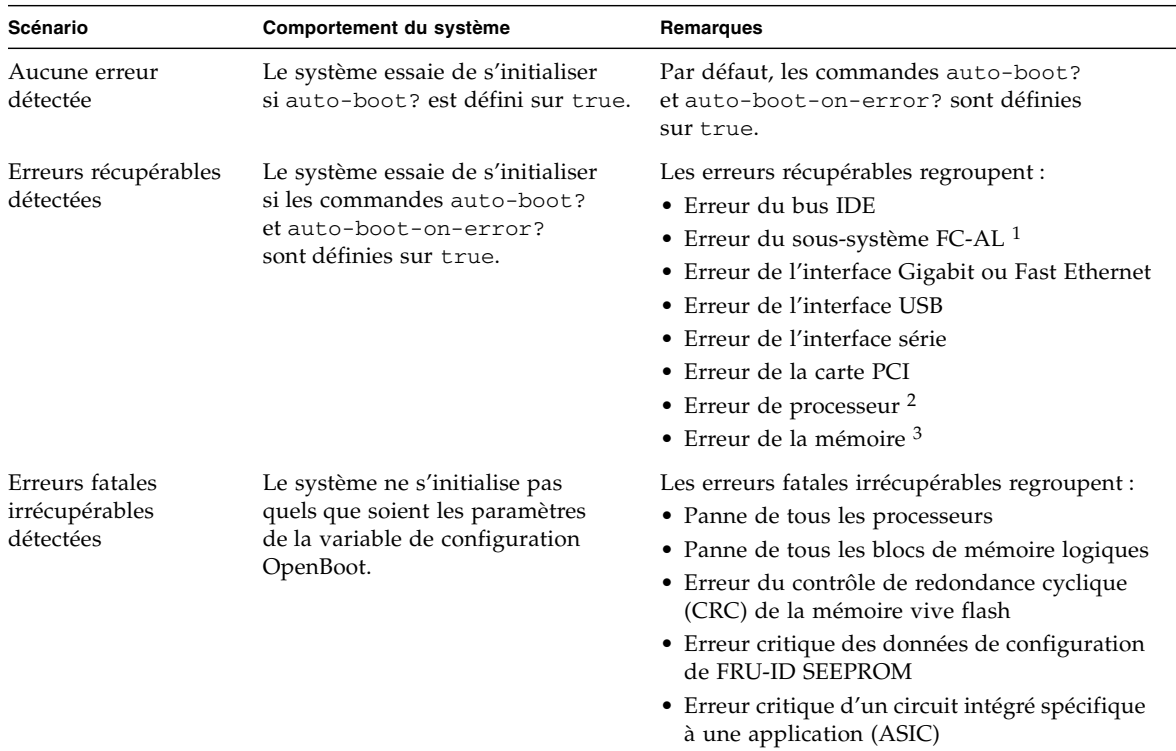

1. Un autre chemin opérationnel vers le disque d'amorçage est nécessaire. Pour plus d'informations, reportez-vous à la section [« À propos](#page-169-0) [du logiciel multichemin » à la page 148](#page-169-0).

2. La défaillance d'un seul processeur entraîne la désactivation du module de CPU/mémoire. La réinitialisation nécessite la présence d'un autre module de CPU/mémoire opérationnel.

3. Chaque barrette DIMM appartenant à deux blocs de mémoire logiques, les microprogrammes désactivent les deux blocs associés à la barrette DIMM concernée. Le module de CPU/mémoire est ainsi opérationnel mais l'un des processeurs dispose d'un complément de mémoire réduit.

> **Remarque :** Si l'autotest à la mise sous tension ou les diagnostics OpenBoot détectent une erreur récupérable associée au périphérique d'initialisation normal, les microprogrammes OpenBoot désactivent automatiquement le périphérique défaillant et essaient d'utiliser le prochain périphérique d'initialisation spécifié par la variable de configuration boot-device.

### <span id="page-146-0"></span>Scénarios de réinitialisation

La position de l'interrupteur à clé du système et deux variables de configuration OpenBoot, diag-switch? et diag-trigger, vérifient si le système exécute des diagnostics intégrés aux microprogrammes en réponse aux événements de réinitialisation du système et la façon dont il procède.

Lorsque vous placez l'interrupteur à clé du système en position Diagnostics, le mode diagnostic est activé et le système exécute des tests à des niveaux spécifiés par Sun, ignorant les paramètres des variables de configuration OpenBoot.

Si vous définissez la variable diag-switch? sur true, le mode diagnostic est également activé, produisant *exactement* les mêmes résultats que lorsque l'interrupteur à clé du système est placé en position Diagnostics.

**Remarque :** La réinitialisation automatique est désactivée lorsque le système est en mode diagnostic.

Lorsque vous placez l'interrupteur à clé du système en position Normal *et* que la variable OpenBoot diag-switch? est définie sur false (valeur par défaut), le système fonctionne en mode normal. Lorsque ce mode est activé, vous pouvez contrôler les diagnostics et la réinitialisation automatique en définissant les variables de configuration OpenBoot, notamment diag-trigger.

Le tableau suivant décrit les différents paramètres (mots-clés) de la variable diagtrigger. Vous pouvez utiliser diverses combinaisons des trois premiers mots-clés.

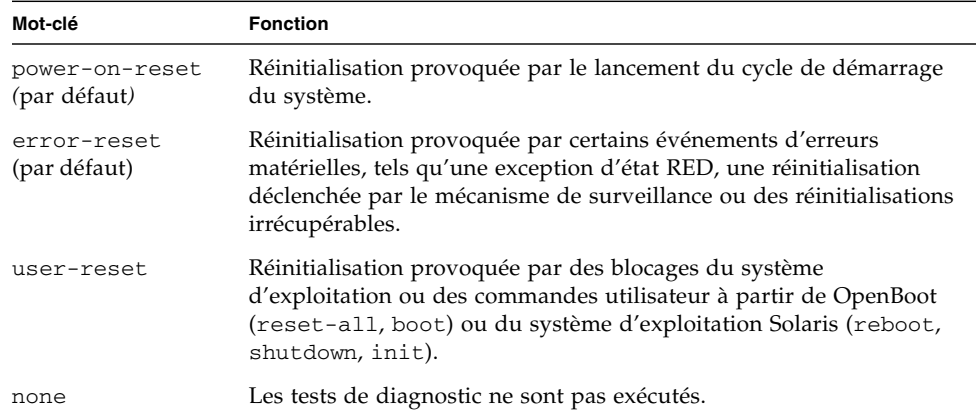

#### Informations relatives au mode normal et diagnostic

Vous trouverez une description complète du mode normal et diagnostic, ainsi que des informations détaillées sur les variables de configuration OpenBoot qui influencent le comportement ASR dans le document *OpenBoot PROM Enhancements for Diagnostic Operation*, disponible sur le CD de documentation Sun Fire V890.

#### Commandes utilisateur ASR

Les commandes OpenBoot .asr, asr-disable et asr-enable sont disponibles pour obtenir des informations d'état ASR et désactiver ou réactiver manuellement les périphériques système. Pour plus d'informations, reportez-vous aux sections suivantes :

- [« Comment désactiver un périphérique manuellement » à la page 130](#page-151-0)
- [« Comment réactiver un périphérique manuellement » à la page 132](#page-153-0)
- [« Comment obtenir les informations d'état ASR » à la page 133](#page-154-0)

## <span id="page-147-0"></span>Comment activer la fonction de reprise automatique du système (ASR)

La fonction de reprise automatique du système (ASR) est activée par défaut lorsque le système est en mode normal. Cependant, si vous avez modifié les variables de configuration OpenBoot contrôlant la fonction ASR, suivez la procédure suivante pour les rétablir. Pour plus d'informations, reportez-vous à la section [« Scénarios](#page-146-0) [de réinitialisation » à la page 125](#page-146-0).

### Comment procéder

**1. Tapez la commande suivante à l'invite** ok **du système :**

```
ok setenv diag-switch? true
ok setenv auto-boot? true
ok setenv auto-boot-on-error? true
```
**2. Définissez les variables** diag-trigger **et** diag-script **comme suit. Tapez :**

```
ok setenv diag-trigger power-on-reset error-reset
ok setenv diag-script normal
```
Le système enregistre définitivement les modifications de paramètre.

### <span id="page-148-0"></span>Comment désactiver la fonction de reprise automatique du système (ASR)

Pour désactiver la fonction de reprise automatique du système (ASR), activez le mode diagnostic ou modifiez les variables de configuration OpenBoot tel que décrit dans cette procédure. Pour plus d'informations, reportez-vous à la section [« Scénarios de réinitialisation » à la page 125](#page-146-0).

#### Comment procéder

● **Tapez la commande suivante à l'invite** ok **du système :**

ok **setenv auto-boot-on-error? false**

Le système enregistre définitivement les modifications de paramètre.

# À propos de la configuration manuelle de périphériques

Cette section présente la différence entre la désactivation d'un périphérique et d'un emplacement, décrit ce qui arrive si vous essayez de désactiver tous les processeurs du système et explique comment obtenir des chemins de périphérique.

### Désactivation de périphériques - emplacements

Les conséquences dues à la désactivation d'un emplacement au lieu d'un périphérique y résidant diffèrent selon les périphériques.

Si vous désactivez un *périphérique* PCI, il peut toujours être interrogé par les microprogrammes et reconnu par le système d'exploitation. Le système d'exploitation Solaris « reconnaît » un tel périphérique, le considère comme *défectueux* et évite de l'utiliser.

Si vous désactivez un *emplacement* PCI, les microprogrammes ne l'interrogent pas et le système d'exploitation ne « détectera » pas les périphériques éventuellement connectés à l'emplacement.

Dans les deux cas, les périphériques en question deviennent inutilisables. Pourquoi faire la distinction ? Un périphérique peut parfois tomber en panne et son interrogation peut perturber le système. Dans ce cas, la désactivation de l'emplacement dans lequel le périphérique réside est susceptible de résoudre le problème.

### Désactivation de tous les processeurs du système

Vous pouvez utiliser la commande asr-disable pour désactiver tous les processeurs du système. Cette commande ne bloque pas le système. Les microprogrammes OpenBoot, même s'ils considèrent tous les processeurs comme désactivés, gardent en réalité un processeur qui fonctionne suffisamment pour exécuter les microprogrammes.

### Chemins de périphérique

Lors de la désactivation et la réactivation manuelles de périphériques, vous devez déterminer les chemins matériels complets d'accès à ces périphériques. Pour ce faire, tapez la commande suivante :

ok **show-devs**

La commande show-devs répertorie les périphériques système et affiche le chemin d'accès complet pour chacun d'entre eux. Un exemple de nom de chemin d'accès pour une carte PCI Fast Ethernet est décrit ci-dessous :

```
/pci@8,700000/pci@2/SUNW,hme@0,1
```
Vous pouvez afficher une liste des alias de périphérique en cours en tapant :

ok **devalias**

Vous pouvez également créer votre propre alias de périphérique pour un périphérique matériel en tapant :

```
ok devalias nom_alias chemin_périphérique_matériel
```
où *nom\_alias* est l'alias que vous souhaitez définir et *chemin\_périphérique\_matériel* le chemin matériel complet correspondant au périphérique.

**Remarque :** Si vous désactivez manuellement un alias de périphérique avec asrdisable, puis affectez un autre alias au périphérique, ce dernier restera désactivé, malgré le changement d'alias.

Vous pouvez déterminer les périphériques actuellement désactivés en tapant :

ok **.asr**

Reportez-vous à la section [« Comment obtenir les informations d'état ASR »](#page-154-0) [à la page 133](#page-154-0).

Les procédures de désactivation et réactivation associées sont décrites dans les sections suivantes :

- [« Comment désactiver un périphérique manuellement » à la page 130](#page-151-0)
- [« Comment réactiver un périphérique manuellement » à la page 132](#page-153-0)

Les identificateurs de périphériques sont décrits dans la section suivante :

■ [« Référence pour les identificateurs de périphérique » à la page 138](#page-159-0)

## <span id="page-151-0"></span>Comment désactiver un périphérique manuellement

Pour prendre en charge une fonction d'initialisation même en cas de défaillance de composants secondaires, les microprogrammes OpenBoot intègrent la commande asr-disable, qui vous permet de désactiver manuellement les périphériques système. Cette commande « marque » un périphérique spécifié comme *désactivé* en créant une propriété « status » (état) appropriée dans le nœud correspondant de l'arborescence des périphériques. Par convention, UNIX n'activera aucun pilote pour un périphérique marqué de la sorte.

### Comment procéder

**1. À l'invite** ok**, tapez :**

ok **asr-enable** *identificateur-périphérique*

où *identificateur-périphérique* peut être :

- un chemin complet de périphérique matériel, fourni par la commande OpenBoot show-devs ;
- un alias de périphérique valide, fourni par la commande OpenBoot devalias ;
- un identificateur de périphérique fourni dans la section [« Référence pour les](#page-159-0) [identificateurs de périphérique » à la page 138](#page-159-0).

**Remarque :** La désactivation manuelle d'un seul processeur entraîne la désactivation de toute la carte de CPU/mémoire, y compris des processeurs et de la mémoire résidant sur la carte.

Les modifications des variables de configuration OpenBoot s'appliquent lors de la prochaine réinitialisation du système.

**2. Pour appliquer les modifications immédiatement, tapez :**

ok **reset-all**

**Remarque :** Pour appliquer les modifications immédiatement, vous pouvez également redémarrer le système à l'aide de l'interrupteur d'alimentation du panneau avant.

### <span id="page-153-0"></span>Comment réactiver un périphérique manuellement

Vous pouvez utiliser la commande OpenBoot asr-enable pour réactiver un périphérique que vous avez préalablement désactivé avec asr-disable.

### Comment procéder

**1. À l'invite** ok**, tapez :**

ok **asr-enable** *identificateur-périphérique*

où *identificateur-périphérique* peut être :

- un chemin d'accès complet d'un périphérique matériel, fourni par la commande OpenBoot show-devs ;
- un alias de périphérique valide, fourni par la commande OpenBoot devalias ;
- un identificateur d'un ou de plusieurs périphériques fourni dans la section [« Référence pour les identificateurs de périphérique » à la page 138](#page-159-0)
- **2. Effectuez l'une des opérations suivantes :**
	- **a. Si vous réactivez un processeur, redémarrez le système à l'aide de l'interrupteur d'alimentation du panneau avant.**
	- **b. Si vous réactivez tout autre périphérique, tapez :**

ok **reset-all**

**Remarque :** Pour réactiver un processeur, vous devez redémarrer le système. La commande reset-all ne suffira pas à réinitialiser le processeur.

### <span id="page-154-0"></span>Comment obtenir les informations d'état ASR

### Comment procéder

● **Tapez la commande suivante à l'invite** ok **du système :**

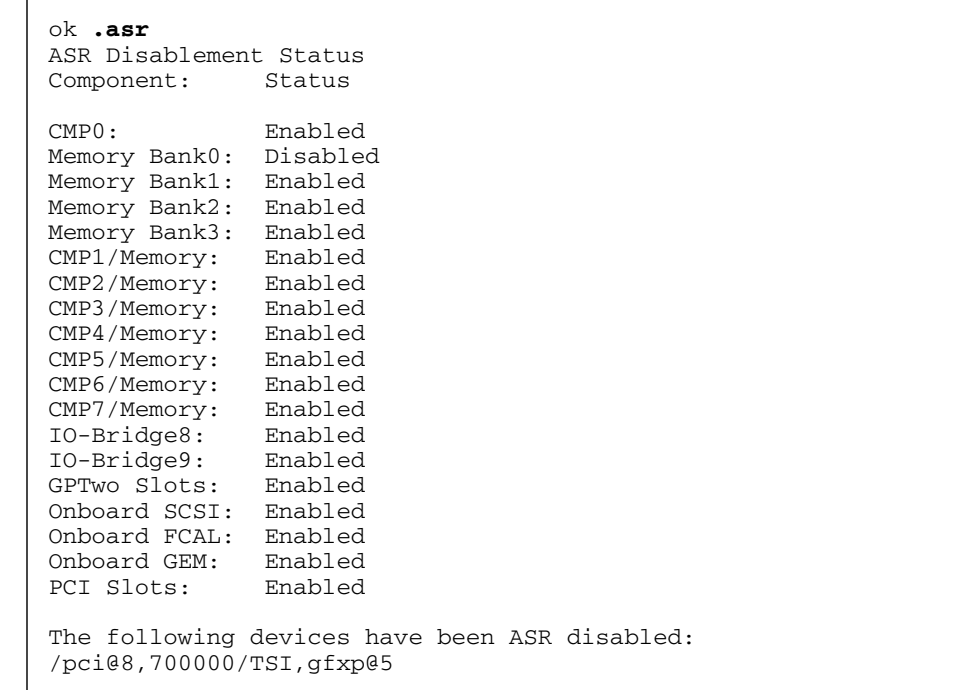

Dans le résultat de la commande .asr, les périphériques marqués comme désactivés ont été désactivés manuellement à l'aide de la commande asr-disable. Dans cet exemple, le résultat .asr indique que l'un des blocs de mémoire contrôlés par CMP 0, ainsi que la carte mémoire graphique dans l'emplacement PCI 0, ont été désactivés.

**Remarque :** La commande .asr affiche uniquement les périphériques qui ont été désactivés manuellement à l'aide de la commande asr-disable. Elle n'affiche pas ceux qui ont été désactivés automatiquement après un échec des diagnostics intégrés aux microprogrammes. Pour savoir quels périphériques, le cas échéant, ont échoué aux diagnostics POST, utilisez la commande show-post-results, comme indiqué dans le document *Sun Fire V890 Diagnostics and Troubleshooting*. Vous pouvez trouver ce document à l'adresse : http://www.sun.com/documentation.

Pour plus d'informations, reportez-vous aux sections suivantes :

- [« À propos de la fonction de reprise automatique du système \(ASR\) »](#page-143-0) [à la page 122](#page-143-0)
- [« Comment activer la fonction de reprise automatique du système \(ASR\) »](#page-147-0) [à la page 126](#page-147-0)
- [« Comment désactiver la fonction de reprise automatique du système \(ASR\) »](#page-148-0) [à la page 127](#page-148-0)
- [« Comment désactiver un périphérique manuellement » à la page 130](#page-151-0)
- [« Comment réactiver un périphérique manuellement » à la page 132](#page-153-0)

## <span id="page-155-0"></span>À propos des procédures d'urgence OpenBoot

Les paragraphes suivants décrivent les fonctions des commandes Stop sur les systèmes utilisant des claviers USB, tel que le système Sun Fire V890.

### Fonctionnalité Stop+A

La fonctionnalité Stop+A (Abort) envoie une interruption qui met le système sous le contrôle des microprogrammes OpenBoot (indiqués par l'affichage de l'invite ok). La séquence de touche fonctionne de la même manière sur le serveur Sun Fire V890 que sur des systèmes équipés d'anciens claviers, sauf qu'elle est inactive pendant quelques secondes après la réinitialisation de la machine.

### Fonctionnalité Stop+D

La fonctionnalité Stop+D (diags) n'est pas prise en charge par les systèmes équipés de claviers USB. Vous pouvez cependant l'émuler en réglant l'interrupteur à clé du système en position Diagnostics. Pour plus d'informations, reportez-vous à la section [« À propos du panneau d'état et de contrôle » à la page 12](#page-33-0).

La commande RSC bootmode diag offre également la même fonctionnalité. Pour plus d'informations, consultez le *Sun Remote System Control (RSC) 2.2 User's Guide* fourni sur le CD de documentation Sun Fire V890.

#### Fonctionnalité Stop+F

La fonctionnalité Stop+F n'est pas disponible dans les systèmes équipés de claviers USB. Toutefois, la commande RSC bootmode forth offre la même fonctionnalité. Pour plus d'informations, consultez le *Sun Remote System Control (RSC) 2.2 User's Guide* fourni sur le CD de documentation Sun Fire V890.

### Fonctionnalité Stop+N

La séquence Stop+N est une méthode pour contourner les problèmes rencontrés habituellement sur les systèmes dont les variables de configuration OpenBoot ont été mal définies. Sur les systèmes équipés d'anciens claviers, vous y procédiez en appuyant sur la séquence Stop+N lors du démarrage du système.

Sur des systèmes équipés de claviers USB, comme le serveur Sun Fire V890, l'application est légèrement plus compliquée et implique que le système atteigne un état particulier. Pour plus d'informations, reportez-vous à la section [« Comment](#page-157-0) [appliquer la fonctionnalité Stop+N » à la page 136.](#page-157-0)

Le désavantage d'utiliser la séquence Stop+N sur un système Sun Fire V890 est que, si les diagnostics sont activés, le système peut prendre un certain temps avant d'atteindre l'état désiré. Heureusement, il existe une alternative : Placez l'interrupteur à clé du système en position Diagnostics.

Si l'interrupteur à clé est placé en position Diagnostics, les paramètres des variables de configuration OpenBoot sont écrasés, permettant au système de revenir à l'invite ok. Vous pouvez ainsi corriger les paramètres non valides.

En supposant que vous avez accès au logiciel RSC, une autre possibilité consiste à utiliser la commande RSC bootmode reset\_nvram qui offre la même fonctionnalité. Pour plus d'informations, consultez le *Sun Remote System Control (RSC) 2.2 User's Guide* fourni sur le CD de documentation Sun Fire V890.

## <span id="page-157-0"></span>Comment appliquer la fonctionnalité Stop+N

#### Avant de commencer

Cette procédure applique la fonctionnalité Stop+N aux systèmes Sun Fire V890, réinitialisant provisoirement les variables de configuration OpenBoot. Elle est très utile si vous n'avez pas configuré votre système Sun Fire V890 pour exécuter des tests de diagnostic. Vous pourrez trouver plus pratique d'utiliser la méthode alternative de placement de l'interrupteur à clé du système en position Diagnostics. Pour plus d'informations, reportez-vous à la section suivante :

■ [« À propos des procédures d'urgence OpenBoot » à la page 134](#page-155-0)

Pour plus d'informations sur l'interrupteur à clé du système, reportez-vous à la section suivante :

■ [« À propos du panneau d'état et de contrôle » à la page 12](#page-33-0)

### Comment procéder

**1. Mettez le système sous tension.**

Si l'exécution des diagnostics POST est configurée, les DEL d'erreur et de localisation du panneau avant clignotent lentement.

**2. Attendez que la DEL d'erreur** *uniquement* **commence à clignoter** *rapidement***.**

**Remarque :** Si vous avez configuré le système Sun Fire V890 pour qu'il exécute des tests de diagnostic, cela devrait durer plus de 30 minutes.

**3. Appuyez deux fois sur l'interrupteur d'alimentation du panneau avant, avec un délai d'une seconde maximum entre les deux pressions.**

Un écran similaire au suivant s'affiche pour indiquer que vous avez réinitialisé provisoirement les variables de configuration OpenBoot :

```
Setting NVRAM parameters to default values.
Probing I/O buses
Sun Fire V890, No Keyboard
Copyright 1998-2004 Sun Microsystems, Inc. All rights reserved.
OpenBoot x.x, xxxx MB memory installed, Serial #xxxxxxxx.
Ethernet address x:x:x:x:x:x, Host ID: xxxxxxxx.
System is operating in Safe Mode and initialized with factory
default configuration. No actual NVRAM configuration variables
have been changed; values may be displayed with 'printenv' and set
with 'setenv'. System will resume normal initialization and
configuration after the next hardware or software reset.
ok
```
**Remarque :** Lorsque les DEL du panneau avant cessent de clignoter et que la DEL de mise sous tension/OK reste allumée, vous pouvez effectuer un arrêt progressif du système en appuyant de nouveau sur l'interrupteur d'alimentation.

### Étape suivante

Pendant l'exécution du code des microprogrammes OpenBoot, toutes les variables de configuration, notamment celles qui sont susceptibles de causer des problèmes (paramètres de périphérique d'entrée et de sortie), sont provisoirement définies sur des valeurs d'usine par défaut « sûres ». La seule exception est la variable auto-boot, définie sur false.

Au moment ou le système affiche l'invite ok, les variables de configuration OpenBoot reprennent leurs valeurs originales et peut-être incorrectes. Ces valeurs ne s'appliquent que lorsque le système est réinitialisé. Vous pouvez les afficher à l'aide de la commande printenv et les modifier manuellement à l'aide de la commande setenv.

Si, à ce stade, vous vous contentez de réinitialiser le système, les valeurs ne sont pas modifiées définitivement. Tous les paramètres personnalisés des variables de configuration OpenBoot sont conservés, même ceux éventuellement à l'origine de problèmes.

Pour corriger ces problèmes, vous devez modifier manuellement les variables de configuration OpenBoot individuelles à l'aide de la commande setenv ou taper la commande set-defaults pour rétablir définitivement les paramètres par défaut pour toutes les variables.

## <span id="page-159-0"></span>Référence pour les identificateurs de périphérique

Reportez-vous au tableau suivant lorsque vous définissez manuellement les périphériques à désactiver et réactiver. Les procédures associées sont décrites dans les sections suivantes :

- [« Comment désactiver un périphérique manuellement » à la page 130](#page-151-0)
- [« Comment réactiver un périphérique manuellement » à la page 132](#page-153-0)

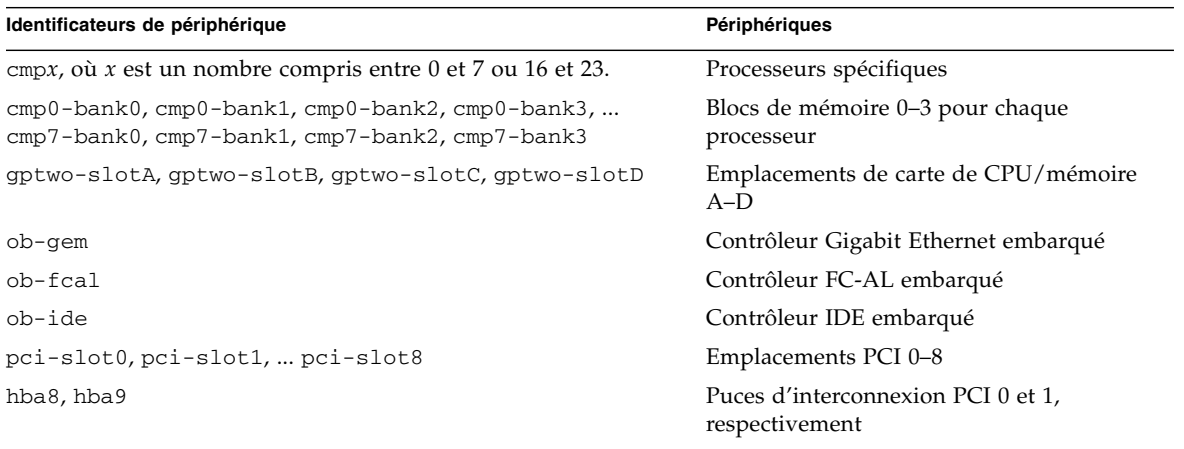

**Remarque :** Les identificateurs de périphérique ne tiennent pas compte de la casse ; vous pouvez les taper indifféremment en majuscules ou en minuscules.

Vous pouvez utiliser des caractères génériques dans les identificateurs de périphérique pour désactiver plusieurs périphériques, comme illustré dans le tableau suivant.

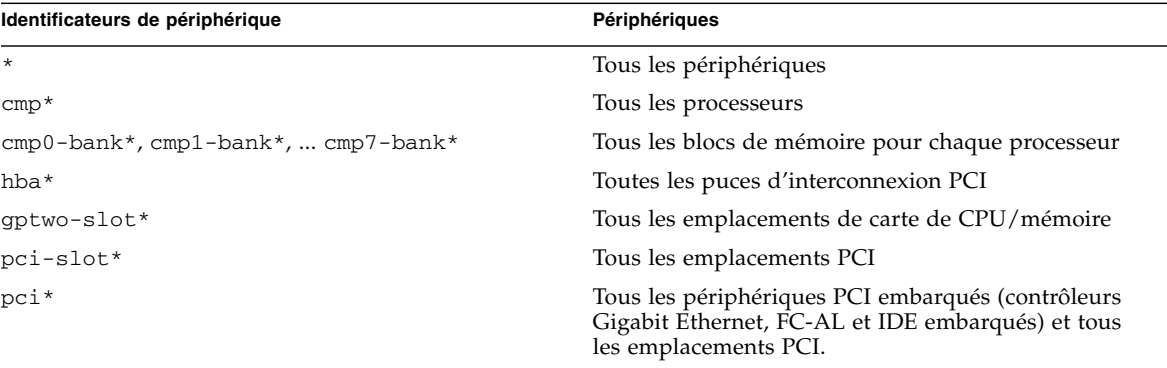

**Remarque :** Vous ne pouvez pas *désactiver* plusieurs périphériques. Les caractères génériques ne sont valides que pour déterminer plusieurs périphériques à *réactiver*.

### Administration du serveur

Ce chapitre présente les outils d'administration du serveur pris en charge sur le système Sun Fire V890. Il traite des sujets suivants :

- [« À propos du logiciel d'administration du serveur » à la page 141](#page-162-0)
- « A propos des composants enfichables à chaud et remplaçables à chaud » [à la page 143](#page-164-0)
- [« À propos du logiciel multichemin » à la page 148](#page-169-1)
- [« À propos du logiciel Sun Management Center » à la page 149](#page-170-0)
- [« À propos du logiciel Sun Remote System Control » à la page 150](#page-171-0)
- [« À propos des logiciels de gestion des volumes » à la page 152](#page-173-0)
- [« À propos de l'utilitaire Solaris](#page-177-0) luxadm » à la page 156
- [« À propos du logiciel Sun Cluster » à la page 157](#page-178-0)

### <span id="page-162-0"></span>À propos du logiciel d'administration du serveur

Vous disposez d'un certain nombre d'outils d'administration logiciels pour configurer votre système afin d'en optimiser les performances et la disponibilité, pour le surveiller, le gérer et identifier les problèmes matériels. Parmi ces outils d'administration, figurent :

- Logiciel Solaris Dynamic Reconfiguration (DR)
- Logiciel multichemin
- Logiciel Sun Management Center
- Logiciel Sun Remote System Control (RSC)
- Logiciel de gestion des volumes
- Utilitaire Solaris luxadm
- Logiciel Sun Cluster

Le tableau suivant donne un aperçu des différents outils avec, pour chacun, une page de référence à consulter pour des informations complémentaires.

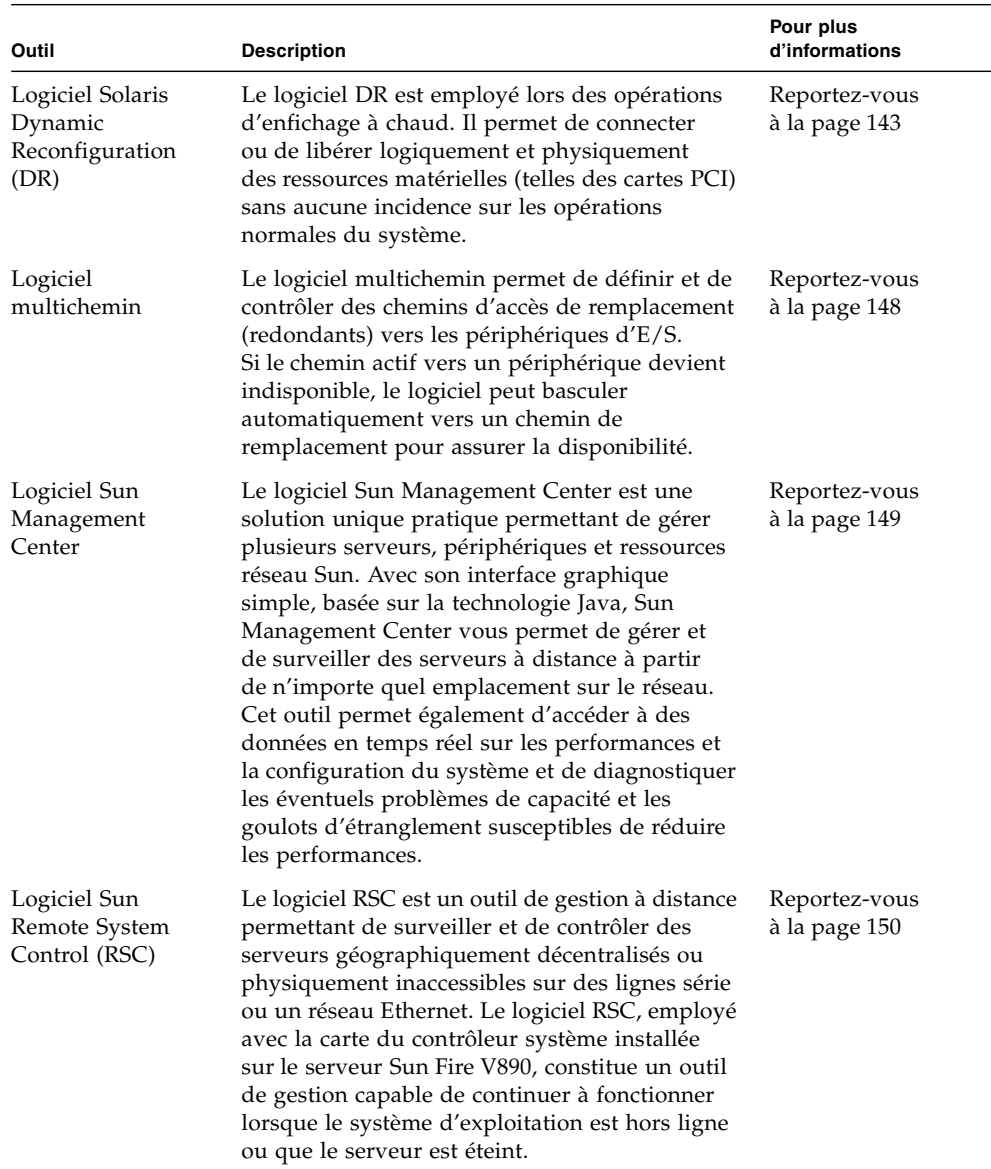

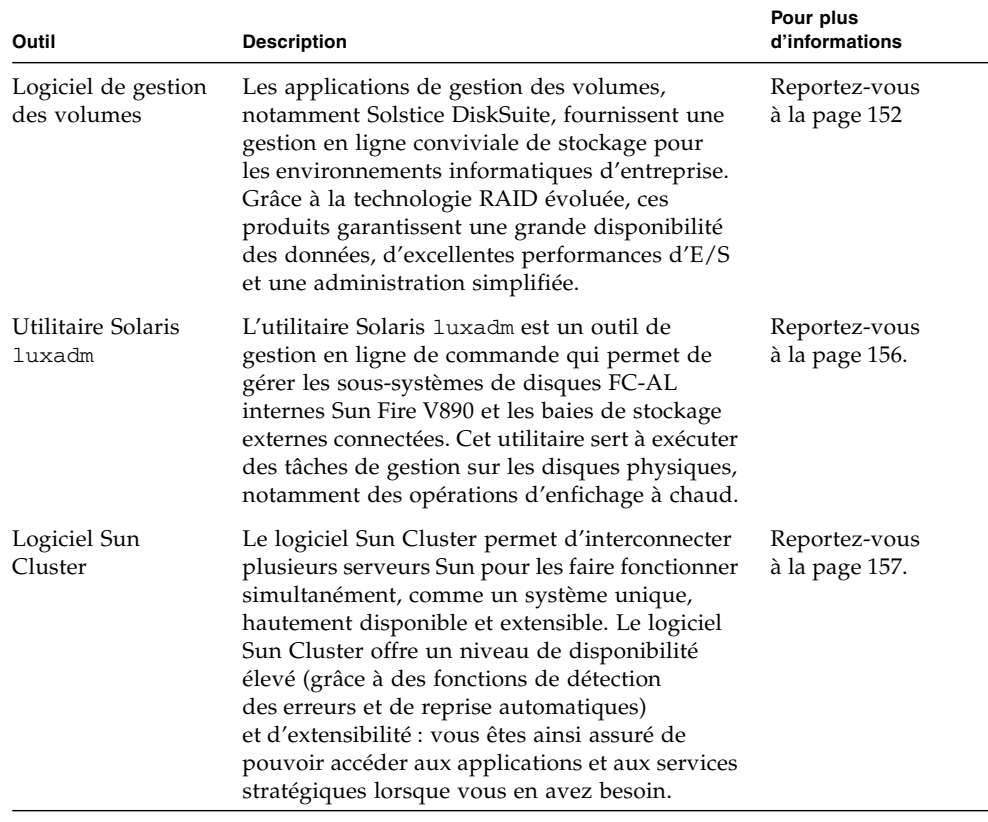

# <span id="page-164-0"></span>À propos des composants enfichables à chaud et remplaçables à chaud

Les systèmes Sun Fire V890 incluent différents composants sur lesquels il est possible d'intervenir pendant que l'appareil fonctionne.

Les composants *enfichables à chaud* sont des composants qu'un technicien qualifié peut installer ou retirer pendant que le système fonctionne, sans affecter ses autres fonctions. Toutefois, dans de nombreux cas, vous devez préparer le système d'exploitation avant cette opération en exécutant certaines tâches d'administration du système.

Les composants sur lesquels il est possible d'intervenir sans ce type de préparation sont appelés composants *remplaçables à chaud*. Vous pouvez les retirer ou les insérer à tout moment sans aucune préparation préalable du système d'exploitation.

Les composants Sun Fire V890 enfichables à chaud sont répartis en trois groupes de base :

- Plateaux de ventilation et blocs d'alimentation
- Unités de disque
- Cartes PCI

Chaque groupe est décrit plus en détail dans les sections suivantes.

**Remarque :** Les opérations d'enfichage à chaud des cartes PCI et des disques ne sont pas prises en charge lorsque l'invite ok du système est affichée. Un technicien qualifié ne peut effectuer ces opérations que lorsque le système d'exploitation est en cours d'exécution.

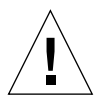

**Attention :** Il n'est possible d'intervenir sur la carte du contrôleur système (SC) que lorsque le système est en cours d'exécution. Avant d'installer ou de retirer une carte du contrôleur système, vous devez mettre le système hors tension et débrancher tous les cordons d'alimentation CA.

### Plateaux de ventilation et blocs d'alimentation

Les plateaux de ventilation et blocs d'alimentation Sun Fire V890 sont remplaçables à chaud : vous pouvez les retirer ou les insérer à tout moment sans aucune préparation nécessitant le recours à un logiciel. Sachez qu'un bloc d'alimentation n'est pas considéré comme une unité remplaçable à chaud, sauf s'il appartient à une configuration d'alimentation redondante N+1. Ne retirez pas un bloc d'alimentation d'un système actif si ce dernier risque de se retrouver avec moins de deux blocs d'alimentation opérationnels.

Les blocs d'alimentation et les plateaux de ventilation peuvent être installés ou retirés pendant que le système affiche l'invite ok. Toutefois, dans le cas du bloc d'alimentation, vous devez émettre une commande reset-all à l'invite ok pour que la modification soit prise en compte à la prochaine réinitialisation du système d'exploitation.

**Remarque :** Si vous retirez un bloc d'alimentation ou un plateau de ventilation pendant que le système d'exploitation est actif, attendez un message d'accusé de réception sur la console système avant d'installer une pièce de rechange ; sinon, le logiciel de surveillance de l'environnement ne reconnaîtra pas le nouveau périphérique et il en résultera des conditions d'erreur non pertinentes.

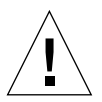

**Attention :** Lors du remplacement à chaud d'un plateau de ventilation redondant, ne mettez pas votre main dans la baie vide. Les ventilateurs dans la baie équipée continuent de tourner.

Pour plus d'informations, consultez les sections :

- [« À propos des blocs d'alimentation » à la page 69](#page-90-0)
- « A propos des plateaux de ventilation » à la page 72

### Unités de disque

Les unités de disque internes Sun Fire V890 sont enfichables à chaud. Certaines interventions logicielles préalables sont toutefois nécessaires. Les opérations d'enfichage à chaud des unités de disque Sun Fire V890 s'effectuent à l'aide de l'utilitaire Solaris luxadm. L'utilitaire luxadm est un outil en ligne de commande permettant de gérer des baies de stockage intelligentes telles que les sous-systèmes de disques Sun StorEdge™ A5x00 ou les baies de stockage internes Sun Fire V890.

Pour plus d'informations sur luxadm, reportez-vous à la section [« À propos de](#page-177-0) [l'utilitaire Solaris](#page-177-0) luxadm » à la page 156. Pour les procédures d'enfichage à chaud complètes, consultez le manuel *Platform Notes: Using luxadm Software*. Ce document est fourni sur le CD de documentation Sun Fire V890. Consultez également les *Notes sur le serveur Sun Fire V890* pour des détails de dernière minute.

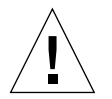

**Attention :** Lorsque vous enfichez une unité de disque à chaud, après avoir débranché l'unité du backplane, patientez environ 30 secondes avant de la retirer de la baie. C'est à peu près le temps qu'il faut au lecteur pour s'arrêter complètement de tourner.

### Cartes PCI

Sur les systèmes Sun Fire V890, les cartes PCI sont enfichables à chaud. En revanche, il n'est pas possible d'intervenir sur la carte du contrôleur système pendant que l'appareil fonctionne.

Les opérations d'enfichage à chaud pour les cartes PCI nécessitent la reconfiguration dynamique (DR). Il s'agit d'une fonction de l'environnement d'exploitation qui offre la possibilité de reconfigurer le matériel du système pendant que ce dernier est en cours d'exécution. Elle vous permet de connecter ou de libérer logiquement des ressources matérielles dans un environnement d'exploitation actif. Le principal avantage de cette fonction est qu'un fournisseur de services peut ajouter ou remplacer des ressources matérielles sans incidence majeure sur le fonctionnement normal du système.

Les procédures d'enfichage à chaud PCI peuvent impliquer des commandes logicielles visant à préparer le système avant le retrait d'un périphérique et à reconfigurer le système d'exploitation après l'installation d'un nouveau périphérique. En outre, ces opérations nécessitent que le système remplisse certaines conditions.

Pour plus d'informations sur la configuration requise, sur les limites du système et sur les procédures détaillées d'enfichage à chaud PCI, reportez-vous au manuel *Sun Fire V890 Dynamic Reconfiguration User's Guide*, disponible à l'adresse http://docs.sun.com, dans la rubrique Solaris sur matériel Sun. Consultez les *Notes sur le serveur Sun Fire V890* pour des détails de dernière minute.

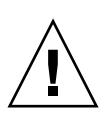

**Attention :** Un technicien qualifié peut enficher à chaud n'importe quelle carte PCI standard conforme à la révision 1.1 des spécifications relatives à l'enfichage PCI à chaud, à condition qu'il existe un pilote logiciel approprié pour l'environnement d'exploitation Solaris et qu'il prenne en charge l'enfichage à chaud, comme indiqué dans le manuel *Sun Fire V890 Dynamic Reconfiguration User's Guide*. Le système Sun Fire V890 doit exécuter le système d'exploitation Solaris 8 7/01 ou une version ultérieure prenant en charge les opérations d'enfichage à chaud PCI Sun Fire V890. N'essayez pas d'enficher à chaud une carte PCI sans vous être assuré auparavant que ses pilotes de périphérique proposent une prise en charge correcte, sinon vous risquez de bloquer le système. Pour obtenir la liste des pilotes de périphérique et cartes PCI Sun prenant en charge les opérations d'enfichage à chaud PCI, consultez les *Notes sur le serveur Sun Fire V890*.

**Remarque :** La reconfiguration dynamique fonctionne en combinaison avec le logiciel multichemin (mais ce dernier n'est pas indispensable). Vous pouvez utiliser ce dernier pour basculer les opérations d'E/S d'un contrôleur d'E/S vers un autre en vue de préparer les opérations de reconfiguration dynamique. En associant la fonction DR et le logiciel multichemin, un technicien qualifié peut retirer, remplacer ou désactiver une carte de contrôleur PCI sans interrompre le fonctionnement du système de façon gênante. Notez que cette opération nécessite un matériel redondant ; autrement dit, le système doit contenir un contrôleur d'E/S de remplacement connecté aux mêmes périphériques que la carte retirée ou remplacée. Le contrôleur de remplacement doit résider sur une carte PCI différente ou être intégré à la carte mère ou à la carte d'E/S du système Sun Fire V890. Pour plus d'informations, reportez-vous à la section [« À propos du logiciel multichemin »](#page-169-1) [à la page 148](#page-169-1).

### Interfaces utilisateur pour les opérations d'enfichage à chaud PCI

Il existe deux méthodes pour effectuer des opérations d'enfichage à chaud PCI sur les systèmes Sun Fire V890 :

- Méthode par bouton-poussoir
- Méthode par ligne de commande

La méthode par bouton-poussoir utilise des boutons-poussoirs et des DEL d'état situés à proximité de chaque emplacement PCI. Un technicien qualifié peut déclencher une opération d'enfichage à chaud PCI en appuyant sur le boutonpoussoir de l'emplacement correspondant. La méthode par ligne de commande permet à un technicien qualifié de déclencher les opérations d'enfichage à chaud PCI par l'intermédiaire d'une session de connexion à distance, d'une console RSC ou d'une console connectée localement. Cette méthode nécessite l'utilisation de la commande Solaris cfgadm(1).

Les deux méthodes d'enfichage à chaud utilisent les DEL d'état situées à côté de chaque emplacement PCI. Ces DEL indiquent où et quand vous pouvez insérer ou retirer une carte en toute sécurité ; elles indiquent également si l'opération a réussi ou échoué. Pour plus d'informations sur les DEL d'état d'enfichage à chaud, reportez-vous à la section [« À propos des DEL des emplacements PCI »](#page-182-0) [à la page 161](#page-182-0).

**Remarque :** Quelle que soit la méthode employée, la préparation d'une opération de retrait à chaud PCI nécessite souvent d'autres tâches administratives. Avant d'effectuer le retrait à chaud, assurez-vous que les périphériques présents sur la carte ne sont pas en cours d'utilisation. Pour identifier les périphériques en cours d'utilisation et les arrêter manuellement, un administrateur système peut utiliser des commandes de l'environnement d'exploitation Solaris standard, telles que mount(1M), umount(1M), swap(1M), ifconfig(1M) et ps(1).

#### Pour plus d'informations

Pour les procédures détaillées d'enfichage à chaud PCI, consultez le manuel *Sun Fire V890 Dynamic Reconfiguration User's Guide*, disponible à l'adresse http://docs.sun.com, dans la rubrique Solaris sur matériel Sun. Consultez les *Notes sur le serveur Sun Fire V890* pour des détails de dernière minute.

# <span id="page-169-1"></span><span id="page-169-0"></span>À propos du logiciel multichemin

Le logiciel multichemin permet de définir et de contrôler des chemins d'accès physiques redondants vers les périphériques d'E/S tels que les périphériques de stockage et les réseaux. Si le chemin actif vers un périphérique devient indisponible, le logiciel peut basculer automatiquement vers un chemin de remplacement pour assurer la disponibilité. Cette fonction est appelée *basculement automatique*. Pour bénéficier des fonctions multichemins, votre serveur doit être configuré avec un matériel redondant, par exemple, avec des interfaces réseau redondantes ou deux adaptateurs de bus hôte FC-AL connectés à la même baie de stockage à double accès.

Le logiciel multichemin est souvent utilisé en combinaison avec le logiciel Solaris Dynamic Reconfiguration (DR) (reportez-vous à la section [« À propos des](#page-164-0) [composants enfichables à chaud et remplaçables à chaud » à la page 143\)](#page-164-0). En cas de panne d'un composant sur un chemin d'accès actif, le logiciel multichemin bascule automatiquement vers un autre chemin, tandis que la fonction DR vous permet de retirer et de remplacer le composant défaillant sans aucune incidence sur le fonctionnement normal du système.

Pour les systèmes Sun Fire V890, deux types de logiciels multichemins sont disponibles :

- Solaris IP Network Multipathing fournit des fonctions multichemins et d'équilibrage des charges pour les interfaces réseau IP.
- Sun StorEdge Traffic Manager. Consultez les *Notes sur le serveur Sun Fire V890* pour plus de détails sur ce logiciel.

### Pour plus d'informations

Pour plus d'informations sur la configuration des interfaces matérielles redondantes pour les périphériques de stockage ou les réseaux, reportez-vous aux sections :

- [« À propos des fonctions du stockage de masse Sun Fire V890 » à la page 87](#page-108-0)
- [« À propos des interfaces réseau redondantes » à la page 101](#page-122-0)

Pour des instructions sur la configuration et l'administration de Solaris IP Network Multipathing, consultez le manuel *IP Network Multipathing Administration Guide* fourni avec votre version de Solaris.

## <span id="page-170-0"></span>À propos du logiciel Sun Management Center

Le logiciel Sun Management Center offre une solution unique pour la gestion de plusieurs systèmes, périphériques et ressources réseau Sun. Avec son interface graphique intuitive basée sur la technologie Java, Sun Management Center fournit de puissantes fonctions de gestion qui vous permettent :

- de gérer et de surveiller votre serveur à distance depuis n'importe quel emplacement du réseau ;
- d'afficher des vues physiques et logiques de la configuration exacte de votre serveur ;
- de surveiller l'état de santé du système ;
- d'accéder à des données en temps réel sur les performances et la configuration du système pour diagnostiquer les éventuels problèmes de capacité et les goulots d'étranglement susceptibles de réduire les performances ;
- d'appeler le logiciel de diagnostic SunVTS pour effectuer un diagnostic en ligne des problèmes matériels ;
- d'utiliser les fonctions d'analyse prédictive des pannes pour anticiper sur les éventuels problèmes de mémoire et de disque ;
- d'organiser les systèmes par emplacement géographique, fonction serveur, responsabilité administrative ou en fonction d'autres critères pour une plus grande souplesse de gestion ;
- de mettre en œuvre des mesures de sécurité à l'échelle de l'entreprise (authentification, intégrité des données, listes de contrôle d'accès, etc.).

### Pour plus d'informations

Le logiciel Sun Management Center se trouve sur le CD Software Supplement fourni avec le kit de logiciels Solaris correspondant à votre version. Pour plus d'informations sur l'installation et l'utilisation du logiciel Sun Management Center, reportez-vous aux documents suivants fournis avec le logiciel :

- *Guide d'installation du logiciel Sun Management Center*
- *Guide de l'utilisateur du logiciel Sun Management Center*
- *Supplément de Sun Management Center pour les serveurs de groupes de travail*

# <span id="page-171-0"></span>À propos du logiciel Sun Remote System Control

Le logiciel Sun Remote System Control (RSC) est un outil de gestion de serveur à distance qui vous permet de surveiller et de contrôler les serveurs Sun pris en charge sur des lignes série ou sur un réseau. RSC assure l'administration à distance des systèmes géographiquement décentralisés ou physiquement inaccessibles et complète les outils de surveillance et de diagnostic Sun, tels que Sun Management Center, SunVTS, OpenBoot PROM et OpenBoot Diagnostics.

Le logiciel RSC fonctionne avec la carte du contrôleur système incluse dans tous les serveurs Sun Fire V890. La carte du contrôleur système fonctionne indépendamment du serveur hôte et via l'alimentation de secours de 5 volts des blocs d'alimentation du système. Le logiciel RSC constitue donc un outil de gestion capable de continuer à fonctionner lorsque le système d'exploitation du serveur est hors ligne ou que le système est hors tension.

La carte du contrôleur système s'insère dans un emplacement dédié situé sur la carte d'E/S et fournit les ports suivants via une ouverture dans le panneau arrière du système :

- port Ethernet 10 Mbit/s via un connecteur Ethernet à paire torsadée (TPE) RJ-45 ;
- port série EIA-232D via un connecteur RJ-45.

### Fonctions RSC

À l'aide du logiciel RSC, vous pouvez :

- accéder aux fonctions de console Solaris et OpenBoot PROM à distance par l'intermédiaire des ports série et Ethernet sur la carte du contrôleur système ;
- exécuter un autotest à la mise sous tension (POST) et des diagnostics OpenBoot à partir d'une console distante ;
- surveiller à distance les conditions environnementales du serveur (état des ventilateurs, de la température et des blocs d'alimentation, etc.), y compris lorsque le serveur est hors ligne ;
- afficher une représentation graphique du panneau avant du serveur, avec la position de l'interrupteur à clé et l'état des DEL ;
- exécuter les fonctions de réinitialisation, de mise sous tension et de mise hors tension du serveur à distance, à la demande ;
- accéder à un journal détaillé des événements RSC, à un historique des commandes et aux erreurs détectées.

### Interfaces utilisateur RSC

RSC propose les interfaces utilisateur suivantes :

- une interface utilisateur graphique (GUI) qui fonctionne comme une application cliente Java sur les stations de travail connectées au serveur par l'intermédiaire de l'interface Ethernet ou d'une connexion série standard ;
- une interface de ligne de commande (CLI) à laquelle vous pouvez accéder par l'intermédiaire d'un réseau Ethernet ou d'un terminal alphanumérique raccordé directement au port série de la carte du contrôleur système.

L'application cliente GUI basée sur la technologie Java est compatible avec les stations de travail qui fonctionnent avec les environnements d'exploitation Solaris, Microsoft Windows 98 ou Windows NT.

### Pour plus d'informations

Le logiciel RSC Sun figure sur le CD Software Supplement livré avec votre version de Solaris. Pour les instructions relatives à l'installation, consultez le manuel *Solaris Guide de la plate-forme matérielle Sun* fourni dans le kit de logiciels Solaris. Pour plus d'informations sur la configuration et l'utilisation de RSC, consultez le *Guide de l'utilisateur du Sun Remote System Control (RSC) 2.2*, disponible sur le CD de documentation Sun Fire V890.

## <span id="page-173-0"></span>À propos des logiciels de gestion des volumes

Sun Microsystems propose deux applications de gestion des volumes que vous pouvez utiliser sur les systèmes Sun Fire V890 :

- Logiciel Solstice DiskSuite
- Sun StorEdge Traffic Manager

Le logiciel de gestion des volumes vous permet de créer des volumes de disque. Les volumes sont des périphériques disque logiques qui incluent un ou plusieurs disques physiques ou partitions provenant de plusieurs disques différents. Une fois qu'un volume a été créé, le système d'exploitation l'utilise et le gère comme s'il s'agissait d'un seul disque. En fournissant cette couche de gestion des volumes logiques, le logiciel vient à bout des restrictions imposées par les périphériques disque physiques.

Les produits de gestion des volumes Sun fournissent également des fonctions de redondance de données et de performances RAID. La technologie RAID (*Redundant Array of Independent Disks*, ensemble redondant de disques indépendants) permet d'assurer une protection contre les défaillances des disques et du matériel. Grâce à la technologie RAID, le logiciel de gestion des volumes est capable d'assurer une grande disponibilité des données, d'excellentes performances d'E/S et une administration simplifiée.

Les applications de gestion des volumes Sun présentent les caractéristiques suivantes :

- prise en charge de plusieurs types de configurations RAID, offrant des caractéristiques différentes en matière de disponibilité, de capacité et de performances ;
- fonctions hot spare qui assurent une reprise des données automatique en cas de défaillance des disques ;
- outils d'analyse des performances qui vous permettent de surveiller les performances d'E/S et d'isoler les goulots d'étranglement ;
- interface graphique utilisateur simplifiant la gestion de stockage ;
- prise en charge du redimensionnement en ligne qui permet aux volumes et à leurs systèmes de fichiers de s'agrandir et de diminuer en ligne ;
- service de reconfiguration en ligne qui vous permet de changer de configuration RAID ou de modifier les caractéristiques d'une configuration existante.

### Logiciel multichemin

Le logiciel Sun StorEdge Traffic Manager pour le système d'exploitation Solaris, qui fait partie de Sun SAN Foundation Suite, automatise le basculement d'E/S multichemin, le rétablissement et l'équilibrage de charges SAN. Pour plus d'informations sur ce produit, consultez les *Notes sur le serveur Sun Fire V890*.

### Concepts RAID

Le logiciel Solstice DiskSuite prend en charge la technologie RAID pour optimiser les performances, la disponibilité et les coûts d'utilisation. La technologie RAID améliore les performances, réduit le délai de reprise en cas d'erreurs dans le système de fichiers et augmente la disponibilité des données en cas de défaillance d'un disque. Il existe plusieurs niveaux de configurations RAID qui assurent différents niveaux de disponibilité des données, avec, dans chaque cas, des compromis en termes de performances et de coûts.

Cette section décrit les configurations les plus connues et les plus utilisées, notamment :

- Concaténation de disques
- Mise en miroir de disques (RAID 1)
- Entrelacement (RAID 0)
- Entrelacement avec parité (RAID 5)
- Disques hot spare

#### Concaténation de disques

La concaténation de disques est une méthode qui permet d'augmenter la taille d'un volume logique au-delà de la capacité d'une unité de disque en créant un volume unique à partir de plusieurs unités plus petites. Cela vous permet de créer arbitrairement des partitions étendues.

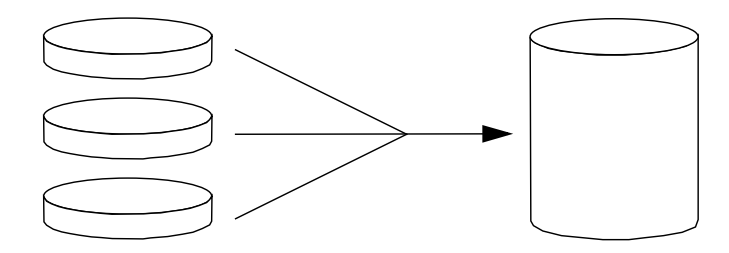

Si vous utilisez cette méthode, les disques concaténés sont remplis de façon séquentielle. Lorsque le premier disque est rempli, les données sont écrites sur le deuxième disque ; lorsque ce dernier est plein, les données sont écrites sur le troisième disque, et ainsi de suite.

#### RAID 1 : Mise en miroir de disques

Cette technique (RAID 1) utilise la redondance des données (deux copies complètes de toutes les données stockées sur deux disques distincts) pour assurer une protection contre les pertes de données dues aux défaillances de disque. Un volume logique est dupliqué sur deux disques distincts.

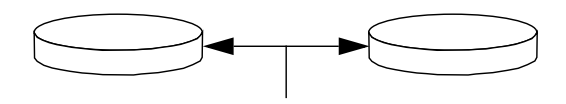

Lorsque le système d'exploitation a besoin d'écrire sur un volume en miroir, les deux disques sont mis à jour. Les disques sont mis à jour en permanence de façon à contenir exactement les mêmes informations. Lorsque le système d'exploitation a besoin de lire sur le volume en miroir, il le fait à partir du disque qui est le plus facilement accessible à ce moment ; les performances dans les opérations de lecture peuvent s'en trouver améliorées.

RAID 1 offre le plus haut niveau de protection des données, mais les coûts de stockage sont élevés et les performances en écriture limitées, dans la mesure où toutes les données doivent être enregistrées à deux reprises.

#### RAID 0 : Entrelacement

Cette technique (RAID 0) d'entrelacement permet d'augmenter la capacité de traitement du système en utilisant plusieurs unités de disque en parallèle. Dans les configurations sans entrelacement, le système d'exploitation écrit un bloc sur un seul disque ; dans une configuration avec entrelacement, au contraire, chaque bloc est divisé et des portions de données sont écrites sur différents disques simultanément.

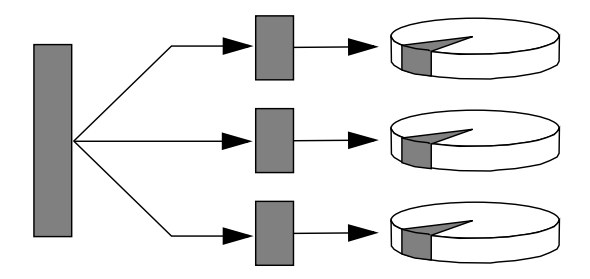

Avec RAID 0, les performances du système sont meilleures qu'avec RAID 1 ou 5, mais le risque de pertes de données est plus grand, car il n'existe aucun moyen de récupérer ou de reconstituer les données stockées sur une unité de disque défaillante.

#### RAID 5 : Entrelacement avec parité

RAID 5 est une implémentation de la technique d'entrelacement où les informations de parité sont incluses dans toute opération d'écriture sur un disque. Cette technique présente un avantage : si un disque d'une baie RAID 5 présente une défaillance, toutes les informations sur l'unité défaillante peuvent être reconstituées à partir des données et de la parité sur les autres disques.

RAID 5, en terme de performances du système, se situe entre RAID 0 et RAID 1 ; toutefois, RAID 5 assure une redondance des données limitée. Si plusieurs disques tombent en panne, toutes les données sont perdues.

#### Disques hot spare (réadressage automatique)

Dans une configuration intégrant des *disques hot spare*, une ou plusieurs unités de disque installées dans le système restent inutilisées pendant le fonctionnement normal du système. Si l'une des unités actives tombe en panne, les données sur le disque défectueux sont automatiquement reconstituées et générées sur un disque hot spare, ce qui permet de préserver la disponibilité de l'ensemble du jeu de données.

Pour plus d'informations, consultez la documentation fournie avec le logiciel Solstice DiskSuite.

# <span id="page-177-0"></span>À propos de l'utilitaire Solaris luxadm

Le programme luxadm est un utilitaire de gestion en ligne de commande qui permet de gérer le sous-système de stockage FC-AL (boucle arbitrée Fibre Channel) interne du Sun Fire V890 et les baies de stockage externes prises en charge. Vous pouvez utiliser luxadm pour exécuter des tâches de gestion de disque physique, y compris des opérations d'enfichage à chaud de disque. L'utilitaire luxadm est installé automatiquement en même temps que l'environnement d'exploitation Solaris.

L'utilitaire luxadm exécute différentes tâches de contrôle et d'interrogation à l'aide d'un certain nombre de sous-commandes et d'options de ligne de commande. Avec luxadm, vous pouvez :

- attribuer un nom d'armoire pratique à la baie de stockage interne Sun Fire V890 ;
- afficher les chemins des périphériques matériels et logiques, les noms WWN et les noms d'armoire pour les baies de stockage et les disques individuels ;
- afficher les informations sur la configuration, l'environnement et l'état d'un sous-système ou d'un disque individuel ;
- réserver un disque spécifique à l'usage exclusif d'un seul hôte ;
- procéder à l'insertion ou au retrait à chaud de disques ;
- télécharger les mises à jour des microprogrammes et de fcode pour les composants de stockage de masse.

**Remarque :** Lorsque vous réglez l'interrupteur à clé du panneau avant en position Verrouillé, il n'est plus possible de reprogrammer les microprogrammes du système. Si vous réglez l'interrupteur à clé en position Verrouillé après que la mise à jour des microprogrammes a commencé, l'opération peut se poursuivre. Pour plus d'informations sur l'interrupteur à clé du panneau avant, reportez-vous à la section [« À propos du panneau d'état et de contrôle » à la page 12](#page-33-0).

### Pour plus d'informations

*Platform Notes: Using luxadm Software* fournit des informations sur l'utilitaire luxadm, notamment des descriptions des procédures d'enfichage à chaud pour les unités de disque internes Sun Fire V890. Ce document est disponible sur le CD de documentation Sun Fire V890. Reportez-vous également à la page luxadm(1M), et, pour des informations de dernière minute, consultez les *Notes sur le serveur Sun Fire V890*.

# <span id="page-178-0"></span>À propos du logiciel Sun Cluster

Le logiciel Sun Cluster vous permet de connecter plusieurs serveurs Sun dans une configuration en cluster. Un *cluster* est un groupe de nœuds interconnectés de façon à fonctionner ensemble, comme un système unique, hautement disponible et extensible. Un *nœud* est une instance unique du logiciel Solaris (il peut être exécuté sur un serveur autonome ou sur un domaine à l'intérieur d'un serveur autonome). Avec le logiciel Sun Cluster, vous pouvez ajouter ou supprimer des nœuds pendant que vous êtes connecté et panacher les serveurs en fonction de vos besoins spécifiques.

Le logiciel Sun Cluster offre un niveau de disponibilité élevé (grâce à des fonctions de détection des erreurs et de reprise automatiques) et d'extensibilité : vous êtes ainsi assuré de pouvoir accéder aux applications et aux services stratégiques lorsque vous en avez besoin.

Si le logiciel Sun Cluster est installé, les autres nœuds du cluster prennent en charge et assument automatiquement la charge de travail lorsqu'un nœud est défaillant. Il offre des possibilités de prévision et de reprise rapide grâce à des fonctions telles que le redémarrage des applications locales, le basculement des applications individuelles et le basculement des adaptateurs de réseau local. Le logiciel Sun Cluster réduit considérablement la durée d'immobilisation et augmente la productivité en contribuant à assurer un service continu pour tous les utilisateurs.

Le logiciel vous permet d'exécuter des applications standard et parallèles sur le même cluster. Il prend en charge l'ajout ou le retrait dynamique de nœuds et permet de regrouper des serveurs et des produits de stockage Sun dans différentes configurations. Une utilisation plus efficace des ressources existantes permet de générer davantage d'économies.

Avec le logiciel Sun Cluster, les nœuds peuvent être séparés de 10 kilomètres. Ainsi, en cas de sinistre à un endroit, l'ensemble des données et des services stratégiques restent disponibles à partir des autres emplacements non touchés.

Pour plus d'informations, consultez la documentation fournie avec le logiciel Sun Cluster.
## DEL d'état

Ce chapitre contient des informations sur les DEL d'état situées à l'intérieur du système et sur le panneau arrière. Ce chapitre comprend les rubriques suivantes :

- [« À propos des DEL des emplacements de carte de CPU/mémoire » à la page 160](#page-181-0)
- [« À propos des DEL des emplacements PCI » à la page 161](#page-182-0)
- « A propos des DEL des blocs d'alimentation » à la page 163
- [« À propos des DEL du plateau de ventilation » à la page 164](#page-185-0)
- $\bullet \times$ À propos des DEL des unités de disque » à la page 166
- « A propos des DEL du port Gigabit Ethernet » à la page 168

Pour obtenir une description des DEL situées sur le panneau avant du système, reportez-vous à la section [« À propos du panneau d'état et de contrôle » à la page 12.](#page-33-0)

# <span id="page-181-0"></span>À propos des DEL des emplacements de carte de CPU/mémoire

Les DEL des emplacements de carte de CPU/mémoire sont situées sur le panneau horizontal, entre les emplacements B et C ; ils sont visibles lorsque la porte de droite est ouverte. Chaque emplacement de carte de CPU/mémoire est doté de deux DEL, comme indiqué ci-dessous.

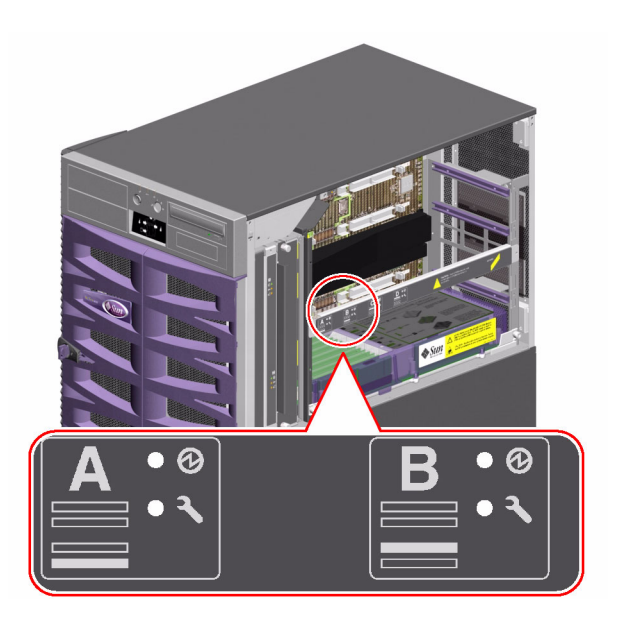

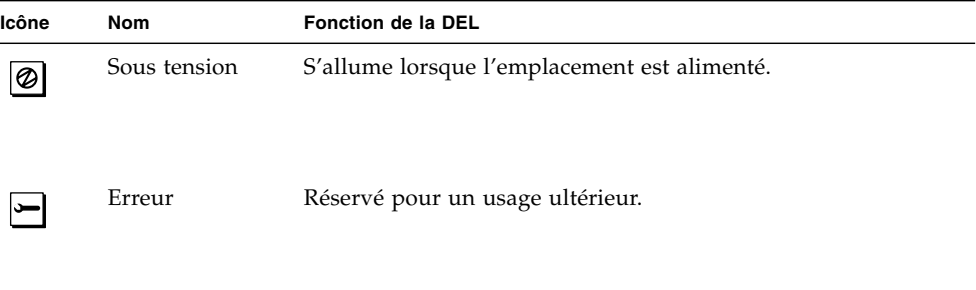

# <span id="page-182-0"></span>À propos des DEL des emplacements PCI

Les DEL des emplacements PCI sont situés sur le support vertical, à droite des emplacements PCI ; ils sont visibles lorsque la porte de gauche est ouverte. Chaque emplacement PCI est doté de trois DEL, comme indiqué ci-dessous.

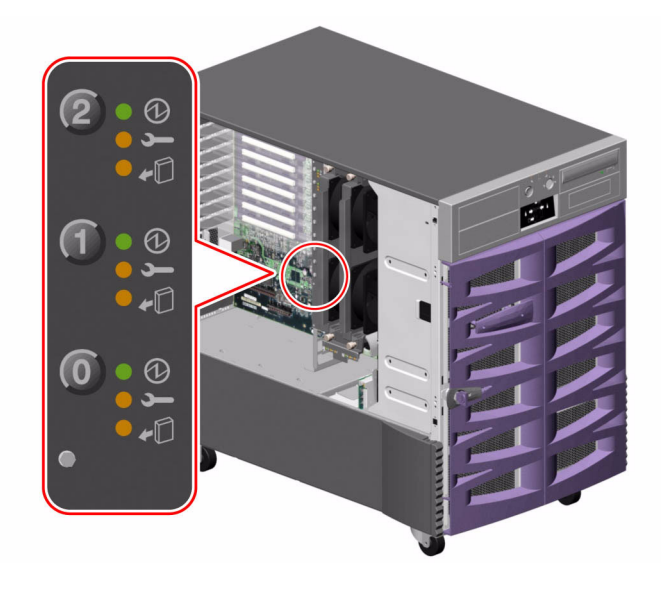

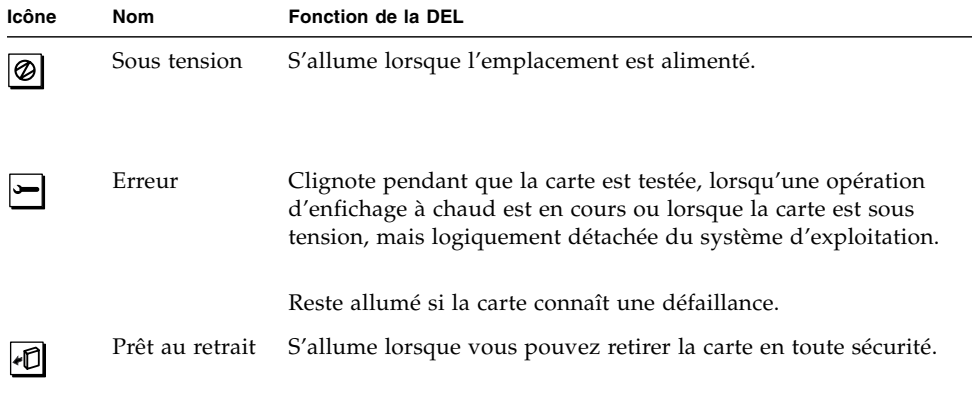

Le tableau suivant explique comment interpréter les différents états possibles des DEL.

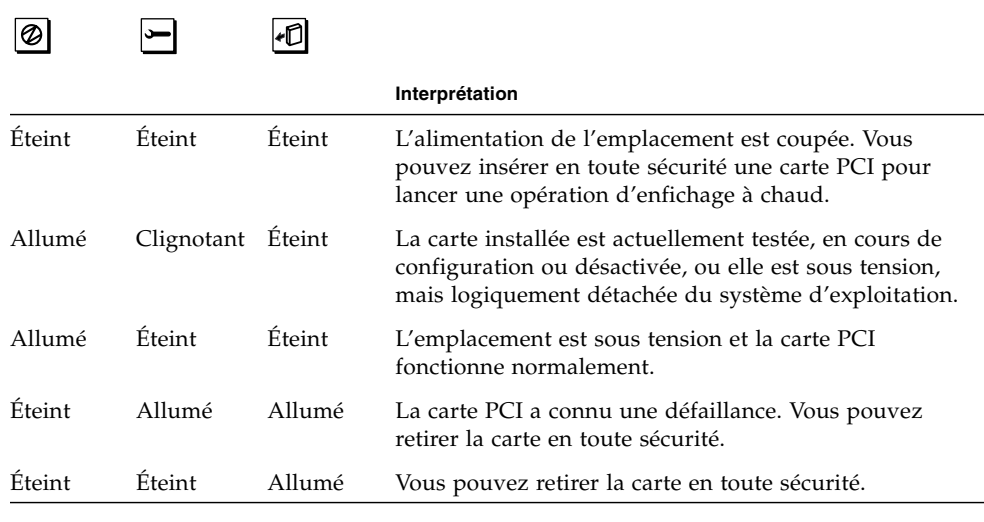

**Remarque :** Si l'emplacement est vide et que la DEL Erreur ou Prêt au retrait est allumée, cette dernière s'éteint lorsque vous appuyez sur le bouton de contact correspondant à l'emplacement.

Pour plus d'informations sur les cartes PCI et les opérations d'enfichage à chaud, reportez-vous aux sections :

- $\bullet \times A$  propos des cartes et des bus PCI » à la page 63
- [« À propos des composants enfichables à chaud et remplaçables à chaud »](#page-164-0) [à la page 143](#page-164-0)

# <span id="page-184-0"></span>À propos des DEL des blocs d'alimentation

Chaque bloc d'alimentation est muni de trois DEL (situées à l'arrière), comme indiqué ci-dessous.

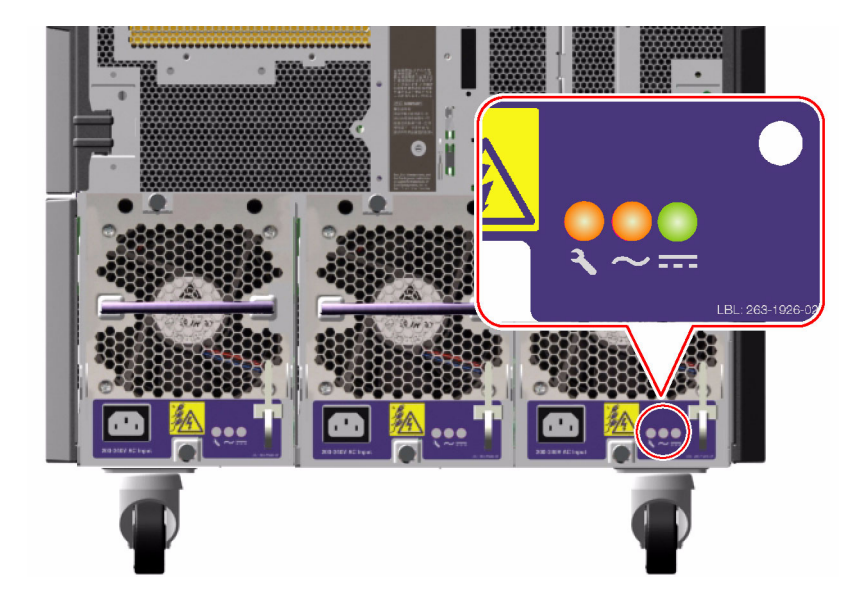

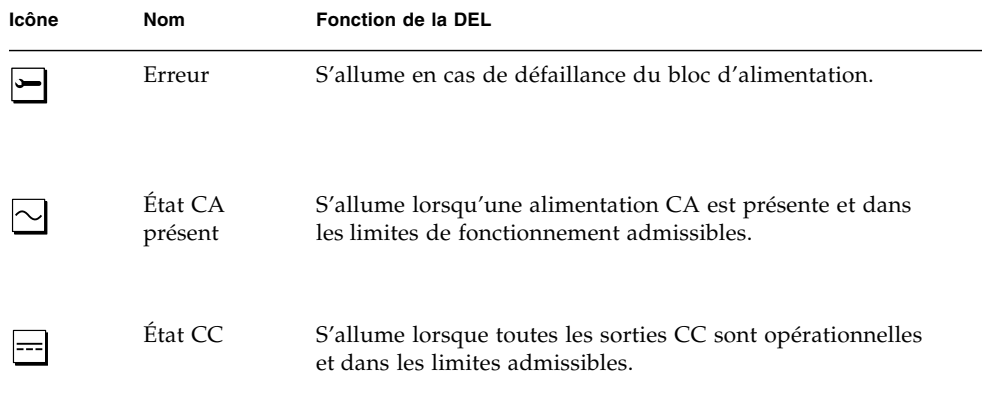

# <span id="page-185-0"></span>À propos des DEL du plateau de ventilation

La DEL d'erreur thermique sur le panneau d'état et de commande du système indique l'état général du système de refroidissement. La DEL d'erreur thermique s'allume lorsqu'une panne de ventilateur ou une surchauffe est détectée. Les DEL à l'intérieur du système indiquent l'état d'erreur de chaque plateau de ventilation.

Les DEL des plateaux de ventilation se trouvent à côté ou au-dessous de chaque plateau de ventilation. Chaque plateau de ventilation est doté de trois DEL, comme indiqué ci-dessous.

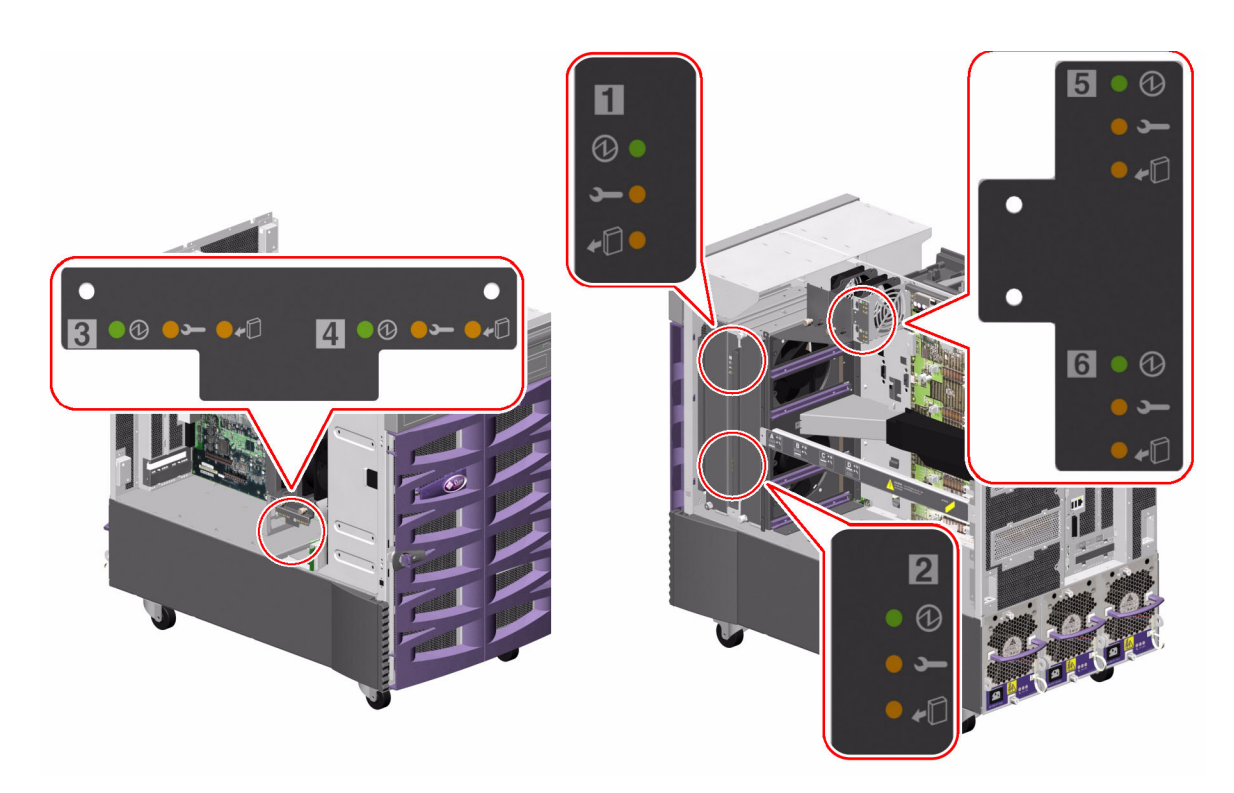

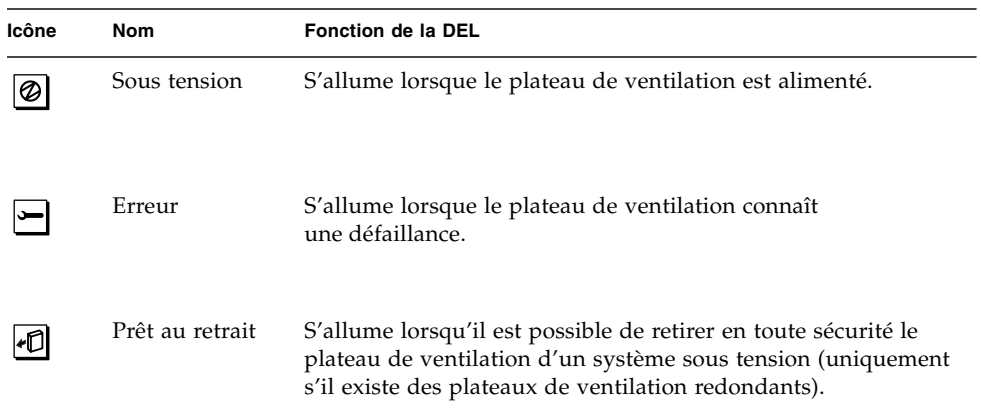

Le tableau suivant explique comment interpréter les différents états possibles des DEL.

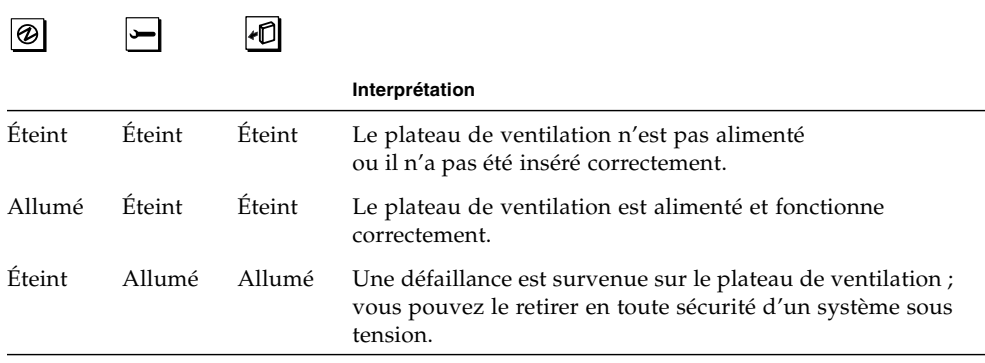

Pour plus d'informations sur les plateaux de ventilation et les opérations d'enfichage à chaud, reportez-vous aux sections :

- «À propos des plateaux de ventilation » à la page 72
- [« À propos des composants enfichables à chaud et remplaçables à chaud »](#page-164-0) [à la page 143](#page-164-0)

# <span id="page-187-0"></span>À propos des DEL des unités de disque

La DEL d'erreur de disque sur le panneau d'état et de commande du système indique l'état général du sous-système de disques. La DEL d'erreur de disque s'allume lorsqu'une défaillance est détectée dans le sous-système de disques. Les DEL à l'intérieur du système indiquent l'état d'erreur des différentes unités de disque.

Chaque unité de disque est dotée de trois DEL. Les DEL des unités de disque sont situées à l'avant du fond de panier, comme indiqué ci-dessous.

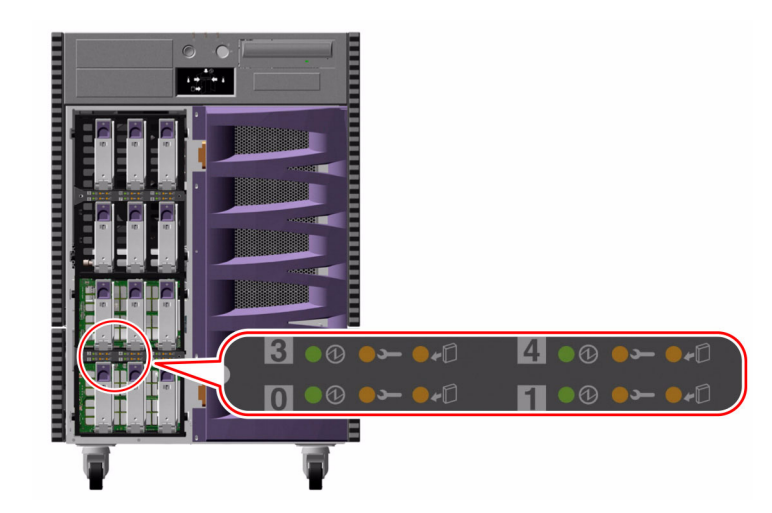

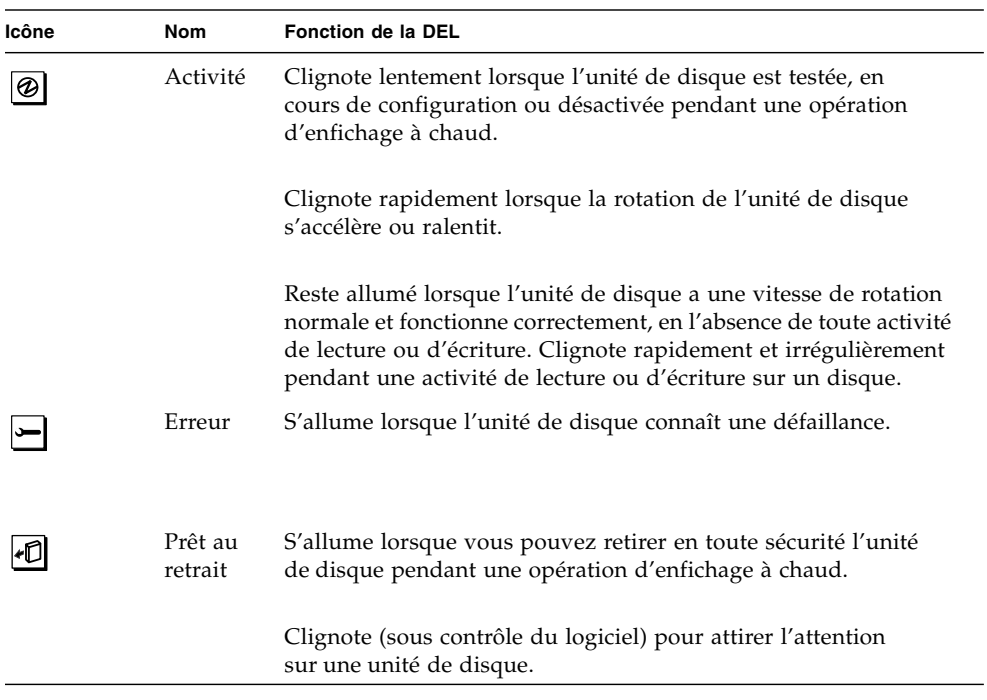

Le tableau suivant explique comment interpréter les différents états possibles des DEL.

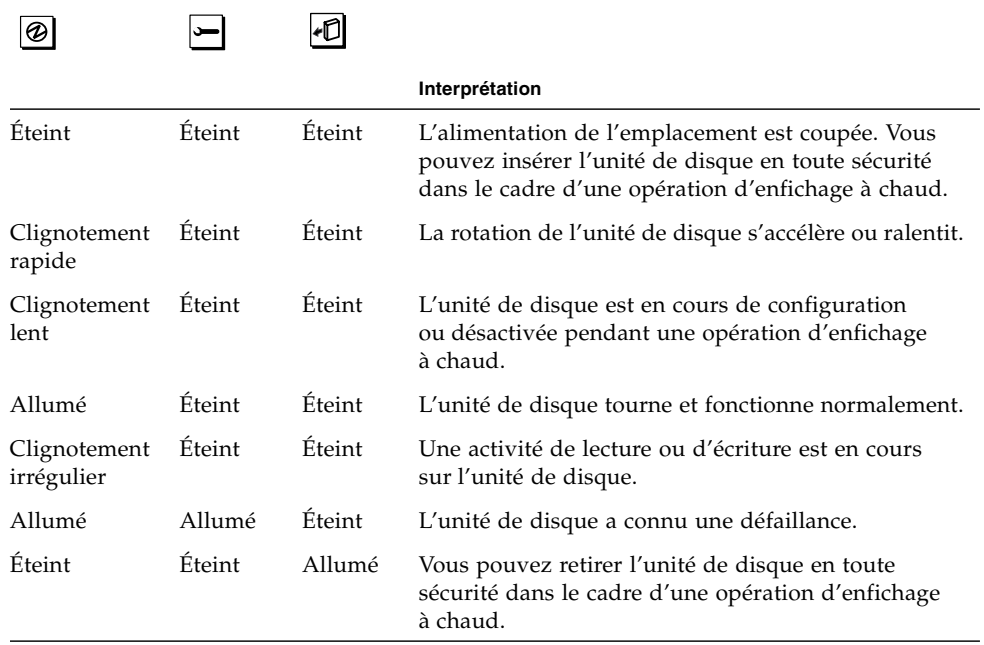

Pour plus d'informations sur les unités de disque et les opérations d'enfichage à chaud, reportez-vous aux sections :

- [« À propos des unités de disque internes » à la page 93](#page-114-0)
- [« À propos des composants enfichables à chaud et remplaçables à chaud »](#page-164-0) [à la page 143](#page-164-0)

# <span id="page-189-0"></span>À propos des DEL du port Gigabit Ethernet

Le système dispose de quatre DEL pour le port Gigabit Ethernet. Les DEL sont situées au-dessus du port Gigabit Ethernet sur le panneau arrière du système, comme indiqué ci-dessous.

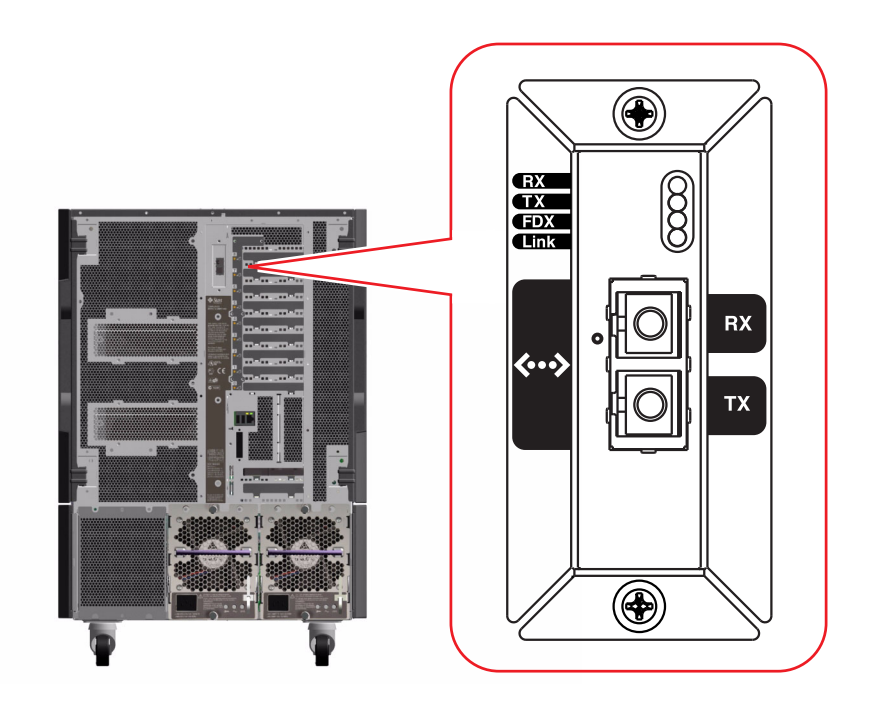

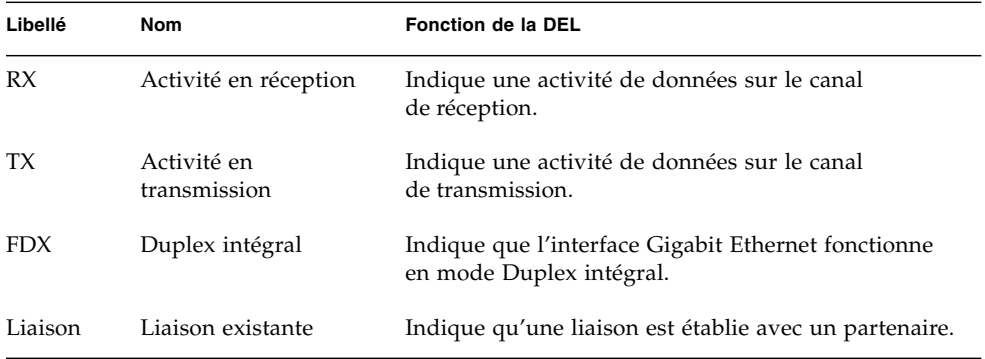

## Utilisation de périphériques de stockage amovibles

Ce chapitre contient des informations de base sur l'utilisation de périphériques de stockage amovibles.

Ce chapitre couvre les tâches suivantes :

- [« Comment insérer un CD ou un DVD dans le lecteur » à la page 172](#page-193-0)
- [« Comment éjecter un CD ou un DVD avec des commandes logicielles »](#page-195-0) [à la page 174](#page-195-0)
- [« Comment éjecter un CD ou un DVD manuellement » à la page 175](#page-196-0)
- [« Comment éjecter un CD ou DVD en cas d'urgence » à la page 177](#page-198-0)
- [« Comment nettoyer un CD ou un DVD » à la page 178](#page-199-0)
- [« Comment insérer une cartouche de bande » à la page 181](#page-202-0)
- [« Comment retirer une cartouche de bande » à la page 182](#page-203-0)
- [« Comment contrôler un lecteur de bande » à la page 183](#page-204-0)
- [« Comment nettoyer un lecteur de bande » à la page 183](#page-204-1)

Ce chapitre inclut également des informations sur les sujets suivants :

- [« À propos du lecteur de DVD-ROM » à la page 172](#page-193-1)
- « A propos des lecteurs de bande et des cartouches de bande » à la page 180

Le serveur Sun Fire V890 fournit un accès à trois baies via son panneau avant. L'une de ces baies contient un lecteur de DVD-ROM IDE fourni en standard dans toutes les configurations.

Les deux autres baies peuvent contenir des périphériques amovibles SCSI larges à 68 broches (en option), qui doivent être commandés séparément. Le lecteur de bande requiert un câble SCSI (numéro de référence Sun X912A) et une carte adaptateur SCSI (numéro de référence Sun X6758A), qui doivent être commandés séparément.

Vous pouvez facilement convertir les deux baies de périphérique SCSI en une baie pleine hauteur en retirant la partition métallique.

# <span id="page-193-1"></span>À propos du lecteur de DVD-ROM

Le lecteur de DVD-ROM de votre système est livré avec une fiche signalétique qui contient les informations suivantes :

- Types de disques DVD-ROM que vous pouvez utiliser avec le lecteur
- Informations relatives à la manipulation et au stockage
- Caractéristiques physiques
- Alimentation requise
- Instructions relatives au nettoyage
- Description des contrôles, des indicateurs et des paramètres des cavaliers du lecteur de DVD-ROM

## <span id="page-193-0"></span>Comment insérer un CD ou un DVD dans le lecteur

## Comment procéder

- **1. Appuyez sur le bouton d'éjection du lecteur de DVD-ROM pour libérer le tiroir du lecteur.**
- **2. Placez un CD ou un DVD dans le tiroir du lecteur, l'étiquette tournée vers le haut.**

Un disque est un support de stockage à simple ou double face. Placez-le dans le tiroir, l'étiquette appropriée tournée vers le haut, comme illustré.

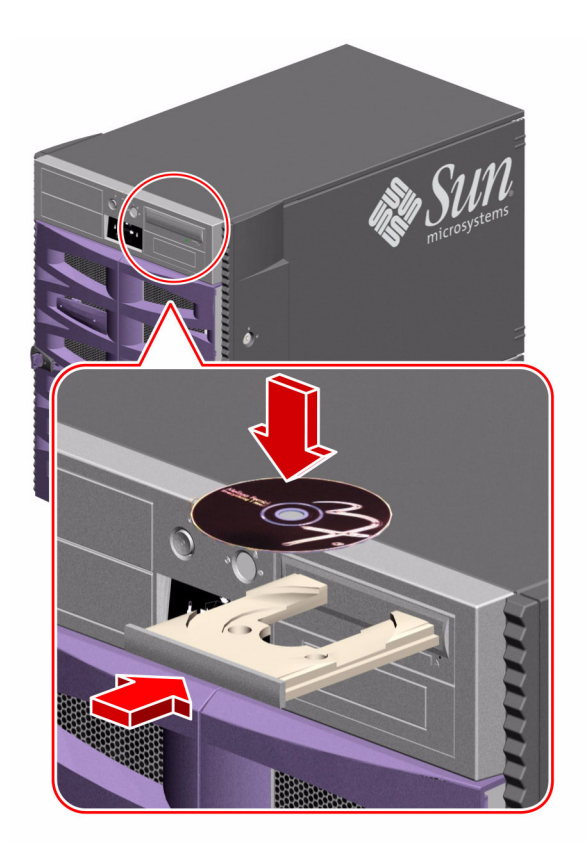

#### **3. Repoussez doucement le tiroir dans le lecteur.**

Le lecteur possède un mécanisme de fermeture automatique qui ramène automatiquement le tiroir dans le lecteur.

## Étape suivante

Vous pouvez éjecter un CD ou un DVD du lecteur en utilisant l'une des trois méthodes suivantes :

- Avec des commandes logicielles, reportez-vous à la section [« Comment éjecter](#page-195-0) [un CD ou un DVD avec des commandes logicielles » à la page 174](#page-195-0)
- Manuellement, reportez-vous à la section [« Comment éjecter un CD ou un DVD](#page-196-0) [manuellement » à la page 175](#page-196-0)
- À l'aide d'une procédure d'urgence, reportez-vous à la section [« Comment éjecter](#page-198-0) [un CD ou DVD en cas d'urgence » à la page 177](#page-198-0)

## <span id="page-195-0"></span>Comment éjecter un CD ou un DVD avec des commandes logicielles

#### Avant de commencer

Si le serveur est configuré sans console système, vous devez en configurer une pour émettre des commandes logicielles. Reportez-vous à la section suivante :

 $\bullet \times$ À propos de la configuration d'une console » à la page 35

### Comment procéder

- **1. À partir du périphérique de la console système, accédez à un répertoire qui ne se trouve pas dans la hiérarchie** /cdrom**.**
- **2. Tapez la commande suivante pour éjecter le CD ou le DVD :**

```
% eject cdrom
```
Le disque est éjecté.

**3. S'il ne s'éjecte pas, supprimez tous les processus qui accèdent au lecteur de DVD-ROM et répétez l'étape 2.**

Le disque ne s'éjectera pas pendant que le lecteur est utilisé. Pour supprimer tous les processus qui accèdent au lecteur de DVD-ROM, devenez superutilisateur et tapez la commande suivante :

% **su** Password: # **fuser -k /cdrom/cdrom0**

**Remarque :** Avertissez les utilisateurs avant toute interruption brutale des processus. La commande fuser -u /cdrom/cdrom0 permet d'identifier la personne qui accède au lecteur de DVD-ROM. Pour plus d'informations sur la commande fuser, consultez le *Solaris System Administrator's Guide*.

## Étape suivante

Vous pouvez également éjecter un disque en utilisant l'une des méthodes suivantes :

- Manuellement, reportez-vous à la section [« Comment éjecter un CD ou un DVD](#page-196-0) [manuellement » à la page 175](#page-196-0)
- À l'aide d'une procédure d'urgence, reportez-vous à la section [« Comment éjecter](#page-198-0) [un CD ou DVD en cas d'urgence » à la page 177](#page-198-0)

# <span id="page-196-0"></span>Comment éjecter un CD ou un DVD manuellement

## Avant de commencer

Si le serveur est configuré sans console système, vous devez en configurer une pour émettre des commandes logicielles. Reportez-vous à la section suivante :

■ [« À propos de la configuration d'une console » à la page 35](#page-56-0)

## Comment procéder

- **1. À partir du périphérique de la console système, accédez à un répertoire qui ne se trouve pas dans la hiérarchie** /cdrom**.**
- **2. Appuyez sur le bouton d'éjection du panneau avant.**

Le lecteur éjecte le tiroir afin que vous puissiez retirer le disque.

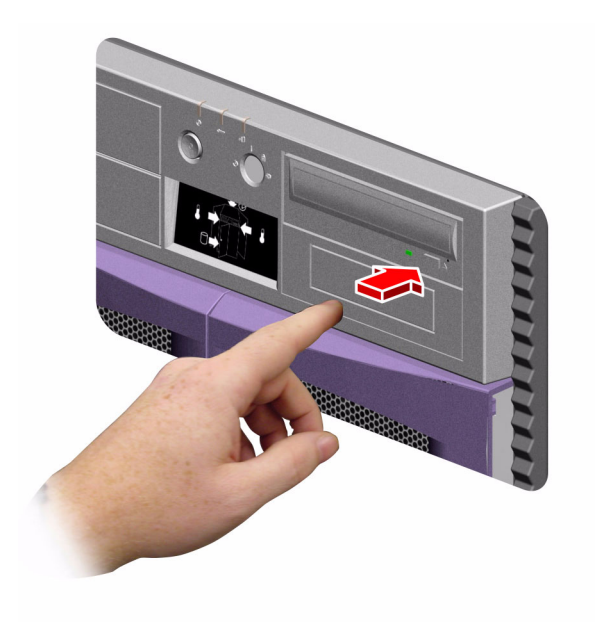

#### **3. S'il ne s'éjecte pas, supprimez tous les processus qui accèdent au lecteur de DVD-ROM et répétez l'étape 2.**

Le disque ne s'éjectera pas pendant que le lecteur est utilisé. Pour supprimer tous les processus qui accèdent au lecteur de DVD-ROM, devenez superutilisateur et tapez la commande suivante :

% **su** Password: # **fuser -k /cdrom/cdrom0**

**Remarque :** Avertissez les utilisateurs avant toute interruption brutale des processus. La commande fuser -u /cdrom/cdrom0 permet d'identifier la personne qui accède au lecteur de DVD-ROM. Pour plus d'informations sur la commande fuser, consultez le *Solaris System Administrator's Guide*.

## Étape suivante

Vous pouvez également éjecter un disque en utilisant l'une des méthodes suivantes :

- Avec des commandes logicielles, reportez-vous à la section [« Comment éjecter](#page-195-0) [un CD ou un DVD avec des commandes logicielles » à la page 174](#page-195-0)
- À l'aide d'une procédure d'urgence, reportez-vous à la section [« Comment éjecter](#page-198-0) [un CD ou DVD en cas d'urgence » à la page 177](#page-198-0)

# <span id="page-198-0"></span>Comment éjecter un CD ou DVD en cas d'urgence

## Avant de commencer

Utilisez la procédure d'éjection en cas d'urgence *uniquement dans les situations d'urgence* ; par exemple, si vous démontez le disque et que le bouton d'éjection ne fonctionne pas.

## Comment procéder

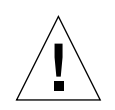

**Attention :** Si vous utilisez cette procédure pendant qu'un disque est monté, vous pouvez provoquer la dégradation ou la destruction des données de votre système.

**1. Mettez le système hors tension.**

Reportez-vous à la section [« Comment mettre le système hors tension » à la page 43.](#page-64-0)

- **2. Dépliez et redressez l'extrémité d'un grand trombone.**
- **3. Insérez l'extrémité redressée du trombone dans le trou d'éjection d'urgence et appuyez fermement.**
- **4. Après avoir inséré le trombone dans le trou, tirez sur le tiroir du lecteur.**

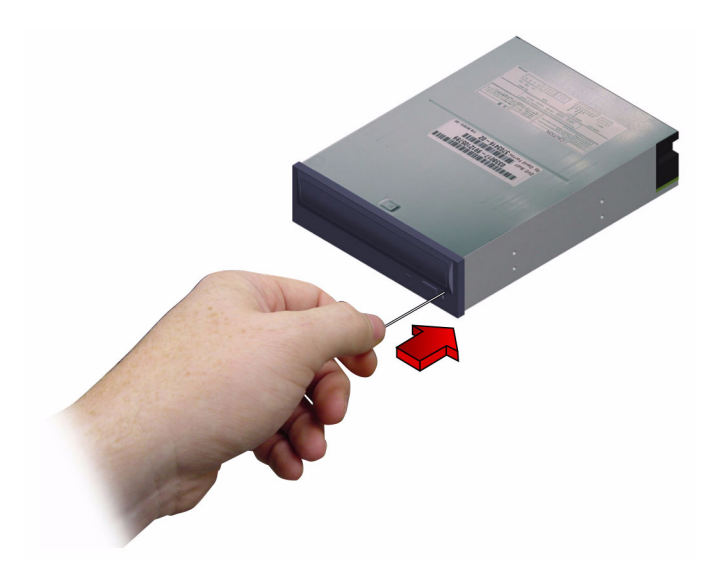

## Étape suivante

Vous pouvez également éjecter un disque en utilisant l'une des méthodes suivantes :

- Avec des commandes logicielles, reportez-vous à la section [« Comment éjecter](#page-195-0) [un CD ou un DVD avec des commandes logicielles » à la page 174](#page-195-0)
- Manuellement, reportez-vous à la section [« Comment éjecter un CD ou un DVD](#page-196-0) [manuellement » à la page 175](#page-196-0)

# <span id="page-199-0"></span>Comment nettoyer un CD ou un DVD

#### Avant de commencer

Éjectez le CD ou le DVD et retirez-le du tiroir. Reportez-vous à la section suivante :

■ [« Comment éjecter un CD ou un DVD avec des commandes logicielles »](#page-195-0) [à la page 174](#page-195-0)

**Remarque :** Si le lecteur ne peut pas lire un disque, il se peut que ce dernier soit poussiéreux ou sale.

## Comment procéder

#### **1. Nettoyez le disque avec de l'air comprimé.**

L'air comprimé permet d'éliminer l'essentiel de la poussière accumulée et les impuretés. Si vous avez accès à la tête de lecture du lecteur, vérifiez également qu'elle est exempte de poussière.

#### **2. Si la projection d'air comprimé ne permet pas d'éliminer la poussière sur un disque, essuyez-le à l'aide d'un chiffon doux, propre, non pelucheux et** *sec***.**

- Essuyez les zones de données du disque (sur les deux faces si nécessaire) *du centre vers l'extérieur*.
- N'effectuez *pas* de mouvements circulaires.
- Essuyez uniquement les zones poussiéreuses du disque.

La figure ci-dessous indique le nettoyage correct et incorrect d'un CD ou d'un DVD.

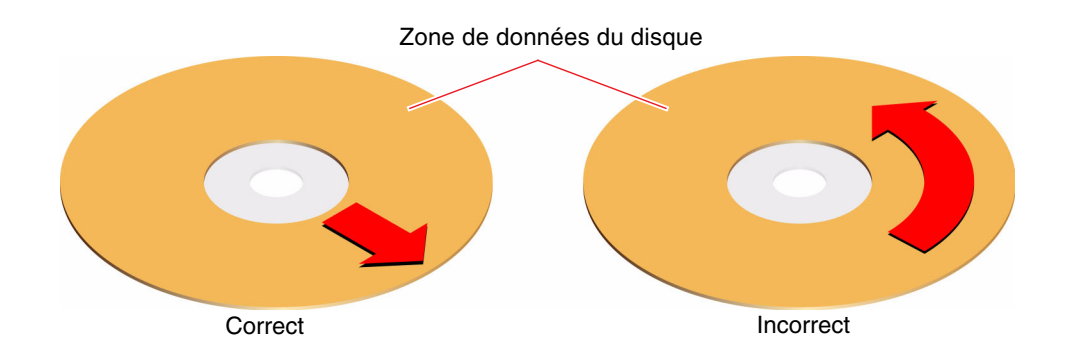

## Étape suivante

Pour insérer un CD ou un DVD dans le lecteur, reportez-vous à la section suivante :

■ [« Comment insérer un CD ou un DVD dans le lecteur » à la page 172.](#page-193-0)

# <span id="page-201-0"></span>À propos des lecteurs de bande et des cartouches de bande

Sun Microsystems propose un grand nombre de lecteurs de bande différents pour votre système. Chaque lecteur de bande est livré avec une fiche signalétique contenant les informations suivantes :

- Type de cartouches compatible avec le lecteur
- Capacité de stockage des cartouches
- Informations relatives à la manipulation et au stockage
- Caractéristiques physiques
- Alimentation requise
- Instructions relatives au nettoyage
- Description des contrôles, des indicateurs et des réglages des cavaliers

### Manipulation et stockage des cartouches de bande

Les informations générales qui suivent s'appliquent aux cartouches de tous les lecteurs de bande proposés pour votre système :

- Conservez les cartouches à l'écart de tout ce qui est magnétique.
- Stockez les cartouches dans un endroit non poussiéreux.
- Conservez les cartouches à l'abri de la lumière directe du soleil et des sources de chaleur, de froid ou d'humidité. Une température ambiante constante et 50 % d'humidité sont recommandés.
- Évitez tout contact avec la surface de la bande.

### Conditionnement thermique

Afin d'assurer un conditionnement thermique correct, conservez la cartouche de bande à la même température que le lecteur pendant 24 heures. Cela concerne les cartouches destinées à tous les lecteurs de bande proposés pour votre système.

## <span id="page-202-0"></span>Comment insérer une cartouche de bande

## Comment procéder

**1. Vérifiez que la languette de protection en écriture de la cartouche de bande est réglée correctement.**

Si la fenêtre de verrouillage est ouverte, la bande est protégée en écriture.

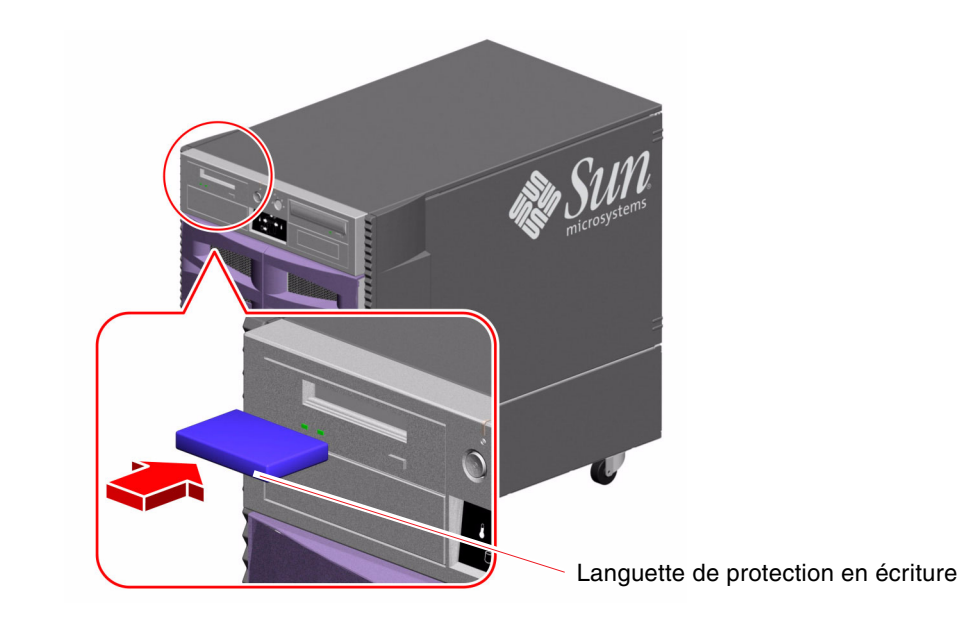

- **2. Insérez la cartouche dans le lecteur, l'étiquette tournée vers le haut.**
- **3. Appuyez doucement sur la cartouche jusqu'à ce qu'elle soit insérée à l'intérieur du lecteur.**

## Étape suivante

Pour retirer une cartouche de bande du lecteur, reportez-vous à la section suivante :

■ [« Comment retirer une cartouche de bande » à la page 182](#page-203-0)

# <span id="page-203-0"></span>Comment retirer une cartouche de bande

#### Avant de commencer

Les informations contenues dans cette section s'appliquent à un lecteur de bande DDS-3. Si vous avez installé un autre type de lecteur de bande, reportez-vous aux spécifications fournies avec le lecteur.

## Comment procéder

#### **1. Vérifiez l'absence de toute activité sur le lecteur.**

La DEL d'activité verte doit être éteinte. Une DEL clignotante indique une activité sur le lecteur.

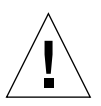

**Attention :** Évitez d'éjecter la cartouche de bande lorsque le lecteur est en cours d'utilisation : vous risquez de perdre des données ou d'endommager l'appareil.

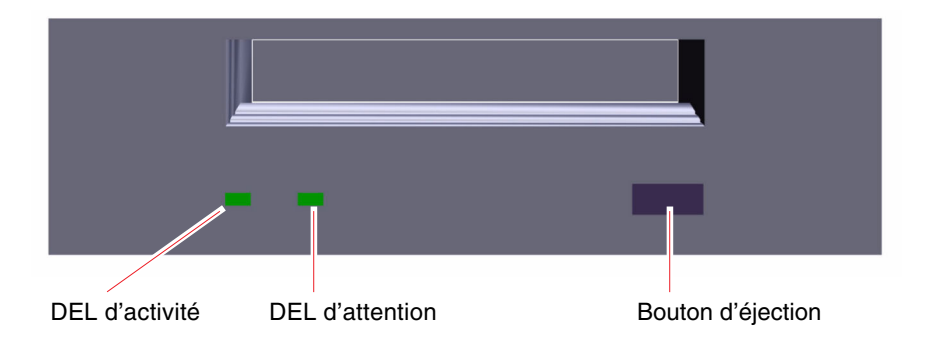

**2. Appuyez sur le bouton d'éjection et retirez la cartouche de bande.**

## Étape suivante

Pour insérer une cartouche de bande dans le lecteur, reportez-vous à la section suivante :

■ [« Comment insérer une cartouche de bande » à la page 181](#page-202-0)

## <span id="page-204-0"></span>Comment contrôler un lecteur de bande

### Comment procéder

Pour plus d'informations sur les commandes logicielles qui permettent de lire et d'écrire des données avec votre lecteur de bande, consultez le *Guide des périphériques Sun Solaris* ou le *Manuel de l'utilisateur Solaris*.

## <span id="page-204-1"></span>Comment nettoyer un lecteur de bande

#### Avant de commencer

Observez les règles suivantes pour savoir *à quel moment* il convient de nettoyer un lecteur de bande :

- 1. Nettoyez le lecteur après les premières heures d'utilisation avec une nouvelle bande.
- 2. Par la suite, nettoyez-le régulièrement toutes les 25 heures d'utilisation pour qu'il puisse continuer de fonctionner de façon fiable.
- 3. Nettoyez-le deux fois plus souvent si vous l'utilisez dans un environnement poussiéreux ou si vous ne vous en servez pas souvent.

## Comment procéder

#### ● **Insérez une cartouche de nettoyage dans le lecteur.**

La bande est lue pendant quelques instants, puis elle est éjectée automatiquement.

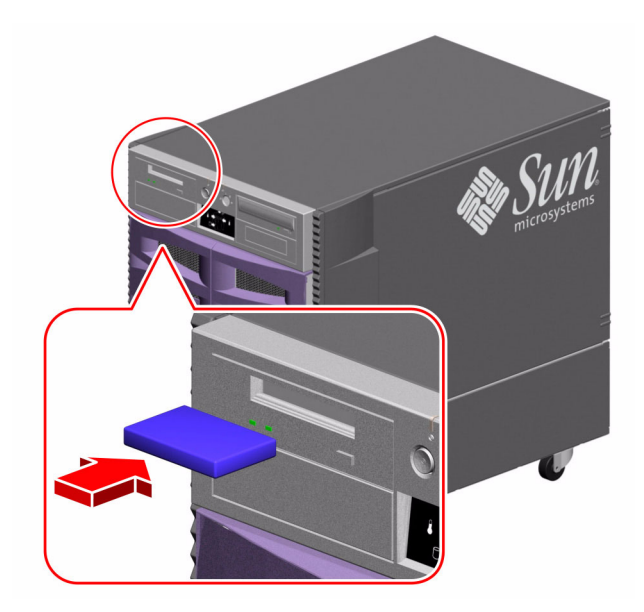

Pour nettoyer votre lecteur de bande, utilisez exclusivement une cartouche de bande de nettoyage DDS homologuée.

## Brochage des connecteurs

Vous trouverez dans cette annexe des informations de référence sur les ports situés à l'arrière du système et sur l'affectation des broches. Cette annexe comprend les rubriques suivantes :

- [« Référence pour les connecteurs des ports série A et B » à la page 186](#page-207-0)
- [« Référence pour les connecteurs USB » à la page 187](#page-208-0)
- [« Référence pour le connecteur Ethernet à paire torsadée » à la page 188](#page-209-0)
- [« Référence pour le connecteur Ethernet du contrôleur système » à la page 189](#page-210-0)
- [« Référence pour le connecteur série du contrôleur système » à la page 190](#page-211-0)

## <span id="page-207-0"></span>Référence pour les connecteurs des ports série A et B

Le port série est conforme aux spécifications EIA-423 et EIA-232D.

## Schéma d'un connecteur de port série

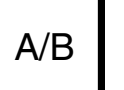

13 0 0 0 0 0 0 0 0 0 0 0 0 1 25 0 0 0 0 0 0 0 0 0 0 0 14

### Signaux sur port série

La lettre « A » à la fin du descriptif indique que le signal correspondant est associé au port fourni par un câble série DB-25 standard ou au connecteur marqué « A » sur le câble de distribution DB-25 disponible en option. La lettre « B » à la fin du descriptif indique que le signal correspondant est associé au port fourni par le connecteur « B » sur le câble de distribution DB-25 disponible en option.

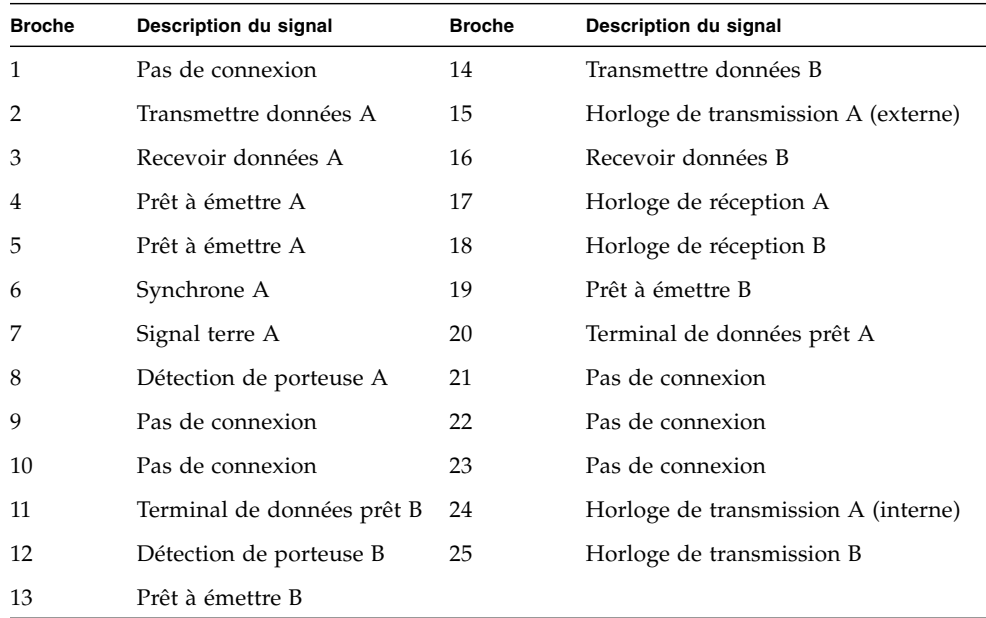

# <span id="page-208-0"></span>Référence pour les connecteurs USB

Les deux connecteurs USB (Universal Serial Bus), situés sur la carte d'E/S du système, sont accessibles à partir du panneau arrière.

### Schéma d'un connecteur USB

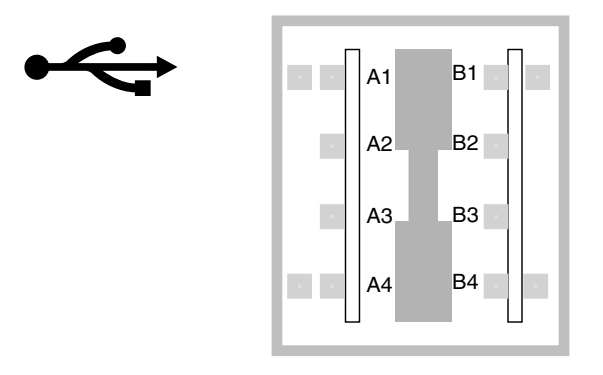

#### Signaux sur un connecteur USB

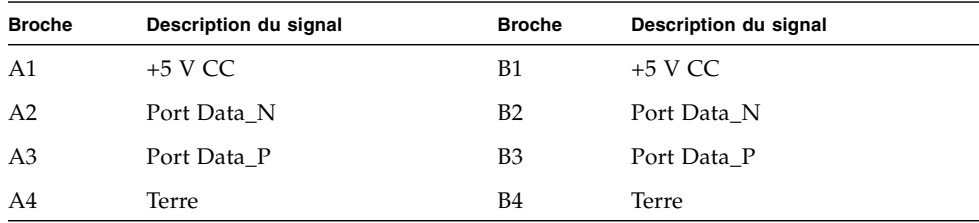

## <span id="page-209-0"></span>Référence pour le connecteur Ethernet à paire torsadée

Le connecteur Ethernet à paire torsadée (TPE) est un connecteur RJ-45 situé sur la carte d'E/S du système ; il est accessible à partir du panneau arrière.

## Schéma d'un connecteur TPE

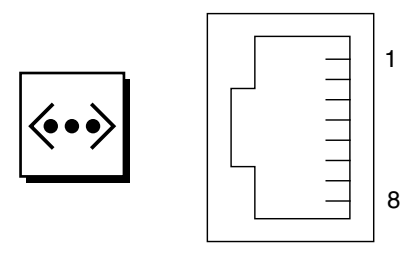

## Signaux sur un connecteur TPE

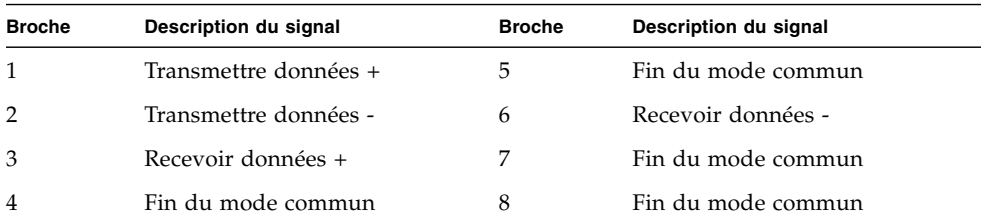

# <span id="page-210-0"></span>Référence pour le connecteur Ethernet du contrôleur système

Le connecteur Ethernet du contrôleur système est un connecteur RJ-45 situé sur la carte du contrôleur système ; il est accessible à partir du panneau arrière.

Schéma d'un connecteur Ethernet du contrôleur système

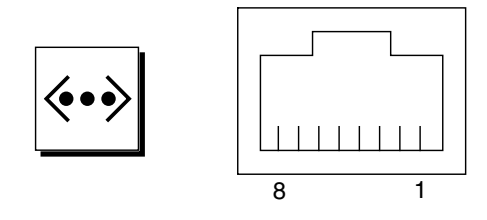

## Signaux sur un connecteur Ethernet du contrôleur système

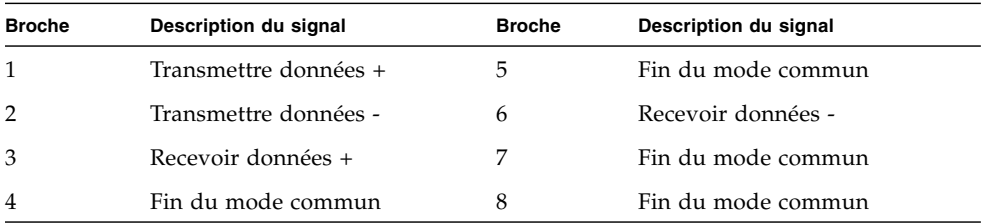

# <span id="page-211-0"></span>Référence pour le connecteur série du contrôleur système

Le connecteur série du contrôleur système est un connecteur RJ-45 situé sur la carte du contrôleur système ; il est accessible à partir du panneau arrière.

## Schéma d'un connecteur série du contrôleur système

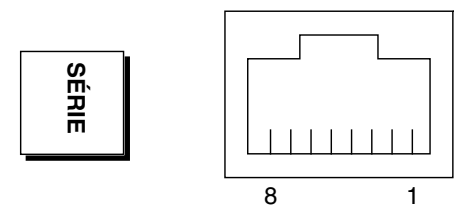

## Signaux sur un connecteur série du contrôleur système

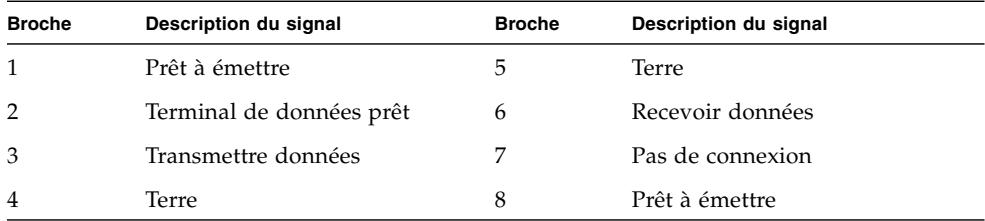

## Spécifications du système

Cette annexe contient les spécifications suivantes relatives au serveur Sun Fire V890 :

- [« Référence pour les spécifications physiques » à la page 192](#page-213-0)
- [« Référence pour les spécifications électriques » à la page 192](#page-213-1)
- [« Référence pour les conditions environnementales requises » à la page 193](#page-214-0)
- [« Conformité avec les spécifications de normes de sécurité » à la page 194](#page-215-0)
- [« Référence pour les spécifications concernant les dégagements et l'accès lors](#page-216-0) [de la maintenance » à la page 195](#page-216-0)

# <span id="page-213-0"></span>Référence pour les spécifications physiques

Les dimensions et le poids du système sont spécifiés comme suit :

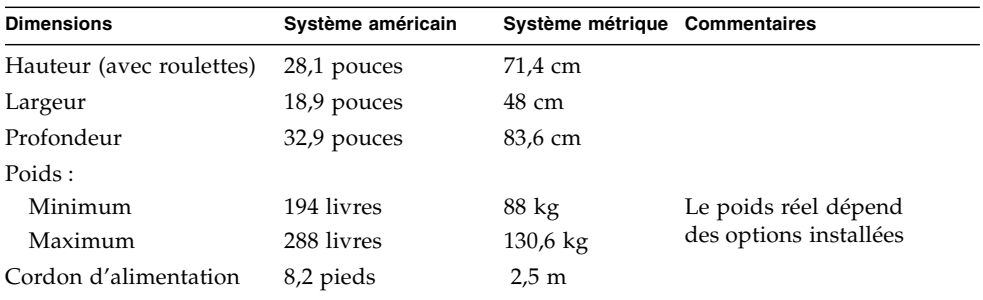

# <span id="page-213-1"></span>Référence pour les spécifications électriques

Le tableau suivant indique les spécifications électriques du système.

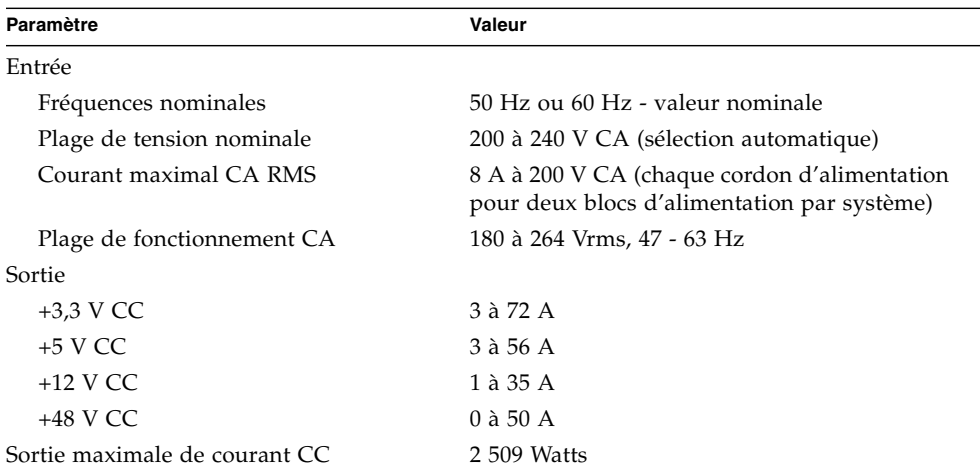

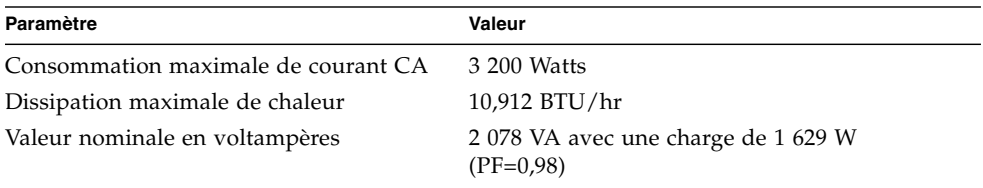

# <span id="page-214-0"></span>Référence pour les conditions environnementales requises

Les conditions environnementales requises pour le système en période de fonctionnement et pendant le stockage sont les suivantes :

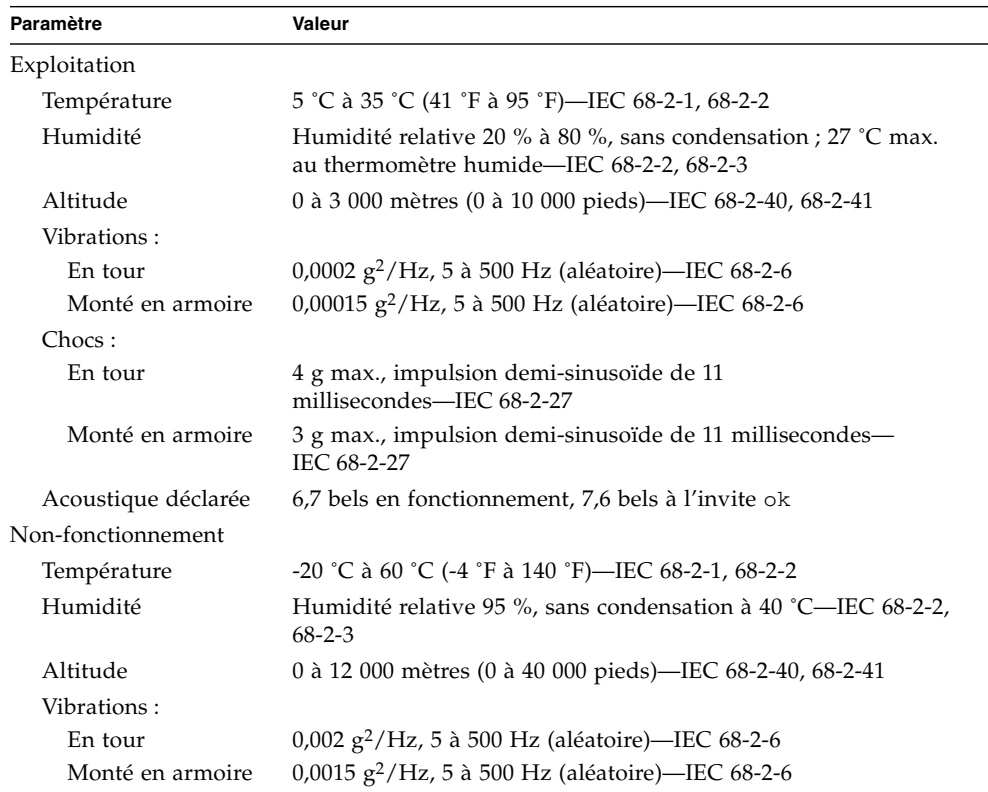

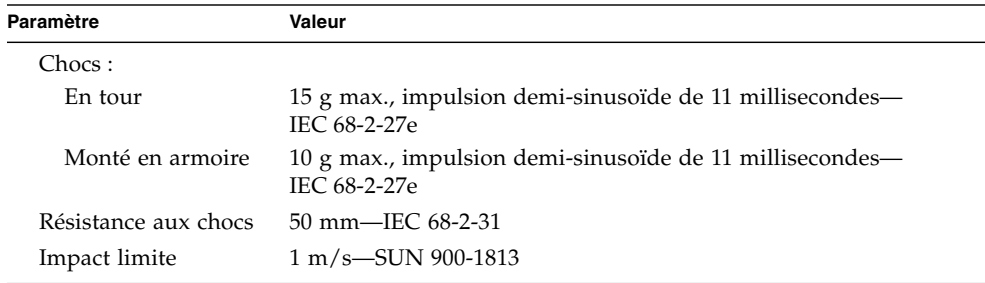

# <span id="page-215-0"></span>Conformité avec les spécifications de normes de sécurité

Le système est conforme aux spécifications suivantes :

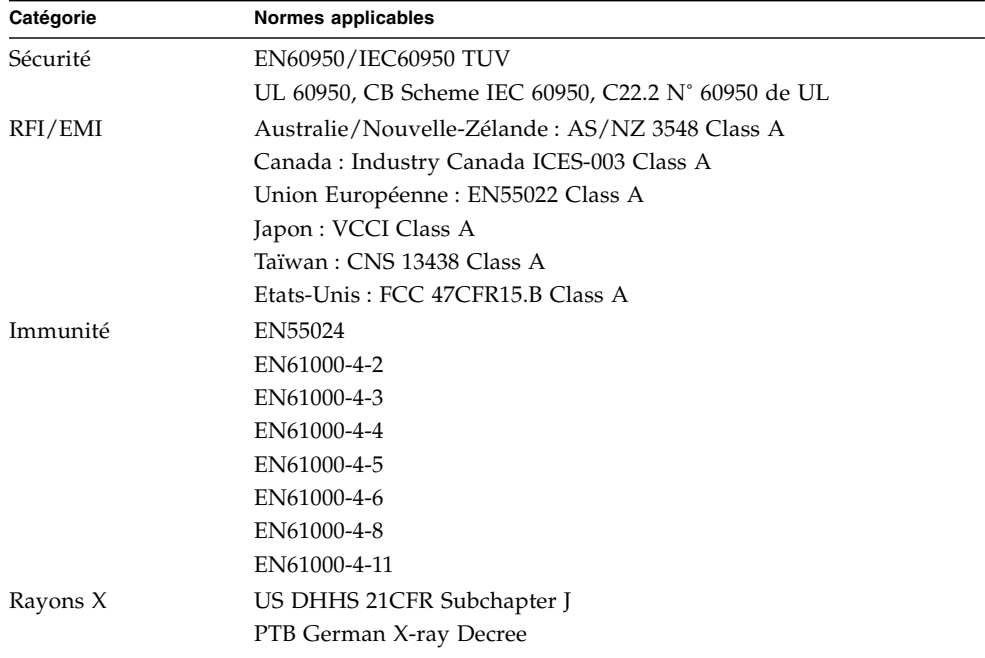
# Référence pour les spécifications concernant les dégagements et l'accès lors de la maintenance

<span id="page-216-0"></span>Les dégagements minimaux requis pour assurer un refroidissement correct sont les suivants :

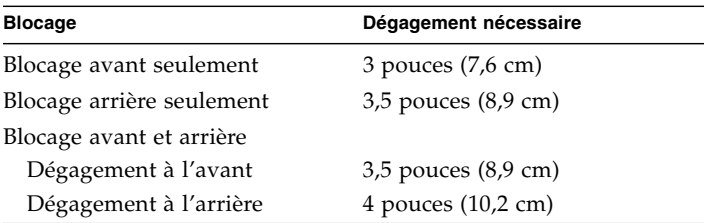

Les dégagements minimaux requis pour la maintenance du système sont les suivants :

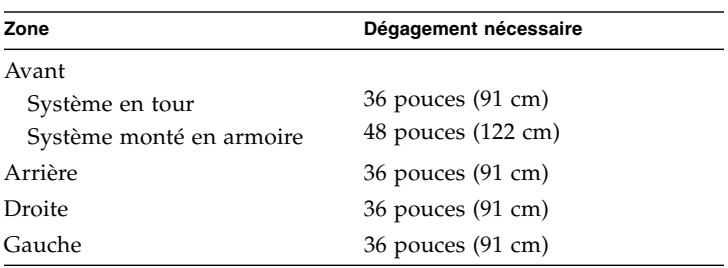

# Mesures de sécurité

## <span id="page-219-0"></span>Conformité aux normes de sécurité

Lisez cette section avant toute exécution d'une procédure. La procédure suivante présente les mesures de sécurité à observer lors de l'installation d'un produit Sun Microsystems.

#### Mesures de sécurité

Pour votre protection, observez les mesures de sécurité suivantes lors de l'installation de l'appareil :

- Observez toutes les mises en garde et consignes indiqués sur l'appareil.
- Assurez-vous que la tension et la fréquence de votre source d'alimentation correspondent à la tension et à la fréquence indiquées dans les caractéristiques électriques de votre appareil.
- N'insérez en aucun cas un objet quelconque dans les orifices de l'appareil. Des tensions potentiellement dangereuses risquent d'être présentes dans l'appareil. Tout objet étranger conducteur risque de produire un court-circuit présentant un risque d'incendie ou de décharge électrique, ou susceptible d'endommager l'appareil.

#### Symboles

Les symboles suivants peuvent figurer dans le présent manuel et/ou sur le produit :

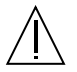

**Attention** : Vous risquez d'endommager l'appareil ou de vous blesser. Observez les consignes indiquées.

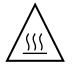

**Attention** : Surface brûlante. Evitez tout contact. Les surfaces sont brûlantes et peuvent provoquer des brûlures en cas de contact.

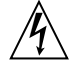

**Attention** : Tensions dangereuses. Pour réduire les risques de décharge électrique et de danger physique, observez les consignes indiquées.

Suivant le type de commutateur d'alimentation de votre appareil, vous pouvez trouver l'un des symboles suivants :

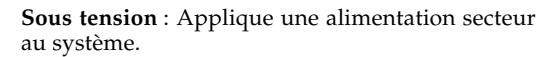

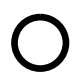

**Hors tension** : Coupe l'alimentation secteur du système.

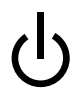

**Veille** : Le commutateur de mise sous tension/en veille se trouve en position veille.

## Modifications apportées à l'appareil

N'apportez aucune modification mécanique ou électrique à l'appareil. Sun Microsystems ne peut garantir la conformité du produit modifié à la réglementation en cours.

#### Mise en place d'un produit Sun

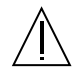

**Attention** : Évitez d'obstruer ou de recouvrir les orifices du produit Sun. Ne placez jamais un produit Sun près d'un radiateur ou d'une source de chaleur. Si vous ne respectez pas ces instructions, vous risquez de provoquer une surchauffe qui peut affecter la fiabilité de votre produit Sun.

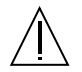

**Attention** : Le niveau de pression acoustique au poste de travail défini par la norme DIN 45 635 section 1000 doit être inférieur ou égal à 70 DB (A).

#### Conformité SELV

L'état de sécurité des connexions d'E/S est conforme aux exigences de la norme SELV.

#### Connexion du cordon d'alimentation

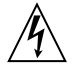

**Attention** : Les produits Sun sont conçus pour fonctionner avec des systèmes d'alimentation électrique monophasés avec prise de terre. Pour réduire les risques de décharge électrique, ne branchez jamais les produits Sun sur une source d'alimentation d'un autre type. Contactez le responsable de votre installation ou un électricien agréé si vous avez le moindre doute quant au type d'alimentation fourni dans votre bâtiment.

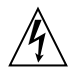

**Attention** : Tous les cordons d'alimentation ne présentent pas les mêmes caractéristiques électriques. Les rallonges à usage domestique ne disposent pas d'une protection contre les surcharges et ne conviennent pas pour les systèmes informatiques. Évitez par conséquent d'utiliser ce type de rallonge avec votre produit Sun.

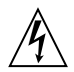

**Attention** : Votre produit Sun est livré avec un cordon d'alimentation mis à la terre (triphasé). Pour réduire les risques de décharge électrique, branchez toujours ce cordon sur une source d'alimentation mise à la terre.

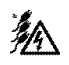

**Attention** : Pour mettre le système hors tension, débranchez les trois cordons d'alimentation.

La mise en garde suivante ne concerne que les appareils équipés d'un interrupteur de mise en veille :

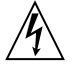

**Attention** : Le commutateur d'alimentation de ce produit fonctionne uniquement comme un dispositif de mise en veille. Le cordon d'alimentation permet de mettre le système hors tension. Veillez, par conséquent, à raccorder le cordon d'alimentation à une prise secteur mise à la terre, située à proximité du système et facilement accessible. Ne raccordez pas le cordon d'alimentation lorsque le châssis du système n'est plus alimenté.

#### Piles au lithium

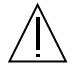

**Attention** : La carte d'E/S du système Sun Fire V890 contient des piles au lithium. Les piles ne doivent pas être remplacées par le client. Elles risquent d'exploser si elles sont manipulées sans précaution. Ne les incinérez pas. Ne les démontez pas et n'essayez pas de les recharger.

#### Panneau de l'unité

Pour ajouter des cartes, de la mémoire ou des composants internes, vous devez ouvrir les panneaux latéraux de votre serveur Sun Fire V890. Veillez à bien les refermer avant de mettre votre système sous tension.

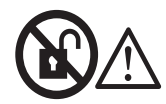

**Attention** : Ne pas ouvrir. Réservé aux techniciens de maintenance qualifiés. Le non-respect de cette précaution peut être la cause de blessures et provoquer des dégâts sur le système.

#### Avis de conformité relatif au laser

Les produits Sun qui utilisent une technologie laser sont conformes aux limites des appareils laser de la classe 1.

<span id="page-221-0"></span>Class 1 Laser Product Luokan 1 Laserlaite Klasse 1 Laser Apparat Laser KLasse 1

## CD-ROM

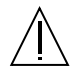

**Attention** : Si vous ne respectez pas les indications fournies dans le présent chapitre pour l'utilisation des commandes, les réglages ou l'exécution des procédures, vous risquez d'être exposé à des rayonnements dangereux.

## GOST-R Certification Mark

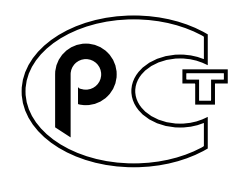

## Nordic Lithium Battery Cautions

Norge

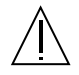

**ADVARSEL** – Litiumbatteri — Eksplosjonsfare.Ved utskifting benyttes kun batteri som anbefalt av apparatfabrikanten. Brukt batteri returneres apparatleverandøren.

Sverige

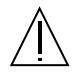

**VARNING** – Explosionsfara vid felaktigt batteribyte. Använd samma batterityp eller en ekvivalent typ som rekommenderas av apparattillverkaren. Kassera använt batteri enligt fabrikantens instruktion.

#### Danmark

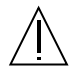

**ADVARSEL!** – Litiumbatteri — Eksplosionsfare ved fejlagtig håndtering. Udskiftning må kun ske med batteri af samme fabrikat og type. Levér det brugte batteri tilbage til leverandøren.

Suomi

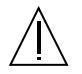

**VAROITUS** – Paristo voi räjähtää, jos se on virheellisesti asennettu. Vaihda paristo ainoastaan laitevalmistajan suosittelemaan tyyppiin. Hävitä käytetty paristo valmistajan ohjeiden mukaisesti.

## Index

## **A**

[accès lors de la maintenance, spécifications, 195](#page-216-0) [AL\\_PA, 98](#page-119-0) alimentation [capacité de sortie, 192](#page-213-0) [défaillances, surveillance et signalement, 21](#page-42-0) [DEL, 13,](#page-34-0) [21,](#page-42-1) [44](#page-65-0) [mise hors tension, 43](#page-64-0) [mise sous tension, 40](#page-61-0) [redondance, 18](#page-39-0) [remplacement à chaud, fonction, 18](#page-39-1) [spécifications, 192](#page-213-0) [alphanumérique, terminal, 5,](#page-26-0) [36](#page-57-0) [connexion, 36](#page-57-1) [réglages, 36](#page-57-1) [arborescence des périphériques, reconstruction, 47](#page-68-0) [arrêt, 15,](#page-36-0) [20,](#page-41-0) [43,](#page-64-0) [118](#page-139-0) [arrêt d'urgence, 15](#page-36-1) [arrêt thermique, 20,](#page-41-1) [56,](#page-77-0) [74,](#page-95-0) [118](#page-139-0) [ASCII, terminal,](#page-22-0) *Voir* alphanumérique, terminal .asr[, commande, 126,](#page-147-0) [129 à](#page-150-0) [134](#page-155-0) asr-disable[, commande, 126,](#page-147-0) [130 à](#page-151-0) [134](#page-155-1) asr-enable[, commande, 126,](#page-147-0) [132](#page-153-0) auto-boot?[, variable](#page-70-0) [de configuration, 49,](#page-70-0) [51,](#page-72-0) [123 à](#page-144-0) [126](#page-147-1) auto-boot-on-error?[, variable](#page-144-1) [de configuration, 123 à](#page-144-1) [127](#page-148-0) [autorisation d'écriture sur une cartouche](#page-202-0) de bande, 181 [autotest à la mise sous tension \(POST\), 5,](#page-26-1) [16,](#page-37-0) [25,](#page-46-0) [134](#page-155-2) [et RSC, 67](#page-88-0) [avertissements et mises en garde, 198 à](#page-219-0) [200](#page-221-0)

#### **B**

[backplane,](#page-104-0) *Voir* FC-AL, backplane de disque [baies d'unité internes, localisation, 8,](#page-29-0) [94](#page-115-0) [basculement automatique, 100](#page-121-0) [bloc d'alimentation, 6,](#page-27-0) [10](#page-31-0) [capacité de sortie, 6,](#page-27-1) [70](#page-91-0) [défaillances, surveillance et signalement, 145](#page-166-0) [DEL, 11,](#page-32-0) [14,](#page-35-0) [71,](#page-92-0) [163](#page-184-0) [emplacement, 10](#page-31-0) [instructions de configuration, 69,](#page-90-0) [71](#page-92-1) [redondance, 6,](#page-27-2) [70,](#page-91-1) [144](#page-165-0) [remplacement à chaud, fonction, 6,](#page-27-3) [71](#page-92-2) [tensions de sortie CC, 71](#page-92-3) [boîtes livrées, 28](#page-49-0) boot-device[, variable de configuration, 124](#page-145-0) [Boucle arbitrée Fibre Channel,](#page-106-0) *Voir* FC-AL (Fibre Channel-Arbitrated Loop) Break, touche [désactivation, 15](#page-36-2) bus I2[C, 19](#page-40-0)

## **C**

câbles [clavier/souris, 40](#page-61-1) [distribution de port série, câble, 37](#page-58-0) [Ethernet à paire torsadée \(TPE\), 110](#page-131-0) [Gigabit Ethernet, 108](#page-129-0) [capteurs de température, 20](#page-41-2) [carte d'E/S, 22,](#page-43-0) [68,](#page-89-0) [79 à](#page-100-0) [83,](#page-104-1) [89,](#page-110-0) [100,](#page-121-1) [147,](#page-168-0) [150](#page-171-0) [cavaliers, 76,](#page-97-0) [79](#page-100-1) [PCI, emplacements, 65](#page-86-0)

carte d'unité centrale/mémoire [instructions de configuration, 54,](#page-75-0) [56](#page-77-1) [UltraSPARC IV, 54](#page-75-1) [carte de CPU/mémoire, 2,](#page-23-0) [54,](#page-75-0) [56](#page-77-2) [CPU, numérotation, 55](#page-76-0) [déflecteur d'aération, 56](#page-77-3) [DEL d'état des emplacements, 160](#page-181-0) [carte de distribution de puissance, 69](#page-90-1) [carte mémoire, tampon de cadre, 5](#page-26-2) [carte mère, 3,](#page-24-0) [54,](#page-75-2) [72,](#page-93-0) [89,](#page-110-1) [95,](#page-116-0) [100,](#page-121-2) [147](#page-168-1) [carte mère, plateau de ventilation,](#page-93-1) *Voir* plateaux de ventilation [carte, mémoire graphique, 35](#page-56-0) cartouche de bande [autorisation d'écriture, 181](#page-202-0) [champs magnétiques et, 180](#page-201-0) [éjection, 182](#page-203-0) [insertion dans le lecteur, 181](#page-202-1) [lumière du soleil et, 180](#page-201-1) [manipulation, 180](#page-201-2) [protection en écriture, 181](#page-202-2) [stockage, 180](#page-201-3) cavaliers [disque FC-AL, backplane, 83](#page-104-2) [mémoire PROM flash, cavaliers, 81](#page-102-0) [ports série, cavaliers, 79](#page-100-1) CD [éjection avec des commandes logicielles, 174](#page-195-0) [éjection en cas d'urgence, 177](#page-198-0) [éjection manuelle, 175](#page-196-0) [insertion dans le lecteur, 172](#page-193-0) [lorsque l'unité ne peut pas lire, 178](#page-199-0) [nettoyage, 178](#page-199-0) [Cette, 191](#page-212-0) cfgadm[, commande, 147](#page-168-2) [châssis, vis de mise à la terre, 11](#page-32-1) [clavier, connexion, 38](#page-59-0) [cluster, configurations en, 157](#page-178-0) [code de correction d'erreur \(ECC\), 24](#page-45-0) [compact disc,](#page-193-1) *Voir* CD [composants matériels, liste, 28](#page-49-0) [concaténation de disques, 153](#page-174-0)

[configuration FC-AL à deux](#page-24-1) [boucles, 3,](#page-24-1) [23,](#page-44-0) [87,](#page-108-0) [92,](#page-113-0) [95](#page-116-1) [configuration matérielle, 53](#page-74-0) [blocs d'alimentation, 69,](#page-90-0) [71](#page-92-1) [cartes de CPU/mémoire, 54,](#page-75-0) [56](#page-77-1) [cavaliers, 78 à](#page-99-0) [79](#page-100-2) [disque FC-AL, backplane, 83](#page-104-2) [mémoire PROM flash, 81](#page-102-0) [ports série, 79](#page-100-1) [disque FC-AL, bakplanes, 91](#page-112-0) [disque FC-AL, panneaux arrière, 90](#page-111-0) [FC-AL, adaptateurs hôtes, 95,](#page-116-2) [97](#page-118-0) [mémoire, 57 à](#page-78-0) [58](#page-79-0) [PCI, cartes, 63 à](#page-84-0) [66](#page-87-0) [périphériques, support amovible, 75](#page-96-0) [plateaux de ventilation, 72 à](#page-93-2) [74](#page-95-1) [ports série, 76](#page-97-1) [SCSI, périphériques, 75](#page-96-0) [système, carte du contrôleur, 67](#page-88-1) [unités de disque, 93,](#page-114-0) [94](#page-115-1) [USB, ports, 77](#page-98-0) [configuration,](#page-74-0) *Voir* configuration matérielle [connecteur clavier/souris, emplacement, 10](#page-31-0) [console du système, 5](#page-26-3) [console,](#page-56-1) *Voir* console du système [Control-C, combinaison de touches, 118](#page-139-1) [contrôleurs PBC, 91](#page-112-1) [conventions utilisées dans ce document, xviii](#page-17-0) cordon d'alimentation c.a. [connexion, 30](#page-51-0) [lors de la déconnexion, 31](#page-52-0) cordon d'alimentation, c.a. [connexion, 30](#page-51-0) [lors de la déconnexion, 31](#page-52-0) [corrigeable, erreur ECC, 24](#page-45-1)

#### **D**

[déflecteur d'aération, CPU, 56](#page-77-3) [dégagement, spécifications, 195](#page-216-0) dégâts, prévention [électrostatiques, 61](#page-82-0) [sur les cartouches de bande, 180](#page-201-3)

[DEL d'erreur d'alimentation, 14,](#page-35-1) [21](#page-42-2) [DEL d'erreur système, 13,](#page-34-1) [20](#page-41-3) [DEL d'état, 12 à](#page-33-0) [14,](#page-35-2) [25,](#page-46-1) [159 à](#page-180-0) [168](#page-189-0) [carte de CPU/mémoire, emplacements, 160](#page-181-0) [comportement pendant POST, 13](#page-34-2) [DEL d'alimentation, 13](#page-34-3) [DEL d'erreur d'alimentation, 21](#page-42-2) [DEL d'erreur système, 13,](#page-34-4) [20](#page-41-3) [DEL des blocs d'alimentation, 14,](#page-35-3) [21,](#page-42-3) [163](#page-184-0) [DEL Prêt au retrait,](#page-34-5) 13, [160,](#page-181-0) [161,](#page-182-0) [164,](#page-185-0) [166](#page-187-0) [DEL, blocs d'alimentation, 11,](#page-32-2) [71](#page-92-4) [emplacement, 12,](#page-33-0) [159 à](#page-180-0) [168](#page-189-0) [erreur d'alimentation, DEL, 14](#page-35-4) [erreur de disque, DEL, 14,](#page-35-5) [166](#page-187-1) [erreur thermique, DEL, 14,](#page-35-6) [20,](#page-41-4) [164](#page-185-1) [Gigabit Ethernet, DEL du port, 168](#page-189-1) [PCI, emplacements, 64,](#page-85-0) [161](#page-182-0) [plateaux de ventilation, DEL, 74,](#page-95-2) [164](#page-185-0) [signification, 13,](#page-34-6) [159 à](#page-180-0) [168](#page-189-0) [unité de disque, DEL, 8,](#page-29-0) [94](#page-115-2) [unités de disque, DEL, 166](#page-187-0) [voyants de problème environnemental, 21](#page-42-4) [DEL Prêt au retrait, 13,](#page-34-7) [161,](#page-182-1) [165,](#page-186-0) [167](#page-188-0) [DEL,](#page-34-8) *Voir* DEL d'état devalias[, commande, 130 à](#page-151-1) [132](#page-153-1) diag-console[, commande, 48,](#page-69-0) [50](#page-71-0) [diagnostic, test, 5,](#page-26-1) [16,](#page-37-0) [25,](#page-46-0) [134](#page-155-2) [Diagnostics OpenBoot, 5,](#page-26-4) [16,](#page-37-1) [25,](#page-46-2) [67](#page-88-2) diag-switch? [variable de configuration, 137](#page-158-0) diag-switch?[, variable](#page-146-0) [de configuration, 125 à](#page-146-0) [126](#page-147-2) diag-trigger[, variable](#page-146-1) [de configuration, 125,](#page-146-1) [126 à](#page-147-3) [127](#page-148-1) [dimensions,](#page-22-0) *Voir* spécifications [DIMM,](#page-78-1) *Voir* modules de mémoire [disque FC-AL, backplane, 3,](#page-24-2) [87,](#page-108-1) [92](#page-113-0) [configuration à deux boucles, 3,](#page-24-1) [23,](#page-44-0) [87,](#page-108-0) [92,](#page-113-1) [95](#page-116-1) [configurations, complètes et divisées, 92](#page-113-2) disque FC-AL, panneau arrière [cavaliers, 83](#page-104-2) [configuration à deux boucles, 91](#page-112-2) [instructions de configuration, 90,](#page-111-0) [91](#page-112-0)

disque vidéo numérique [éjection avec des commandes logicielles, 174](#page-195-1) [éjection en cas d'urgence, 177](#page-198-1) [éjection manuelle, 175](#page-196-0) [lorsque l'unité ne peut pas lire, 178](#page-199-1) [nettoyage, 178](#page-199-1) [disque vidéo numérique,](#page-193-3) *Voir* DVD [disque, backplane,](#page-104-0) *Voir* FC-AL, backplane de disque disque, configuration [concaténation, 153](#page-174-0) [disques hot spare, 24,](#page-45-2) [155](#page-176-0) [enfichage à chaud, 17,](#page-38-0) [94,](#page-115-3) [143 à](#page-164-0) [147,](#page-168-3) [156](#page-177-0) [entrelacement, 24,](#page-45-3) [88,](#page-109-0) [154](#page-175-0) [instructions de configuration, 93,](#page-114-0) [94](#page-115-1) [miroir, 24,](#page-45-3) [153](#page-174-1) [RAID 0, 24,](#page-45-3) [88,](#page-109-1) [154](#page-175-1) [RAID 1, 24,](#page-45-3) [154](#page-175-2) [RAID 5, 24,](#page-45-3) [88,](#page-109-2) [155](#page-176-1) [disques hot spare,](#page-176-2) *Voir* configuration des disques documentation [connexe, xx](#page-19-0) [DVD-ROM, lecteur, 172 à](#page-193-5) [179](#page-200-0) [emplacement, 8](#page-29-0) [spécifications, 172](#page-193-5)

#### **E**

[E/S, plateau de ventilation,](#page-93-3) *Voir* plateaux de ventilation [écran d'accueil du système, 46](#page-67-0) [EIA-232D, communication série, 31](#page-52-1) [EIA-232D, communications série, 76,](#page-97-1) [79](#page-100-3) [EIA-423, communication série, 31](#page-52-2) [EIA-423, communications série, 76,](#page-97-1) [79](#page-100-4) eject cd[, commande, 174,](#page-195-2) [176](#page-197-0) [éjection d'un CD ou d'un DVD, 174 à](#page-195-1) [177](#page-198-2) [électriques, spécifications, 192](#page-213-0)

enfichage à chaud, fonction [cartes PCI, 2,](#page-23-1) [17](#page-38-1) [définition, 143](#page-164-1) [DEL Prêt au retrait,](#page-34-9) 13, [161,](#page-182-1) [165,](#page-186-0) [167](#page-188-0) [interfaces utilisateur,](#page-168-4) 147, [156](#page-177-0) [PCI, cartes, 64,](#page-85-1) [66,](#page-87-1) [143 à](#page-164-0) [147](#page-168-3) [unités de disque, 3,](#page-24-3) [17,](#page-38-0) [88,](#page-109-3) [93,](#page-114-0) [143 à](#page-164-0) [147,](#page-168-3) [156](#page-177-0) [entrelacement, disques, 24,](#page-45-3) [88,](#page-109-0) [154](#page-175-0) [entrelacement, mémoire, 59](#page-80-0) .env[, commande, 118,](#page-139-2) [121,](#page-142-0) [122](#page-143-0) environnement, sous-système de surveillance [arrêt thermique automatique, 20,](#page-41-1) [56,](#page-77-0) [74,](#page-95-3) [118](#page-139-0) [défaillances de ventilateur,](#page-41-5) [surveillance, 20,](#page-41-5) [73,](#page-94-0) [117,](#page-138-0) [118,](#page-139-3) [145](#page-166-0) [erreurs d'alimentation, surveillance, 21,](#page-42-5) [145](#page-166-0) [et événements de remplacement à chaud, 145](#page-166-1) [et RSC, 5,](#page-26-5) [68](#page-89-1) [messages d'erreur, 20,](#page-41-6) [118,](#page-139-0) [145](#page-166-0) [surveillance de la température, 20,](#page-41-7) [118](#page-139-0) sous-système de surveillance de l'environnement *[Voir aussi](#page-68-1)* surveillance de l'environnement OpenBoot [environnement, spécifications, 193](#page-214-0) env-off[, commande, 117,](#page-138-1) [120](#page-141-0) env-on[, commande, 47,](#page-68-2) [117,](#page-138-2) [119](#page-140-0) eri [Fast Ethernet, pilote, 100,](#page-121-3) [107](#page-128-0) [erreur thermique, DEL, 14,](#page-35-7) [20,](#page-41-4) [164](#page-185-1) /etc/hostname[, fichier, 105](#page-126-0) /etc/hosts[, fichier, 106](#page-127-0) [Ethernet, 4,](#page-25-0) [99](#page-120-0) [câblage requis,](#page-129-1) 108, [110](#page-131-1) [câble à paire torsadée, connexion, 110](#page-131-0) [configuration de l'interface, 99](#page-120-0) [intégrité de la liaison, test,](#page-124-0) 103, [107](#page-128-1) [interface, ajout, 104](#page-125-0) [interface, configuration, 32](#page-53-0) [interfaces réseau redondantes, 101](#page-122-0) [pilotes,](#page-121-4) 100, [107](#page-128-2) [utilisation de plusieurs interfaces,](#page-25-1) 4, [100,](#page-121-5) [101](#page-122-1) *[Voir aussi](#page-125-0)* port Fast Ethernet [Gigabit Ethernet, port](#page-125-0) [externe, stockage, 96,](#page-117-0) [97](#page-118-1)

#### **F**

[Fast Ethernet, port, 4,](#page-25-2) [100](#page-121-6) [connexion d'un câble à paire torsadée, 110](#page-131-0) [emplacement, 10](#page-31-1) FC-AL [administration, 156](#page-177-0) [adresse physique de boucle arbitrée \(AL\\_PA\), 98](#page-119-1) [présentation de la technologie, 85,](#page-106-1) [86](#page-107-0) [FC-AL, adaptateur hôte, 3,](#page-24-4) [23,](#page-44-1) [87,](#page-108-2) [92,](#page-113-0) [95,](#page-116-2) [97](#page-118-0) [instructions de configuration, 95,](#page-116-2) [97](#page-118-0) [FC-AL, unité de disque,](#page-114-1) *Voir* unité de disque [fiabilité, disponibilité et entretien](#page-27-4) [\(RAS\), 6,](#page-27-4) [7,](#page-28-0) [16 à](#page-37-2) [17](#page-38-2) [fiabilité, disponibilité et facilité](#page-28-1) de maintenance (RAS), 7 fichiers journaux [erreur, 20](#page-41-8) [RSC, 23](#page-44-2) [fonction de basculement, 3,](#page-24-5) [4,](#page-25-3) [6,](#page-27-5) [18,](#page-39-2) [19,](#page-40-1) [87,](#page-108-3) [100,](#page-121-0) [101](#page-122-1) fonctions du système [panneau arrière, 10](#page-31-0) [panneau avant, 8](#page-29-0) fuser[, commande, 174,](#page-195-3) [176](#page-197-1)

## **G**

ge [Gigabit Ethernet, pilote, 100,](#page-121-7) [107](#page-128-3) [Gigabit Ethernet, port, 4,](#page-25-4) [100](#page-121-8) [câblage requis, 108](#page-129-2) [DEL, 168](#page-189-1) [emplacement, 10](#page-31-0)

#### **H**

[hôte, nom, 102,](#page-123-0) [104](#page-125-1)

## **I**

IDE [protection de la parité, 24](#page-45-4) initialisation [après installation d'un nouveau matériel, 45](#page-66-0) input-device [variable de configuration, 50,](#page-71-1) [137](#page-158-1) input-device[, paramètre de configuration, 48](#page-69-1) [installation d'un serveur, 28](#page-49-1) [intégrité de la liaison, test, 103,](#page-124-0) [107](#page-128-1) [interfaces utilisateur, 151](#page-172-0) interrupteur à clé [emplacement, 8,](#page-29-0) [12](#page-33-1) [position Arrêt forcé, 16,](#page-37-3) [44](#page-65-1) [effet sur RSC, 16,](#page-37-4) [44](#page-65-2) [position Diagnostics, 16,](#page-37-5) [41,](#page-62-0) [83](#page-104-3) [position Normal, 15,](#page-36-3) [41,](#page-62-1) [83](#page-104-4) [position Verrouillé, 15,](#page-36-4) [83,](#page-104-5) [156](#page-177-1) [réglages, 15](#page-36-5) [surveillance et contrôle, 19](#page-40-2) [Interrupteur d'alimentation, 14,](#page-35-8) [42,](#page-63-0) [43,](#page-64-1) [46](#page-67-1) [désactivation, 15](#page-36-6) [emplacement, 12](#page-33-0) interrupteur d'alimentation [emplacement, 8](#page-29-0) [IP \(Internet Protocol\), adresse, 102,](#page-123-1) [105](#page-126-1) [ISP2100, processeur, 97](#page-118-2) [ISP2200A, processeur, 95,](#page-116-3) [97](#page-118-3)

## **K**

[kit de montage en armoire, 6](#page-27-6)

## **L**

lecteur de bande [contrôle avec les commandes logicielles, 183](#page-204-0) [nettoyage, 183](#page-204-1) [liste des composants matériels, 28](#page-49-0) [livraison \(ce que vous devez recevoir\), 28](#page-49-0) [Logiciel Sun Cluster, 157](#page-178-1) [Logiciel Sun Management Center, 142,](#page-163-0) [149,](#page-170-0) [150](#page-171-1) luxadm[, utilitaire, 145,](#page-166-2) [156](#page-177-0)

#### **M**

mécanisme de surveillance, matériel [activation, 22](#page-43-1) mémoire PROM flash [cavaliers, 81](#page-102-0) [programmation, 81](#page-102-1) [désactivation, 15,](#page-36-7) [83,](#page-104-6) [156](#page-177-2) messages d'erreur [corrigeable, erreur ECC, 24](#page-45-1) [fichier journal, 20](#page-41-9) [liés à l'alimentation, 21,](#page-42-6) [145](#page-166-0) [liés à la température, 20](#page-41-10) [liés aux ventilateurs, 20,](#page-41-11) [145](#page-166-0) [microprogrammes, mises à jour, 81,](#page-102-2) [156](#page-177-3) [miroir, disque, 24,](#page-45-3) [153](#page-174-1) [mises en garde et avertissements, 198 à](#page-219-0) [200](#page-221-0) [module de mémoire à double rangée de connexions](#page-23-2) [\(DIMM\),](#page-23-2)*Voir* modules de mémoire [modules de mémoire, 2,](#page-23-3) [57](#page-78-0) [banques de, 57](#page-78-3) [capacités, 2,](#page-23-4) [57](#page-78-4) [entrelacement, mémoire, 59,](#page-80-1) [62](#page-83-0) [instructions de configuration, 57 à](#page-78-0) [58](#page-79-0) [manipulation, 61](#page-82-1) [moniteur, connexion, 38](#page-59-1) [Multi-acheminement dynamique \(DMP\), 88](#page-109-4) [multichemin, logiciel, 3,](#page-24-6) [4,](#page-25-5) [87,](#page-108-4) [142,](#page-163-1) [147,](#page-168-5) [148](#page-169-0)

#### **N**

[nivellement, DEL,](#page-34-10) *Voir* DEL d'erreur système, DEL d'état [normes de sécurité, conformité, 194](#page-215-0) [normes de sécurité, spécifications, 194](#page-215-0)

## **O**

[ok](#page-141-1), invite, *Voir* OpenBoot, microprogrammes OpenBoot, diagnostics [rôle dans la reprise automatique du système, 122](#page-143-1) [OpenBoot,](#page-26-6) [microprogrammes, 5,](#page-26-6) [48,](#page-69-2) [50,](#page-71-2) [112,](#page-133-0) [116 à](#page-137-0) [135](#page-156-0) [OpenBoot, procédures d'urgence, 134 à](#page-155-3) [135](#page-156-0)

[OpenBoot, surveillance](#page-68-3) [de l'environnement, 47,](#page-68-3) [117 à](#page-138-0) [122](#page-143-2) *[Voir aussi](#page-68-4)* sous-système de surveillance de l'environnement [activation, 47,](#page-68-5) [117,](#page-138-3) [119](#page-140-1) [arrêt thermique automatique, 118](#page-139-0) [désactivation, 47,](#page-68-6) [117,](#page-138-3) [120](#page-141-2) [désactivé par la commande clavier](#page-138-4) [Stop+A, 117,](#page-138-4) [120](#page-141-3) [obtention d'informations d'état, 118,](#page-139-4) [121,](#page-142-1) [122](#page-143-2) OpenBoot, variables de configuration auto-boot?[, 123 à](#page-144-0) [126](#page-147-1) auto-boot-on-error?[, 123 à](#page-144-1) [127](#page-148-0) boot-device[, 124](#page-145-0) diag-switch?[, 125 à](#page-146-0) [126,](#page-147-2) [137](#page-158-0) diag-trigger[, 125,](#page-146-1) [126 à](#page-147-3) [127](#page-148-1) input-device[, 137](#page-158-1) output-device[, 137](#page-158-2) [restauration des valeurs par défaut, 137](#page-158-0) output-device [variable de configuration, 137](#page-158-2) output-device[, variable de configuration, 48,](#page-69-3) [50](#page-71-3)

#### **P**

[panneau arrière, fonctions, 10](#page-31-0) [panneau avant, fonctions, 8](#page-29-0) [panneau d'état et de contrôle, 8,](#page-29-0) [12](#page-33-0) panneau de remplissage [CPU, déflecteur d'aération, 56](#page-77-3) [CPU, plateau de ventilation, 74](#page-95-4) [parité, 24,](#page-45-5) [37,](#page-58-1) [155](#page-176-3) [PBC, 91](#page-112-3) [PCI \(Peripheral Component Interconnect\),](#page-22-0) *Voir* carte PCI, bus PCI [PCI, bus, 2,](#page-23-5) [63 à](#page-84-0) [66](#page-87-0) [disponibilité, 66,](#page-87-2) [101](#page-122-2) [emplacements, caractéristiques, 63](#page-84-1) [instructions de configuration, 63 à](#page-84-0) [66](#page-87-0) [performances, 66](#page-87-3) [protection de la parité, 24](#page-45-6) PCI, carte [adaptateurs hôtes, 3](#page-24-7) [carte mémoire, tampon de cadre, 5](#page-26-7)

[carte, mémoire graphique, 35,](#page-56-2) [38](#page-59-2) [DEL d'état des emplacements, 161](#page-182-0) [emplacement, DEL d'état, 64](#page-85-0) [emplacements, 10,](#page-31-0) [65](#page-86-1) [emplacements, caractéristiques, 63](#page-84-1) [enfichage à chaud,](#page-23-6) [opérations, 2,](#page-23-6) [18,](#page-39-3) [64,](#page-85-2) [143 à](#page-164-0) [147](#page-168-3) [hôtes, adaptateurs, 4,](#page-25-6) [23,](#page-44-3) [87,](#page-108-5) [92,](#page-113-0) [95,](#page-116-2) [100](#page-121-9) [instructions de configuration, 63 à](#page-84-0) [66](#page-87-0) [périphériques, noms, 114,](#page-135-0) [129](#page-150-1) [PCI, carte universelle, 66](#page-87-4) [PCI, cartes compactes \(cPCI\), 66](#page-87-5) [PCI, puces d'interconnexion, 63 à](#page-84-2) [66](#page-87-0) [périphérique d'initialisation, sélection, 112](#page-133-1) [périphériques à support amovible,](#page-96-0) configuration, 75 périphériques, support amovible [configuration, 75](#page-96-0) [physiques, spécifications, 192](#page-213-1) plateaux de ventilation [DEL, 164](#page-185-0) [redondance, 19](#page-40-3) [remplacement à chaud, fonction, 19](#page-40-4) [poids,](#page-22-0) *Voir* spécifications [pont d'E/S, plateau de ventilation,](#page-93-4) *Voir* plateaux de ventilation [ports série, 4,](#page-25-7) [76](#page-97-1) [câble de distribution, 4](#page-25-8) [cavaliers, 79](#page-100-1) [configuration, 31,](#page-52-3) [76,](#page-97-1) [79](#page-100-1) [connexion à, 37](#page-58-2) [distribution, câble, 37,](#page-58-3) [76](#page-97-2) [emplacement, 10](#page-31-0) .post[, commande, 134](#page-155-4) [processeur multithreading à puce, 54](#page-75-3) [processeur virtuel, 55](#page-76-1) [protection en écriture d'une cartouche](#page-202-3) de bande, 181

#### **Q**

[Qlogic ISP2100, processeur, 97](#page-118-4) [Qlogic ISP2200A, processeur, 95,](#page-116-4) [97](#page-118-5)

## **R**

[RAID,](#page-22-0) *Voir* configuration de disque [reconfiguration au démarrage, 45,](#page-66-0) [56](#page-77-4) [reconfiguration dynamique \(DR\), 146](#page-167-0) [redondance](#page-24-8) [matérielle, 3,](#page-24-8) [4,](#page-25-9) [6,](#page-27-7) [18,](#page-39-4) [19,](#page-40-5) [66,](#page-87-6) [87,](#page-108-6) [100,](#page-121-10) [101](#page-122-1) [redondance,](#page-39-5) *Voir* redondance matérielle remplacement à chaud, fonction [blocs d'alimentation, 18,](#page-39-6) [143 à](#page-164-0) [147](#page-168-3) [définition, 144](#page-165-1) [plateaux de ventilation, 19,](#page-40-6) [143 à](#page-164-0) [147](#page-168-6) [ventilation, plateaux, 143 à](#page-164-2) [147](#page-168-3) reprise automatique du système (ASR) [activation, 123](#page-144-2) [désactivation, 127](#page-148-2) [désactivation manuelle](#page-150-2) [de périphériques,](#page-150-2) 129, [130](#page-151-2) [obtention d'informations d'état, 134](#page-155-5) [présentation, 21](#page-42-7) [réactivation manuelle de périphériques,](#page-150-3) 129, [132](#page-153-2) réseau *[Voir aussi](#page-120-0)* Ethernet [configuration de l'interface, 99](#page-120-0) [interface, configuration, 32](#page-53-1) [interface, principale,](#page-122-3) 101, [102](#page-123-2) [interfaces redondantes, 101](#page-122-4) [serveur, nom, 107](#page-128-4) [types, 32](#page-53-2) reset-all[, commande, 49,](#page-70-1) [51,](#page-72-1) [114,](#page-135-1) [132,](#page-153-3) [145](#page-166-3) [RSC \(Remote System Control\), 5,](#page-26-8) [22,](#page-43-2) [23,](#page-44-4) [150,](#page-171-2) [151](#page-172-1) [et interrupteur à clé en position Arrêt forcé, 44](#page-65-3) [Ethernet, port, 150](#page-171-3) [fonctions, 5,](#page-26-9) [22,](#page-43-2) [68,](#page-89-2) [151](#page-172-2) [Guide de l'utilisateur, 33](#page-54-0) [interfaces utilisateur, 151](#page-172-0) [logiciel, installation, 33,](#page-54-1) [68](#page-89-3) [port série,](#page-171-4) 150, [151](#page-172-3) [présentation, 5,](#page-26-9) [22,](#page-43-2) [67,](#page-88-3) [69](#page-90-2) [redirection de la console du système vers, 48](#page-69-4) [RSC,](#page-162-0) *Voir* Remote System Control (RSC)

## **S**

[SBus, cartes, 66](#page-87-7) SCSI [instructions de configuration, 75](#page-96-0)

[SCSI Enclosure Services \(SES\), processeur, 91](#page-112-4) [sécurité, fonctions, 9,](#page-30-0) [12,](#page-33-2) [15](#page-36-8) [serveur, installation, 28](#page-49-1) [SES, processeur, 91](#page-112-5) show-devs[, commande, 114,](#page-135-2) [129,](#page-150-4) [130](#page-151-3) [Solstice DiskSuite, 24,](#page-45-7) [88,](#page-109-5) [143,](#page-164-3) [152,](#page-173-0) [153](#page-174-2) sous-système de surveillance de l'environnement [erreurs d'alimentation, surveillance, 117](#page-138-0) [surveillance de la température, 117](#page-138-0) [spécifications, 191 à](#page-212-1) [194](#page-215-0) [accès lors de la maintenance, 195](#page-216-0) [câblage requis pour Ethernet,](#page-129-1) 108, [110](#page-131-1) [dégagement, 195](#page-216-0) [DVD-ROM, lecteur, 172](#page-193-6) [électriques, 192](#page-213-0) [environnement, 193](#page-214-0) [normes de sécurité, 194](#page-215-0) [physiques, 192](#page-213-1) [SSC-100, processeur, 91](#page-112-6) [stockage externe, 3](#page-24-9) [Stop+A, combinaison de touches, 117,](#page-138-5) [120,](#page-141-4) [134](#page-155-6) [désactivation, 15](#page-36-9) [désactive la surveillance de l'environnement](#page-138-6) [OpenBoot, 117,](#page-138-6) [120](#page-141-5) [Stop+D, combinaison de touches, 135](#page-156-1) [Stop+F, combinaison de touches, 135](#page-156-2) [Stop+N, combinaison de touches, 137](#page-158-0) [Sun Management Center, logiciel, 25](#page-46-3) [Sun StorEdge PCI Dual Fibre Channel, carte](#page-116-5) [adaptateur hôte, 95,](#page-116-5) [97](#page-118-6) [Sun, ensemble de tests de validation \(SunVTS\), 25](#page-46-4) [SunSolve Online, site Web, 81](#page-102-3) [surveillance matérielle, activation, 22](#page-43-1) [système d'exploitation Solaris, 3,](#page-24-10) [5,](#page-26-10) [68,](#page-89-4) [145,](#page-166-4) [146,](#page-167-1) [156](#page-177-4) [installation, 102](#page-123-3) [système d'exploitation, installation du logiciel, 102](#page-123-4) [système, bus d'interconnexion, 56](#page-77-5) [système, caractéristiques, 1](#page-22-1) [système, carte du contrôleur, 67](#page-88-3) [configuration matérielle, 67](#page-88-4) [emplacement, 10](#page-31-0) [emplacement, connecteurs, 68](#page-89-5) [et interrupteur à clé en position Arrêt forcé, 16](#page-37-6) [reprise à partir d'une console RSC défaillante, 49](#page-70-2) [système, configuration,](#page-74-0) *Voir* configuration matérielle

[système, console, 35](#page-56-3) [configuration, 35](#page-56-4) [redirection vers RSC, 48](#page-69-4) [redirection vers une console locale, 50](#page-71-4) [système, spécifications,](#page-212-0) *Voir* spécifications

## **T**

[température excessive, conditions, 20,](#page-41-12) [118](#page-139-5) [température insuffisante, conditions, 20](#page-41-13) [terminal alphanumérique, 5](#page-26-0) [terminal, alphanumérique, 36](#page-57-0) tip[, connexion, 35](#page-56-5) [typographiques, conventions, xviii](#page-17-0)

### **U**

[UltraSPARC IV, processeur,](#page-22-0) *Voir* carte de CPU/mémoire [unité centrale, plateau de ventilation,](#page-93-5) *Voir* plateaux de ventilation [unité de disque, 3,](#page-24-11) [93,](#page-114-0) [94](#page-115-4) [à double accès, 23,](#page-44-5) [87,](#page-108-7) [92,](#page-113-0) [93](#page-114-2) [capacités de stockage, 93](#page-114-3) [DEL, 8,](#page-29-0) [14,](#page-35-5) [94,](#page-115-2) [166](#page-187-0) [enfichage à chaud, 3,](#page-24-11) [17,](#page-38-0) [88,](#page-109-3) [94,](#page-115-3) [143 à](#page-164-0) [147,](#page-168-3) [156](#page-177-0) [instructions de configuration, 93,](#page-114-0) [94](#page-115-1) [localisation des baies d'unité, 8,](#page-29-0) [94](#page-115-0) [porte d'accès, 9](#page-30-1) [Universal Serial Bus \(USB\), ports, 5,](#page-26-11) [40](#page-61-2) [enfichage à chaud, fonction, 78](#page-99-1) [Universal Serial Bus, ports, 77](#page-98-0) [configuration matérielle, 77](#page-98-0) [emplacement, 10](#page-31-0) [USB, hubs, 77](#page-98-1) [urgence, éjection \(d'un CD ou d'un DVD\), 177](#page-198-3) [USB,](#page-98-0) *Voir* Universal Serial Bus, ports

#### **V**

/var/adm/messages[, fichier, 20](#page-41-14) ventilateurs *[Voir également](#page-41-2)* ventilation, plateaux [défaillances, surveillance et](#page-40-7) [signalement, 19,](#page-40-7) [20,](#page-41-15) [73,](#page-94-0) [145](#page-166-0) ventilation, plateaux *[Voir également](#page-93-2)* ventilateurs [CPU, panneau de remplissage du plateau](#page-95-4) de ventilation, 74 [DEL, 74](#page-95-5) [instructions de configuration, 72 à](#page-93-2) [74](#page-95-1) [remplacement à chaud, fonction, 73,](#page-94-1) [143 à](#page-164-0) [147](#page-168-3) [verrouillage de la porte, 9](#page-30-2) [verrouillage des touches, 9](#page-30-2) vidéo numérique, disque [insertion dans le lecteur, 172](#page-193-0) [vis de mise à la terre, 10,](#page-31-0) [11](#page-32-3) [VIS, extension, 1,](#page-22-2) [56](#page-77-6) [vitesse de transmission en bauds, 37,](#page-58-4) [76](#page-97-3) [voyant d'erreur,](#page-34-8) *Voir* DEL d'état voyants d'état [voyants de problème environnemental, 21](#page-42-8)